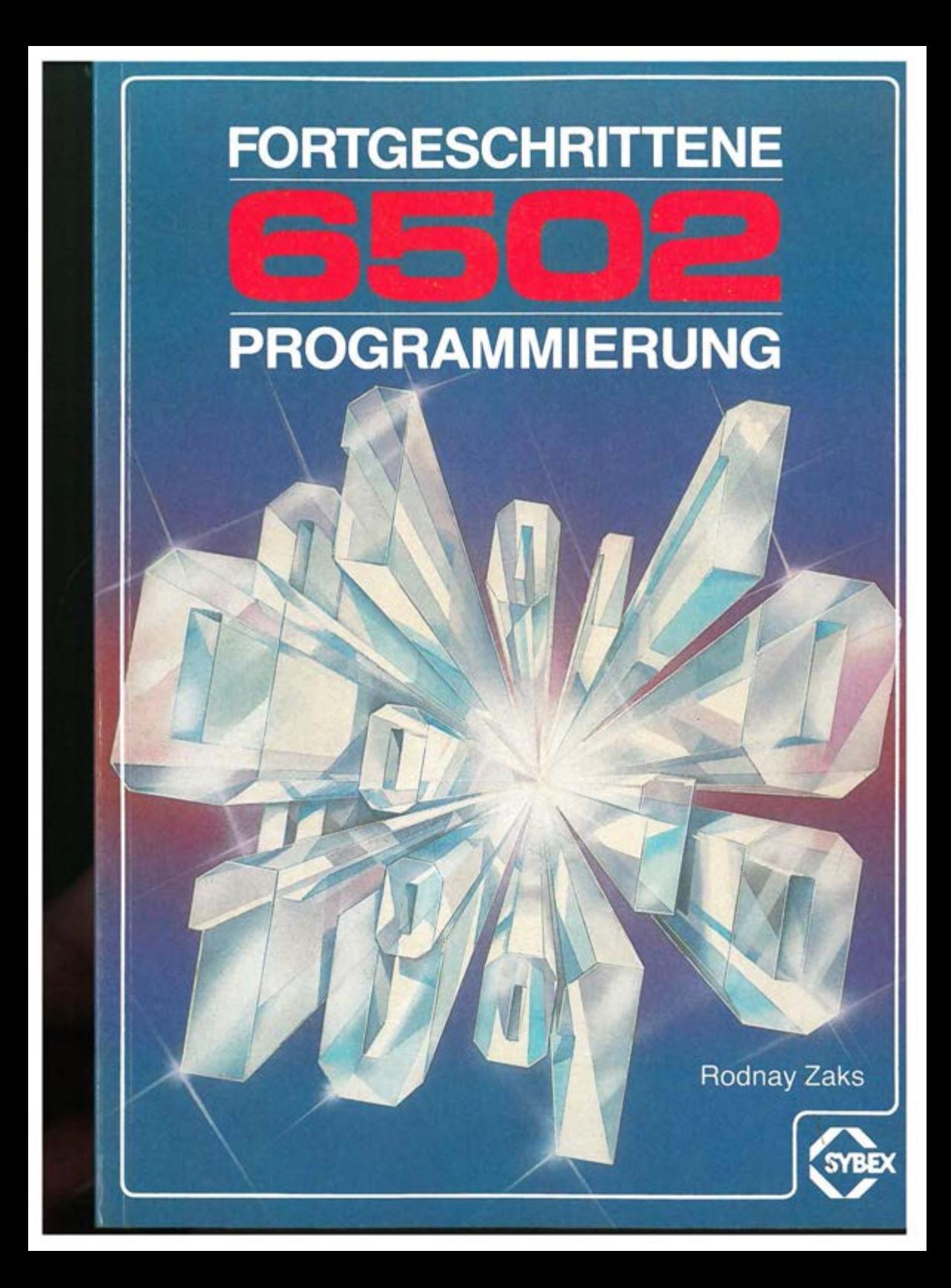

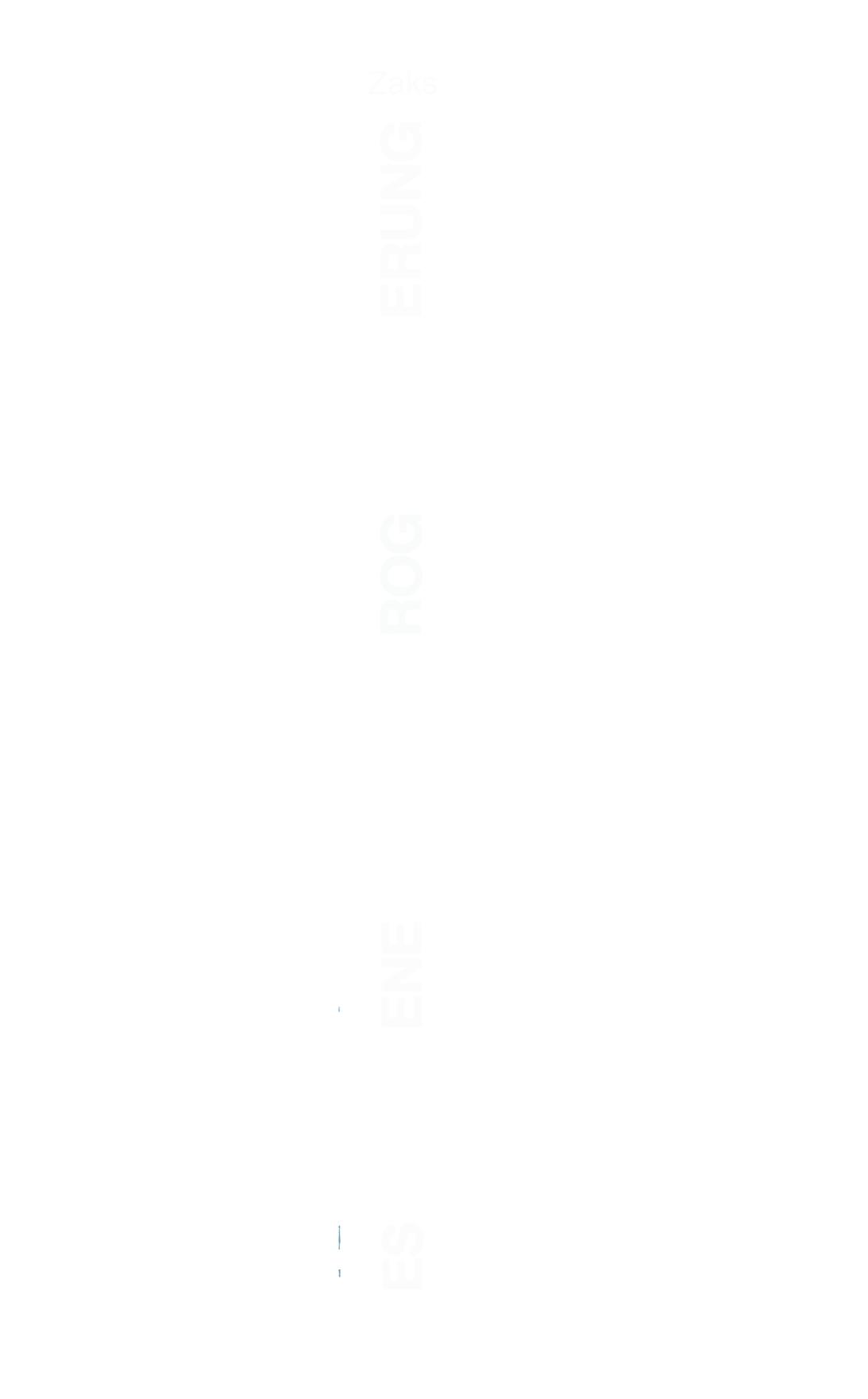

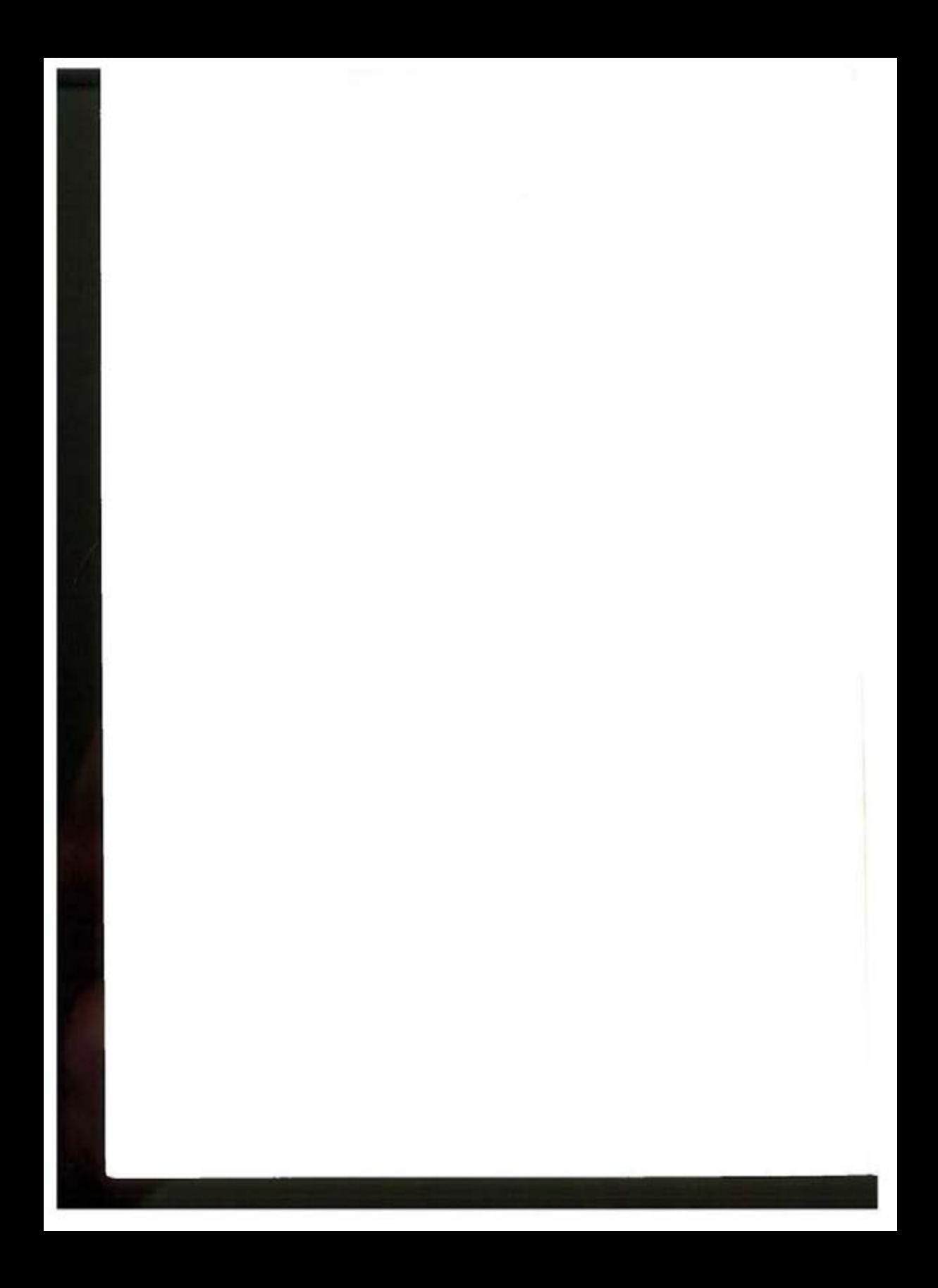

Fortgeschrittene 6502-Programmierung

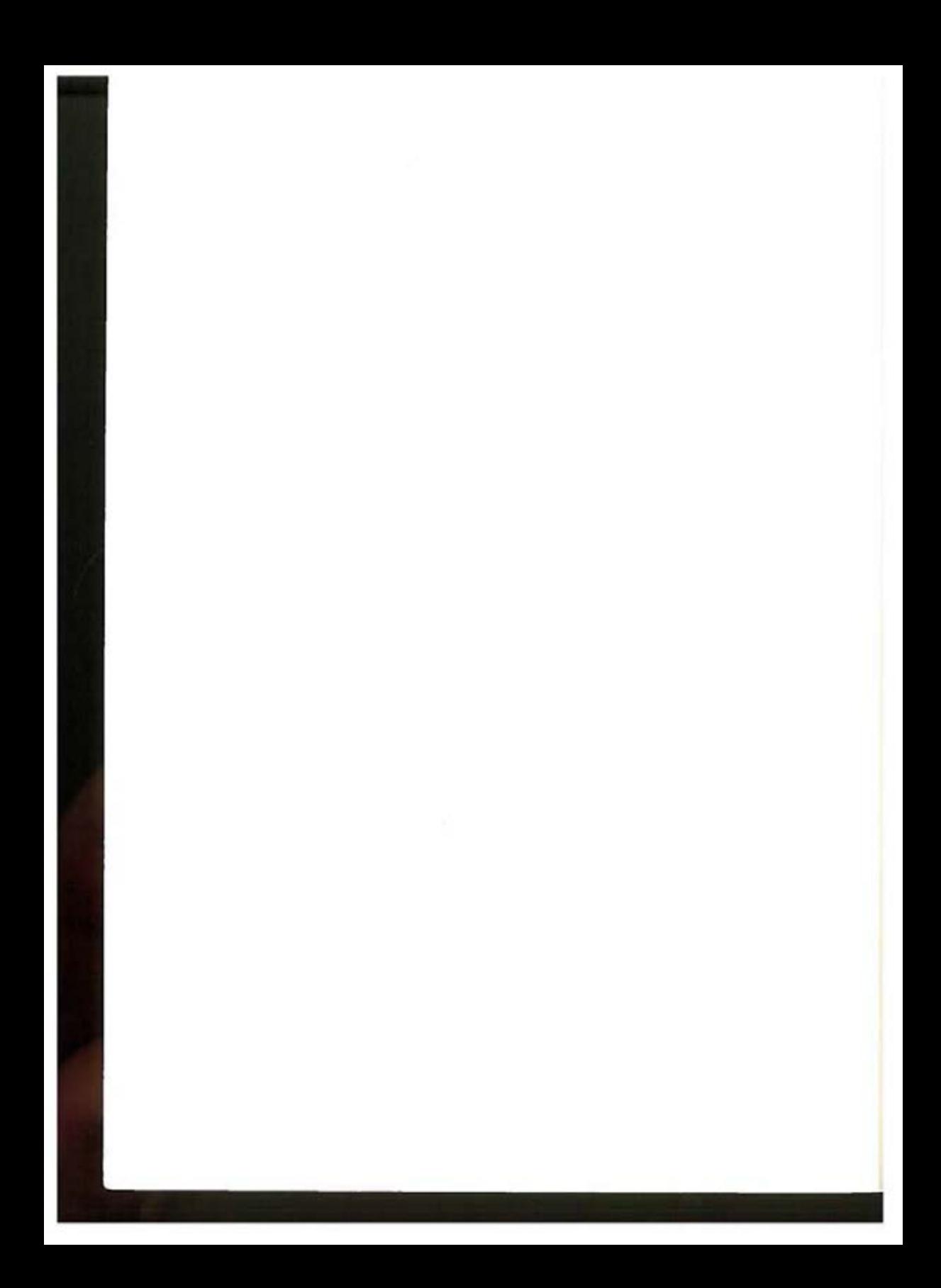

6502 Serie - Band III

# Fortgeschrittene<br>6502-Programmierung

**Rodnay Zaks** 

BERKELEY · PARIS · DÜSSELDORF

# Die 6502-Serie

I Programmierung des 6502 Band II 6502 Anwendungen B, and III Fortgeschrittene 6502-Programmierung

#### Anmerkungen:

SYM ist ein Markenzeichen von Synertek System. Inc. KIM ist ein Warenzeichen von MOS Technology. Inc. AIM65 ist ein Warenzeichen von Rockwell International, Inc.

Originalausgabe in Englisch Titel der englischen Ausgabe: "Advanced 6502 Programming" Onginal Copynght © 1982 by SYBEX Inc., Berkeley, California, USA

## Deutsche Übersetzung: Rainer Gebauer

Umschlagentwurf: Daniel Le Noury Satz· tgr  $-$  typo-grafik-repro gmbh, remscheid Gesamtherstellung: Druckerei Hub. Hoch, Dusseldorf

Der Verlag hat alle Sorgfalt walten lassen, um vollständige und akkurate Informationen zu publizieren. SYBEX-Verlag GmbH, Dusseldorf, übernimmt keine Verantwortung für die Nutzung dieser Informationen, auch nicht für die Verletzung von Patent-, Lizenz- und anderen Rechten Dritter, die daraus resultieren. Es ist keine Lizenz von Herstellern erteilt worden, und es sei insbesondere darauf hingewiesen, daß Hersteller ihre Schaltpläne ändern, ohne die breite Öffentlichkeit davon zu unterrichten. Technische Charakteristika und Preise konnen einem rapiden Wechsel ausgesetzt sein. Für die neuesten technischen Daten ist es daher empfohlen, die Angaben der Hersteller zur Hand zu nehmen.

ISBN 3-88745-047-7 1 Auflage 1984

Alle deutschsprachigen Rechte vorbehalten. Kem Teil des Werkes darf m irgendeiner Form (Druck, Fotokopie. Mikrofilm oder einem anderen Verfahren) ohne schriftliche Genehmigung des Verlages reproduziert oder unter Verwendung elektronischer Systeme verarbeitet, vervielfältigt oder verbreitet werden.

Printed in Copyright © 1984 by SYBEX-Verlag GmbH, Düsseldorf

# Vorwort

Dieses Buch soll Ihnen fortgeschrittene Programmiertechniken für den 6502 Mikroprozessor vermitteln, wobei eine systematisch fortschreitende Darstellungsmethode angewendet wird. Die Entwicklung eines Programms besteht aus dem Entwurf eines brauchbaren Algorithmus, geeigneten Datenstrukturen und dem Kodieren des Algorithmus. Bei einem Mikroprozessor wie dem 6502 ist die Entwicklung dieses Algorithmus und der Datenstrukturen normalerweise durch drei Faktoren beeinflußt:

- 1. Der verfügbare Speicherplatz ist oft begrenzt, das Programm muß also entsprechend gestrafft werden.
- 2. Es kann erforderlich sein, daß die höchstmögliche Laufgeschwindigkeit für das Programm verwirklicht wird, was eine möglichst effiziente Assemblerkodierung wünschenswert macht, insbesondere durch optimalen Gebrauch der Register.
- 3. Die spezifische Ein/Ausgabe-Struktur verlangt das Verstehen dieser Bausteine und ihrer Programmierung.

Beim Beurteilen eines Algorithmusentwurfs muß der Programmierer also die Vor- und Nachteile der unterschiedlichen Techniken daran messen, wie gut seine Programmierkenntnisse sind, wieviel Speicherplatz verfügbar ist, welche Laufzeiten erforderlich und wie die allgemeinen Erfolgschancen sind.

Eine fortgeschrittene 6502-Programmierung beinhaltet demnach die Kenntnis aller vom Programm benötigten Chips zusätzlich zu den Programmierungskenntnissen, die die Algorithmen, Datenstrukturen und eine effiziente Registerbenutzung betreffen. Dieses Buch gibt daher einen umfassenden Überblick über alle wichtigen Techniken zur effizienten Programmierung eines 6502- Systems. Das Buch ist als Lehrbuch konzipiert, und so führt jedes Kapitel neue Konzepte, Chips oder Techniken ein. In den letzten Kapiteln werden dann immer komplexere Algorithmen vorgestellt, die die bis dahin erarbeiteten Techniken integrieren.

Aus Gründen einer klaren konzeptionellen Linie bezieht sich das Buch auf ein ganz bestimmtes 6502-System, auf dem alle vorgestellten Programme lauffähig sind; die Einzelheiten dieses Systems sind in Kapitel 1 beschrieben. Trotzdem sind die Programme und Techniken grundsätzlich auf allen 6502-Systemen anwendbar. Ebenso sind alle Programme dieses Buches zwar "nur" Spielprogramme, die vorkommenden Ein/Ausgabe-Techniken bis hin zu den ausgefeilten Echtzeitsimulationen und Interrupt-Anwendungen sind jedoch für die allermeisten Problemstellungen relevant.

Die Vorgehensweise bezieht sich auf "Fallstudien", und jedes Kapitel setzt sich aus folgenden Teilen zusammen:

- 1. einer Beschreibung der Konzepte und Techniken, die studiert werden sollen;
- 2. der "Verhaltensweise" des Programms mit typischem Programmablauf, der die zu lösende Aufgabe verdeutlicht;
- 3. dem Algorithmus, seiner theoretischen Funktionsweise, seinem Aufbau und seinen Vor- und Nachteilen;
- 4. dem Programm selbst, seinen Datenstrukturen, Programmierkniffen, speziellen Unterprogrammen, alternativen Möglichkeiten und natürlich einem vollständigen Listing.

Dazu kommen Änderungsvorschläge und Übungsaufgaben in jedem Kapitel. Sie werden also zuerst die Definition eines Problems studieren, danach das Programmverhalten kennenlernen und sich schließlich eine mögliche Problemlösung erarbeiten und diese in ein komplettes Programm in der 6502-Assemblersprache übertragen, wobei die Schwerpunkte gesetzt werden in der Datenorganisation, der effizienten Registerverwendung und der richtigen Ein/Ausgabe-Technik.

Beim Entwickeln Ihrer Ein/Ausgabe-Fertigkeiten werden Sie auch die Zeitgeber und Interrupts genau kennenlernen. Vor allem aber werden Sie lernen, wie Sie leichtes Programmieren, Speicherausnutzung, Laufzeit und Algorithmusoptimierung "unter einen Hut" bringen, indem Sie Hardware- und Software-Techniken ganz gezielt anwenden.

Um die fortgeschrittenen Programmiertechniken dieses Buches zu erlernen, ist es nicht notwendig, daß Sie sich die erforderliche Hardware bauen. Sie sollten aber unbedingt Ihre eigenen Programme schreiben, während Sie das Buch durcharbeiten. Der Autor hofft, daß sein Versuch. das Entwerfen von Programmen detailliert zu zeigen und zu erklären, Ihnen ein Stück weiterhilft auf dem Weg zum eigenen Programmieren.

# Inhaltsverzeichnis

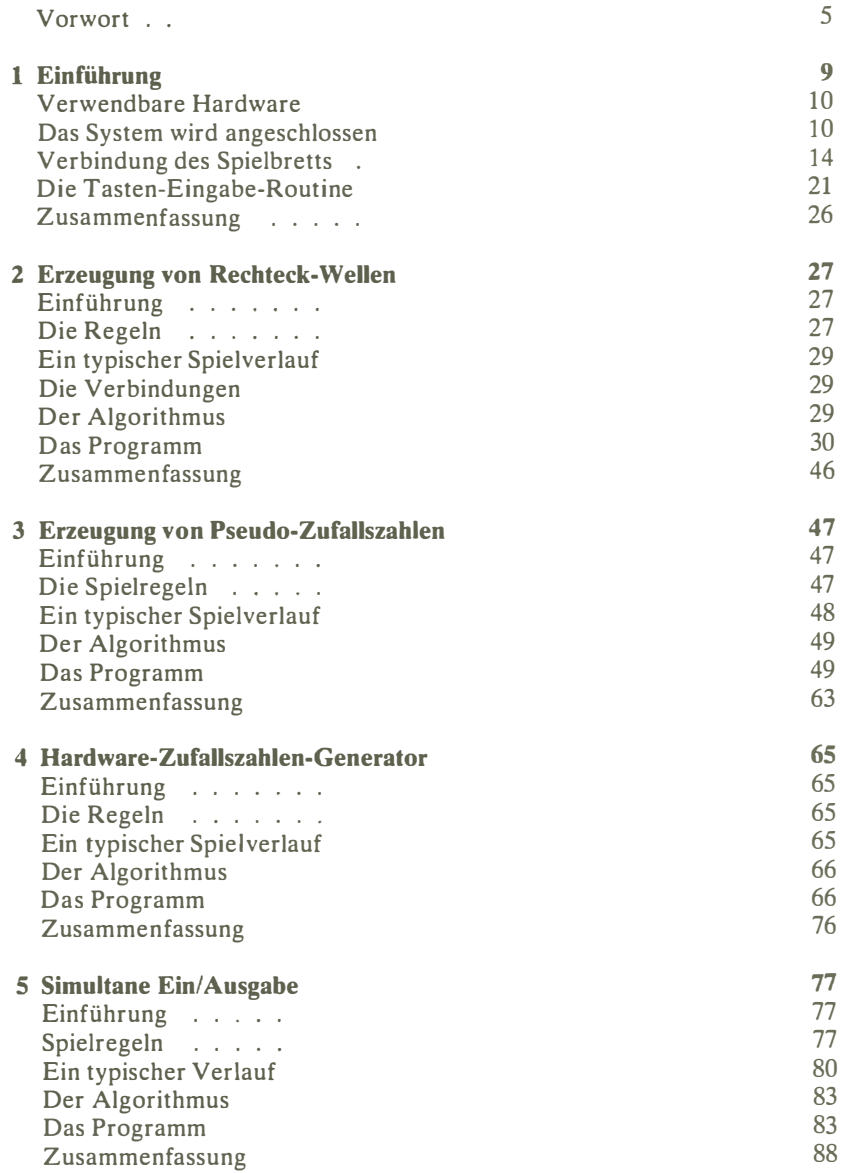

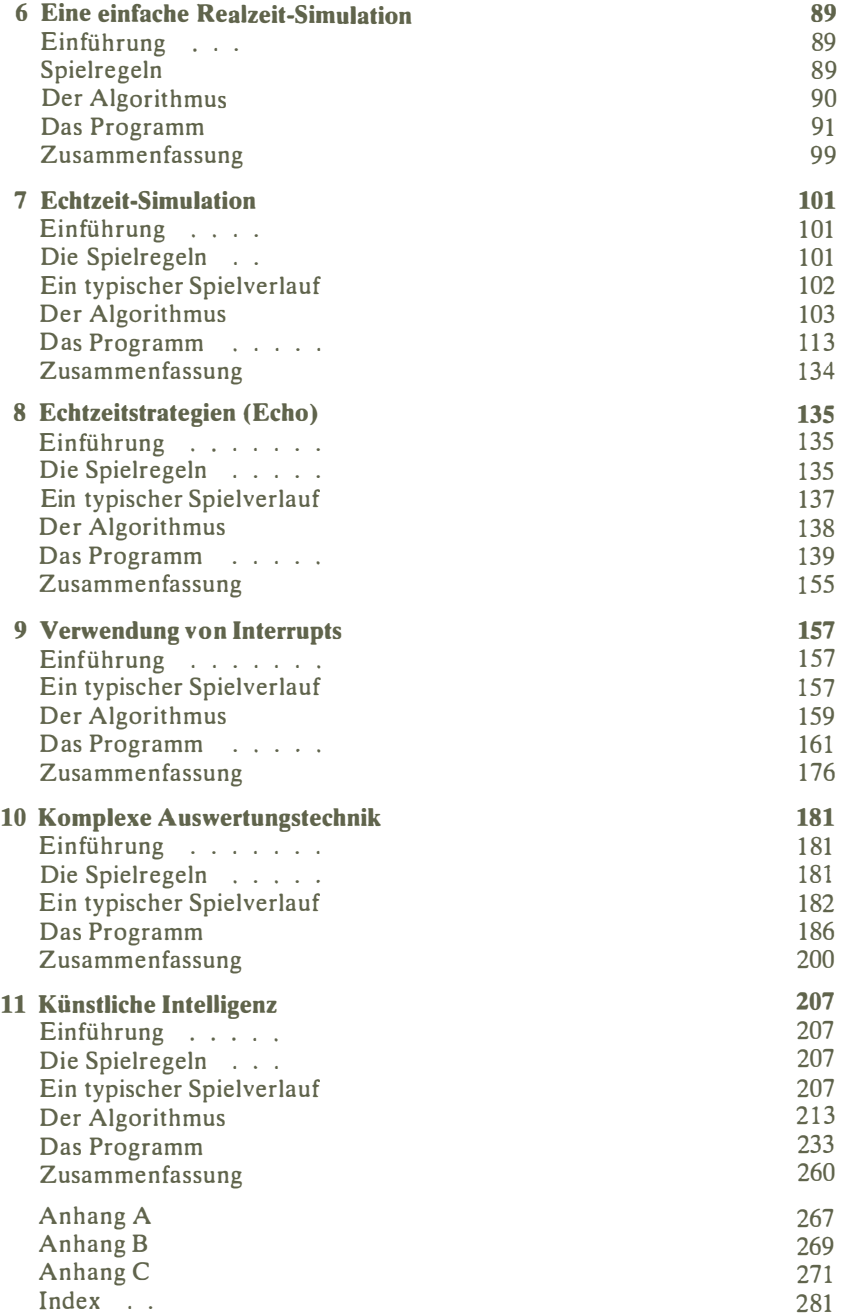

# 1 Einführung

Um die Techniken zu lernen und die Programmbeispiele zu studieren, die in diesem Buch vorgestellt werden, ist an sich keine spezifische Geräteausrüstung erforderlich. Die Verfügbarkeit eines 6502-Systems dürfte jedoch zum Entwikkeln und Testen eigener 6502-Programme von großem Vorteil sein. Sie sollten sich klarmachen, daß alle 6502-Systeme etwas unterschiedliche Ein/Ausgabe-Konfigurationen aufweisen. Die hier vorgeführten Techniken sind jedoch in jedem Fall anwendbar, und die Programme können leicht angepaßt werden, wenn Sie Ein/Ausgabe-Operationen erst einmal verstanden haben.

Zum Lesen dieses Buches sollten Sie mit dem Befehlssatz des 6502 vertraut sein und die grundlegenden Programmiertechniken des Bandes PROGRAMMIE-RUNG DES 6502 kennen. Gewisse Grundkenntnisse über Ein/Ausgabe-Techniken wären ebenfalls empfehlenswert. (Dieses Thema wurde in den 6502 ANWENDUNGEN umfassend behandelt.)

Die in den Kapiteln 2 bis 11 vorgestellten Programme reichen von einfach bis komplex. Um diese Programme zu implementieren, werden Algorithmen entwickelt und Datenstrukturen entworfen. Diesen Weg muß jeder disziplinierte Programmierer gehen, wenn er für ein vorgegebenes Problem ein Lösungsprogramm entwickelt. Die zehn hier vorgeführten "Fallstudien" werden Sie auch mit gebräuchlichen Ein/Ausgabe-Techniken vertraut machen. Gegen Ende dieses Buches werden Sie feststellen, daß die vorgelegten Aufgaben wachsende intellektuelle Anforderungen stellen, um effiziente Lösungen zu finden. Alle vorgestellten Strategien, auch die in Kapitel 11 auf das Tic-Tac-Toe-Spiel angewandten, sind vermutlich Originale, und diese Strategien und ihr Entwicklungsprozeß werden detailliert analysiert. Als zusätzliche Auflage, die Ihnen effizientes Planen nahebringen soll, wurden alle Algorithmen und Datenstrukturen so konzipiert, daß jedes Programm weniger als lK freien Speicherplatz braucht. Alle Programme in diesem Buch sind von vielen Anwendern auf der aktuellen Hardware getestet worden, und alle liefen unter den jeweiligen Testbedingungen fehlerfrei. Wie es jedoch in jedem umfangreichen Satz von Programmen der Fall sein kann, wird sich auch hier manches finden, was unangebracht oder verbesserungswürdig ist.

# VERWENDBARE HARDWARE

Die in diesem Buch enthaltenen Programme können auf jedem 6502-System entwickelt werden, für ihre Ausführung benötigen sie allerdings eine spezifische Ein/Ausgabe-Umgebung. Der Einfachheit halber wurde für dieses Buch durchgehend eine einheitliche Hardware-Konfiguration gewählt: der SYM (ein 6502 von SYNERTEK SYSTEMS) und eine zusätzliche Ein/Ausgabe-Platine, das leicht selbst zu bauende "Spielbrett". Der Vollständigkeit halber werden in diesem Kapitel ein Überblick über den SYM und eine ausführliche Beschreibung des Spielbretts gegeben. Für das Verständnis der in diesem Buch vorgestellten Informationen ist es jedoch nicht erforderlich, diese Geräte zu kaufen oder zu bauen. Das Spielbrett kann auch leicht an andere 6502-Systeme angeglichen werden, etwa an APPLE- oder COMMODORE-Computer. Die Programme können dabei im wesentlichen unverändert übernommen werden, lediglich die Ein/Ausgabe-Einrichtungen müssen entsprechend angepaßt werden.

Das Spielbrett kann auch auf einem üblichen Terminal simuliert werden, indem die Informationen auf einem CRT-Schirm wiedergegeben werden und die Eingabe über ein normales alphanumerisches Tastenfeld erfolgt.

Ein Foto des Spielbretts ist in Bild 1.1 gezeigt. Das Tastenfeld rechts wird für Eingaben an den Mikrocomputer benutzt, die LEDs links dienen als Display für die vom Programm ausgegebenen Informationen. Die jeweilige Verwendung der Tasten und LEDs wird in jedem Kapitel erläutert. Für akustische Effekte ist ein Lautsprecher vorgesehen, der für bessere Tonqualität in ein Gehäuse eingebaut werden kann (siehe Bild 1.2). Dieses Ein/Ausgabe-Brett kann mit wenigen preiswerten Bauteilen selbst zu Hause zusammengebaut werden.

# DAS SYSTEM WIRD ANGESCHLOSSEN

Wenn Sie das System und das Ein/Ausgabe-Brett tatsächlich zusammenbauen möchten, lesen Sie bitte weiter. Interessiert Sie dagegen der eigentliche Hardware-Aufbau nicht, so lesen Sie bitte bei der Beschreibung der Tasten-Eingabe-Routine weiter, einem wichtigen Unterprogramm, das in diesem Buch immer wieder verwendet wird.

Das Spielbrett ist aus vier wesentlichen Komponenten zusammengesetzt:

- l. der Stromversorgung
- 2. der SYM-Platine
- 3. dem Spielbrett
- 4. einem Kassettenrecorder (empfehlenswert)

Als erstes soll die Stromversorgung angeschlossen werden. Wenn das entsprechende Netzteil nicht bereits damit ausgestattet ist, so ist der Anschluß von zwei Kabelpaaren erforderlich (siehe Bild 1.3): Erstens muß ein Netzkabel angeschlossen werden, zweitens müssen Erde und  $+5V$ -Verbindung (entsprechend

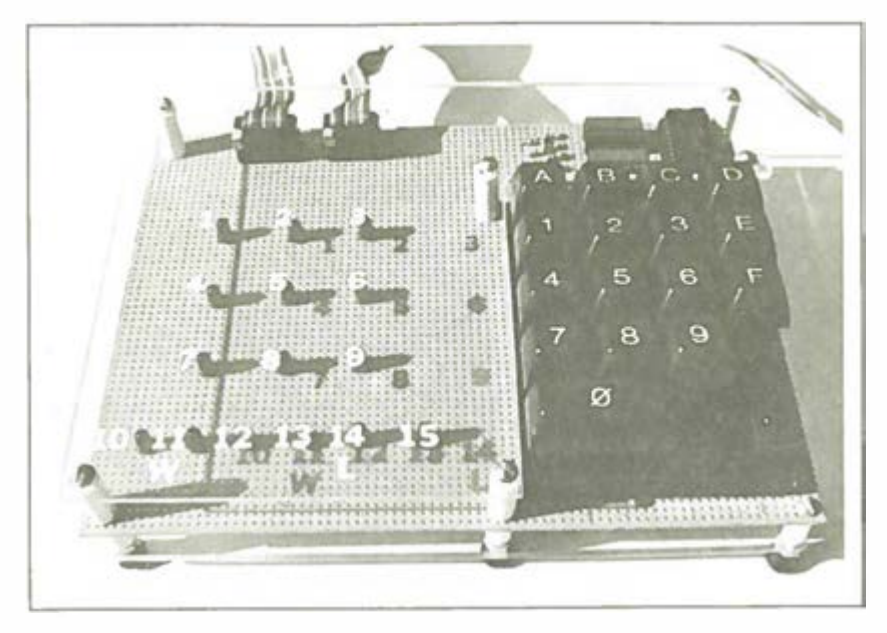

Abb. 1.1: Das Spielbrett

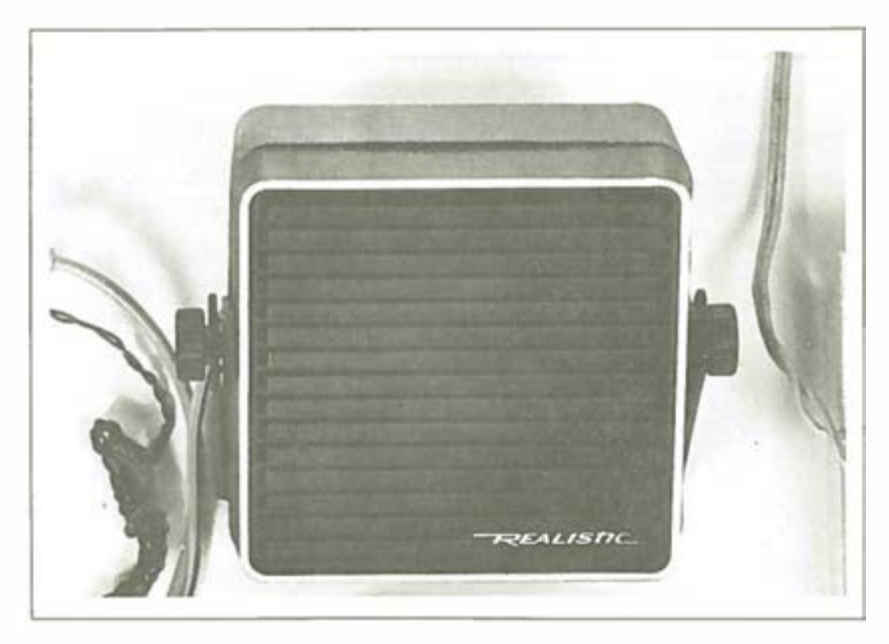

Abb. 1 .2: Lawsprecherchassis zur Klangverbesserung

der Beschreibung des Herstellers) zum Netzanschlußteil des SYM hergestellt werden.

Als nächstes sollte das Spielbrett mit dem SYM verbunden werden, wobei sowohl der A-Anschluß als auch der AA-Anschluß des SYM benutzt werden (Bild 1.4). Ein Netzanschluß ist beim SYM ebenfalls vorgesehen.

Beim Zusammenstecken der Anschlüsse sollten Sie sorgfältig darauf achten, daß die richtige (meist die beschriftete) Seite nach oben zeigt. Ein falsches Zusammenstecken kann höchst unangenehme Folgen haben. Das gilt besonders für den Netzanschluß, während beim Ein/Ausgabe-Anschluß im allgemeinen kein großer Schaden entsteht.

Soll auch ein Recorder Verwendung finden (was sehr zu empfehlen ist), so muß schließlich auch dieser an den SYM angeschlossen werden. Hier sollten wenigstens der MONITOR- oder der Kopfhörer-Ausgang, vorzugsweise auch der REMOTE-Ausgang angeschlossen werden. Möchte man neue Programme auch auf Band speichern, ist der Anschluß des RECORD- oder des Mikrophon-Ausgangs unerläßlich (Bild 1 .5). Einzelheiten zu diesen Anschlüssen finden sich im SYM-Handbuch.

Unser System ist jetzt startklar (Bild 1 .6). Wenn Sie eine Spielkassette haben, legen Sie sie nun in den Recorder ein. Schalten Sie den SYM ein, drücken Sie die RST-Taste, um das entsprechende Spiel in den SYM zu laden, und es kann losgehen. Andernfalls geben Sie den hexadezimalen Objekt-Code des Spiels über die SYM-Tastatur ein. Alle Spiele beginnen bei Adresse 200 ("GO 200").

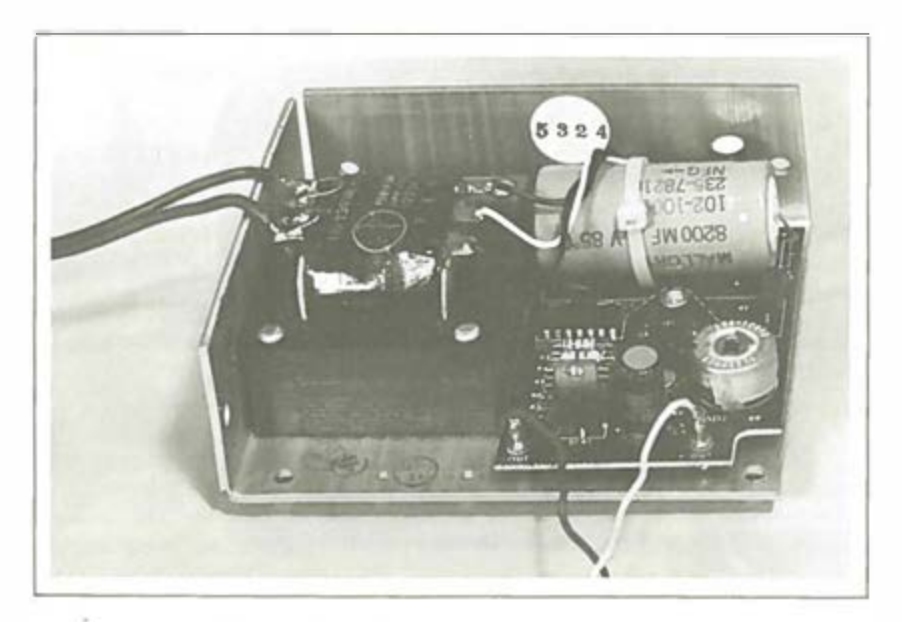

Abb. 1.3: Zwei Drähte gehen zur Stromversorgung

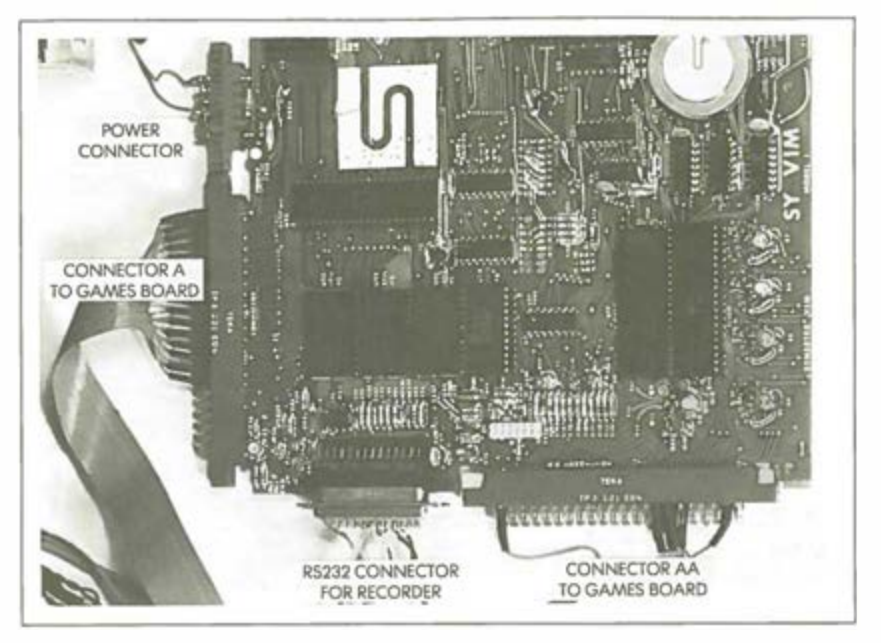

Abb. 1.4: Zwei Verbindungen zwischen Spielbrett und SYM (dazu Stromversorgungs- und Kassettenrecorderkabel)

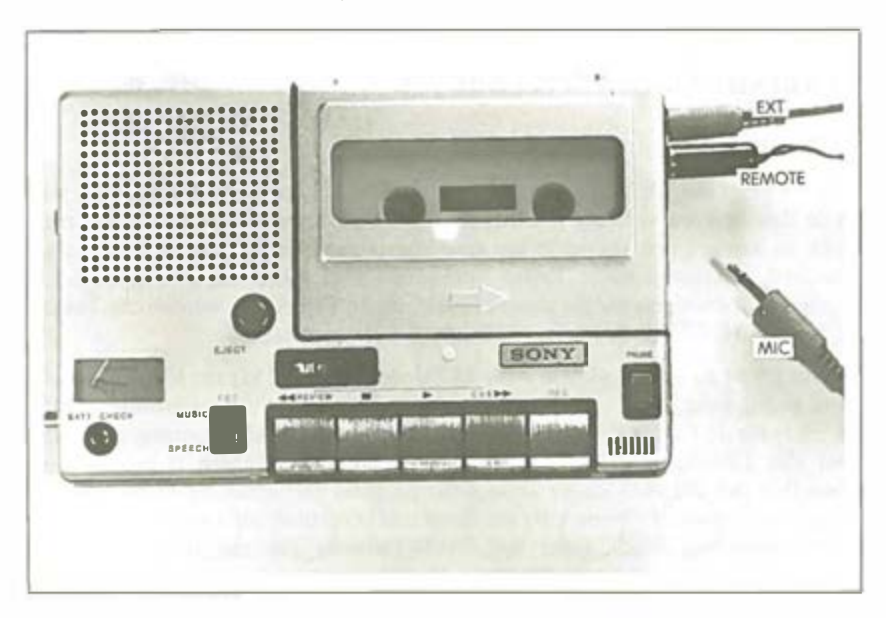

Abb. 1.5: Verbindung des Recorders

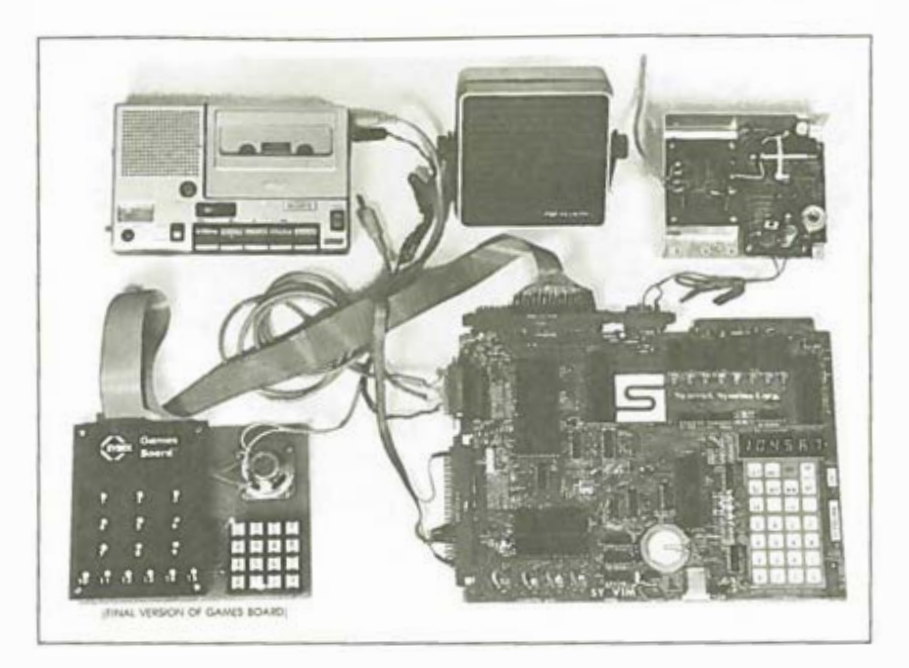

Abb. 1.6: Das fertige System

# VERBINDUNG DES SPIELBRETIS

# Die Tastatur

Bild 1.7 zeigt die Elemente des Spielbretts, Bild 1.8 die LED-Anordnung, wie sie in den Spielen verwendet wird. Das Tastenfeld verwendet pro Taste eine Zeile, es handelt sich also nicht um eine Matrix-Anordnung. Obwohl auf vielen Standard-Tastaturen mehr Tasten vorhanden sind (etwa auf der in Bild 1. 7 gezeigten), benötigen wir für unsere Spiele nur 16 Tasten. So werden die Tasten H, L und SHIFT des Prototyps in Bild 1.7 nicht benutzt.

In Bild 1.9 ist zu sehen, wie ein 4-bis-16-Decoder (der 74154) zur Identifizierung einer gedrückten Taste verwendet wird, wobei nur vier Ausgabeleitungen (PBO bis PB3) für 16 Codes verwendet werden. Das Tastatur-Abfrageprogramm gibt über die Leitungen PBl bis PB3 nacheinander die Zahlen 0 bis 15 aus, woraufhin der 74154-Decoder seine 4-Bit-Eingabe nacheinander in jede der 16 Ausgaben decodiert Venn z.B. die Binärzahl 0000 über die Leitungen PB0 bis PB3 ausgegeben wid, erdet der 74154-Decoder die zur 0-Taste korrespondierende Leitung l (siehe Bild 1 .9). Nach Ausgabe jeder 4-Bit-Kombination liest das Abfrageprogramm den Wert von PA7. War die gerade geerdete Taste nicht gedrückt, so ist PA7 logisch hoch. War die Taste gedrückt, so ist PA7

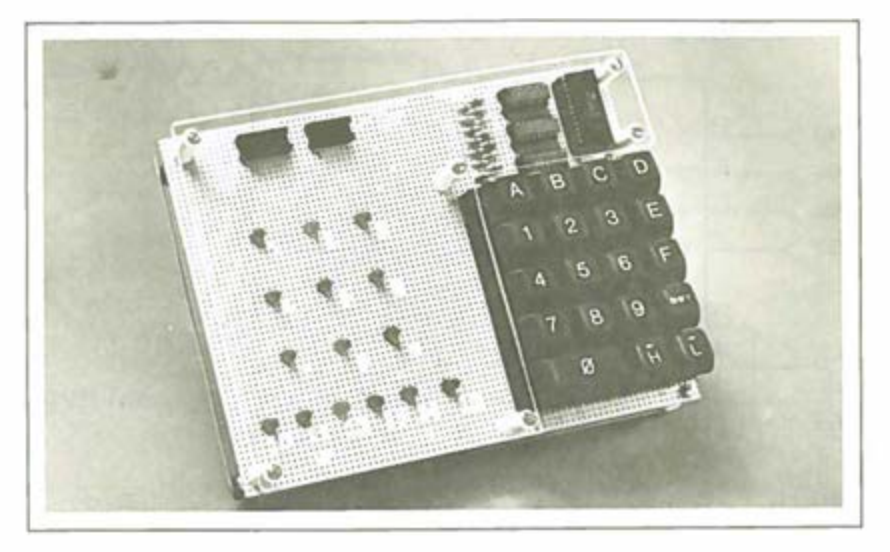

Abb. 1. 7: Das Spielbrett

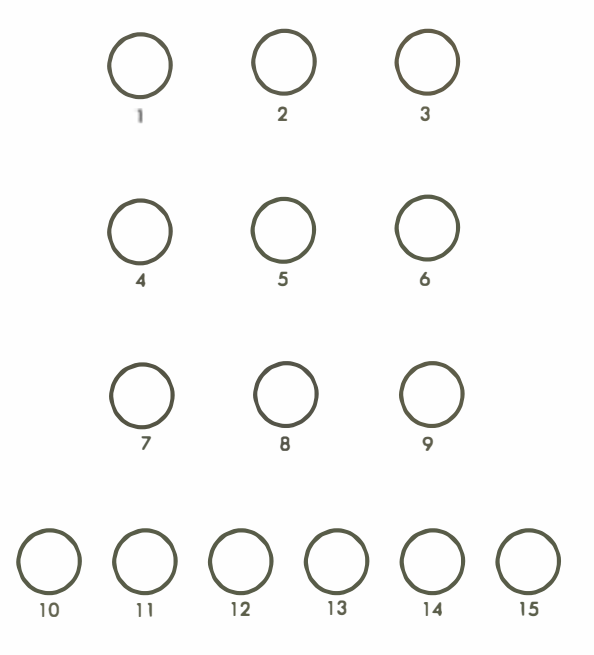

Abb. 1.8: Die LEDs

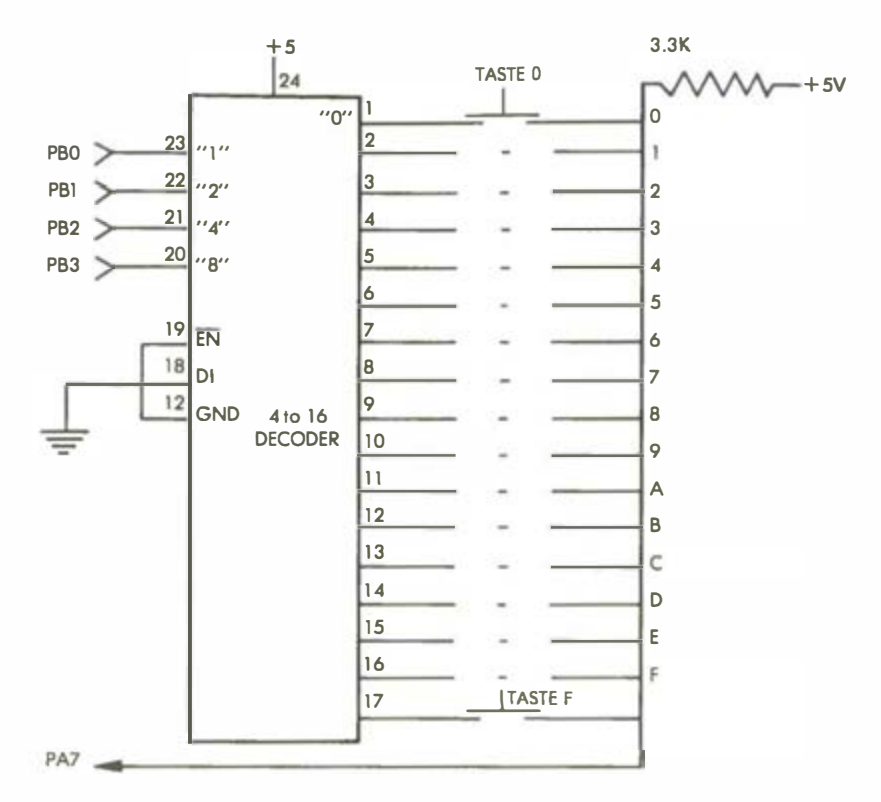

Abb. 1.9: Dekoder-Tastatur-Verbindung

geerdet, und es wird eine logische 0 gelesen. In Bild 1.10 ist beispielsweise erkannt worden, daß Taste 1 gedrückt wurde. Bei jedem Abfrage-Algorithmus wird ein gutes Programm die Tastenschlüsse durch eine Verzögerung "entprellen". Für eine detailliertere Beschreibung von speziellen Tastatur-Schnittstellen-Techniken sei auf das Buch MIKROPROZESSOR INTERFACE TECH-NIKEN (Ref. Nr. 3012) verwiesen.

In unserer Konfiguration sind die vier Eingabeleitungen zum 74154 (PBO bis PB3) mit dem VIA 3 des SYM verbunden, mit dem auch PA7 verbunden ist. Der 3.3 K Widerstand rechts oben in Bild 1.9 hält PA7 hoch und garantiert eine logische 1, solange nicht geerdet wird.

Das GETKEY-Programm oder eine ähnliche Routine wird in allen Programmen dieses Buches benutzt. Eine Beschreibung folgt weiter unten.

## Die LEDs

Wie die 15 LEDs verbunden werden, zeigt Bild 1.10. Den nötigen Strom von 16 mA liefern drei 7416 LED-Treiber.

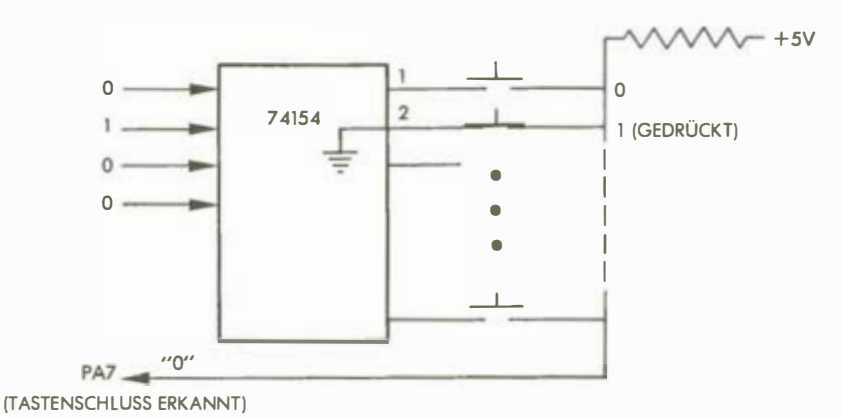

Abb. J. 10: Erkennen eines Tastenschlusses

Die LEDs sind mit den Leitungen PA0 bis PA7 und PB0 bis PB7 - ausgenommen PB6 - verbunden. Diese Tore gehören zum VIA 1 des SYM. Eine LED wird dadurch zum Leuchten gebracht, indem einfach der richtige Eingangskontakt zum jeweiligen Treiber ausgewählt wird. Die sich daraus ergebende Anordnung wird in den Bildern 1 .12 und 1.13 gezeigt. Die in Bild 1.11 angegebenen Widerstände sind 330 Ohm-Widerstände, die als Strom-Begrenzer für die 7416- Tore dienen.

Die Ausgabe-Routinen werden im Zusammenhang mit spezifischen Spielen beschrieben.

# Erforderliche Teile

ein 6 x 9 inch Vektorbrett ein 4-bis-16-Decoder (74154) drei invertierende Hex-Treiber eine 24er Steckerplatte drei 14er Steckerplatten (für die Treiber) eine 16er Tastatur (uncodiert) 15 Widerstände a 330 Ohm ein 3.3 K Ohm-Widerstand ein Entkopplungskondensator (0.1 mF) 15 LEDs ein Lautsprecher ein 50 Ohm- oder 1 10 Ohm-Widerstand (für den Lautsprecher) zwei 40 bis 50 cm lange 16-adrige Bandkabel eine Packung Drahtwickelanschlüsse Wickeldraht Lötmetall Ebenfalls erforderlich sind ein Lötkolben und Wicklungswerkzeug.

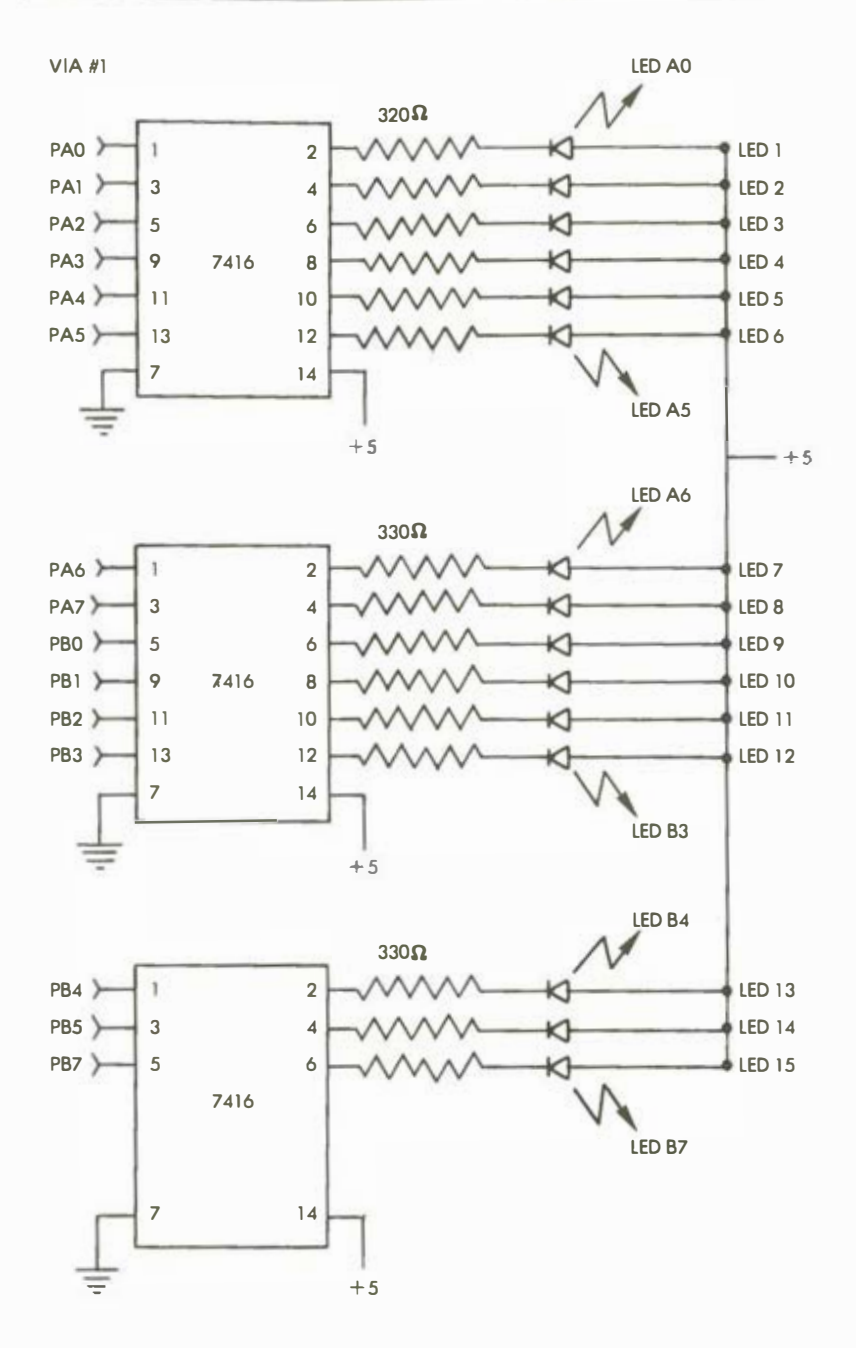

Abb. 1.11: Die LED-Verbindungen

Einführung

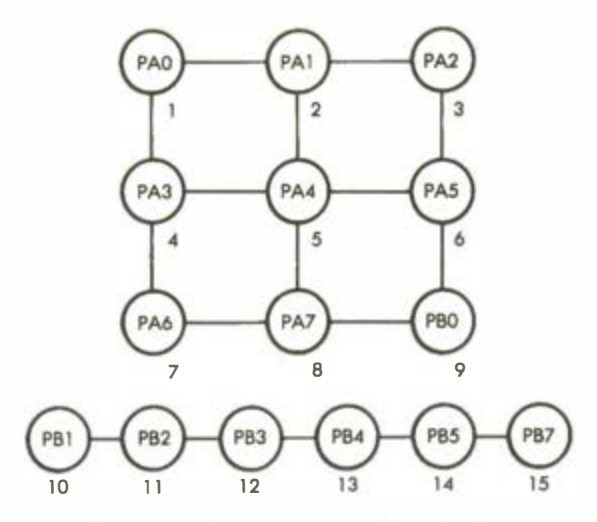

Abb. 1.12: LED-Anordnung auf dem Spielbrett

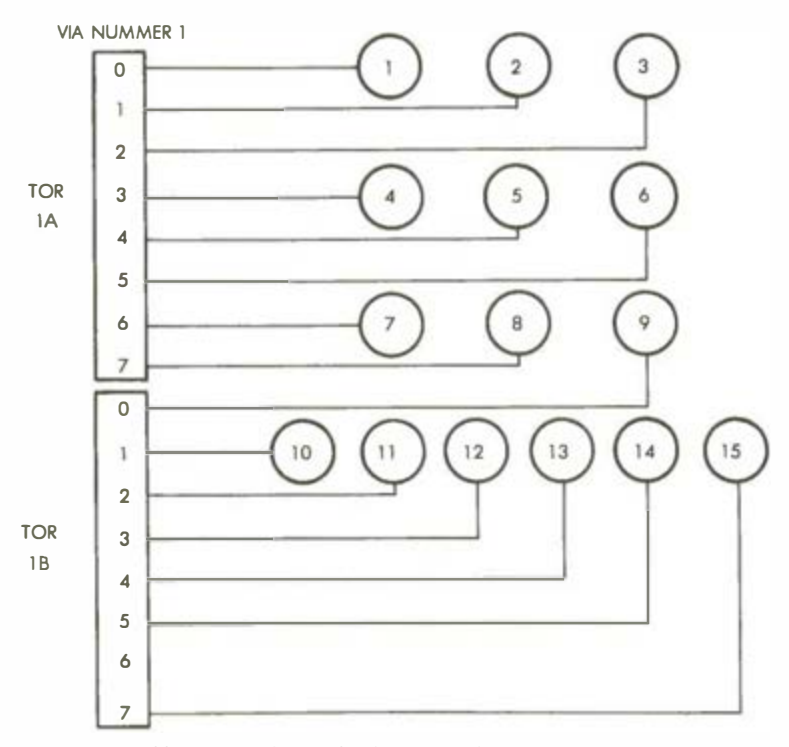

A bb. 1.13: LED-Verbindungen zu den Toren im Detail

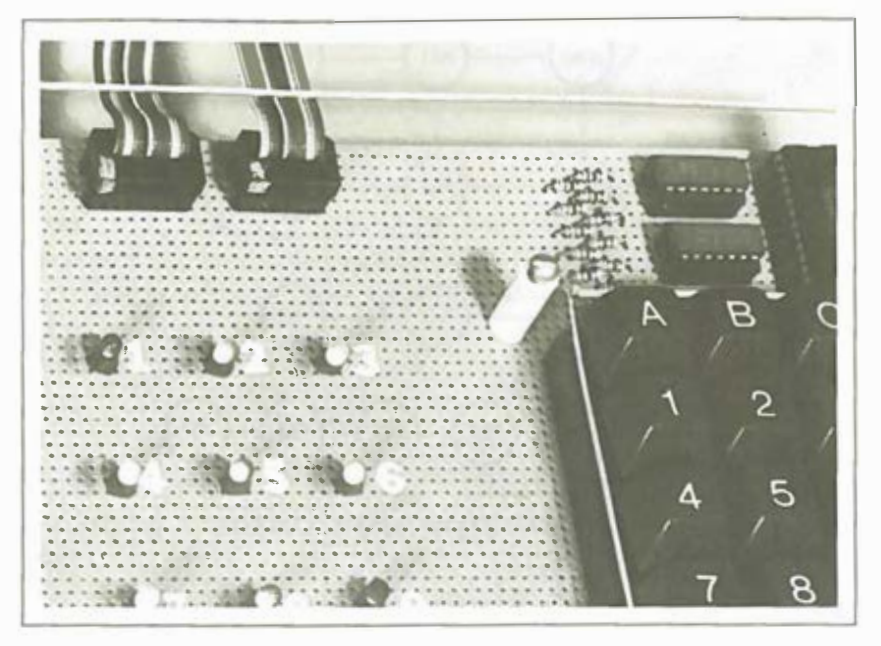

Abb. 1.14: Das Spielbrett im Detail

## Zusammenbau

Eine mögliche Bauweise ist folgende: Die Tastatur kann direkt auf die Lochplatte geklebt werden. Die auf der Platte positionierten Stecker und LEDs können vorübergehend mit Klebestreifen befestigt werden, danach können alle Verbindungen gewickelt werden. Beim vorliegenden Prototyp sind alle Tastaturverbindungen gelötet worden, um zuverlässige Verbindungen zu schaffen. Für gewöhnliche Verbindungen wurden Drahtwickelanschlüsse verwendet.

Beim Prototyp wurden außerdem zwei Stecker vorgesehen, die dem leichteren Anschluß der Bandkabelverbindung an das Spielbrett dienen. Sie sind zwar nicht unverzichtbar, zu ihrer Verwendung sei jedoch dringend geraten, um das Stecken und Ziehen der Kabel zu erleichtern (sie sind in Bild 1.14 links oben zu sehen). Verwendet wurden ein 14er und ein 16er Stecker. Statt der Stecker können auch Drahtwickelanschlüsse benutzt werden, um die Bandkabel direkt auf der Lochplatte zu befestigen. Das andere Ende des Bandkabels wird einfach an den Kantenverbindern des SYM angebracht. Beim Anschluß des Bandkabels an eins der Enden ist sorgfältig darauf zu achten, daß die Stifte richtig sitzen (das Kabel darf nicht verkehrt herum eingesteckt werden). Die Stromversorgung des Spielbretts erfolgt vom SYM aus über die Bandkabelverbindung, und verkehrtes Stecken würde mit Sicherheit unerfreuliche Folgen haben.

Der Lautsprecher kann an jeden Ausgangstreiber des VIA 3 (PB4, PB5, PB6 oder PB7) angeschlossen werden. Jedes dieser Ausgangstore ist mit einem Transistor-Puffer ausgestattet. Ein 110 Ohm-Widerstand ist mit dem Lautsprecher in Serie geschaltet.

# DIE TASTEN-EINGABE-ROUTINE

Diese Routine, die wir GETKEY nennen wollen, ist eine Dienstroutine, die überprüft, ob eine Taste gedrückt wurde und, wenn ja, um welche Taste es sich handelt. Der dazu gehörige Code wird im Akkumulator abgelegt. Prell-, Wiederholungs- und Rollover-Effekte werden ebenfalls berücksichtigt.

Prellvorgänge werden durch eine Verzögerung von 50 ms beim Registrieren eines Tastenkontaktschlusses vermieden.

Das Wiederholungsproblem (Dauertastendruck) wird gelöst, indem auf das Loslassen einer gerade gedrückten Taste gewartet wird, ehe ein neuer Wert akzeptiert wird. Dies ist z.B. der Fall, wenn eine Taste für längere Zeit gedrückt bleibt. Beim Einsprung in die GETKEY-Routine kann es auch sein , daß eine Taste bereits gedrückt ist. Dies wird so lange ignoriert, bis das Programm feststellt, daß die Taste losgelassen worden ist, erst dann wartet es auf den nächsten Tastendruck. Wenn das die GETKEY-Routine benutzende Programm längere Berechnungen durchführt, besteht die Möglichkeit, daß der Anwender eine neue Taste drückt, ehe GETKEY erneut aufgerufen werden kann. Auch ein solcher Tastendruck wird von GETKEY ignoriert, und die Tasteneingabe muß wiederholt werden.

Die meisten der in diesem Buch vorgestellten Programme geben akustische Signale: Wenn vom Spieler eine Eingabe erwartet wird, wird ein Ton erzeugt. Dazu ist anzumerken, daß bei der Tonerzeugung und auch beim Durchlaufen von Warteschleifen Tastendrücke völlig wirkungslos bleiben.

Bild 1.9 zeigt die Hardware-Konfiguration für die GETKEY-Routine. Der entsprechende Ein/ Ausgabe-Chip des SYM ist ein Bild 1.15 dargestellt. Für die Kommunikation zwischen Mikroprozessor und Spielbrett wird der VIA 3 des SYM benutzt. Das für die Ausgabe konzipierte Tor B des VIA führt mit den Leitungen 0 bis 3 zum 74154 (4-bis-16-Decoder), der seinerseits die Verbindung zur Tastatur selbst darstellt. Die GETKEY-Routine gibt die hexadezimalen Zahlen 0 bis F in Folge an den 74154 weiter, was zur Erdung des zugehörigen Ausgabekanals des 74154 führt. Ist eine Taste gedrückt, so wird Bit 7 des Tores 3A des VIA geerdet. Die Programmlogik ist also recht einfach; Bild 1.16 zeigt das zugehörige Flußdiagramm.

Das Programm selbst ist in Bild 1.17 abgebildet. Wir wollen es uns nun genauer ansehen. Die GETKEY-Routine ist frei verschiebbar, kann also an beliebiger Stelle im Speicher untergebracht werden. Aus Platzgründen wurde sie in den Speicherbereich 100 bis 12E gelegt, wobei es sich zu erinnern gilt, daß dies der untere Bereich des Stapelspeichers ist: Ein Anwenderprogramm, das den kompletten Stapelspeicher benutzt, würde die Routine also überschreiben und folglich zerstören. Um dem vorzubeugen, könnte die Routine zwar auch an anderer Stelle untergebracht werden, für alle Programme jedoch, die in diesem Buch dargestellt werden, ist der angesprochene Speicherbereich richtig gewählt.

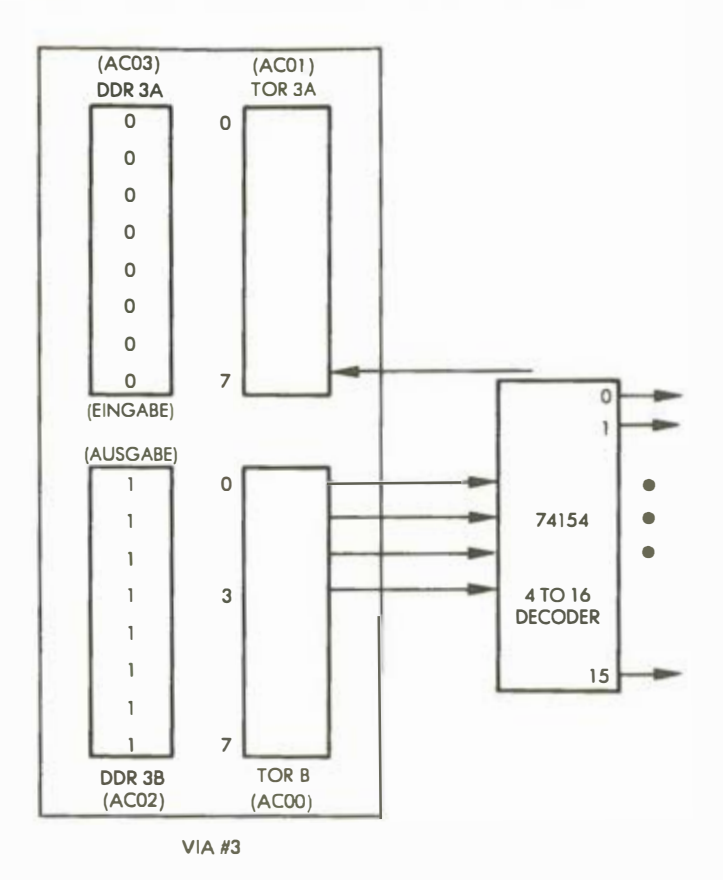

Abb. 1.15: VIA-Verbindung zum Tastatur-Dekoder

Die vier ersten Befehle der Routine konditionieren die Datenrichtungsregister des VIA 3. Das Datenrichtungsregister von Tor A wird auf Eingabe gesetzt (nur Nullen), das von Tor B auf Ausgabe (nur Einsen). In Bild 1.15 ist dies dargestellt.

> $LDA \neq 0$ STA DDR3A  $LDA$   $*SFF$ STA DDR3B

Um Bit 7 von Tor 3A zu testen - was Aufschluß darüber gibt, ob ein Tastenkontakt geschlossen wurde oder nicht -, sind zwei Befehle erforderlich:

START BIT TOR3A BPL START Einführung

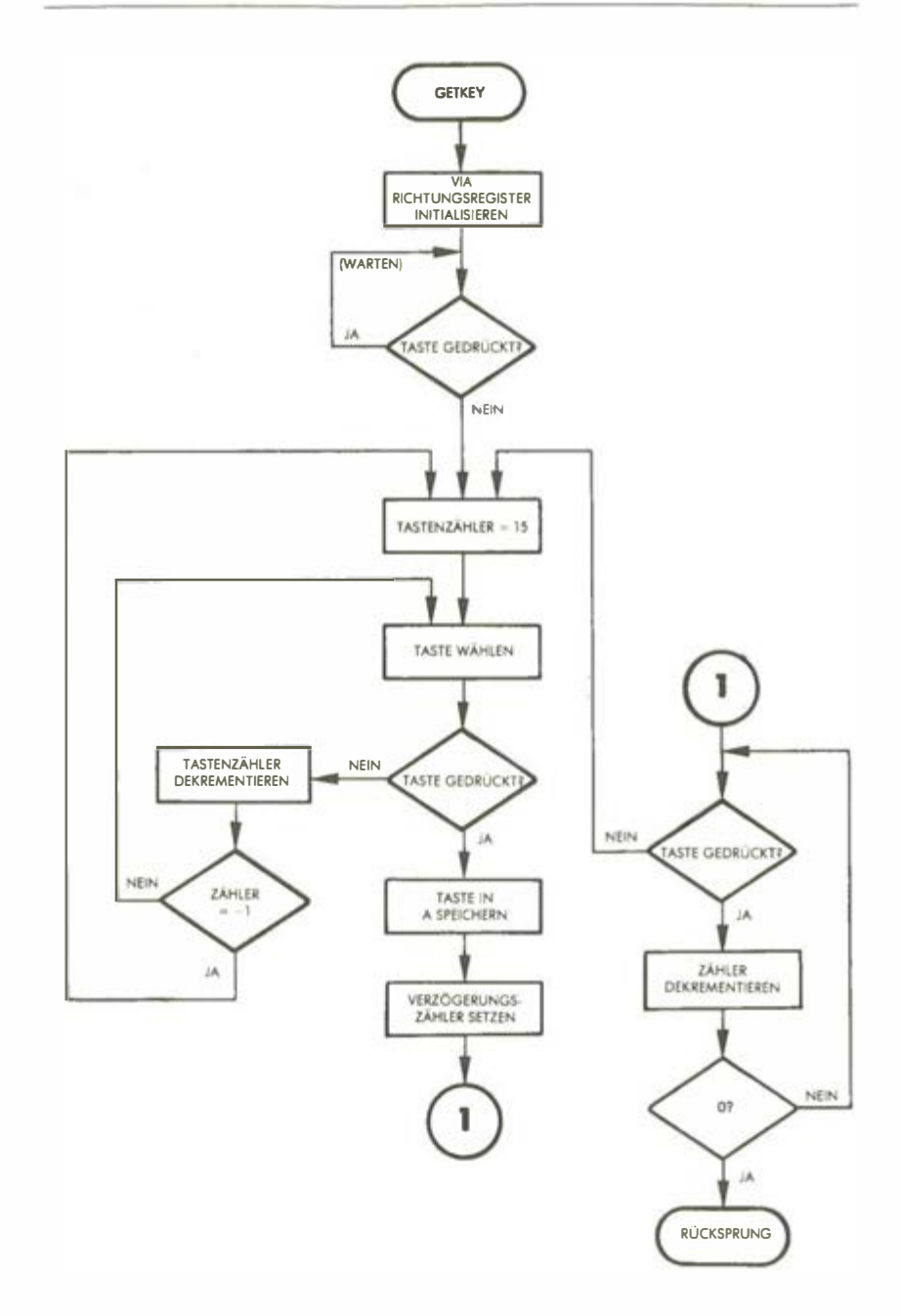

Abb. 1.16: Flußdiagramm GETKEY

| : 'GETKEY' TASTENEINGABE-ROUTINE<br>:LIEST UND ENTPRELLT TASTENEINGABE, KEHRT MIT TASTEN-NR.<br>: IM AKKUMULATOR ZURUECK.                                                                                                    |                |                  |                                                               |                    |                       |                                                                        |                        |                                                                                      |  |  |
|----------------------------------------------------------------------------------------------------|----------------|------------------|---------------------------------------------------------------|--------------------|-----------------------|------------------------------------------------------------------------|------------------------|--------------------------------------------------------------------------------------|--|--|
| :AUSFUEHRUNG: SENDET ZAHLEN 0 BIS F AN 74154 (4-BIS-16 DECODER),<br>¡DER JEWEILS EINE SEITE DER TASTENSCHALTER NACHEINANDER ERDET.<br>¡WENN TASTE GEDRUECKT IST, WIRD PA7 VON VIA 3 GEERDET. UND DER<br>:GERADE AN 74154 UEBERGEBENE WERT IST DIE TASTENNUMMER.<br>:ENTDECKT DAS PROGRAMM EINE GEDRUECKTE TASTE. WIRD FUER 50 MS<br>:WEITERER TASTENSCHLUSS ZWECKS PRELLUNTERDRUECKUNG GEPRUEFT.<br>:ANMERKUNG: IST KEINE TASTE GEDRUECKT, WARTET 'GETKEY', |                |                  |                                                               |                    |                       |                                                                        |                        |                                                                                      |  |  |
| 8188 A 988<br>0102 BD 03 AC                                                                                                    |                |                  |                                                               | LDA #8             | STA DDR3A             | :TASTEN-EINBLENDUNGSTOR AUF EINGABE                                    |                        |                                                                                      |  |  |
| 01051 A9 FF                                                                                                    |                |                  |                                                               |                    | LDA #SFF              |                                                                        |                        |                                                                                      |  |  |
|                                                                                                    |                |                  | 01071 BD 02 AC<br>010AL 2C 01 AC START BIT TOR3A              |                    | STA DDR3B             | :TOR FUER TASTENNUMMER AUF AUSGABE                                     |                        |                                                                                      |  |  |
|                                                                                                    |                |                  |                                                               |                    |                       | :BIT 'N'                                                               |                        | : PRUEFEN, OB TASTE NOCH VOM LETZTEN MAL<br>:GEDRUECKT: TASTENEINBLENDUNG IM STATUS- |  |  |
| 010D: 10 FB                                                                                                    |                |                  |                                                               |                    | BPL START             | ¡WENN JA, AUF TASTENFREIGABE WARTEN                                    |                        |                                                                                      |  |  |
|                                                                                                    |                |                  | 010F: A2 0F RSTART LDX #15<br>0111: BE 00 AC NXTKEY STX TOR3B |                    |                       | :TASTENNUMMER-ZAEHLER AUF 15 SETZEN<br>:TASTENNUMMER AN 74154 AUSGEBEN |                        |                                                                                      |  |  |
| 0114: 2C 01 AC                                                                                                    |                |                  | BIT TOR3A                                                     |                    |                       | :TASTE GEDRUECKT? EINBLENDUNG IN 'N'                                   |                        |                                                                                      |  |  |
| 0117: 10 05                                                                                                    |                |                  |                                                               |                    | BPL PRELLEN           | :WENN JA. ENTPRELLEN                                                   |                        |                                                                                      |  |  |
| 0119: CA<br>011A: 10 F5                                                                                                    |                |                  |                                                               | <b>DEX</b>         | BPL NXTKEY            | :TASTENZAEHLER DEKREMENTIEREN<br>INEIN, NAECHSTE TASTE                 |                        |                                                                                      |  |  |
| 011C: 30 F1                                                                                                    |                |                  |                                                               |                    | BMI RSTART            | : VON VORN                                                             |                        |                                                                                      |  |  |
| 011E: BA                                                                                                    |                |                  | PRELLEN TXA                                                   |                    |                       | :TASTENNUMMER NACH A RETTEN                                            |                        |                                                                                      |  |  |
| 011F: A0 12                                                                                                    |                |                  |                                                               |                    | LDY #\$12             | :AUSSENSCHLEIFENZAEHLER FÜR 50 MS<br>:VERZOEGERUNG LADEN               |                        |                                                                                      |  |  |
|                                                                                                    |                |                  | 0121: A2 FF SCHL1                                             |                    | LDX #SFF              | : INNENSCHLEIFE                                                        |                        |                                                                                      |  |  |
|                                                                                                    |                |                  | 0123: 2C 01 AC SCHL2 BIT TOR3A                                |                    |                       | :TASTE NOCH GEDRUECKT?                                                 |                        |                                                                                      |  |  |
| 0126: 30 E7                                                                                                    |                |                  |                                                               |                    | BMI RSTART            | ¡WENN NICHT, UNGUELTIG: NEUANFANG                                      |                        |                                                                                      |  |  |
| 0128: CA<br>0129: D0 F8<br>012B: 88                                                                                                    |                |                  |                                                               | <b>DEX</b><br>DEY. | BNE SCHL2             | :SCHLEIFENFORMEL 2115*5                                                |                        |                                                                                      |  |  |
| 012C: D0 F3                                                                                                    |                |                  |                                                               |                    | BNE SCHL1             | :AUSSENSCHLEIFE: INSGESAMT 50 MS                                       |                        |                                                                                      |  |  |
| 012E: 60                                                                                                    |                |                  |                                                               | <b>RTS</b>         |                       | :FERTIG: TASTENNUMMER IN A.                                            |                        |                                                                                      |  |  |
|                                                                                                    | SYMBOLTABELLE: |                  |                                                               |                    |                       |                                                                        |                        |                                                                                      |  |  |
| <b>BBR3A</b><br>TOR3B AC00                                                                                                    |                | AC <sub>83</sub> |                                                               |                    | DDR3B<br><b>START</b> | AC02<br>818A                                                           | TOR3A<br><b>RSTART</b> | AC <sub>01</sub><br>010F                                                             |  |  |
| <b>NXTKEY</b>                                                                                                    |                | 0111             |                                                               |                    | PRELLEN               | 011E                                                                   | <b>SCHL1</b>           | 8121                                                                                 |  |  |
| SCHL <sub>2</sub>                                                                                                    | 0123           |                  |                                                               |                    |                       |                                                                        |                        |                                                                                      |  |  |
|                                                                                                    |                |                  |                                                               |                    |                       |                                                                        |                        |                                                                                      |  |  |

Abb. 1.17: Programm GETKEY

Der Tastenzähler steht ursprünglich auf dem Wert 15, und er wird so lange dekrementiert, bis ein Tastenschluß festgestellt wird. Der Zählwert steht im X-Register, was mit dem DEX-Befehl leicht dekrementiert werden kann.

**RSTART**  $LDX$  #15

Dieser Wert (15) wird an den 74154 ausgegeben, was zur Auswahl der Leitung 17 führt, die mit Taste 15 (F) verbunden ist. Der obige BIT-Befehl testet den Zustand von Bit 7 des Tores 3A daraufhin, ob die Taste gedrückt worden ist.

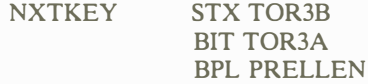

Bei gedrückter Taste würde eine Verzweigung nach PRELLEN stattfinden, wo eine Verzögerung ein Prellen unterbindet. Bei nicht gedrückter Taste wird der Zähler dekrementiert und auf Unterlauf getestet: Solange der Zähler nicht negativ wird, erfolgt der Rücksprung zur Marke NXTKEY. Die Schleife wird durchlaufen, bis entweder eine gedrückte Taste erkannt oder der Zähler negativ wird. In diesem Fall springt die Routine zur Marke RSTART, wo der Prozeß erneut beginnt:

# DEX BPL NXTKEY BMI RSTART

Zu beachten ist, daß im Fall von mehreren gleichzeitig gedrückten Tasten immer die jeweils höchste festgestellt wird. Wären etwa die Tasten F und 3 zusammen gedrückt, würde also nur F erkannt, 3 dagegen ignoriert. Man kann dieses Problem dadurch umgehen, daß man einen sogenannten Mehrfachtasten-Rollover-Schutz vorsieht, was als kleine Übung nahegelegt werden soll:

Übung 1-1: Um das Mehrfachtasten-Rollover-Problem zu umgehen, ändern Sie die GETKEY-Routine so, daß alle 15 Tastenschlüsse gehandhabt werden können. Bei mehr als einer gedrückten Taste sollen Tastendrücke so lange ignoriert werden, bis nur mehr eine gedrückt ist.

Ist ein Tastendruck identifiziert, wird die entsprechende Tastennummer im Akkumulator gespeichert. Es folgt die 50 ms lange Verzögerung für die Prellunterdrückung. Innerhalb dieser Schleife wird der Tastenschluß dauernd überwacht. Wird die Taste losgelassen, beginnt die Routine von vorn. Die Verzögerung selbst ist eine gewöhnliche, doppelt verschachtelte Schleife.

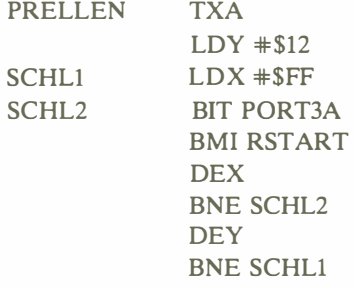

Übung 1-2: Der fiir den Zähler der äußeren Schleife gewählte Wert \$12 (12 hexadezimal) ist möglicherweise nicht ganz genau. Berechnen Sie die exakte Verzögerungszeit der oben angeführten Befehlsfolge, indem Sie die im Anhang aufgeführten Befehlsausfiihrungszeiten zugrundelegen.

# ZUSAMMENFASSUNG

Um die Spielprogramme laufen lassen zu können, ist ein einfaches Spielbrett mit den wesentlichen Ein/Ausgabe-Einrichtungen erforderlich. Die benötigte Hardware- und Softwareschnittstelle ist in diesem Kapitel beschrieben worden. Fotos des aus dem Prototyp entwickelten Spielbrettes zeigen die Bilder 1.18 und 1.19.

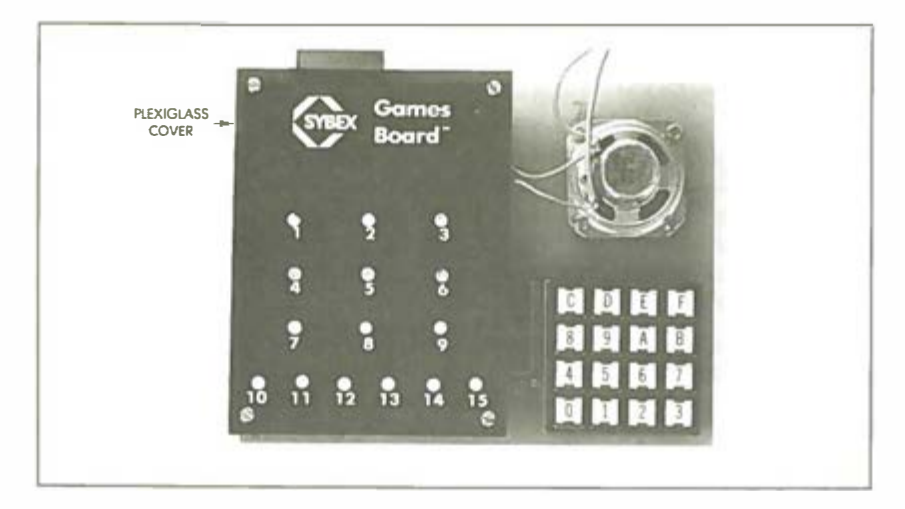

Abb. 1.18: "Produktions"-Spielbrett

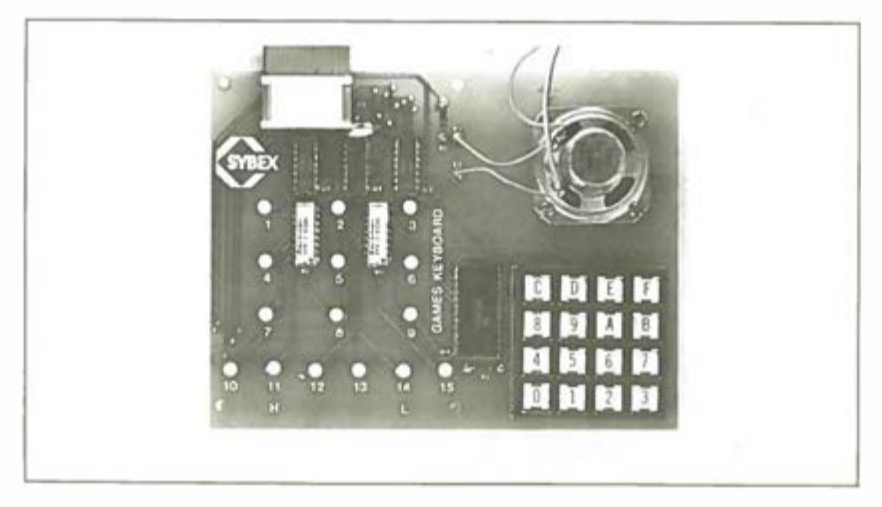

Abb. 1.19: Entfernen der Abdeckplatte

# Erzeugung von Rechteck-Wellen (Musikmacher)

# EINFÜHRUNG

Bei diesem Programm werden Sie lernen, wie der Mikrocomputer als Synthesizer zur Erzeugtmg von Rechteck-Wellen verwendet wird. Zur Tonerzeugung und zum Musikmachen wird ein tabellengesteuerter Algorithmus verwendet. Von der Technik der indizierten Adressierung wird systematisch Gebrauch gemacht.

# DIE REGELN

Das Spiel ermöglicht das Musizieren durch unmittelbaren Gebrauch der Tastatur, wobei das Programm die gespielten Töne gleichzeitig aufzeichnet, um sie auf Anfrage wiederzugeben. Die Tasten 0 bis C erzeugen die eigentlichen Töne (Bild 2.1). Die D-Taste wird zum Halten eines Tones benutzt, die E-Taste zum Abspielen der gespeicherten Tonfolge. Taste F schließlich löscht den Speicherinhalt, um ein neues Spiel beginnen zu können. Den normalen Spielablauf childert der folgende Abschnitt.

| Α                     | B              | C              | D          | TASTEN-<br><b>NUMMER</b> | <b>NOTE</b> | TASTEN-<br><b>NUMMER</b> | <b>NOTE</b>         |
|-----------------------|----------------|----------------|------------|--------------------------|-------------|--------------------------|---------------------|
| (A)                   | (H)            | (C)            | (REST)     | $\mathbf 0$              | G           | 8                        | G                   |
|                       | $\overline{c}$ | $\overline{3}$ | E          |                          | A           | 9                        | GM                  |
| (A)                   | (H)            | (C)            | (PBK)      | $\overline{2}$           | H           | Α                        | A                   |
|                       |                |                |            | 3                        | C           | B                        | H                   |
| $\overline{4}$<br>(D) | 5<br>(E)       | 6<br>(F)       | F<br>(RST) | $\boldsymbol{A}$         | D           | C                        | C                   |
|                       |                |                |            | 5                        | E           | D                        | <b>REST</b>         |
| 7                     | 8              | 9              | $\Omega$   | 6                        | F           | E                        | PLAY<br><b>BACK</b> |
| (FH)                  | (G)            | (G#)           | (G)        | $\overline{7}$           | F#          | F                        | <b>RESTART</b>      |

Abb. 2.1: Musikmachen auf der Tastarur

9. Sinfonie (Beethoven):  $5-5-6-8-8-6-5-4-3-3-4-5-5-4-4-0-5 5-6-8-8-6-5-4-3-3-4-5-4-3-3-0-4-4 5-3-4-6-5-3-4-6-5-4-3-4-0$ Clementine:  $3-3-3-0-2-0-5-5-5-0-3-0-3-5-8-0-0 B-6-5-4-D-D-0-4-5-6-D-6-D-5-4-5-D 3-D-3-5-4-D-D-2-3-4-3$ Frere Jacques:  $3-4-5-3-3-4-5-3-5-6-8-0-5-6-8-0-8 A-8-6-5-0-3-0-8-A-8-6-5-0-3-0-3-0 2-D-3-D-D-D-3-D-2-D-3$ Jingle Bells:  $5-5-5-5-5-5-5-5-8-3-4-5-5-5-5-6 6-6-6-5-5-5-8-8-6-4-3$ London Bridge:  $8-A-B-6-5-6-B-D-4-5-6-D-5-6-B-D-8 A-B-6-5-6-8-D-4-D-8-D-5-3$ Mary Had a Little Lamb:  $5-4-3-4-5-5-5-0-4-4-4-0-5-8-8-0-5 4-3-4-5-5-5-5-4-4-5-4-3$ Row Row Row Your Boat:  $3-D-3-D-3-4-5-D-5-4-5-6-8-D-D-0-C C-8-8-5-5-3-3-8-6-5-4-3$ Stille Nacht:  $8-D-D-A-B-D-5-D-D-D-B-D-D-A-B-D-5-D-5$  $D - D - D - 3 - D - D - 3 - D - B - D - D - D - C - D - D - C - D$  $D-8-D-D-C-D-8-5-8-D-6-D-4-D-3$ Twinkle Twinkle Little Star:  $3-3-8-8-A-A-B-D-6-6-5-5-4-4-3-D-B 8-6-6-5-5-4-0-3-3-8-8-A-A-B-D-6-6 5-5-4-4-3$ 

Abb. 2.2: Einfache Melodien

# EIN TYPISCHER SPIEL VERLAUF

Um ein neues Spiel zu starten, drücken Sie die F-Taste. Es erklingt ein dreitöniger Triller, der anzeigt, daß der Speicher gelöscht ist. Mit den Tasten 0 bis D (die die Tonhöhen und die Tondauer festlegen) geben Sie nun Ihr Lied ein. Bis zu 254 Noten können gespielt und abgespeichert werden. Zu jeder Zeit kann die Wiedergabetaste E gedrückt werden, um die bis dahin gespeicherte Melodie wieder erklingen zu lassen, dies kann beliebig oft geschehen. Beispiele für einfache Melodien oder Tonsequenzen zeigt Bild 2.2.

# DIE VERBINDUNGEN

Bei diesem Spiel werden die Tastatur und der Lautsprecher benutzt. Dieser ist in Serie geschaltet mit einer der gepufferten Ausgabeleitungen von Tor B des VIA 3, und zwar über einen 1 10 Ohm-Widerstand. Benutzt werden PB4, PB5, PB6 oder PB7 des VIA 3, wie die Steuerung durch den Transistor-Puffer des SYM erfolgt. Zur Verbesserung der Tonqualität wird empfohlen, den Lautsprecher in einem Kasten oder dergleichen unterzubringen. Soll die Lautstärke vergrößert werden, kann auch ein kleinerer Widerstand (allerdings nicht unter 50 Ohm) verwendet werden.

# DER ALGORITHMUS

Ein Ton (eine Note) wird dadurch erzeugt, daß ein Rechtecksignal mit der gewünschten Frequenz zum Lautsprecher gesendet wird, d.h" diese Frequenz wird einfach an- und wieder abgeschaltet (Bild 2.3). Die Zeitdauer, für die der Lautsprecher ein- bzw. ausgeschaltet ist, nennt man Halbperiode. In diesem Programm ist ein Frequenzbereich von 195 bis 523 Hertz vorgesehen. Ist N die Frequenz, so ist die Schwingungsdauer T deren Kehrwert:

 $T = 1/N$ 

Daraus folgt, daß die Halbperioden zwischen den Werten  $1/(2 \times 195)$  = 0.002564 und  $1/(2 \times 523) = 0.000956$  Sekunden liegen. Eine klassische Warteschleife wird die jeweils gewünschte Frequenz erzeugen. Die eigentlichen Berechnungen der verschiedenen Programmparameter werden weiter unten vorgestellt.

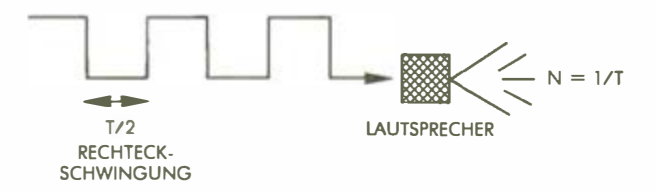

Abb. 2.3: Tongenerierung

# DAS PROGRAMM

Das Programm ist im Speicherbereich zwischen 200 und 2DD abgelegt, aufgezeichnete Tonfolgen ab Speicherstelle 300. Bis zu 254 Noten können in 127 Bytes gespeichert werden.

# Datenstrukturen

In diesem Programm werden drei Tabellen benutzt, sie sind in Bild 2.4 wiedergegeben. Die aufgezeichnete Melodie befindet sich in in einer Tabelle, die ab Adresse 300 gespeichert ist. Die Tonkonstanten, die die Frequenz erzeugen, bei der der Lautsprecher ein- und ausgeschaltet wird, sind in einer 16- Byte-Tabelle ab Adresse 2C4 gespeichert. Die Tondauern , also die Anzahl der

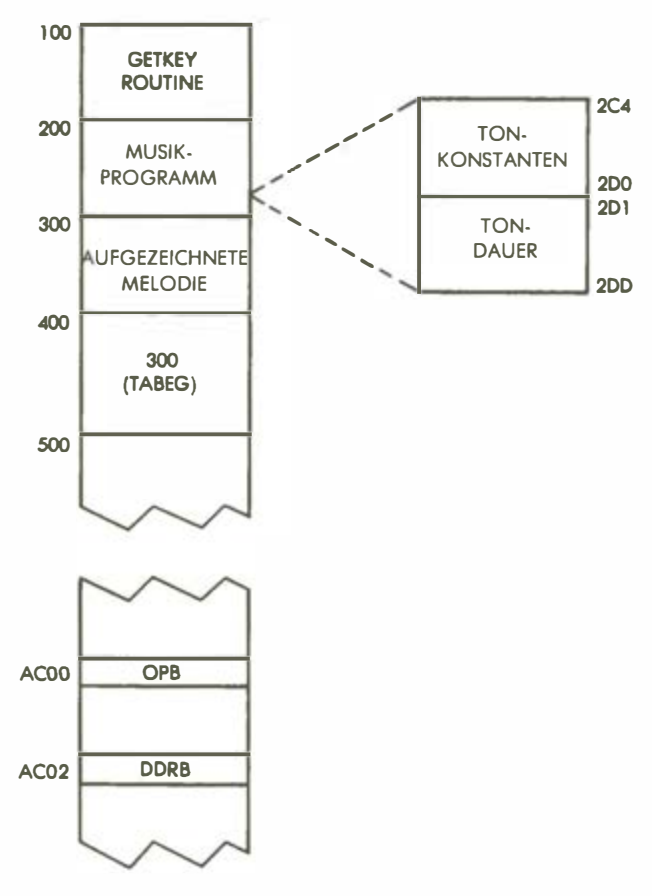

Abb. 2.4: Speicheraufteilung

Halbperioden, die einen gleichbleibenden Ton von etwa 0.21 Sekunden erzeugen, liegen in einer 16-Byte-Tabelle ab Adresse 2Dl. Innerhalb der Melodie-Tabelle tauchen zwei "Nibble"-(Halbbyte-)Zeiger auf: PILEN bei Eingaben und PTR bei Ausgaben. (Jedes 8-Bit-Byte dieser Tabelle enthält also zwei Noten.) Um den jeweils aktuellen Tabelleneinsprung aus dem Nibble-Zeiger zu erhalten, wird dieser einfach um eine Bitposition nach rechts verschoben. Der verbleibende Wert wird zu einem Byte-Zeiger, während das in die C-Flagge geschobene Bit die linke bzw. rechte Bytehälfte markiert. Die zwei mit CON-ST ANTS und TONDAUERN bezeichneten Tabellen sind einfache Referenztabellen zur Bestimmung der Halbfrequenz eines Tones und der Häufigkeit, mit der der Lautsprecher anzusprechen ist, sobald ein Ton identifiziert und eingeordnet worden ist. Beide Tabellen werden durch indirekte Adressierung mit dem X-Register angesprochen.

#### Ein wenig Musiktheorie

Ein kleiner Abriß musikalischer Begriffe sei an dieser Stelle eingeflochten. Die Frequenzen, die zur Erzeugung der gewünschten Töne benutzt werden, sind von der sogenannten temperierten Tonleiter abgeleitet, wobei die Frequenzen aufeinanderfolgender Halbtöne im Verhältnis

 $1:\sqrt[12]{2}$ 

stehen.

Die Frequenzen für die mittlere C-Oktave sind in Bild 2.5 wiedergegeben. Um die entsprechenden Frequenzen der darüber bzw. darunter liegenden Oktaven zu berechnen, ist die Multiplikation mit bzw. Division durch 2 erforderlich.

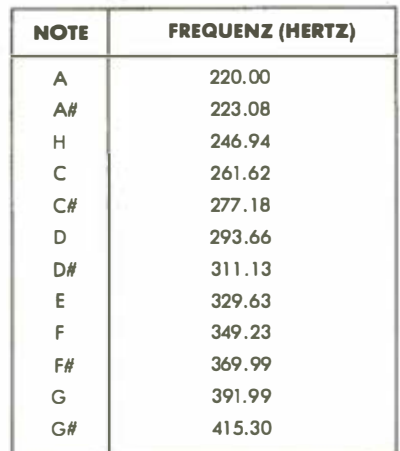

Abb. 2.5: Frequenzen für die mittlere C-Oktave

#### Die Tonerzeugung

Um die Halbperiodenverzögerung zu erhalten, mit der das Rechtecksignal an den Lautsprecher gesendet wird, wird eine Programmschleife implementiert mit einem Grundzyklus von 10  $\mu$ s. Das Programm benutzt einen "Schleifenindex" oder Schrittzähler, um die Anzahl von 10-µs-Zyklen zu zählen. Die Gesamtverzögerung errechnet sich zu

(Schleifenindex)  $\times$  10 - 1

Mikrosekunden.

Beim letzten Schleifenschritt (Schleifenindex = 0) wird der Verzweigungsbefehl nicht mehr ausgeführt. so daß eine Mikrosekunde (bei Annahme einer 1 MHz Uhr) von der Gesamtverzögerung subtrahiert werden muß. Nachfolgend aufgeführt wird die Tonerzeugungsroutine:

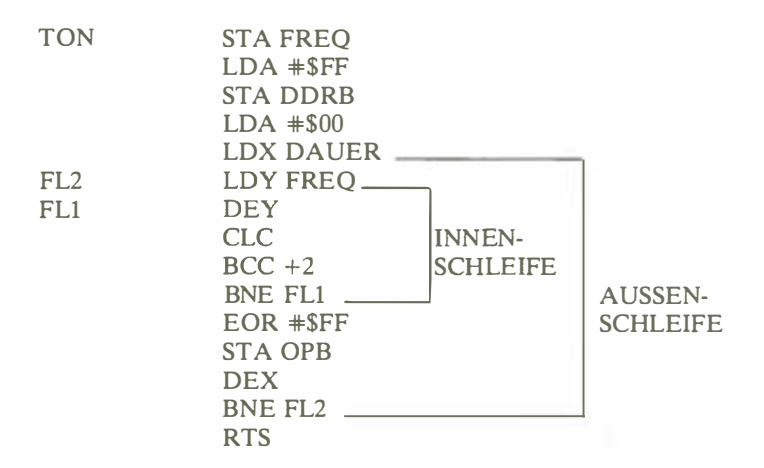

Zu beachten ist die "klassische" Schachtelschleifen-Struktur. Jedesmal, wenn die Außenschleife angesteuert wird, bewirkt sie eine zusätzliche Verzögerung von 13 Mikrosekunden: 14 Mikrosekunden für die zusätzlichen Befehle (LDY, EOR, STA, DEX und BNE) abzüglich eine Mikrosekunde für die Reaktion auf die erfolglose Innenschleifenverzweigung. Die Gesamtverzögerung der Außenschleife ist also

(Schleifenindex)  $\times$  10 + 13

Mikrosekunden. Es sei daran erinnert, daß ein Außenschleifendurchlauf nur eine Halbperiode für den Ton darstellt.

#### Berechnung der Tonkonstanten

Wir wollen die Innenschleifenverzögerung IV und die zusätzliche Außenschlei-

fenverzögerung A V nennen. Wie im vorangegangenen Abschnitt gezeigt, ist die Halbperiode  $T/2 = (Schleifenindex) \times 10 + 13$ , also

 $T/2$  = (Schleifenindex)  $\times$  IV + AV

Die in der Tabelle gespeicherte Tonkonstante ist der Index-Wert, der vom Programm gebraucht wird. Aus der Gleichung läßt sich leicht ableiten, daß gilt

Tonkonstante = Schleifenindex =  $(T - 2 \times AV)/2 \times IV$ 

Die Periode als Funktion der Frequenz ist  $T = 1/N$ , das ergibt in Mikrosekunden:

 $T = 10^{\circ}$ /N

Aus der oberen Gleichung wird also:

Tonkonstante =  $(10^6/N - 2 \times AV)/2 \times IV$ 

Als Beispiel wollen wir die Tonkonstante berechnen, die zur Frequenz des mittleren C korrespondiert, sie ist in Bild 2.5 abgebildet und beträgt 261.62 Hertz. Als AV-Verzögerung erhielten wir oben 13, als IV-Wert 10 Mikrosekunden. Die Tonkonstantengleichung lautet dann:

Tonkonstante =  $(10^6/N - 2 \times 13)/2 \times 10$  $-1000000/261.62-26$ 20 <sup>=</sup>190 (hexadezimal BE)

Man kann sich überzeugen, daß diese Zahl mit der vierten Tabelleneintragung bei Adresse NOT AB (in Bild 2.9 bei Adresse 02C4) übereinstimmt. In Bild 2.6 sind alle Tonkonstanten aufgeführt.

| <b>NOTE</b>                                                            |                                   | <b>NOTE</b>                        |                                                | <b>KONSTANTE</b>                                                 | <b>NOTE</b>                                                  | <b>KONSTANTE</b> |  |
|------------------------------------------------------------------------|-----------------------------------|------------------------------------|------------------------------------------------|------------------------------------------------------------------|--------------------------------------------------------------|------------------|--|
| G<br><b>UNTERHALB</b><br>A<br><b>MITTLERER</b><br><b>C-OKTAVE</b><br>H | <b>FE</b><br>E <sub>2</sub><br>C9 | <b>MITTLERE</b><br><b>C-OKTAVE</b> | D<br>Ε<br>F<br>FW<br>G<br><b>G#</b><br>А<br>H) | <b>BE</b><br>A9<br>96<br>8E<br>86<br><b>7E</b><br>77<br>70<br>64 | <b>OBERHALB</b><br>łС<br><b>MITTLERER</b><br><b>C-OKTAVE</b> | <b>5E</b>        |  |

Abb. 2.6: Frequenzkonstanten
Übung 2-1: Berechnen Sie anhand der Tabelle in Bild 2.6 die korrespondierenden Frequenzen, und prüfen Sie, ob die Konstanten korrekt gewählt wurden.

#### Berechnung der Tondauern

Die Tabelle DAUERTAB enthält die Tondauern als Zahlen, die der Anzahl von Halbzyklen für jede Note entsprechen. Diese Tondauern wurden so berechnet, daß eine Einheitsnote etwa 0.2175 Sekunden lang erklingt. Ist D die Dauer und T die Periode, so gilt die Gleichung

 $D \times T = 0.2175$ 

wobei D in Perioden ausgedrückt ist. Da in der Praxis Halbperioden verwendet werden, lautet die Anzahl D' von Halbperioden:

 $D' = 2D = 2 \times 0.2175 \times N$ 

Für das Beispiel des mittleren C ergibt das:

 $D = 2 \times 0.2175 \times 261.62 = 113.8 \approx 114$ 

1 14 dezimal entspricht 72 hexadezimal.

Übung 2-2: Berechnen Sie die Tondauern, indem Sie die obige Gleichung und die (zu erweiternde) Frequenztabelle in Bild 2.5 verwenden. Überprüfen Sie die Ergebnisse anhand der DA UERTAB-Tabel/e ab Adresse 2Dl (Bild 2.9).

#### Implementierung des Programms

Die Programmstruktur besteht aus zwei logischen Teilen. Bild 2.7 zeigt das zugehörige Flußdiagramm. Der erste Programmteil ist für das Erfassen der Noten verantwortlich und beginnt bei der Marke NUMKEY. (Das Programm selbst erscheint in Bild 2.9.) Der zweite Programmteil beginnt bei der Marke PLA YEM, er spielt die gespeicherten Noten. Beide Programmteile benutzen das Unterprogramm PLA YNOTE, das die Ton- und Tondauerkonstanten ermittelt und die Töne spielt. Diese Routine, deren Flußdiagramm in Bild 2.8 dargestellt ist, beginnt bei der Marke PLAYIT.

Die Hauptroutinen d�s Notenempfang-Programms heißen NXKEY, NUM-KEY und BEEP3, die des Notenspiel-Programms heißen PLAYEM und DELAY. Allgemeine Dienstprogramme sind TON und PLAYIT.

Wir wollen uns diese Routinen nun genauer ansehen. Das Programm ist ab Speicheradresse 200 abgelegt. Es sei daran erinnert, daß dieses Programm, wie auch die meisten anderen in diesem Buch, die Verfügbarkeit der GETKEY-Routine aus Kapitel 1 voraussetzt.

Die NXKEY-Routine erfragt ohne viel Umschweife die nächste gedrückte Taste durch Aufruf des GETKEY-Unterprogramms:

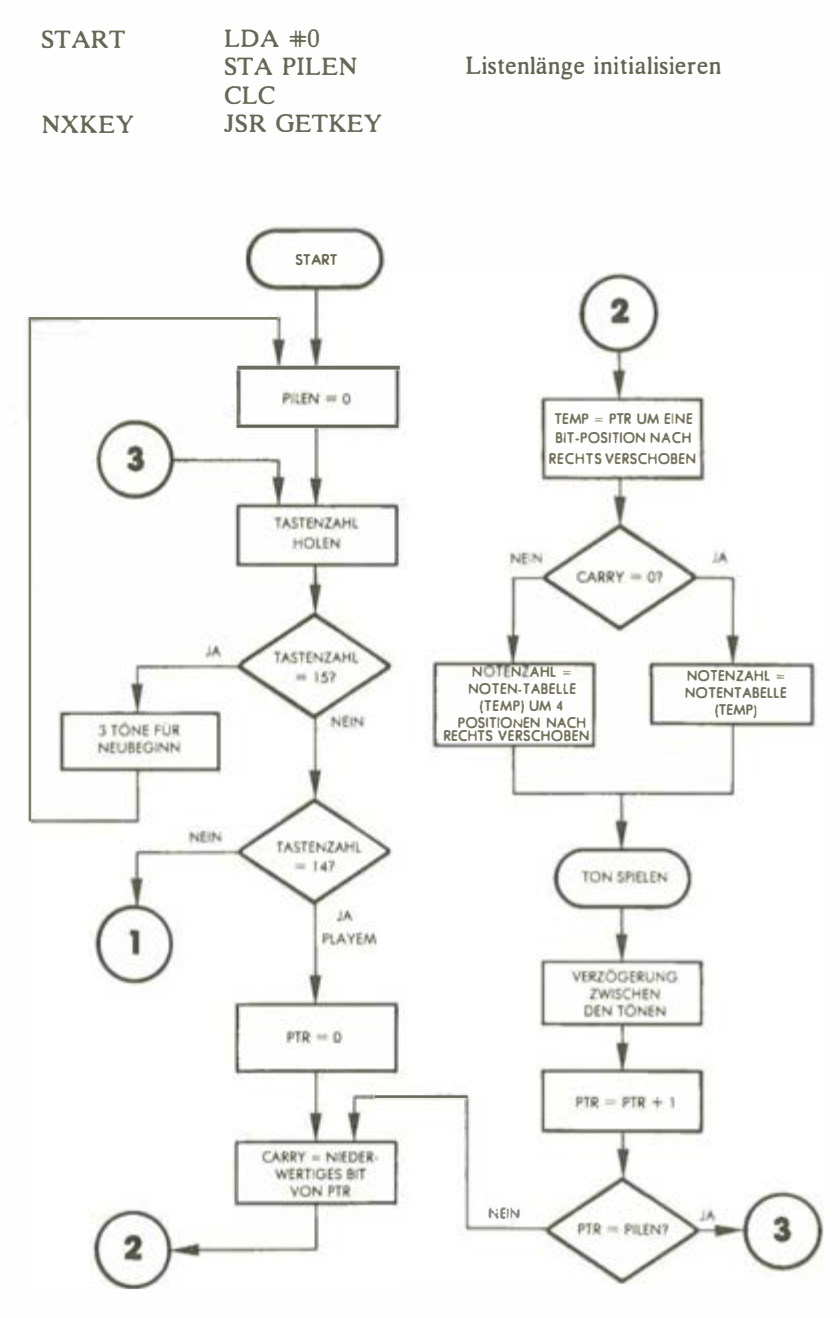

Abb. 2. 7: Flußdiagramm MUSIKMACHER

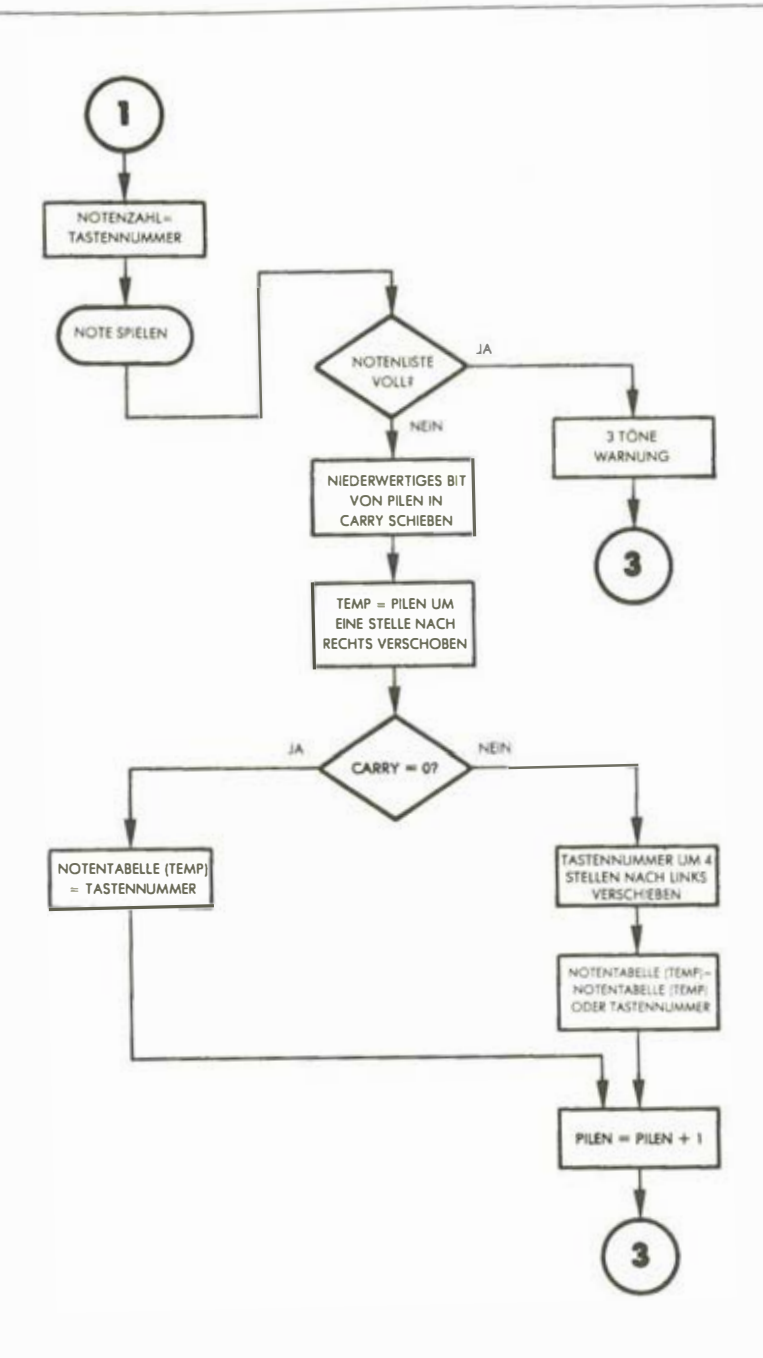

Abb. 2.7: Flußdiagramm MUSIKMA CHER (Fortsetzung)

Der gelesene Wert wird nun mit den Konstanten 15 und 14 verglichen, um zu sehen, ob Sonderaktionen erforderlich sind. Ist das nicht der Fall, wird die Konstante mit Hilfe der NUMKEY-Routine in der Notenliste abgespeichert.

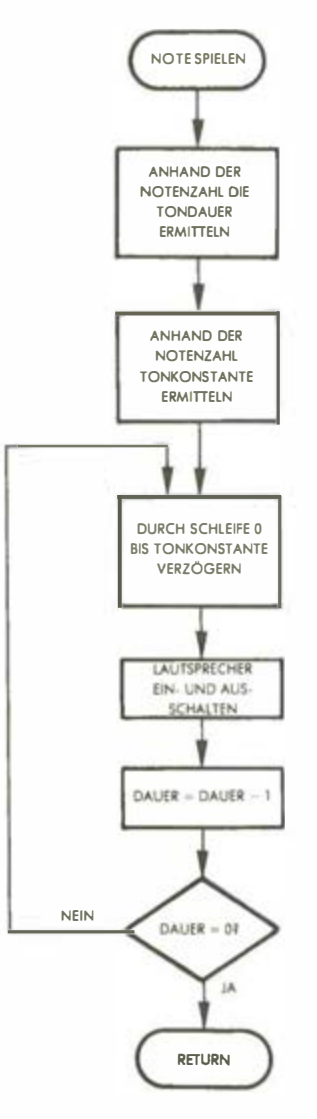

Abb. 2.8: Flußdiagramm PLA YIT

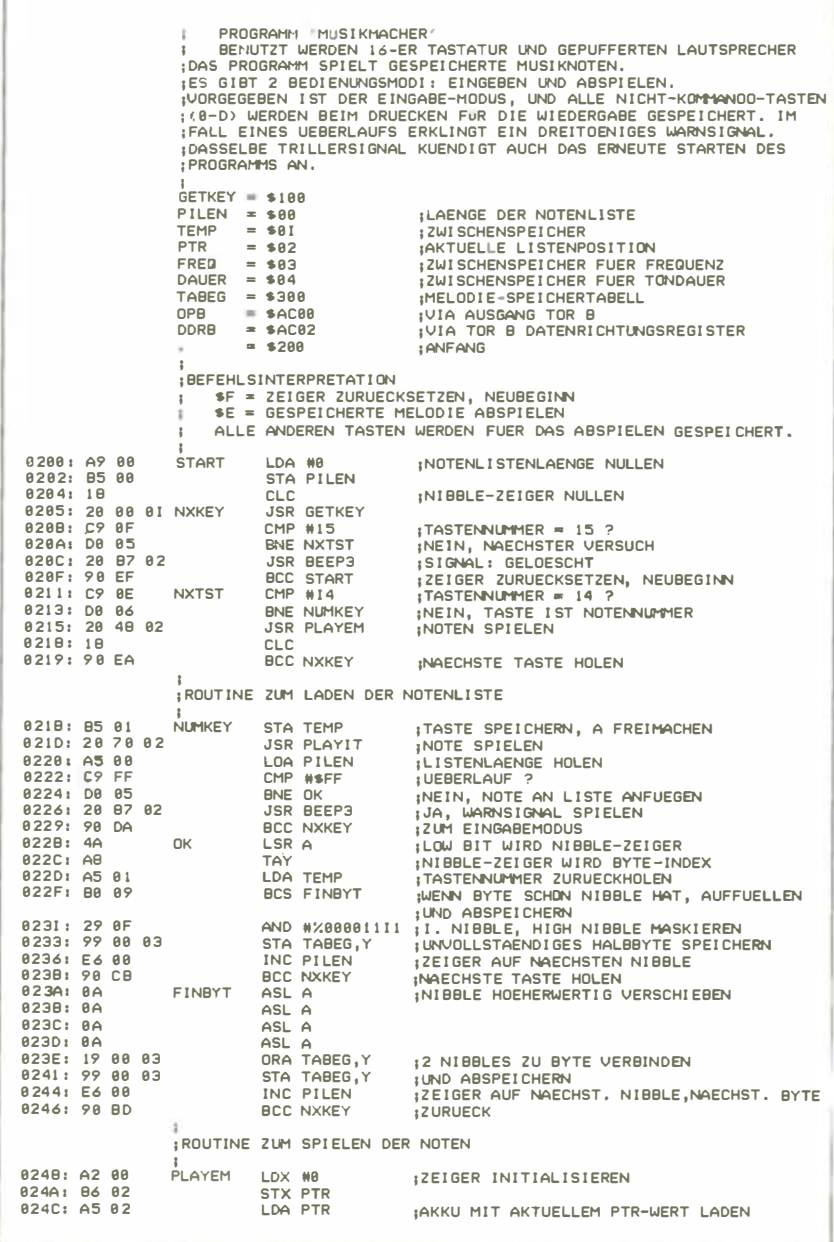

Abb. 2.9: Programm MUSIKMACHER

1

024E: 4A SCHLEIFE LSR A 1NIBBLE-ZEIGER INS CARRY-BIT<br>024F: AA 1 TAX 1NIBBLE-ZEIGER WIRD BYTE-ZEI 024F: AA TAX ;NIBBLE-ZEIGER WIRD BYTE-ZEIGER<br>0250: BD 00 03 LDA TABEG,X ;ZU SPIELENDE NOTE LADEN 0250 : BD 00 03 LOA TABEG ,X ;ZU SPI ELENDE NOTE LADEN 0253 : B0 04 BCS ENOBYT ; LOW N I BBLE BENUTZT : HIGH N I BBLE NEH1EN 0 255 : 29 0F AND M:l.0000 1111 1HIGH BITS AUSBLENDEN 0 257 : 90 06 BCC FERTIG 1 NOTE SPI ELEN 02S9 : 29 F0 ENDBYT AND M:l. 1 1 1 1 0 000 1 LOW N I BBLE ELIMINI EREN 02SP: 29 F0 ENDBYT AND #%11110000 LOW NIBBLE ELIMINIEREN<br>02SB: 4A LSR A 1 IN LOW-POSITION SCHIEBEN<br>02SD: 4A LSR A **025C:** 4A LSR A<br>025D: 4A LSR A 0 250: 4A<br>0 25E: 4A LSR A 025E : 4A LSR A 0 25F : 20 70 02 FERTIG JSR PLAY !T ; KONSTANTEN BERECHNEN UND SPI ELEN 0262 : A2 20 LDX H20 ;VERZ OEGERUNG ZWI SCHEN TOENEN 0264: 20 9C 02 JSR DELAY<br>0267: E6 02 JNC PTR INC PTR ;EIN NIBBLE BENUTZT<br>LDA PTR<br>CMP PILEN :LISTENENDE ? 0269: A5 02 026B : CS 00 CHP P I LEN ; LI STENENDE ? BCC SCHLEIFE ; NEIN, NAECHSTE NOTE HOLEN<br>RTS : FERTIG 026F: 60 . ; TABELLENSUCHROUT INE , HALTETON AUSSORT I EREN PLAYIT 0270 : C9 00 PLAY !T CHP Ml3 ; HALTETON ? 0272: 00 06 BNE KLANG<br>0274: A2 54 LDX W\$54 LDX #\$54 : VERZOEGERUNG=TONDAUER=0.21 SEK.<br>JSR DELAY 0276: 20 9C 02 JSR<br>0279: 60 RTS 0279 : 60 RTS 027A: AA KLANG TAX ;TASTENNUMMER≖INDEX<br>027B: BD D1 02 LDA DURTAB,X ;...FUER TONDAUER 027B: BD D1 02 LDA DURTAB, X ... FUER TONDAUER<br>027E: B5 04 STA DAUER :ABSPEICHERN STA DAUER : GABSPEICHERN<br>LDA NOTAB,X : INOTENWERT LADEN 02B0 : 80 C4 02 LOA NOTAB ,X 1NOTEl'AJERT LADEN 02B3 : 20 AB 02 JSR TON 02B6 : 60 RTS ; ; ROUTINE FUER 3-TOENE-SI GNAL **AFFP3** 02B7 : A9 FF BEEP3 LOA HFF ; P 1 EPTONDAUER 02B9: 85 04 STA DAUER<br>02B0: A9 4B LDA W\$4B LDA W\$4B ;KODE FUER E2<br>JSR TON ; 1. TON 0280 : 20 AB 02 JSR TON<br>0290 : A9 38 LDA 033 LDA WS3B ; KODE FUER D2<br>JSR TON 0292: 20 AB 02 JSR TON<br>0295: A9 48 LDA W\$4B 0 295: A9 48<br>0 297: 20 AB 0 2 35R TON 0297: 20 AB 02 JSR<br>0296: 19 0 29A: 1B CLC<br>0 298: 60 RTS 0 298: 60 ; ;VARI ABLEN LAENGEN VERZOEGERUNG 029C: A0 FF DELAY LDY WSFF<br>029E: EA DLY NOP 029E: EA DLY NOP<br>029F: 00 00 BNE +2 0 29 F: D0 00 BNE<br>0 2 A 1: BB 0 2A 1: BB<br>0 2A 2: D0 FA BNE DLY 02A2 : 00 FA BNE DLY ; SCHLE I FE 10 02A4: CA DEX<br>02A5: D0 F5 DENE DELAY ONE DELAY ; SCHLEI FENZEIT = 2556\*(X) 02A7: 60 ;<br>;TONERZEUGUNGSROUTINE, HALBZYKLENZAHL IST IN 'DAUER', HALBZYKLUS-: ZEIT IN A, SCHLEIFENZEIT=20\*(A)+26, WEIL ZWEI AUSSENSCHLEIFEN-; DURCHLAEUFE E I NEN ZYKLUS FUER DEN TON ERGEBEN . **TON** 0 2A8: 05 03 TON STA FREQ : 2YKLENZAHL ZWISCHENSPEICHERN<br>0 2AA: A9 FF LDA #\$FF ; DATENRICHTUNGSREGISTER SETZEI LOA M\$FF ; DATENRI CHTUNGSREGISTER SETZEN<br>STA DDRB 02AC: 00 02 AC 5TA DD LDA #8 :A ZUM TOR, BEGINN MIT HIGH<br>LDX DAUER 0 281: A6 04 LOX DAUER<br>0 283: A4 03 FL2 LDY FREQ 0283: A4 03 FL2 LDY<br>0285: 88 FL1 DEY 0285: 8B FLI DEY<br>0286: 18 FLI CLC 0286: 1B<br>0287: 90 00 00 DCC +2 0287: 90 00 BCC +2<br>0289: 00 FA BNE FL1 : INNENSCHLEIFE

Abb. 2.9: Programm MUSIKMA CHER (Fortsetzung)

| 8288: 49 FF<br>028D: 8D 00 AC<br>82CB: CA                                                                                                    | <b>DEX</b>                                                                                               | EOR #SFF<br>STA OPB                                                                                                    | : I/O-TOR KOMPLEMENTIEREN<br>1UND SETZEN                                                        |                                                                                                    |                                                                                  |  |
|----------------------------------------------------------------------------------------------------|----------------------------------------------------------------------------------------------------|----------------------------------------------------------------------------------------------------|-------------------------------------------------------------------------------------------------|----------------------------------------------------------------------------------------------------|----------------------------------------------------------------------------------|--|
| 02C1: D0 F0<br>82C3: 68                                                                                                    |                                                                                                    | BNE FL <sub>2</sub><br>: AUSSENSCHLEIFE<br><b>RTS</b><br><b>ITONKONSTANTENTABELLE ENTHAELTI</b><br>IUNTER MITTEL-C-OKTAVE: G, A, H<br>IMITTEL-C-OKTAVE: C.D.E.F.F#.G.G#.A.H<br>:UEBER MITTEL-C-OKTAVE: C |                                                                                                 |                                                                                                    |                                                                                  |  |
| 02C4: FE<br>02C5: E2<br>02C6: C9<br>02C7: BE<br>82CB: A9<br>82C9: 96<br>82CA: BE                                                                                               | ÷<br><b>NOTAB</b>                                                                                        |                                                                                                    | .BYT \$FE, \$E2, \$C9, \$BE, \$A9, \$96, \$BE                                                   |                                                                                                    |                                                                                  |  |
| 82CB: 86<br>02CC: 7E<br>02CD: 77<br>02CE: 70<br>82CF: 64<br>02D0: 5E                                                                                                    |                                                                                                    |                                                                                                    | .BYT \$86,\$7E,\$77,\$70,\$64,\$5E                                                              |                                                                                                    |                                                                                  |  |
|                                                                                                    |                                                                                                    | ¡TONDAUERTABELLE IN HALBZYKLEN, FUER TONDAUER ETWA 0,21 SEK                                                                                                    |                                                                                                 |                                                                                                    |                                                                                  |  |
| 02D1: 55<br>02D2: 60<br>82D3: 68<br>82D41 72<br>02D5: 80<br>82D6: BF<br>82D7: 94<br>82DB: A1<br>82D9: AA<br>82DA: 85                                                           | ÷<br>.BYT \$55.\$68.\$6B.\$72.\$B8.\$8F.\$94<br><b>DURTAB</b><br>.BYT \$A1, \$AA. \$B5. \$BF. \$D7. \$E4 |                                                                                                    |                                                                                                 |                                                                                                    |                                                                                  |  |
| 82DB: BF<br>02DC: D7<br>02DD: E4                                                                                                    |                                                                                                    |                                                                                                    |                                                                                                 |                                                                                                    |                                                                                  |  |
| <b>SYMBOLTABELLE:</b><br><b>GETKEY</b><br><b>PTR</b><br><b>TABEG</b><br><b>START</b><br><b>NUMKEY</b><br><b>PLAYEM</b><br><b>FERTIG</b><br>BEEP3<br><b>TON</b><br><b>NOTAB</b> | 8188<br>8882<br>8388<br>0200<br>8218<br>8248<br>825F<br>8287<br><b>82AB</b><br><b>82C4</b>               | PILEN<br><b>FREQ</b><br>OPB<br><b>NXKEY</b><br>OK.<br><b>SCHLEIFE</b><br><b>PLAYIT</b><br><b>DELAY</b><br>FL <sub>2</sub><br><b>DURTAB</b>                                                               | 8888<br>E000<br>AC <sub>88</sub><br>8285<br>8228<br><b>824E</b><br>8278<br>829C<br>8283<br>82D1 | <b>TEMP</b><br>DAUER<br><b>DDRB</b><br><b>NXTST</b><br><b>FINBYT</b><br><b>ENDBYT</b><br><b>KLANG</b><br>DI Y<br>FLI. | 1668<br>8884<br>AC <sub>82</sub><br>8211<br>823A<br>8259<br>827A<br>829E<br>8285 |  |
|                                                                                                    |                                                                                                    |                                                                                                    |                                                                                                 |                                                                                                    |                                                                                  |  |

Abb. 2.9: Programm MUSIKMACHER (Fortsetzung)

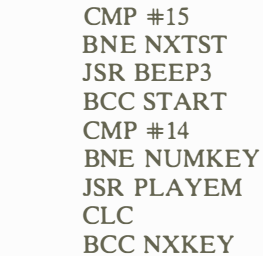

**NXTST** 

Übung 2-3: Warum werden die beiden letzten Befehle statt eines unbedingten Sprungbefehls verwendet? Was sind die Vor- und Nachteile dieser Technik?

Jedesmal, wenn Taste 15 gedrückt wurde, wird eine spezielle 3-Töne-Routine BEEP3 aufgerufen, die bei Adresse 0287 beginnt. Sie spielt drei rasch aufeinanderfolgende Töne, um anzuzeigen, daß die bisher gespeicherten Noten gelöscht worden sind. Dieses Löschen geschieht durch "Nullen" der Listenlänge PILEN. Nachfolgend diese Routine:

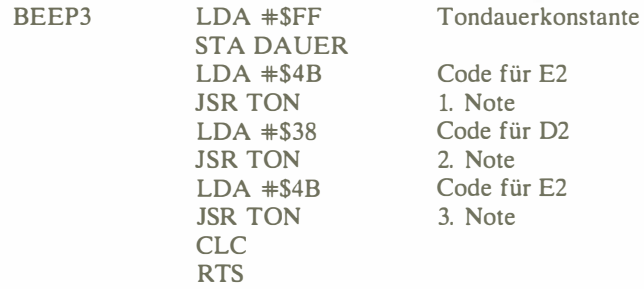

Die NUMKEY-Routine legt den Code der eingegebenen Note im Speicher ab. Dabei wird wie bei einem Fernschreiberprogramm das gedrückte Zeichen durch ein akustisches Signal auch hörbar gemacht. Mit anderen Worten: Jedesmal, wenn eine Taste gedrückt wird, läßt das Programm den dazugehörigen Ton erklingen. Dies wird durch die beiden nächsten Befehle bewirkt:

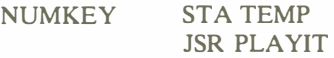

Jetzt wird die Listenlänge auf Überlauf geprüft. Hat ein Überlauf stattgefunden, wird der Spieler durch die 3-Töne-Folge von BEEP3 darauf aufmerksam gemacht:

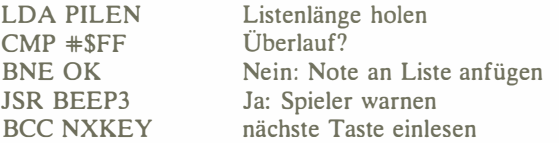

Andernfalls wird der Nibble (4 Bits), der zu der Identifikationsnummer des neuen Tons gehört, in die Liste eingefügt:

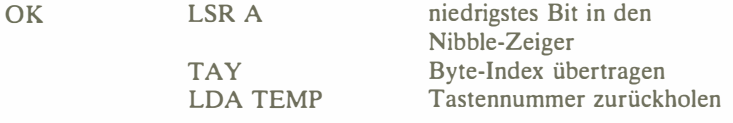

Zu beachten ist, wie der Nibble-Zeiger durch 2 dividiert und zum Byte-Index umfunktioniert wird, woraufhin er ins Y-Register wandert. Dieses wird später zur Indizierung beim Zugriff auf die richtige Tabellenposition des entsprechenden Bytes benutzt (STA TABEG,Y).

Je nach dem Wert, der ins Carry-Bit gerutscht ist, wird der Nibble im oberen oder im unteren Bereich des Tabelleneintrags gespeichert. Immer wenn der Nibble in der höherwertigen Hälfte abgelegt werden soll, ist ein viermaliges Verschieben nach links erforderlich , was vier derartige Befehle nötig macht:

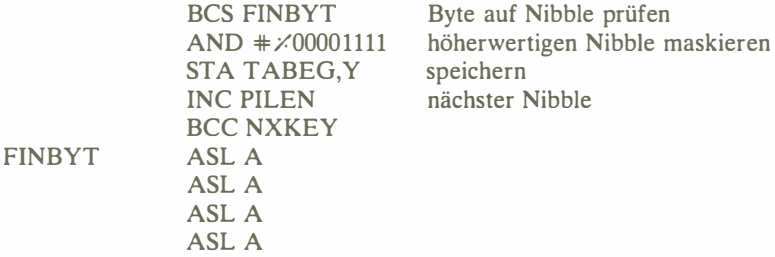

Jetzt kann er bei der entsprechenden Tabellenadresse abgelegt werden:

ORA TABEG,Y STA TABEG,Y

Nach der Erhöhung des Zeigers wird die nächste Taste untersucht:

#### INC PILEN BCC NXKEY

Machen wir uns diese Technik an einem Beispiel klar. Es sei

PILEN = 9 (Listenlänge) TEMP = 6 (gedrückte Taste)

Die Befehle wirken sich dann folgendermaßen aus:

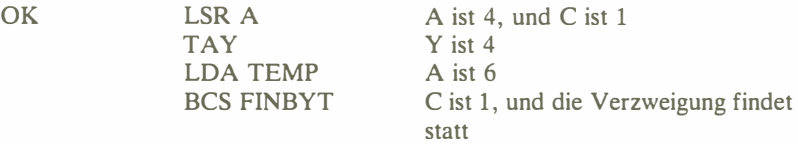

Wie die Liste aussieht, zeigt Bild 2.10:

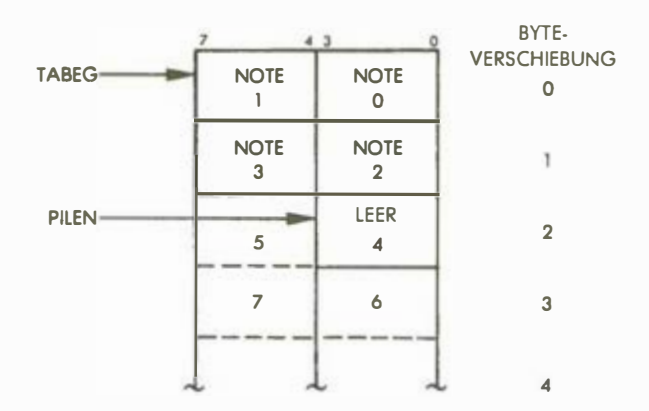

Abb. 2. 10· Abspeichern einer Note

Die 6 wandert in die höherwertige Hälfte von A:

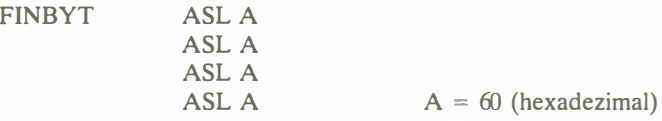

A wandert in die Tabelle:

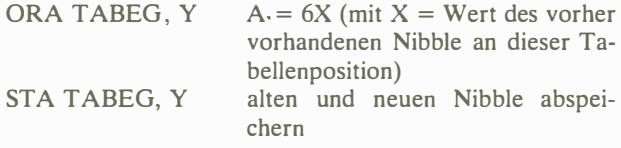

#### Die Unterprogramme

#### Unterprogramm PLAYEM

Auch die PLAYEM-Routine ist äußerst geradlinig. Als laufender Nibble-Zeiger für die Notentabelle wird die Speicherstelle PTR benutzt. Wie gehabt, wird der Inhalt des Zeigers einmal nach rechts geschoben, woraufhin er als Byte-Zeiger fungiert. Durch indizierte Adressierung wird der korrespondierende Tabelleneintrag geladen:

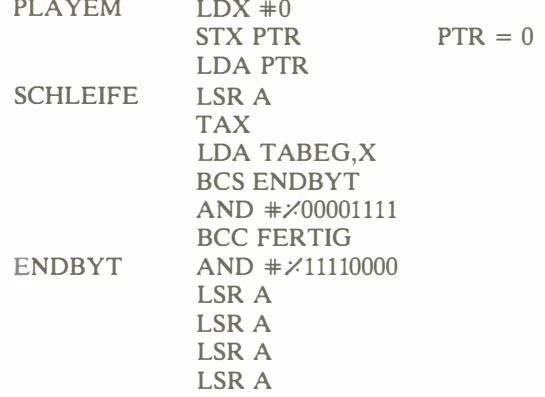

Je nach dem Wert, der im Carry-Bit steht, wird wieder der höherwertige bzw. der niederwertige Nibble ausgesondert und im Akkumulator nach links justiert. Die weiter unten aufgeführte PLA YIT-Routine besorgt die passenden Konstanten und spielt den Ton:

FERTIG JSR PLAYIT Note spielen

Zwischen zwei aufeinanderfolgenden Noten wird nun eine Verzögerung eingeschaltet, der laufende Zeiger wird erhöht, es wird auf Listenende geprüft, dann geht es zurück in die Schleife:

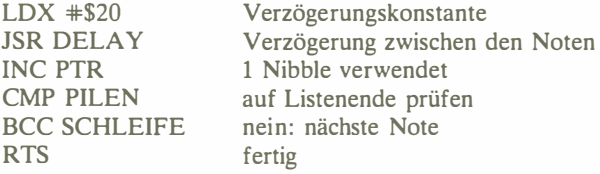

#### Unterprogramm PLAYIT

Die PLA YIT-Routine spielt eine Note oder hält einen Ton, je nach dem Wert des 1m Akkumulator mitgebrachten Nibble. Dieses Unterprogramm, das im Flußdiagramm mit PLA YNOTE bezeichnet ist, holt sich lediglich aus der DURTAB-Tabelle die entsprechende Tondauer und legt sie bei Adresse DAUER (Speicherstelle 4) ab. Danach lädt es den zugehörigen Halbperiodenwert aus der Tabellenadresse NOT AB ins A-Register (mittels indirekter Adressierung) und ruft das Unterprogramm TON auf, um den Ton zu spielen:

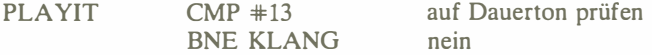

44

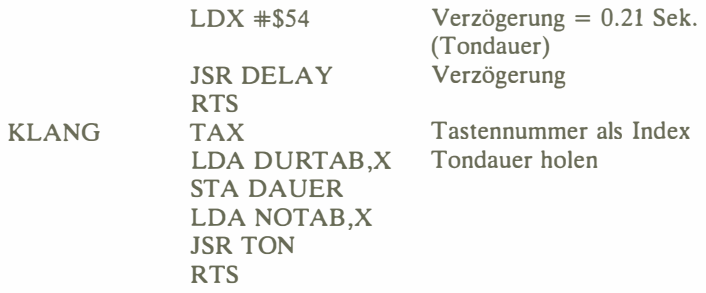

#### Unterprogramm TON

Diese Routine implementiert die weiter oben beschriebene Prozedur der richtigen Wellen-Erzeugung, um den Lautsprecher auf der gewünschten Frequenz "swingen" zu lassen. Zur Verwendung kommt eine doppelt geschachtelte Verzögerungsschleife, die den Lautsprecher an- und abschaltet, indem das Ausgangstor nach jeder spezifizierten Verzögerung komplementiert wird:

TON STA FREQ

Beim Einsprung enthält A die Halbzyklus-Zeit, die in FREQ gespeichert wird. Das Schleifen-Timing bestimmt die ausgegebene Wellenlänge zu:

 $(20 \times A + 26) \mu s$ 

Der Ausgang ist Tor B:

 $FI.1$ 

#### LOA #\$FF LDX DAUER

Der Zähler für die Innenschleife Y wird dann auf FREQ gesetzt, die Frequenz-Konstante:

FL2 LDY FREQ

nd die Verzögerung der Innenschleife entsteht wie bekannt:

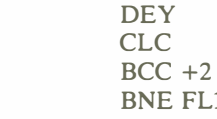

FL1 10 Mikrosekunden Innenschleife

Durch Komplementieren wird das Ausgangstor geschaltet:

EOR #\$FF STA OPB

Schließlich wird die Außenschleife komplettiert:

```
DEX 
BNE FL2 
RTS
```
Das DELA Y-Unterprogramm findet sich in Bild 2.9 ab Speicherstelle 29C und bleibt Ihnen zum Üben überlassen.

## ZUSAMMENFASSUNG

Dieses Programm benutzt einen einfachen Algorithmus zum Merken und Spielen von Melodien. Sämtliche Daten und Konstanten werden in Tabellen gespeichert. Gezielte Zeitverzögerungen werden durch geschachtelte Schleifen bewirkt. Zum Speichern und Aufgreifen von Daten werden indizierte Adressierungstechniken verwendet. Töne werden durch Rechteck-Schwingungen generiert.

## Übungen

Übung 2-4: Ändern Sie die Tonkonstanten, um einen anderen Tonumfang zu erzielen.

Übung 2-5: Speichern Sie eine Melodie im voraus ab, und rufen Sie sie mit der 0- Taste ab.

Übung 2-6: Schreiben Sie das Programm so um, daß es die Ton- und Tondauerkonstanten sofort bei der Eingabe abspeichert, um sie nicht erst beim Abspielen der Melodie aufsuchen zu müssen. Was sind die Nachteile dieser Methode?

# Erzeugung von Pseudo-Zufallszahlen (Ubersetzen)

## EINFÜHRUNG

In diesem Programm wird ein Pseudo-Zufallszahlen-Generator vorgestellt, es erscheinen Figuren auf der Anzeige, Zeitabläufe werden gemessen, und es werden Verzögerungen generiert. Ehe wir danach zu noch komplexeren Entwürfen weitergehen, wird ihr Wissen über grundlegende Ein, Ausgabe-Techniken überprüft.

#### DIE SPIELREGELN

Dieses Spiel ist als Wettbewerb zwischen zwei Spielern konzipiert, die beide versuchen, die vom Computer codierten Zahlen zu entschlüsseln. Die Spieler sind abwechselnd an der Reihe, eine vom Programm ausgegebene vierstellige Binärzahl durch Drücken der zugehörigen hexadezimalen Taste zu identifizieren. Das Programm führt  $-$  bis zu einem Höchstwert von etwa 17 Sekunden  $-$ Buch über die Gesamtratezeit jedes Spielers. Hat jeder Spieler seine Zahl richtig decodiert, so entscheidet die bessere Zeit darüber, wer die Runde gewonnen hat. Derjenige, der zuerst zehn Runden gewonnen hat. ist Gesamtsieger.

Wer gerade an der Reihe ist, signalisiert das Programm mit einem Pfeil auf der Anzeige, der nach rechts oder links zeigt. Der Spieler rechts erhält das Zeichen bei Spielbeginn. Die "Aufforderung" des Programms ist in Bild 3.1 abgebildet.

Nach der Aufforderung vergeht zunächst eine zufallsgesteuerte Zeitspanne. dann leuchtet die unterste LED-Reihe auf. Die LED ganz links (LED 10) zeigt dem Spieler, daß es losgehen kann, während die vier rechten LEDs (12, 13, 14 und 15) den zu entschlüsselnden Binärcode anzeigen . Bild 3.2 zeigt die Situation, in der Spieler 1 die Taste 5 drücken sollte. Rät der Spieler richtig, wendet sich das Programm dem Spieler 2 zu, andernfalls erhält Spieler 1 so lange einen neuen Versuch, bis seine 17 Sekunden abgelaufen sind. Ist diese Grenze erreicht, so erlischt die unterste Zahl, und eine neue Zahl wird präsentiert.

Das Programm signalisiert Spieler 2 (dem Spieler links), daß er an der Reihe ist, indem es den nach links zeigenden Pfeil ausgibt (Bild 3.3). Sobald beide Spieler ihren Versuch gehabt haben, zeigt das Programm den Sieger dadurch an , daß entweder die drei linken oder die drei rechten LEDs der untersten Zeile

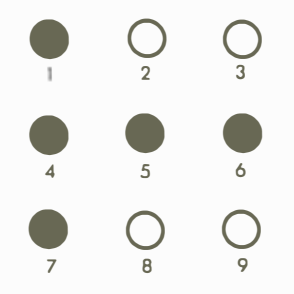

Abb. 3. 1. A ufforderungssignal für rechten Spieler

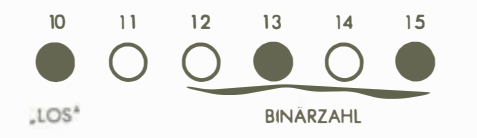

Abb. 3.2: Zu ratende Zahl in der unteren LED-Reihe

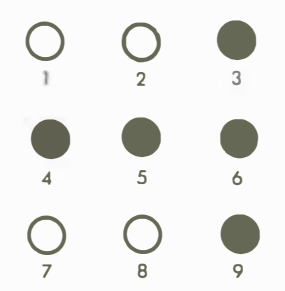

Abb. 3.3: Der linke Spieler ist an der Reihe

aufleuchten. Gewonnen hat der Spieler mit der kürzeren Bedenkzeit. Das Spiel geht so lange weiter, bis ein Spieler zehn Siege errungen hat, was für diesen Spieler den Gesamtsieg bedeutet. Dieser Gesamtsieger wird vom Programm dadurch angezeigt, daß die drei LEDs des Spielers zehnmal hintereinander aufleuchten. Bei Spielende geht die Kontrolle zurück an den SYM-Monitor.

#### EIN TYPISCHER SPIELVERLAUF

Der Pfeil nach rechts leuchtet auf, und folgende LEDs der unteren Reihe gehen an: 10, 13, 14, 15. Der rechte Spieler (Spieler 1) drückt die C-Taste, worauf die

untere LED-Reihe erlischt, denn die Antwort war falsch. Da Spieler 1 nach dem mißglückten Versuch noch Zeit übrig hat, wird eine neue Zahl angeboten: LEDs 10, 13, 14 und 15 leuchten wieder auf. Jetzt drückt der Spieler Taste 7, was richtig ist. Nun erscheint der Pfeil nach links, und das bedeutet, daß Spieler 2 an der Reihe ist. Diesmal ist die vorgestellte Zahl in den LEDs 10, 12 und 15 codiert. Der linke Spieler drückt Taste 9, woraufhin die LEDs 10, 11 und 12 aufleuchten, um anzuzeigen, daß der Spieler diese Runde gewonnen hat, weil er weniger Zeit für die richtige Antwort gebraucht hat.

Es geht weiter, und der Pfeil nach rechts erscheint. Die zu übersetzende Zahl verbirgt sich in den LEDs 10, 13, 14 und 15. Spieler 1 drückt Taste 7, was den Pfeil nach links aufleuchten läßt. Die nächste Zahl illuminiert LEDs 10 und 14, und Spieler 2 drückt Taste 2. Wieder war Spieler 2 schneller mit der richtigen Antwort bei der Hand, wie die drei linken unteren LEDs unmißverständlich anzeigen.

## DER ALGORITHMUS

Das Flußdiagramm für das Programm erscheint in Bild 3.4. Eine erste Warteschleife sorgt dafür, daß die Zeit richtig gemessen wird, die Spieler 1 für die korrekte Antwort gebraucht hat. Wenn er richtig geraten hat, findet sich die verbrauchte Gesamtzeit in einer Variablen namens TEMP. Für den nun an der Reihe befindlichen Spieler 2 gibt es eine ähnliche Warteschleife. Sobald beide Spieler ihre Antworten übergeben haben, werden ihre jeweiligen Denkzeiten miteinander verglichen, und der Spieler mit der besseren Zeit gewinnt. Wie die Marken 1 und 2 im Flußdiagramm (Bild 3.4) zeigen, geht die Kontrolle nun entweder nach links oder nach rechts. Eine untergeordnete Variable PL YRl oder PL YR2 zählt die vom jeweiligen Spieler gewonnenen Spiele. Hat ein Spieler eine Runde gewonnen, wird die entsprechende Variable um 1 erhöht und dann mit dem Wert 10 verglichen. Ist dieser Wert noch nicht erreicht, beginnt eine neue Spielrunde, andernfalls wird der entsprechende Spieler zum Sieger erklärt.

## DAS PROGRAMM

Es gibt eigentlich nur eine relativ signifikante Datenstruktur. Sie ist mit NUMT AB bezeichnet und erzeugt die LED-Anzeige der binären Zufallszahlen. Sie erinnern sich, daß LED 10, die "grünes Licht" gibt, immer leuchten muß, während LED 11 immer dunkel bleibt. LEDs 12 bis 15 leuchten oder leuchten nicht, der dargestellten Binärzahl entsprechend. Nicht zu vergessen ist auch, daß Position 6 von Tor lB nicht benutzt wird. Daraus folgt, daß eine 0 als Binärmuster 00000010 ausgegeben wird, eine 1 als 10000010, eine 2 als 00100010, eine 3 als 10100010 usw. (vgl. Bild 3.5).

Die vollständige Liste von allen 16 möglichen Mustern ist in der NUMTAB-Tabelle des Programms (Bild 3.6) abgespeichert. Betrachten wir als Beispiel

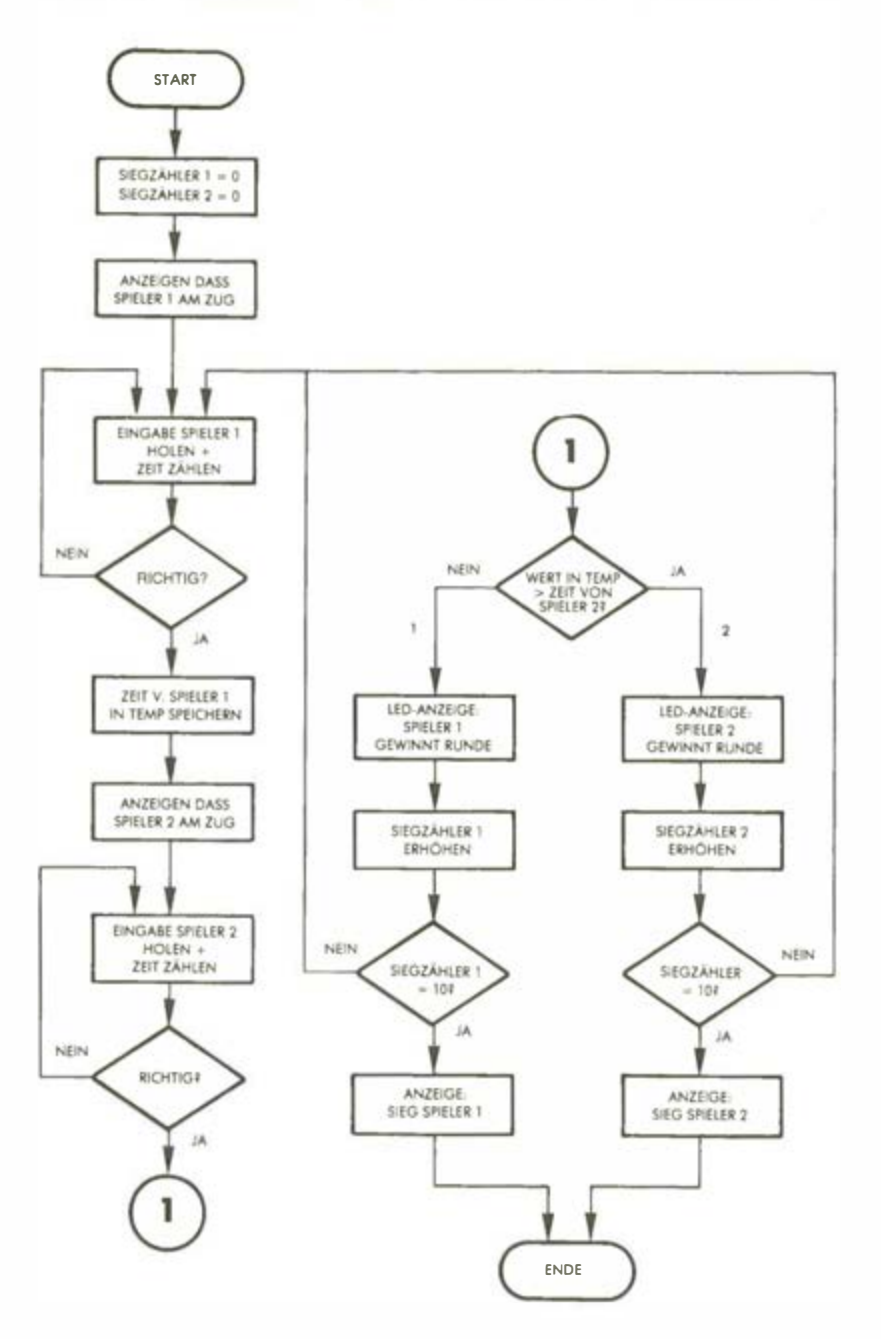

Abb. 3.4: Flußdiagramm ÜBERSETZEN

Eintragung 14 in NUMTAB (Programmzeile 0060): 0011 1010. Die dazugehörige anzuzeigende Binärzahl ist folglich 00111.

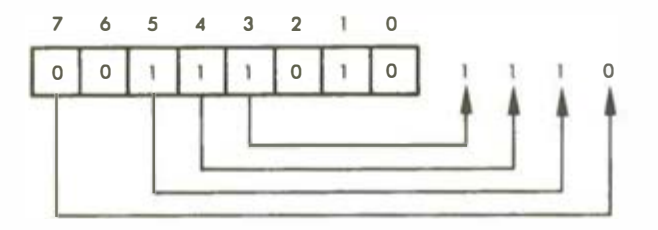

Es wird 1 110, also 14 daraus. Nochmals: Bit 6 dieses Tores ist immer 0.

#### Unterer Speicherbereich

Im Speicherbereich 0 bis lD sind die Zwischenspeicher-Variablen und die NUMT AB-Tabelle untergebracht. Nachfolgend die Funktionen der einzelnen Variablen:

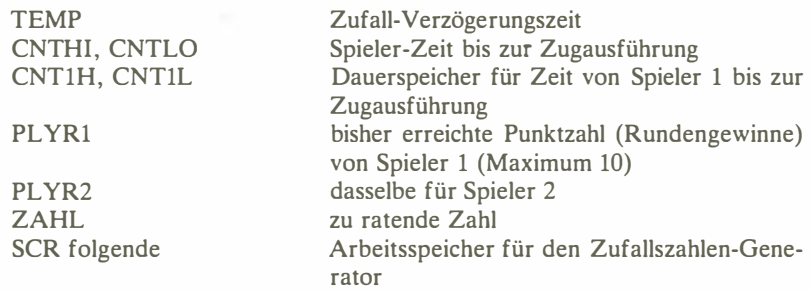

Die Methode im Assembler-Listing, die Speicherplatz bereitstellt, ist bei diesem Programm eine andere als beim Programm des Kapitels 2. Im Musik-Programm wurde Speicherplatz einfach dadurch reserviert, daß die Werte der Variablensymbole mit Hilfe eines Statements

 $<$ Variablenname $>$  =  $<$ Speicheradresse $>$ 

definiert wurden.

In diesem Programm wird der Zuordnungszähler des Assemblers in der Form

 $* = * + n$ 

inkrementiert. Die Symbole für die Variablen-Orte werden in diesem Programm also als "Marken" deklariert, während sie im Musik-Programm "Symbole" oder "Konstanten-Symbole" sind.

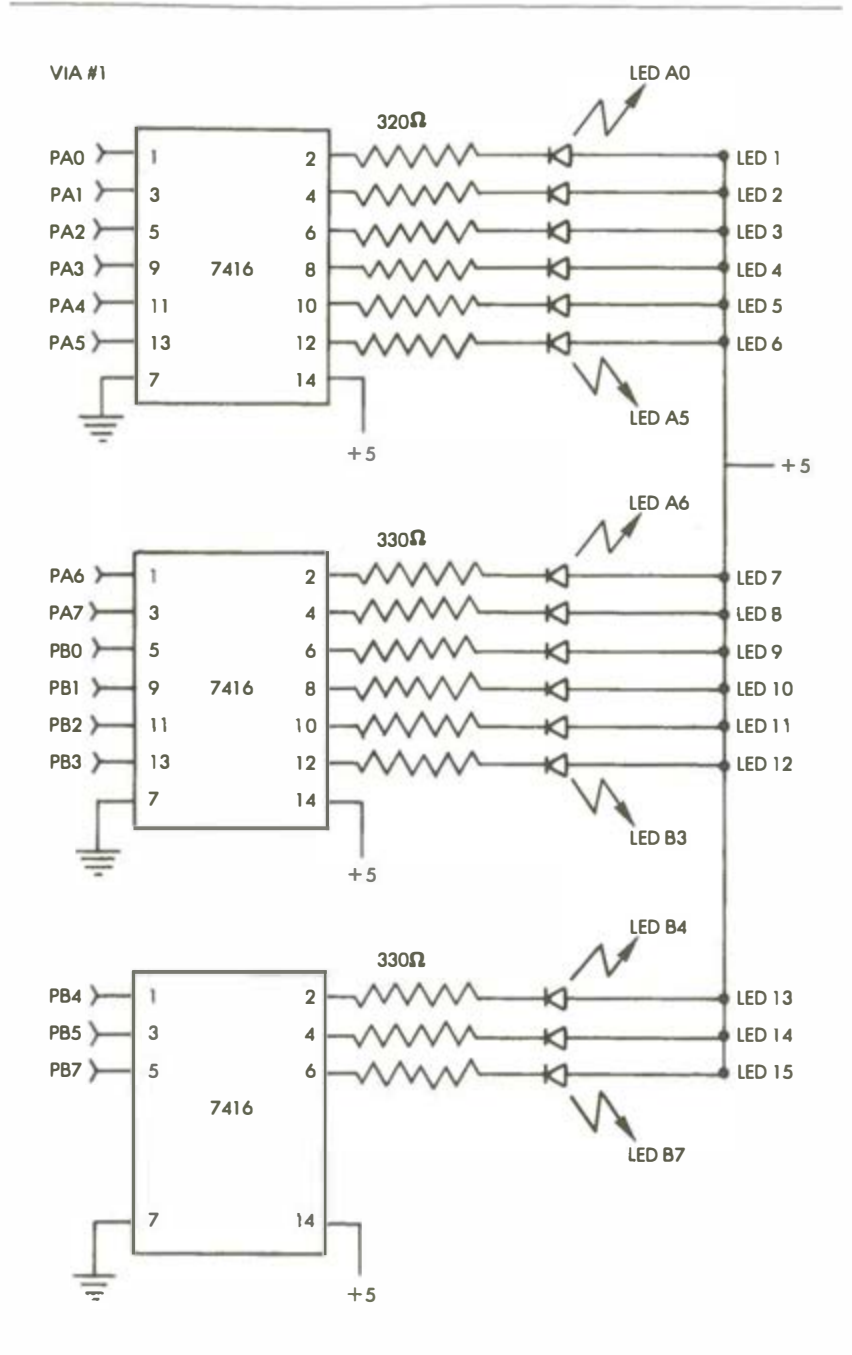

Abb. 3.5: LED-Verbindungen

Das Programm dieses Kapitels besteht aus einer Haupt-Routine mit dem Namen MOVE und fünf Unterprogrammen: PLA Y, COUNTER, BLINK, DELAY und RANDOM. Nehmen wie sie nun genauer unter die Lupe. Die Datenrichtungsregister A und B für VIA 1 und VIA 3 müssen zunächst initialisiert werden. Als Ausgänge dienen DDRlA, DDRlB und DDR3B:

START LDA #\$FF STA DDRlA STA DDRlB STA DDR3B

DDR3A wird als Eingang konditioniert:

## $LDA \neq 0$ STA DDR3A

Die Variablen PL YRl und PL YR2, die die Siege jedes Spielers aufsummieren, werden initialisiert ("genullt"):

## STA PLYRl STA PLYR2

Jetzt geht es mit dem Hauptteil von MOVE weiter. Der Pfeil nach rechts erscheint und signalisiert, daß Spieler 1 an der Reihe ist. Zur Erinnerung zeigt Bild 3.5 die LED-Verbindungen. Um einen Pfeil nach rechts zu erzeugen, müssen die LEDs 1, 4, 5, 6 und 7 aufleuchten (siehe auch Bild 3.1). Dies wird bewerkstelligt durch die Ausgabe des entsprechenden Codes an Tor lA:

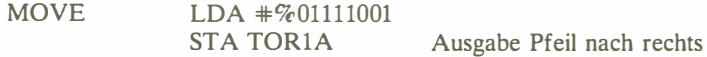

Die untere LED-Reihe wird gelöscht:

 $LDA \neq 0$ **STA TOR1B** 

Schließlich müssen auch die Zeitmessungszähler auf Null gestellt werden:

## STA CNTLO STA CNTHI

Und das Spiel kann beginnen:

## JSR PLAY

Die PLA Y-Routine wird weiter unten beschrieben, sie kehrt zum aufrufenden Programm zurück mit der gemessenen Laufzeit in CNTLO und CNTHI.

Kehren wir nun zurück zum Hauptprogramm (Zeile 0082 in Bild 3.6). Die in CNTLO und CNTHI von der PLAY-Routine akkumulierte verstrichene Zeit wird in einem Dauerspeicherbereich CNTlL und CNTlH abgelegt, der für Spieler 1 reserviert ist:

> LDA CNTLO STA CNTlL LDA CNTHI STA CNTlH

Jetzt ist Spieler 2 an der Reihe, was der Pfeil nach links anzeigt, der von den LEDs 3, 4, 5, 6 und 9 geformt wird:

> LDA  $#$ %00111100 Pfeil nach links ausgeben STA TOR<sub>1</sub>A

LED 9, die den Pfeil komplettiert, geht über TORlB:

#### LDA #1 STA TORlB

Wie vorher wird der Zeitzähler zurück auf Null gestellt:

## $LDA$   $*0$ STA CNTLO STA CNTHI

Und Spieler 2 kann loslegen:

## JSR PLAY

Nach der Rückkehr aus dem Unterprogramm werden die von den Spielern verbrauchten Zeiten miteinander verglichen: Gewinnt Spieler 2, wird nach PLR2 verzweigt, andernfalls nach PLRl. Verglichen werden zuerst die höherwertigen Bytes, sind diese gleich, dann auch die niederwertigen:

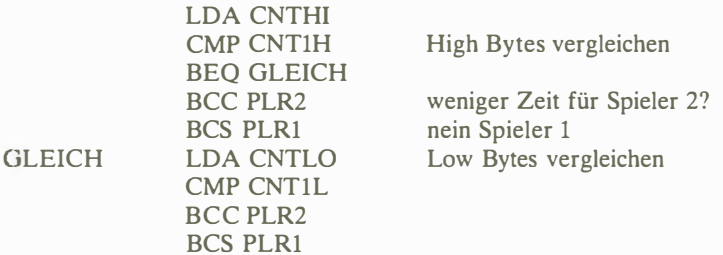

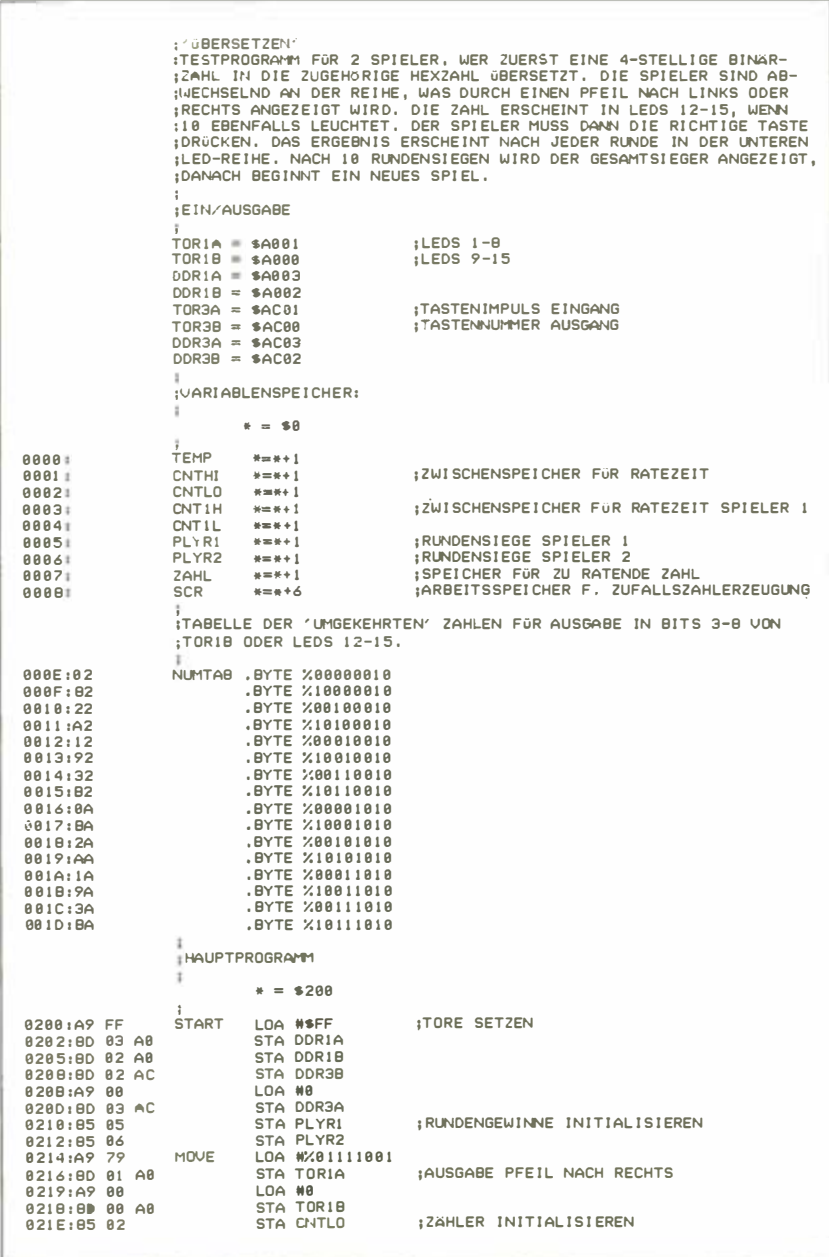

Abb. 3.6: Programm ÜBERSETZEN

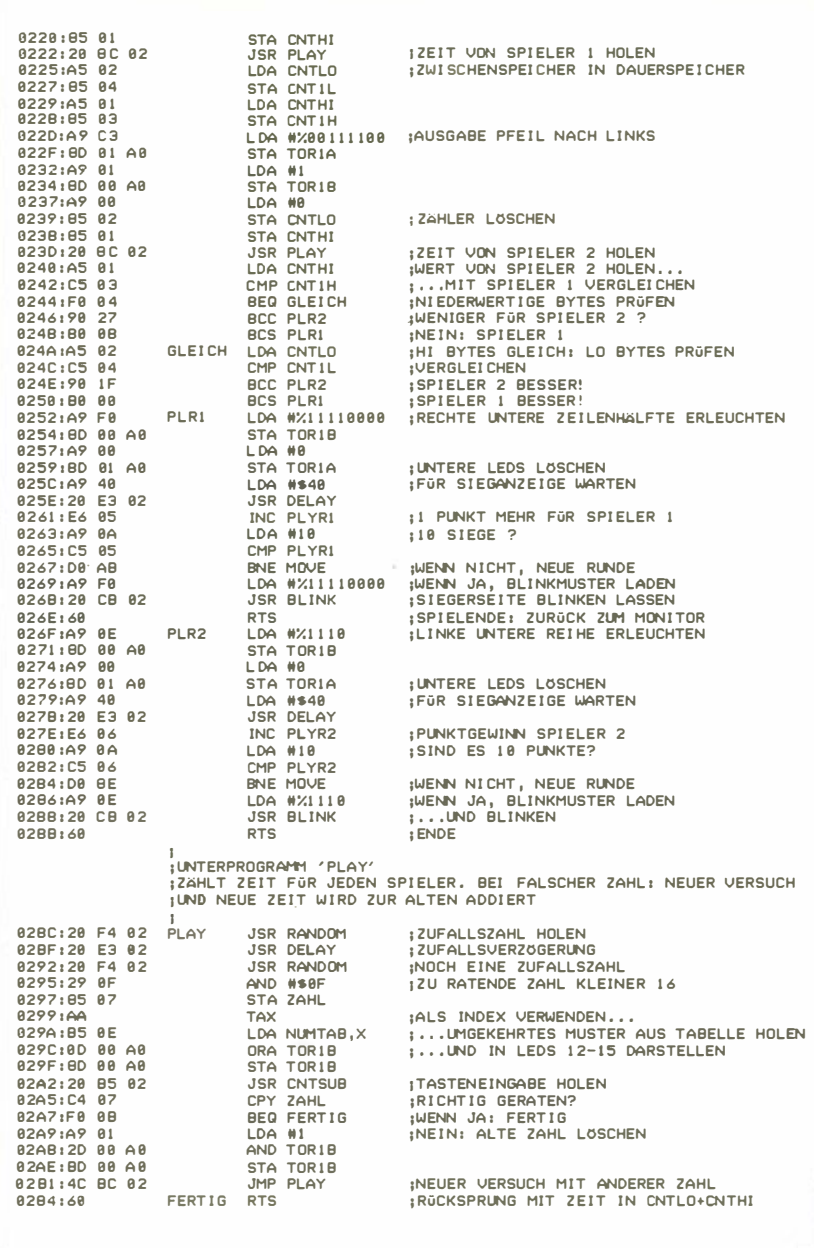

Abb. 3.6: Programm ÜBERSETZEN (Fortsetzung)

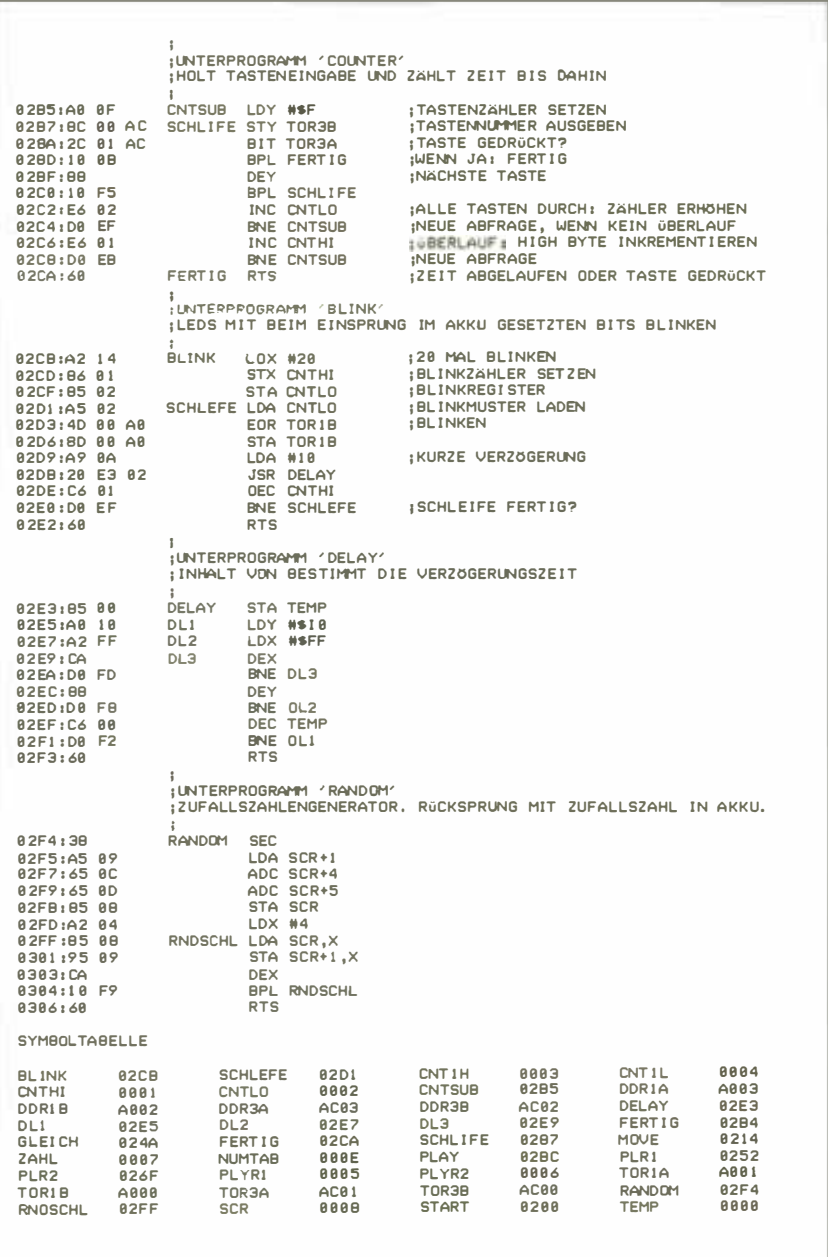

Abb. 3.6: Programm ÜBERSETZEN (Fortsetzung)

Wenn der Sieger ermittelt ist, leuchten entsprechend die linken oder rechten LEDs der unteren Reihe auf. Verfolgen wir als Beispiel den Fall des Sieges von Spieler 1, zu dem die drei rechten LEDs (13 bis 15) gehören:

PLR1 LDA  $\text{\#}\%11110000$ **STA TOR1B** 

Alle anderen LEDs werden gelöscht:

## $LDA \neq 0$ STA TOR<sub>1</sub>A

Danach kommt eine Verzögerung, und wir sind bereit für eine neue (bis zur 10.) Runde:

## $LDA$   $#$40$ JSR DELAY

Die Punktzahl von Spieler 1 wird um 1 erhöht

#### INC PLYRl

und dann mit 10 verglichen: Ist die Zahl kleiner als 10, erfolgt die Rückkehr zur Hauptroutine MOVE:

## LDA #10 CMP PLYRl BNE MOVE

Im anderen Fall wurde die Höchstpunktzahl 10 erreicht, das Spiel ist zu Ende, und die LEDs auf der Gewinnerseite blinken:

> LDA #%11110000 Blinkmuster JSR BLINK RTS

Die entsprechende Befehlsfolge für Spieler 2 steht ab Adresse PLR2 (Zeile 117 in Bild 3.6):

PLR2 LDA #%1110 **STA TOR1B**  $LDA$   $*0$ STA TORlA LDA #\$40 JSR DELAY INC PLYR2

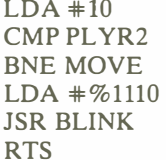

#### Die Unterprogramme

#### Unterprogramm PLA Y

Die Play-Routine wartet zunächst für eine kurze, unbestimmte Zeitspanne, indem sie das Unterprogramm RANDOM (zur Ermittlung der Dauer) und dann das Unterprogramm DELA Y (zur Ausführung) aufruft:

PLAY JSR RANDOM JSR DELAY

Jetzt liefert das weiter unter beschriebene RANDOM-Unterprogramm eine weitere Zufallszahl, die auf den Bereich von 0 bis 15 "zurechtgestutzt" und als zu entschlüsselnde Binärzahl angezeigt wird. Gespeichert wird sie bei Adresse ZAHL:

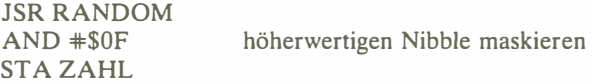

Aus der anfangs beschriebenen NUMTAB-Tabelle wird durch indizierte Adressierung das richtige Binärmuster für die LEDs geholt, wobei die Zahl zwischen 0 und 15 im X-Register steht:

> TAX LDA NUMTAB,X Index-Übertrag nach X Binärmuster holen

Das Muster im Akkumulator wandert ins Ausgaberegister, um die entsprechenden LEDs aufleuchten zu lassen. Beachten Sie die OR-Anweisung mit dem vorherigen Inhalt des Ausgaberegisters, damit LED 9 unverändert bleibt:

## ORA TOR<sub>1</sub>B STA TORlB

Nachdem die Zufallszahl als binäres LED-Muster ausgegeben ist, wartet die Routine auf einen Tastendruck des Spielers. Dies erledigt das CNTSUB-Unterprogramm,

#### JSR CNTSUB

desssen Beschreibung später folgt.

Der aus dieser Routine mitgebrachte Wert im Y-Register wird nun mit der zu ratenden Zahl verglichen, die bei Adresse ZAHL abgelegt ist. Verläuft der Vergleich positiv, so erfolgt der Rücksprung, andernfalls werden mit einem AND-Befehl (er sorgt dafür, daß LED 9 unverändert bleibt) alle LEDs gelöscht, und die Routine wird erneut durchlaufen. Zu beachten ist, wie bei jedem CNTSUB-Durchlauf der Zeitzähler dekrementiert wird, so daß bei Erreichen des Nullwertes dem Spieler eine neue Zahl präsentiert werden kann.

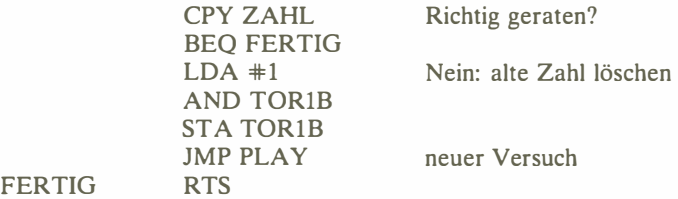

Übung 3-1: Modifizieren Sie PLA Y und/oder CNTSUB so, daß bei abgelaufener Zeit die laufende Runde für den Spieler verloren ist (als sei für den Versuch die Maximalzeit verwendet worden).

#### Unterprogramm CNTSUB

Die vom gerade besprochenen PLA Y-Unterprogramm aufgerufene CNTSUB-Routine handhabt eine Tasteneingabe des Spielers und führt Buch über die bis hierhin verstrichene Zeit. Die Tastenabfrage offeriert wenig Neues:

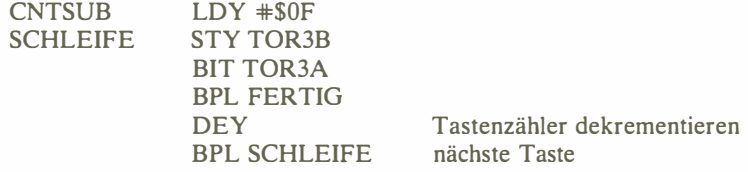

Sind alle Tasten abgefragt und wurde keine gedrückt, so wird der Zeitzähler inkrementiert (CNTLO, CNTHI):

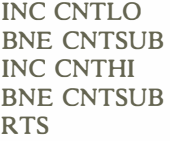

#### FERTIG

Beim Rücksprung aus der Routine ist im Y-Register die eventuell gedrückte Taste gespeichert.

Übung 3-2: Fügen Sie irgendwelche "Nichts tun"-Befehle in die CNTSUB-Routine ein, um die Bedenkzeit zu vergrößern.

#### Unterprogramm BLINK

Durch diese Routione werden die im Akkumulator spezifizierten LEDs zum Blinken gebracht: Sie leuchten und erlöschen zehnmal hintereinander. Als Arbeitsspeicher werden die Adressen CNTHI und CNTLO benutzt, so daß deren vorheriger Inhalt verlorengeht. Aufleuchten und Erlöschen müssen sich abwechseln, was durch die Komplementierfähigkeit des EOR-Befehls bewirkt wird. Da für einen Blinkzyklus (Ein/Aus) zwei Komplementierungen der LED-Zustände erforderlich sind, wird die Schleife zwanzigmal durchlaufen. Beachtet werden muß dabei auch, daß das LED-Blinken wahrnehmbar wird, daß die Verzögerung zwischen an und aus also nicht zu kurz ist. Hier das Programm:

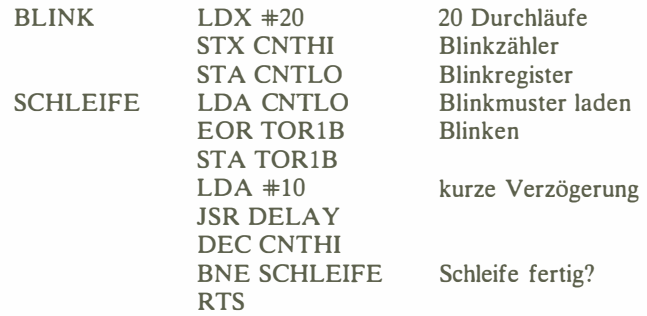

#### Unterprogramm DELA Y

Die DELA Y-Routine ist eine dreifach geschachtelte Schleife. Zähler für die Innenschleife ist das auf den Maximalwert \$FF gesetzte X-Register. Die mittlere Schleife wird vom Y-Register (hexadezimaler Anfangswert 10) gezählt. Die Außenschleife regelt die Verzögerungszeit mit dem bei Adresse TEMP abgelegten Wert ein drittes Mal:

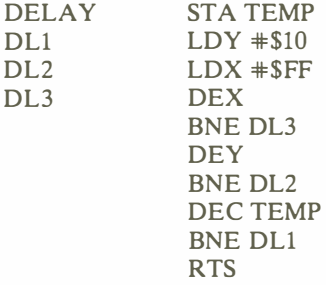

Übung 3-3: Berechnen Sie die genaue Verzögerungszeit dieser Routine als Funktion der in TEMP befindlichen Zahl.

#### Unterprogramm RANDOM

Dieser einfache Zufallszahlengenerator legt eine halbzufällige Zahl im Akkumulator ab. Als "Zahlenküche" dienen dem Generator sechs Speicherstellen ab Adresse 0008 ("SCR"). Die Zufallszahl wird folgendermaßen berechnet: Zum Wert 1 werden nacheinander die Inhalte von  $(SCR + 1)$ ,  $(SCR + 4)$  und  $(SCR + 1)$ + 5) addiert:

RANDOM SEC LDA SCR +1 ADC SCR +4 ADC SCR +5 STA SCR

Die Inhalte der Arbeitsadressen ab SCR werden nun für die nächste "Würfelrunde" präpariert, und zwar durch Abwärtsverschieben der Speicherinhalte:

RNDSCHL  $LDX$   $#4$ LDA SCR,X STA SCR  $+1, X$ DEX BPL RNDSCHL RTS

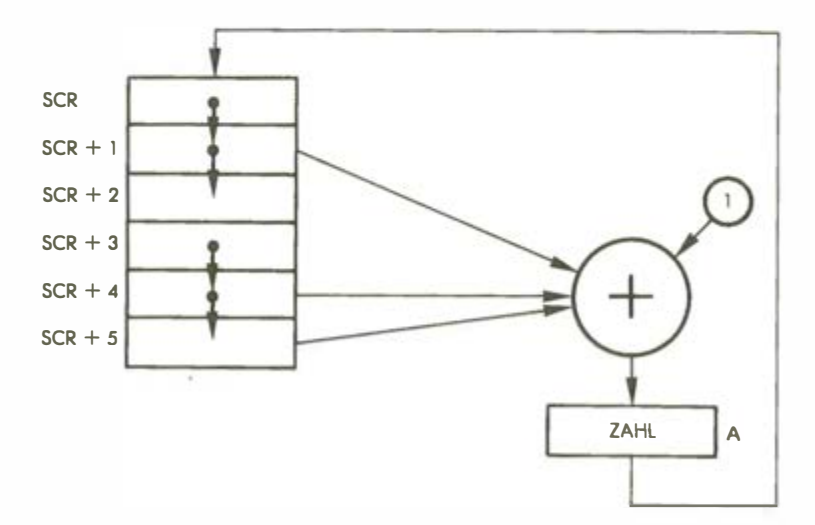

A bb. 3. 7: Zufallszahlen-Generator

Der Verlauf dieses Vorgangs ist in Bild 3.7 illustriert. Man erkennt die zyklische sieben-Speicher-Verschiebung. Die errechnete Zufallszahl wird in SCR zurückgeschrieben, und alle an SCR anschließenden Speicherinhalte wandern eine Position nach unten, wodurch der Wert von SCR + 5 verlorengeht. Auf diese Weise entstehen einigermaßen "zufällige" Zahlen.

## ZUSAMMENFASSUNG

In diesem Spiel tragen zwei Spieler einen Wettkampf gegeneinander aus. Mit Hilfe von mehrfach geschachtelten Schleifen wird Zeit gemessen. Die zu ratenden Zahlen werden von einem Pseudo-Zufallszahlen-Generator erzeugt. Die Anzeige der Binärzahlen erfolgte unter Verwendung einer speziellen Tabelle. Zur Kennzeichnung des an der Reihe befindlichen Spielers und des Siegers werden die LEDs des Spielbrettes verwendet.

**Übung 3-4:** Was geschieht, wenn alle Speicherstellen von SCR bis (SCR + 5) zu Beginn den Wert 0 haben?

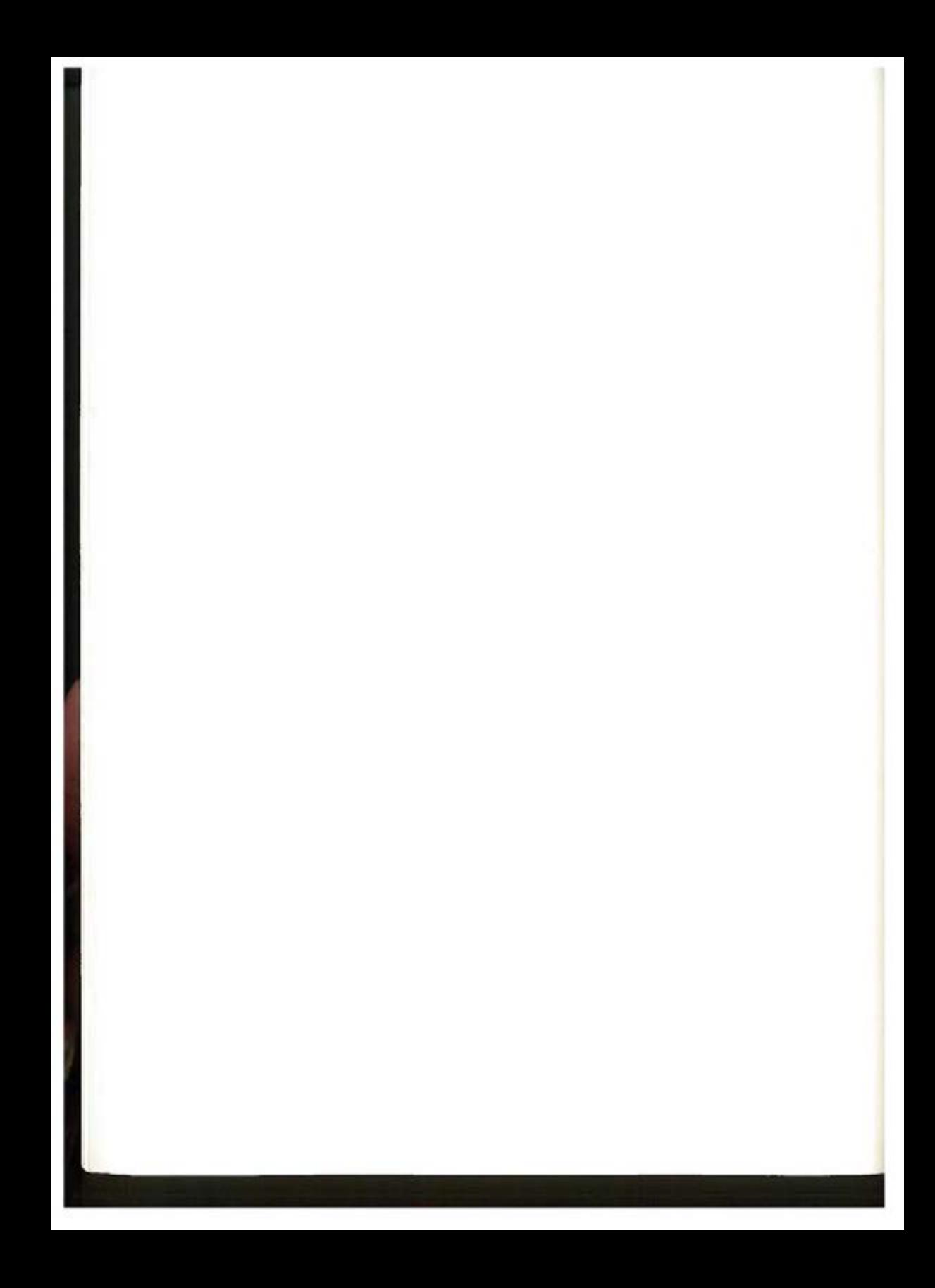

# Hardware-Zufallszahlen-Generator (Hexraten)

## EINFÜHRUNG

In diesem Kapitel werden Zufallszahlen erzeugt, indem der Zeitgeber ein Ein/ Ausgabe-Chip schaltet. Algorithmen größerer Komplexität und simultane Licht- und Toneffekte werden entwickelt.

## DIE REGELN

Bei diesem Spiel sollen computererzeugte zweistellige Zahlen geraten werden. Nach der Eingabe einer Versuchszahl zeigt der Computer an, wie nahe sie der geheimen Zahl ist, so daß der Bereich nach und nach eingegrenzt wird. Zu Beginn zeigt das Programm durch einen hohen Ton an, daß es auf eine zweistellige Zahleneingabe wartet. Nach einer richtigen Eingabe des Spielers antwortet das Programm mit einem "Sieg"-Signal. Hat der Spieler danebengegriffen, leuchten 1 bis 9 LEDs auf, um den Abstand zur richtigen Zahl anzudeuten . Bei einem Licht ist die eingegebene Zahl ziemlich weit von der richtigen entfernt, bei neun leuchtenden LEDs dagegen sehr nahe daran.

Wurde richtig geraten, so ertönt ein Trillersignal, und die LEDs flackern. Maximal zehn Versuche sind möglich. Wird die richtige Zahl innerhalb dieser Spanne nicht gefunden, so erklingt ein tiefer Ton, und ein neues Spiel beginnt.

#### EIN TYPISCHER SPIELVERLAUF

Ein Piepton des Computers fordert uns auf, eine Zahl einzugeben.

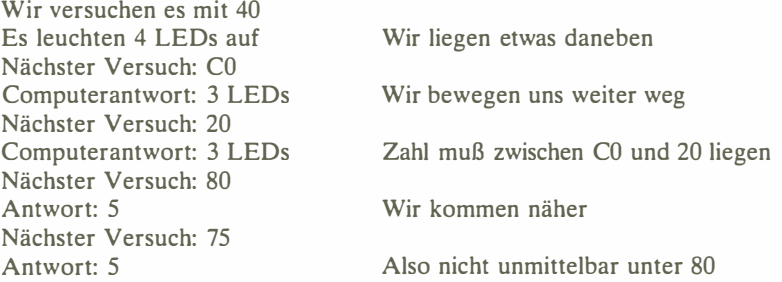

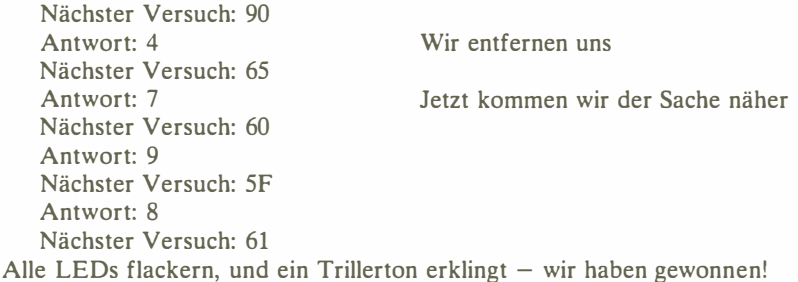

## DER ALGORITHMUS

Bild 4.1 zeigt das Flußdiagramm für Hexraten. Der Algorithmus geht ohne viel Schnörkel zur Sache:

- Erzeugung einer Zufallszahl
- Eingabe einer Versuchszahl
- Auswertung, wie nahe der Versuch der geheimen Zahl ist. Neun Näherungsgrade werden von den LEDs angezeigt. Verwendet wird eine Näherungstabelle (Proximitätstabelle).
- Anzeige für Sieg oder nicht
- Weitere Versuche, falls Höchstzahl 10 nicht erreicht.

## DAS PROGRAMM

#### Die Datenstrukturen

Das Programm besteht aus einem Hauptteil GETGES und zwei Unterprogrammen LICHT und TON. Die Datenorganisation geschieht mit einer Tabelle LIMITS. Bild 4.1 zeigt das Flußdiagramm, Bild 4.2 das Programm-Listing.

Die LIMITS-Tabelle enthält neun Werte, an denen die Nähe der Versuchs- zur Computerzahl gemessen wird. Die Sequenz ist, bis auf den letzten Wert, eine Exponentialreihe: 1, 2, 4, 8, 16, 32, 64, 128 und 200.

#### Implementierung des Programms

Werfen wir einen Blick auf das eigentliche Programm. Es beginnt bei Adresse 200 und ist nicht ohne weiteres verschiebbar. Auf der 0-Seite (zero-page) befinden sich fünf Variable:

VRSUCH enthält die augenblickliche Versuchszahl VRSUCH# ist die laufende Versuchs-Nr. DAUER und FREQ sind die bekannten Parameter für die Tonerzeugungs-Routine (TON-Unterprogramm) ZAHL bezeichnet die zu suchende Zahl des Computers

 $\mathcal{R}$ 

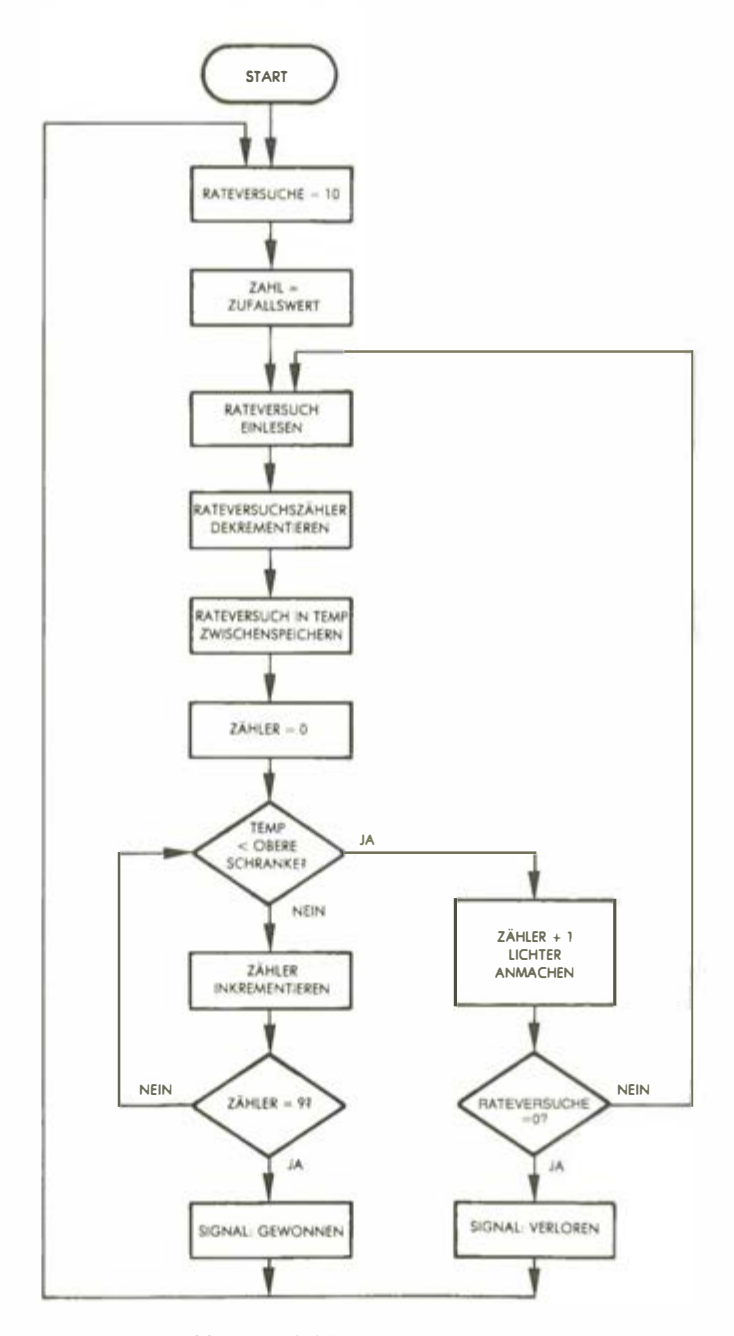

Abb. 4.1: Flußdiagramm HEXRATEN

|                                                                                                    | : 'HEXRATEN'<br>; HEXADEZIMALZAHLEN-RATESPIEL<br>:ZIEL DES SPIELS IST, EINE VOM COMPUTER 'ERDACHTE' HEXADEZIMAL-<br>; ZAHL ZU RATEN, NACH ERKLINGEN EINES PIEPTONS WIRD EINE ZWEI-<br>; STELLIGE HEXZAHL EINGEGEBEN, UND DER COMPUTER ZEIGT AN, WIE<br>¡NAHE DIESE DER COMPUTERZAHL IST, INDEM EINE PROPDRTIONALE ZAHL<br>; VON LEDS AUFLEUCHTET. WIRD DIE ZAHL INNERHALB VON 10 VERSUCHEN<br>; GERATEN, SO BLINKEN ALLE LEDS UND EIN TRILLERSIGNAL ERTONT.<br>:DIE STARTADRESSE DES PROGRAMMS IST BEI \$200. |                                                                                                    |                                                                                                    |  |  |
|----------------------------------------------------------------------------------------------------|----------------------------------------------------------------------------------------------------|----------------------------------------------------------------------------------------------------|----------------------------------------------------------------------------------------------------|--|--|
|                                                                                                    | GETKEY<br>$=$ \$100<br>:6522 VIA 1 ADRESSEN:<br>$ZEITGEBR = $A004$<br>$\parallel$ \$A003<br>DDR1A<br>$= $A002$<br>DDR18<br>= \$A001<br>= \$A000<br>TOR1A<br>TOR18<br>:6522 VIA 3 ADRESSEN:<br>$=$ \$AC02<br>DDR3B<br>$=$ \$AC00<br>TOR3B<br>; SPEI CHERSTELLEN:<br>$= 500$<br><b>VRSUCH</b><br>$VRSUCHH = $01$<br>$= 502$<br>DAUER<br>$=$ \$83<br><b>FREQ</b><br>$= 504$<br>ZAHL<br>٠                                                                                                    |                                                                                                    | : ZWISCHENSPEICHER 0 VON ZEITGEBER  <br>; DATENRICHTUNGSREGISTER TOR A<br>; DATENRICHTUNGSREGISTER TOR B<br><b>TOR A</b><br>:TOR B<br>; DATENRICHTUNGSREGISTER TOR B<br>:TOR B                                                                                                    |  |  |
| 0200: A9 FF<br>0202: 8D 03 A0<br>0205: BD 02 A0<br>0208: 8D 02 AC<br>020B: 85 02<br>020D: A9 0A<br>020F: 85 01<br>0211: A9 00<br>0213: 8D 01 A0<br>0216: 8D 00 A0<br>0219: AD 04 A0<br>021C: 85 04<br>021E: A9 20<br>0220: 20 96 02<br>0223: 20 00 01<br>0226: 0A<br>0227: 0A<br>0228: 0A<br>0229: 0A | START                                                                                                    | $* = $200$<br>LDA WSFF<br>STA DDR1A<br>STA DDRIB<br>STA DDR3B<br>STA DAUER<br>LDA #\$0A<br>STA VRSUCH#<br>LDA #00<br>STA TORIA<br>STA TORIB<br>STA ZAHL<br>ASL A<br>ASL A<br>ASL A<br><b>STA VRSUCH</b><br>LDA ZAHL<br>SEC<br><b>SBC VRSUCH</b> | : DATENRICHTUNGSREGISTER SETZEN<br>;TONDAUERN SETZEN<br>:10 RATEVERSUCHE<br>;LEDS LOSCHEN<br>LDA ZEITGEBR ;ZUFALLSZAHL HDLEN<br>:UND ABSPEICHERN<br>;KURZER HOHER TON ALS SIGNAL FÜR EINGABE<br>GETGES LDA #\$20 WURZER HOHER TON ALS SIGNAL FÜR<br>JSR TON PIEPTON ERZEUGEN<br>JSR GETKEY ; 1, ZIFFER VON RATEVERSUCH HOLEN<br>ASL A ; IN HÖHERWERTIGEN NIBBLE SCHIEBE<br>: IN HOHERWERTIGEN NIBBLE SCHIEBEN |  |  |
| 022A: 85 00<br>022C: 20 00 01<br>022F: 29 0F<br>0231: 05 00<br>0233: 85 00<br>0235: A5 04<br>0237: 38<br>0238: E5 00                                                                                                    |                                                                                                    |                                                                                                    | AND #%88881111 ; HOHERWERTIGEN NIBBLE MASKIEREN<br>ORA VRSUCH ; HÖHERWERTIGEN NIBBLE HINZUFÜGEN<br><b>ENDERGEBNIS SPEICHERN</b><br>: ZAHL ZUM VERGLEICHEN HOLEN<br>: RATEVERSUCH SUBTRAHIEREN, UM RELATIVE                                                                                                    |  |  |
| 023A B0 05<br>023C   49 FF<br>023E# 38<br>023F: 69 00<br>$0241 + 0200$ OK                                                                                                    |                                                                                                    | <b>BCS OK</b><br><b>SEC</b><br>ADC #00<br>LDX #00                                                                                                    | INAHE FESTZUSTELLEN<br>; POSITIVER WERT: KEINE KORREKTUR<br>EOR #%11111111 ;NEGATIVWERT ABSOLUT SETZEN<br>: ZWEI ERKOMPLEMENT<br>;  NICHT EINERKOMPLEMENT<br><b>;TENDER LEDS</b>                                                                                                    |  |  |
| 0246 80 27<br>02481 E8<br>0249 E0 09<br>0248 D0 F6<br>024D1 A9 0B<br>024F: 85 00<br>0251 A9 FF<br>02531 8D 01 AB                                                                                                    | <b>SIEG</b>                                                                                                    | 8CS SIGNAL<br>INX<br>CPX #9<br>LDA #11<br>STA VRSUCH<br>LDA #SFF<br>STA TORIA                                                                                                    | ¡WERT ZU GROSS: LICHTSIGNAL GEBEN<br>:NACHSTE 'NAHENSTUFE'<br>¡ALLE 9 STUFEN DURCH?<br>BNE SCHLEIFE ;WENN NICHT: NACHSTE STUFE<br>¡WENN JA: SIEG, BLINKZÄHLER LADEN<br>: ZWISCHENSPEICHERN<br><b>ILEDS AN!</b>                                                                                                    |  |  |

Abb. 4.2: Programm HEXRATEN

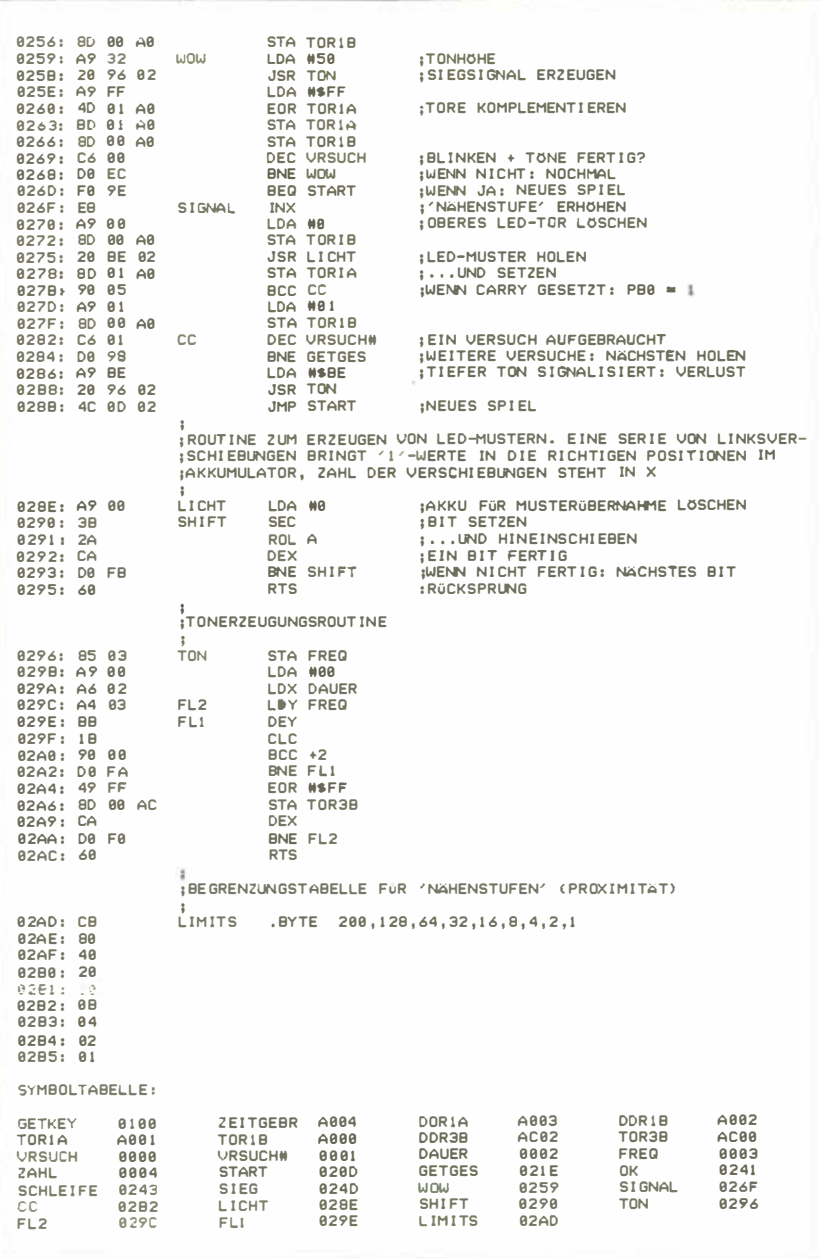

Abb. 4.2: Programm HEXRATEN (Fortsetzung)
Für die LED-Ausgaben und die Tastenfeld-Eingaben werden zunächst wieder die Datenrichtungsregister VIA 1 und VIA 2 konditioniert:

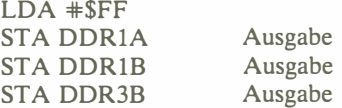

Die Dauer des von der TON-Routine zu erzeugenden Tons wird bei Adresse DAUER abgelegt. Anfangswert ist FF (hexadezimal}:

## STA DAUER

Speicher VRSUCH#. wo die laufende Versuch-Nr. steht, erhält den Anfangswert 10:

START LDA #\$0A STA VRSUCH#

Die LEDs des Spielbrettes werden abgeschaltet:

# $LDA$   $\#0$ STA TOR<sub>1</sub>A STA TORlB

Jetzt wird die zu ratende Zufallszahl erzeugt. Eine brauchbar zufällige Zahl erhalten wir hier durch Lesen des Wertes von Zeitgeber 1 des VIA 3. Der Wert wird bei Adresse ZAHL gespeichert:

## LOA TIMER STA ZAHL

Ein eigentlicher Zahlengenerator wird nicht benötigt, da die Zufallszahlen anders als bei den meisten anderen Spielen, die hier beschrieben werden  $-$  zu unbestimmten Zeitpunkten abgerufen werden. Man muß sich klarmachen, daß TlC-L des 6522 VIA zwar oft als Verriegelung bezeichnet wird, daß es sich jedoch um einen Zähler handelt. Sein Inhalt wird bei einem Lesevorgang nämlich nicht "eingefroren", wie es bei einer Verriegelung der Fall ist, sondern fortlaufend dekrementiert. Wird der Wert 0 erreicht, lädt der tatsächliche Verriegelungsschalter den Zähler neu auf.

Beachten Sie, daß TlL-L in Bild 4.3 zweimal auftaucht, bei Adresse 04 und bei Adresse 06. Das kann eine gewisse Verwirrung auslösen, und man sollte sich deshalb folgendes klarmachen: Adresse 4 korrespondiert mit dem Zähler, und Adresse 6 korrespondiert mit der Verriegelung. Was hier gelesen wird, ist Adresse 4.

Wir sind jetzt startklar. Ein hoher Ton wird erzeugt, um dem Spieler zu signalisieren, daß er seine Versuchszahl eingeben kann. Die Tondauer ist bei

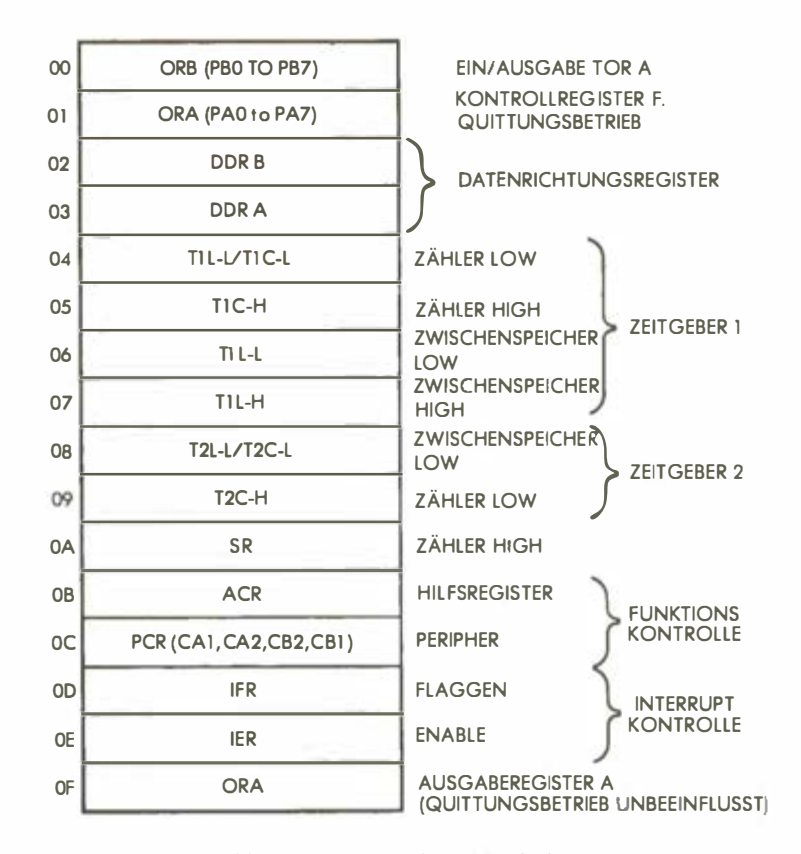

Abb. 4.3: 6522 VIA Speicheraufteilung

Adresse DAUER abgespeichert, während sich die Frequenz im Akkumulator befindet:

GETGES LDA #\$20 JSR TON hoher Ton

Bei jedem Ratedurchgang müssen zwei Tasteneingaben gesammelt werden. Die gedrückte Taste wird mit Hilfe der GETKEY-Routine ermittelt, die Tastennummer geht in den Akkumulator. Sobald das erste Zeichen hereingekommen ist, wird es viermal nach links in den höherwertigen Nibble geschoben. Dann wird die zweite Taste geholt (siehe Bild 4.4).

> JSR GETKEY ASL A ASL A

ASL A ASL A STA VRSUCH JSR GETKEY

Ist der Code der zweiten Taste im Akkumulator, wird der Code der ersten Taste aus VRSUCH wiedergeholt und mittels ORA richtig eingepaßt:

### $AND$   $\neq$   $\times$  000011111 ORA VRSUCH

und das Ergebnis geht wieder nach VRSUCH:

# STA VRSUCH

Die Versuchszahl hätten wir also, sie muß jetzt mit der Zufallszahl verglichen werden, die der Computer bei Adresse ZAHL hinterlegt hat. Das besorgt eine einfache Subtraktion:

# LDA ZAHL SEC SBC VRSUCH

Zu beachten ist, daß bei negativem Ergebnis eine Komplementierung erforderlich ist:

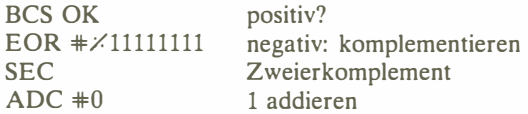

Der "Abstand" der Versuchszahl von der wirklichen Zufallszahl ist also ermittelt, und es muß der Proximitätszähler auf einen Wert zwischen 1 und 9 (nur 9 LEDs werden benutzt) gesetzt werden. Dies leistet eine Schleife, die den absoluten "Abstand" der Versuchszahl von der Zufallszahl einem Vergleichswert der LIMITS-Tabelle gegenüberstellt. Der entsprechende Vergleichswert ist dann die gesuchte Kennziffer für die Proximität, die relative Nähe der beiden Zahlen. Indexregister X erhält den Anfangswert 0, und mittels indizierter Adressierung werden die Vergleichswerte abgerufen, so lange, wie der "Abstand" kleiner als der Vergleichswert ist, oder aber bis X den höchsten Tabellenwert 9 überschreitet:

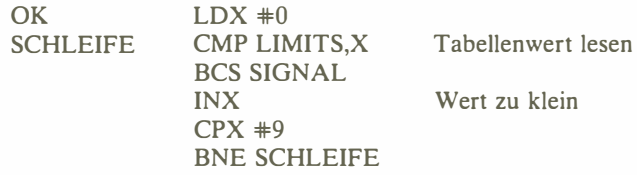

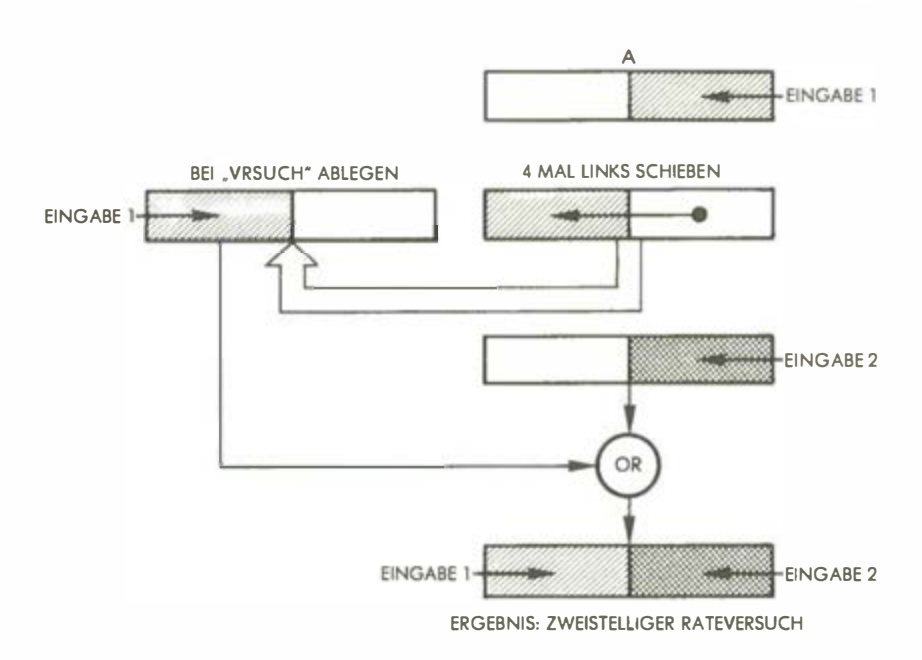

Abb. 4.4: "Holen" des Spieler· Versuchs

Hat die Verzweigung nach Signal nicht stattgefunden, so ist der "Abstand" 0, der Spieler hat gewonnen. Dies signalisieren die blinkenden LEDs und eine "Siegerfanfare":

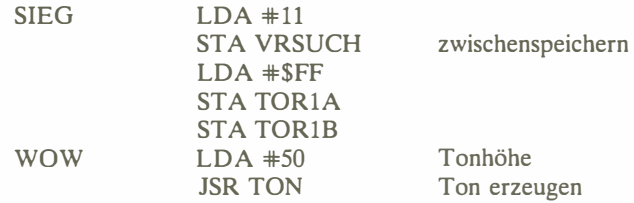

Der Flackereffekt wird durch wiederholtes Komplementieren der LEDs erzeugt:

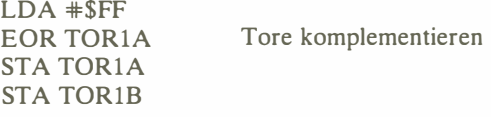

Das Ganze noch einmal:

DEC VRSUCH BNE WOW

Wenn der Schleifenindex (VRSUCH) 0 wird, geht es zu START zurück:

## BEQ START

Betrachten wir jetzt den Fall, daß nicht richtig geraten wurde. Es erfolgt dann ein Sprung nach SIGNAL, wobei X den Proximitätswert enthält, also die Anzahl der zu erleuchtenden LEDs. Je nach der Nähe von geratener und zu ratender Zahl gehen LEDs zwischen den Nummern 1 bis 9 an:

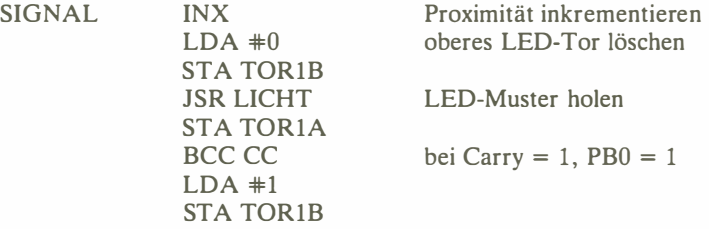

X enthält die Zahl der zu erleuchtenden LEDs, die in das entsprechende, an die Ausgabetore zu sendende Muster verwandelt werden muß. Dies erledigt das Unterprogramm LICHT, das weiter unten beschrieben wird. Soll LED 9 aufleuchten, so setzt LICHT die Carry-Flagge. Um diesen Fall zu berücksichtigen, testet der obige Programmabschnitt eigens das C-Bit (01 wird dann an TORlB gesendet).

Jetzt wird die laufende Nummer des Ratedurchgangs dekrementiert. Bei 0 hat der Spieler verloren, und das entsprechende Signal ertönt, danach beginnt ein neues Spiel. Andernfalls wird der nächste Rateversuch abgerufen.

CC DEC VRSUCH# BNE GETGES  $LDA$   $\#SBE$ JSR TON JMP START noch Versuche übrig? tiefer Ton neues Spiel

#### Die Unterprogramme

#### Unterprogramm LICHT

Diese Routine erzeugt entsprechend dem Wert im X-Register das Muster für die zu erleuchtenden LEDs 1 bis 8. Die erforderlichen 1-Bits werden im Akkumulator einfach so lange nach links geschoben, bis X auf 0 dekrementiert ist. Bild 4.5 zeigt ein Beispiel.

Beim Rücksprung aus der Routine ist im Akkumulator das gewünschte LED-Muster. Ist auch LED 9 dabei, so besteht A aus lauter Einsen, und Carry ist gesetzt:

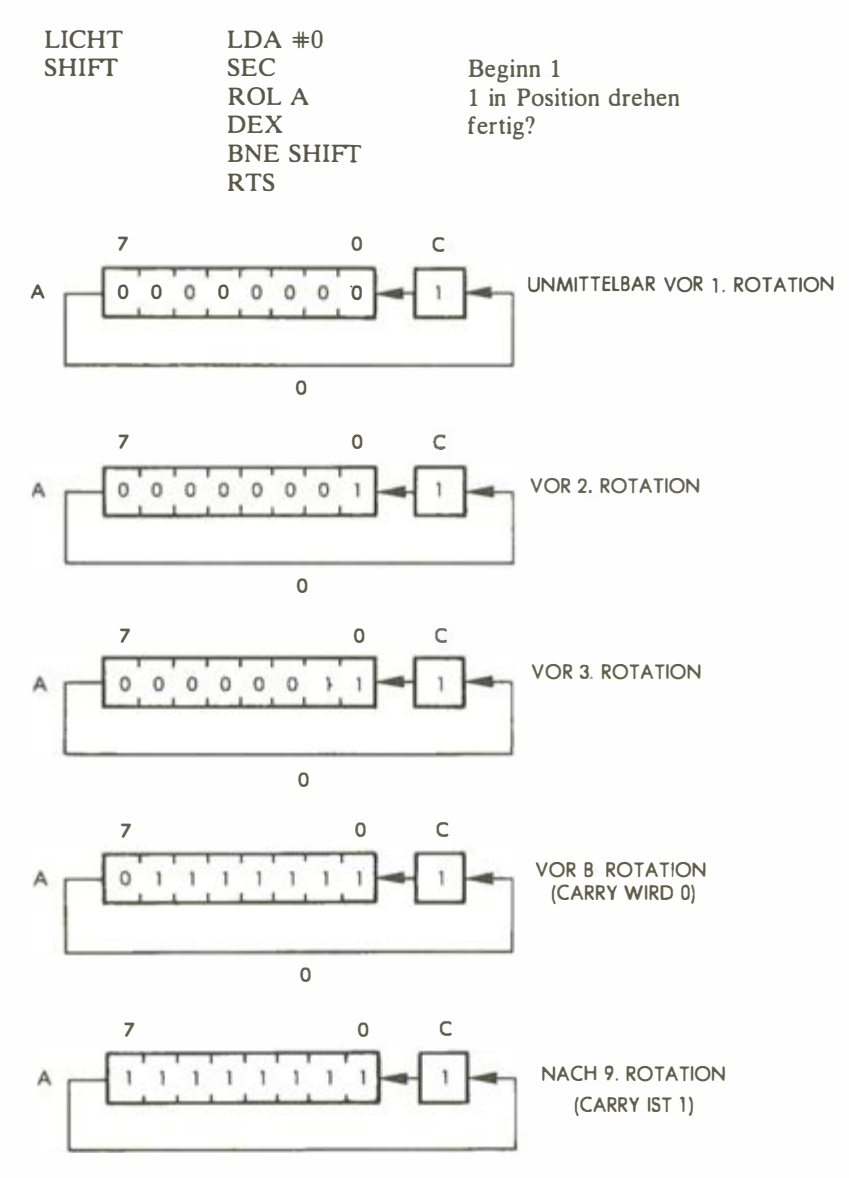

Abb. 4.5: Erstellen der LED-Muster für 8 LEDs

## Unterprogramm TON

Das Unterprogramm TON erzeugt einen Ton, dessen Dauer in Adresse DAUER fixiert ist und dessen Frequenz der Akkumulator enthält. Als Zähler für die Innenschleife dient das Y-Register. Der Ton entsteht wieder durch Einund Ausschalten des an TOR3B angeschlossenen Lautsprechers:

FL2 FLl

TON

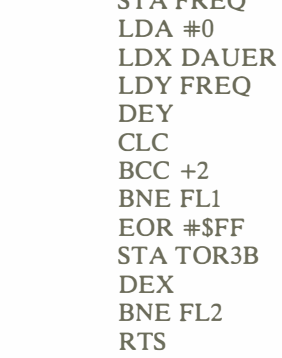

 $\overline{S}$   $\overline{S}$   $\overline{$ 

## ZUSAMMENFASSUNG

Als Zufallszahlengenerator benutzt dieses Programm den Zwischenspeicher des Zeitgebers 1 (also ein Hardware-Register) und keine Software-Routine. Eine einfache LICHT-Routine zeigt Zahlenwerte an, und die normale TON-Routine erzeugt Töne.

## Übungen

Übung 4-1: Verbessern Sie das Programm "Hexraten" durch folgende Erweiterung. Wenn der Spieler verloren hat, zeigt das Programm für etwa drei Sekunden die Zahl an, die der Spieler hätte raten sollen. Erst dann beginnt ein neues Spiel.

Übung 4-2: Was würde geschehen, wenn der SEC-Befehl bei Adresse 290 (hexadezimal) weggelassen würde?

Übung 4-3: Was sind die Vor- und Nachteile der Zufallszahlenerzeugung mit dem Zeitgeber? Was ist mit aufeinanderfolgenden Zahlen? Stehen sie in Beziehung zueinander? Sind sie identisch?

Übung 4-4: Wie oft blinken die LEDs, wenn sie den Spielgewinn signalisieren?

Übung 4-5: Studieren Sie die SIEG-Routine. Ertönt der Sieg-Klang ein oder mehrere Male?

Übung 4-6: Was ist der Sinn der Befehle bei Adressen 29F und 2AO? (Hinweis: Schauen Sie in Kapitel 2.)

Übung 4-7: Sollte das Programm den Zeitgeber starten?

Übung 4-8: Steht die Anzahl der erleuchteten LEDs nach einem Rateversuch in einem linearen Verhältnis zur Güte des Versuchs?

# Simultane Ein/Ausgabe (Magisches Quadrat)

# EINFÜHRUNG

Dieses Programm befaßt sich mit der Erstellung bestimmter visueller Muster. Eine Hardware-Einrichtung, der Zeitgeber, erzeugt Zufallszahlen. Verzögerungen, Blinklichter und Zählmechanismen kommen zur Verwendung.

# DIE SPIELREGELN

Ziel des Spieles ist es, ein quadratisches LED-Muster zu erzeugen, d.h. die LEDs 1, 2, 3, 6, 9, 8, 7 und 4, nicht aber LED 5 in der Mitte zum Leuchten zu bringen.

Zu Spielbeginn erscheint zunächst ein Zufallsmuster. Dieses kann der Spieler nun durch Tastendrücke verändern, wobei jede Taste einen zugehörigen Teilbereich komplementiert ("ein" wird "aus", und "aus" wird "ein"). Zum Beispiel: Die zu den LEDs der vier Ecken korrespondierenden Tasten (1, 3, 9, 7) komplementieren jeweils die Teilquadrate, zu denen sie gehören. Taste 1 komplementiert also die LEDs des Teilquadrats 1, 2, 4 und 5. Sind etwa LEDs 1, 2 und 4 erleuchtet, so sieht es nach Drücken von Taste 1 folgendermaßen aus: 1 ist aus, 2 ist aus, 4 ist aus, 5 ist an.

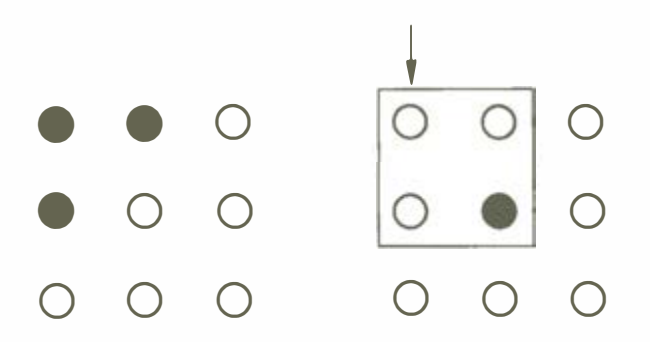

Das Lichtmuster aus LEDs 1, 2, 4 und 5 wurde also durch Taste 1 komplementiert, d.h., die vorher erleuchteten LEDs 1, 2, 4 sind aus, während die vorher

dunkle LED 5 jetzt leuchtet. Wird Taste 1 erneut gedrückt, so leuchten LEDs 1, 2 und 4 wieder auf, und 5 erlischt. Das zweimalige Drücken derselben Taste, eine doppelte Komplementierung also, stellt somit den ursprünglichen Zustand wieder her.

Analog komplementiert Taste 9 das rechte untere Teilquadrat (LEDs 5, 6, 8, 9), Taste 3 das rechte obere Teilquadrat (2, 3, 5, 6), Taste 7 das linke untere ( 4, 5, 7, 8).

Die "Grenztasten" (gehörig zu den LEDs 2, 4, 6, 8) komplementieren jeweils die drei LEDs der Großquadratseite, zu der sie gehören. Taste 2 etwa komplementiert die LED-Konfiguration 1, 2 und 3. Sind z.B. alle drei LEDs (1, 2, 3) an, so bewirkt Taste 2 ihr Erlöschen. Oder betrachten wir das Beispiel, daß von der linken Quadratseite die LEDs 4 und 7 leuchten:

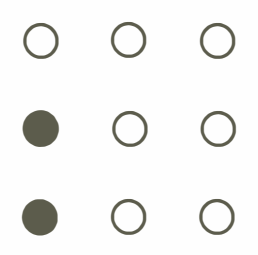

Wird nun Taste 4 gedrückt, so erlöschen LEDs 4 und 7, während LED 1 aufleuchtet:

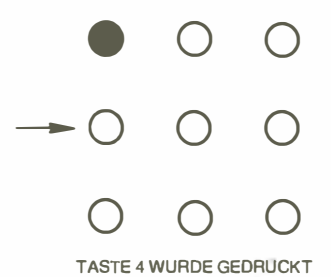

Genauso werden die LEDs 7, 8, 9 durch Taste 8 komplementiert und LEDs 3, 6, 9 durch Taste 6.

Taste 5 schließlich, die zur zentralen LED gehört, komplementiert das orthogonale LED-Kreuz 2, 4, 5, 6 und 8. Betrachten wir als Beispiel das Anfangsmuster mit nur LEDs 6 und 8 erleuchtet:

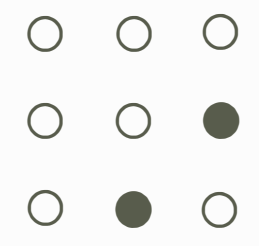

Drücken von Taste 5 bewirkt dann folgendes Muster:

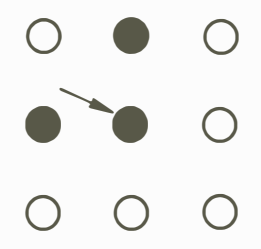

Durch eine geeignete Tastenfolge soll schließlich aus dem vorgegebenen LED-Muster das Gewinnmuster gemacht werden, bei dem die acht umsäumenden Außenlichter leuchten:

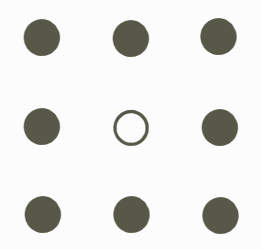

Die mathematische Beweisführung, daß jedes mögliche Ausgangsmuster ins Gewinnmuster überführbar ist, sei dem Leser als Übungsaufgabe überlassen. Hat der Spieler es geschafft, das Gewinnmuster zu erzeugen, quittiert das Programm diesen Erfolg durch Blinken.

Um ein neues Spiel zu beginnen, muß die 0-Taste gedrückt werden, es erscheint dann ein neues Zufallsmuster erleuchteter LEDs. Alle anderen Tasten werden vom Programm ignoriert.

# EIN TYPISCHER SPIELVERLAUF

Das Anfangsmuster ist 1-3-4-6-9:

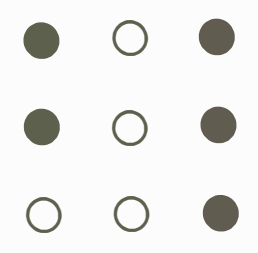

Erster Zug: Taste 8 Es erscheint Muster 1-3-4-6-7-8:

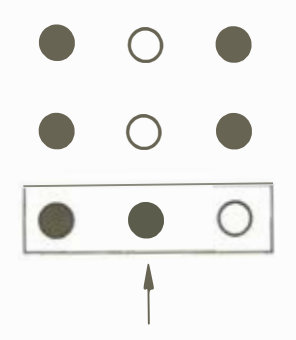

Nächster Zug: Taste 2 Es erscheint Muster 2-4-6-7-8:

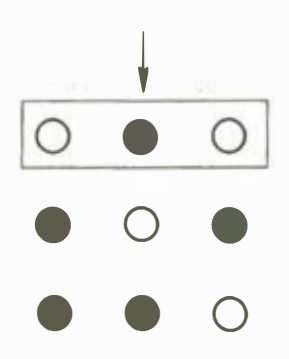

Nächster Zug: Taste 3 Es erscheint Muster 3-4-5-7-8:

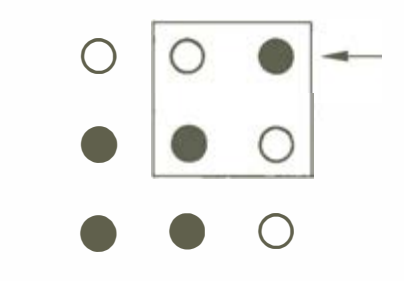

Nächster Zug: Taste 2 Es erscheint Muster 1-2-4-5-7-8:

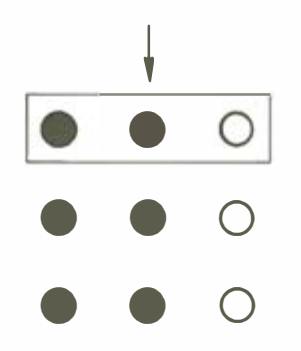

Nächster Zug: Taste 6 Es erscheint Muster 1-2-3-4-5-6-7-8-9:

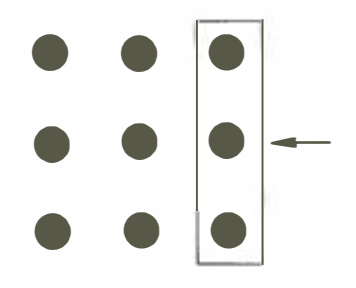

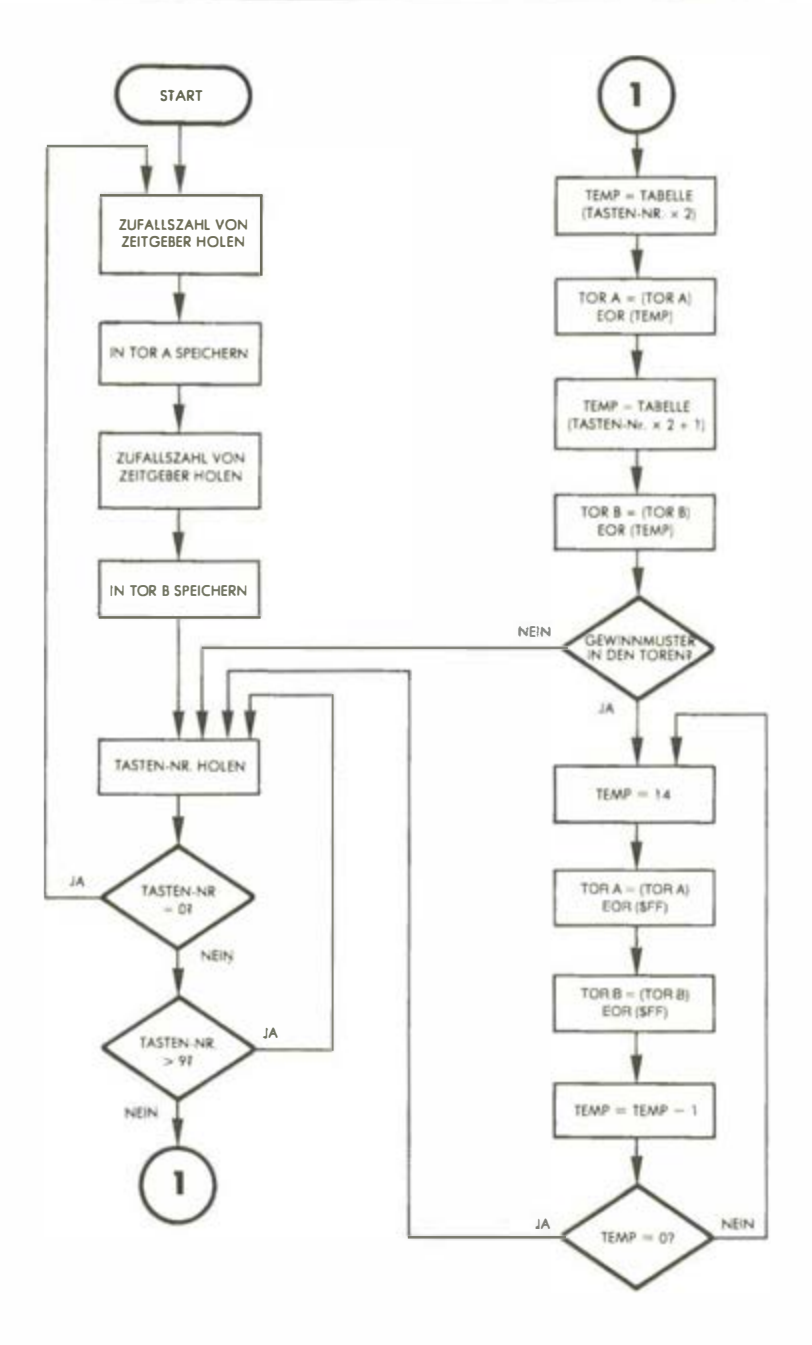

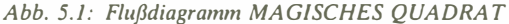

Dies ist zwar ein "klassisches" Muster (alle 9 LEDs leuchten), das Gewinnmuter würde jedoch erfordern, daß die zentrale LED 5 aus ist. Wie das Spiel fortzusetzen ist, möge der Leser selbst ausknobeln. Hier sollten lediglich die Auswirkungen der verschiedenen Tastendrücke demonstriert werden. Für Ungeduldige jedoch ein möglicher Lösungsweg: 2-4-6-8-5.

Hier noch ein allgemeiner Hinweis für die richtige Vorgehensweise: Versuchen Sie als erstes, ein symmetrisches Muster zu erzeugen, aus einem solchen läßt ich die endgültige Lösung meist recht einfach entwickeln. Ein symmetrisches Muster ist im allgemeinen dadurch zu erzielen, daß man die LEDs anmacht, die aus sind, die aber für ein solches Muster an sein sollten.

# DER ALGORITHMUS

Die Muster werden durch Zufallszahlen erzeugt. Dann wird die gedrückte Taste identifiziert, und die entsprechenden LEDs werden komplementiert. Die LED-Gruppen, die zu bestimmten Tastendrücken korrespondieren, werden in einer Tabelle definiert.

Das resultierende Muster wird dann mit dem Gewinnmuster verglichen. Verläuft der Vergleich positiv, gewinnt der Spieler, andernfalls geht das Spiel weiter. Das detaillierte Flußdiagramm erscheint in Abb. 5.1.

# DAS PROGRAMM

#### Datenstrukturen

Das Hauptproblem ist, eine effiziente Methode zu finden, mit der ein bestimmter Tastendruck in die Komplementierung des zugehörigen LED-Musters übersetzt werden kann. Die Komplementierung selbst kann leicht mit dem Exklusiv-OR bewerkstelligt werden: Das Muster für die EOR-Anweisung muß da eine 1 haben, wo eine LED-Position zu komplementieren ist, alle anderen Bits müssen 0 sein. Die Aufgabe wird einfach mit einer neunzeiligen Tabelle namens TABELLE bewältigt, wobei jeder Tabelleneintrag einer Taste entspricht. Da neun LEDs zu berücksichtigen sind, werden zwei Bytes benötigt, nur neun der 16 Bits finden allerdings Verwendung. Jedes der neun Bits zeigt durch 1-Werte die LEDs an, die von der gedrückten Taste beeinflußt werden.

Betrachten wir ein Beispiel. Wir haben gesehen, daß die Taste 1 die LEDs 1, 2, 4 und 5 komplementiert. Demnach ergibt sich folgende Tabelleneintragung: 00011011. Entsprechend der Tastennumerierung mit 1 beginnend, erhalten Bits 1, 2, 4 und 5 also den Wert 1. Tatsächlich müssen wir natürlich das komplette 16-Bit-Muster betrachten:

#### 000000000001 1011

Die komplette Tabelle ist in Bild 5.2 aufgeführt.

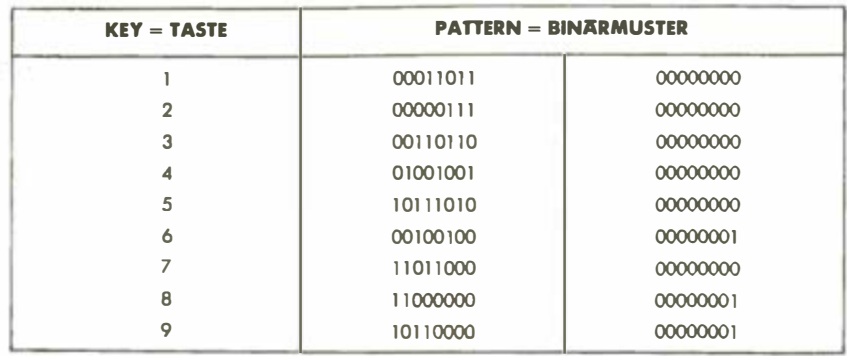

Abb. 5.2: Komplementierungstabelle

## Implementierung des Programms

Zu Beginn des Spiels müssen die LEDs in einem Zufallsmuster aufleuchten. Wie im letzten Kapitel wird das durch Einlesen des Wertes vom Zeitgeber des VIA 1 besorgt. Wäre kein Zeitgeber verfügbar, müßte ein Zufallszahlen-Generator eingesetzt werden.

Als Ausgabetore zu den LEDs dienen die Datenrichtungsregister DDRA und DDRB:

LDA \*\$FF STA DDRA STA DDRB

Jetzt werden die "Zufallszahlen" aus dem Zeitgeber 1 geholt, wobei für 16 Bits (von denen nur neun gebraucht werden) zwei Zahlen gelesen werden müssen:

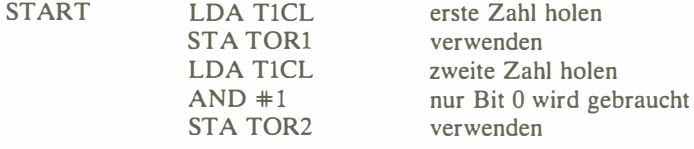

Die Benutzung von T1CL wurde im letzten Kapitel beschrieben. Das Programm überwacht nun die Tastatur und wartet auf eine Eingabe. Akzeptiert werden nur die Tasten 0 bis 9:

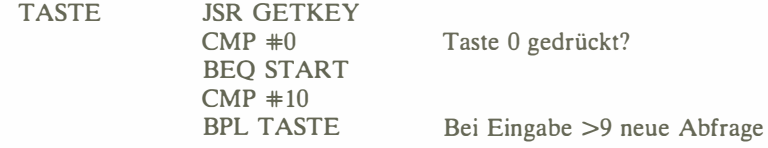

 $\mathbf{I}$ 

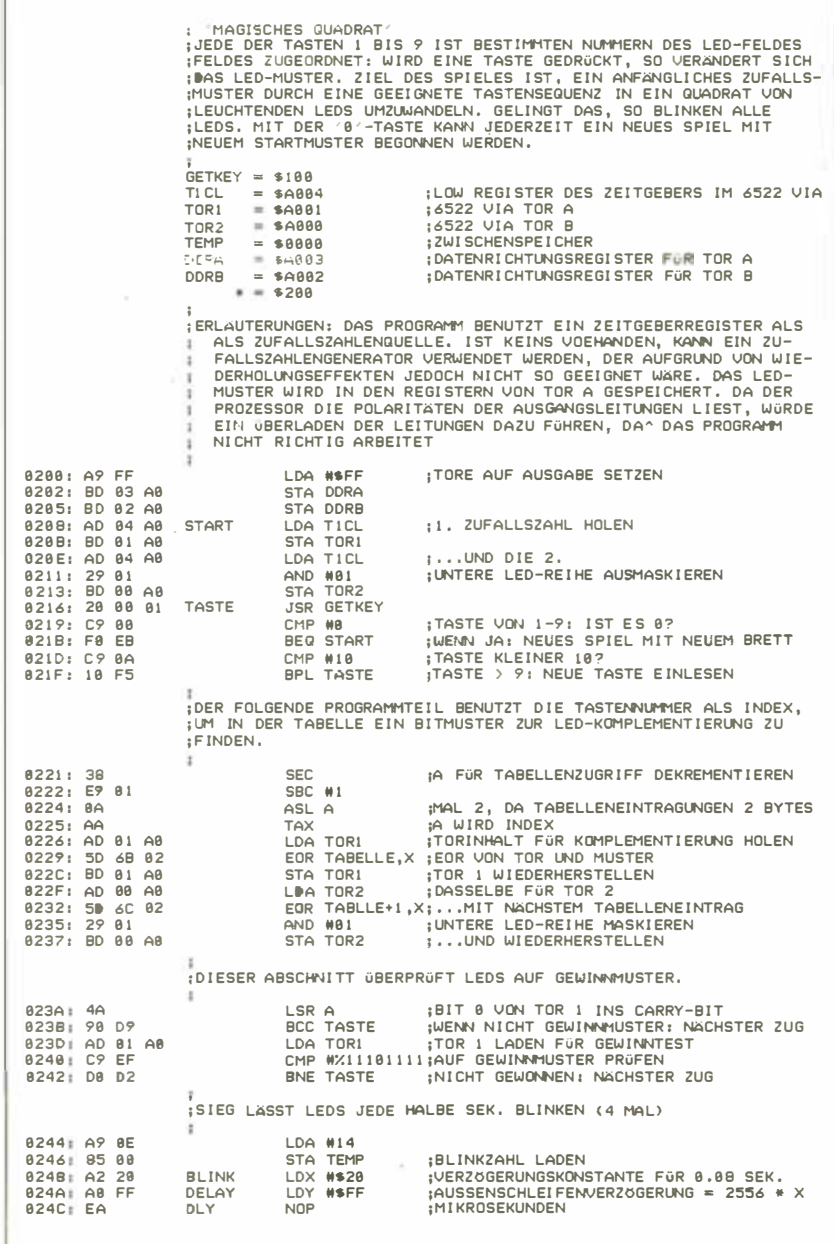

Abb. 5.3: Programm MAGISCHES QUADRAT

| 024D DA 88<br>024F <sub>1</sub> 88<br>0250: D0 FA<br>0252: CA<br>0253 D0 F5<br>0255 AD 01 AB<br>0258: 49 FF<br>025A: 8D 01 A0<br>025D AD 00 A0<br>82681 49 81<br>02621 8D 00 A0<br>0265: C6 00<br>0267: DO DF<br>02691 F0 AB |                               | $BNE + 2$<br><b>DEY</b><br>BNE DLY<br><b>DEX</b><br>BNE DELAY<br>LDA TORI<br>EOR #SFF<br>STA TOR1<br>LDA TOR2<br>$FOR$ #1<br>STA TOR2<br>DEC TEMP<br><b>BNE BLINK</b><br>BEG TASTE                                                                                                    | :NACHSTER ZUG                | :TORE KOMPLEMENTIEREN<br>:BLINKZAHL DEKREMENTIEREN | :WENN NICHT FERTIG: NOCHMAL                    |                      |
|----------------------------------------------------------------------------------------------------|-------------------------------|----------------------------------------------------------------------------------------------------|------------------------------|----------------------------------------------------|------------------------------------------------|----------------------|
| 0268:18<br>026C: 00<br>026D: 07<br>026E: 00<br>026F: 36<br>0270:00<br>0271:49<br>0272:00<br>0273: BA<br>0274:00<br>0275: 24<br>0276:01<br>0277: DB<br>0278: 00<br>8279: CA<br>0.274:01<br>0278: 80<br>027C: 01               |                               | : KODETABELLE FÜR DIE LED-KOMPLEMENTIERUNG<br>TABELLE .BYT %00011011, %00000000<br>BYT %00000111, %00000000.<br>.BYT %00110110, %00000000<br>.BYT %01001001, %00000000<br>.BYT %10111010, %00000000<br>.BYT %00100100, %00000001<br>.BYT %11011000, %00000000<br>.BYT %11000000, %00000001<br>.BYT X10110000. X08000001 |                              |                                                    |                                                |                      |
| SYMBOLTABELLE:<br>GETKEY 0100<br><b>TEMP</b><br>0000<br>TASTE 0216<br>TABELLE 026B                                                                                                    | TI CL<br>DDRA<br><b>BLINK</b> | A004<br>A003<br>0248                                                                                                    | TOR1<br><b>DDRB</b><br>DELAY | A001<br>A002<br>024A                               | TOR <sub>2</sub><br><b>START</b><br><b>DLY</b> | A000<br>8208<br>024C |

Abb. 5.3: Programm MAGISCHES QUADRAT (Fortsetzung)

Wurde die 0-Taste gedrückt, beginnt das Program von vorn und präsentiert ein neues LED-Muster. Liegt die Eingabe zwischen 1 und 9, so muß die entsprechende Veränderung beim LED-Muster stattfinden. Der Tastencode selbst wird als Index für die Suche nach dem entsprechenden Komplementierungscode benutzt. Da die Tastennummern von 1 bis 9 gehen, muß zunächst 1 subtrahiert werden, dann ist eine Multiplikation mit 2 erforderlich, da die Tabelle Doppelbytes enthält. Die drei folgenden Instruktionen führen dies aus:

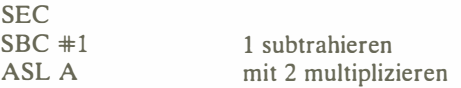

(Sie erinnern sich: eine Verschiebung nach links ist im Binärsystem gleichbedeutend mit einer Multiplikation mit 2.)

Jetzt wird der Wert als Index ins X-Register übertragen:

## TAX

Das LED-Muster ist im Datenregister von Tor A gespeichert, und es wird nun mit einem EOR-Befehl komplementiert. Dasselbe geschieht mit Tor 2:

> LDA TORl EOR TABELLE, X Tor 1 komplementieren STA TORl LDA TOR2 dasselbe mit Tor 2 EOR TABELLE+1.X AND #1 unbenutzte Bits entfernen STA TOR2

Beachten Sie die Assemblerzeit-Arithmetik, mit der das zweite Tabellen-Byte angesprochen wird:

#### EOR TABELLE+l,X

Ist das Muster komplementiert, wird auf das Gewinnmuster hin geprüft. Dazu müssen die Inhalte von Tor 2 und Tor 1 mit dem korrekten LED-Muster verglichen werden. Bei Tor 2 ist das 00000001, für Tor 1 ist das 11101111. Bit 0 von Tor 2 ist zufällig auch gerade im Akkumulator und kann nach einer Rechtsverschiebung unmittelbar getestet werden:

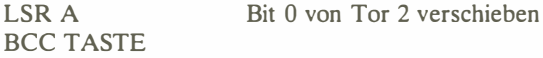

Der Inhalt von Tor 1 muß dagegen explizit verglichen werden:

LDA TORl  $CMP$   $\neq$  /11101111 BNE TASTE

Um den Sieg anzuzeigen, werden die LEDs zum Flackern gebracht. Zählvariable ist die Adresse TEMP, X fixiert die Verzögerungszeit, und Y zählt in der innersten Schleife. Nach jeder Verzögerung werden die Tore komplementiert:

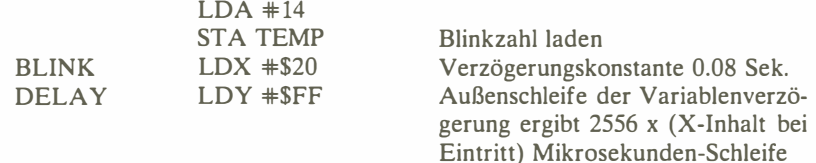

DLY NOP

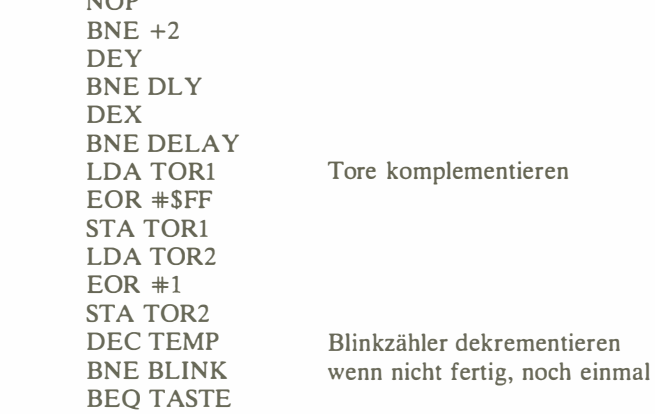

## ZUSAMMENFASSUNG

Dieses Denkspiel braucht eine Spezialtabelle zu verschiedenen Komplementierungsvorgängen. Der Zeitgeber besorgt Pseudo-Zufallszahlen, nicht ein spezielles Programm. Das LED-Muster wird unmittelbar in den Registern des Ein/ Ausgabe-Chips gespeichert.

# Übungen

Übung 5-1: Schreiben Sie fiir den Schluß des Programms eine Verzögerungsroutine.

Übung 5-2: Ist das Ausgangsmuster wirklich einigermaßen zufällig?

Übung 5-3: Implementieren Sie auch Toneffekte.

Übung 5-4: Ermöglichen Sie eine weitere Veränderung durch Verwendung der ,,A "-Taste, etwa eine Total-Komplementierung.

Übung 5-5: (schwierig): Schreiben Sie ein Programm, das auch den Computer spielen und gewinnen läßt.

Übung 5-6: Erweitern Sie die vorige Übung durch folgendes: Führen Sie Buch über die Zugzahl des Computers, und spielen Sie gegen ihn. Sie gewinnen, wenn Sie weniger Züge brauchen. Ein für beide identisches Anfangsmuster muß verfügbar sein. Fangen Sie an, und dann lassen Sie den Computer "es Ihnen zeigen". Braucht der Computer mehr Züge als Sie, sind Sie entweder ein besonders guter oder glücklicher Spieler oder aber ein schlechter Programmierer. Vielleicht benutzen Sie einen ungeeigneten Algorithmus.

88

# Eine einfache Realzeit-Simulation (Rundlauf)

# EINFÜHRUNG

Dieses Programm reagiert auf Anwendereingaben in Realzeit. Unterschiedliche Schwierigkeitsstufen werden durch ausgefeiltere Schleifenzählmechanismen verwirklicht.

# DIE SPIELREGELN

Das Quadrat aus den LEDs 1, 2, 3, 6, 9, 8, 7 und 4 wird im Uhrzeigersinn von einem Lichtsignal umkreist:

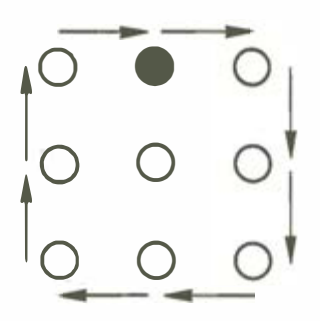

Ziel des Spieles ist es, den Licht-Rundlauf zu stoppen, indem man die zu irgendeiner LED korrespondierende Taste genau dann drückt, wenn das Lichtsignal diese LED durchläuft. Jedesmal, wenn das gelingt, beginnt ein neuer, etwas schnellerer Rundlauf. Hat der Spieler innerhalb von 32 Rundläufen das Licht nicht anhalten können, so hält es kurz bei LED 4 an und beginnt danach mit einer neuen, langsameren Umrundung. Ein guter Spieler wird den Licht-Rundlauf also immer weiter beschleunigen, bis die Höchstgeschwindigkeit erreicht ist. Dies wird durch gleichzeitiges Aufleuchten aller LEDs von 1 bis 15 angezeigt. Nach einem solchen Erfolg beginnt ein neues Spiel.

Jedesmal, wenn der Spieler das Licht durch Drücken der richtigen Taste "erwischt" hat, bleibt es kurz an der entsprechenden LED-Position stehen.

Das Spiel kann dazu dienen, die Reflexe und das Reaktionsvermögen zu schärfen. Es kann vorkommen, daß die Reaktion eines Spielers auch bei der kleinsten Rundlaufgeschwindigkeit nicht ausreicht, um das Licht anzuhalten. In diesem Fall kann dem Spieler die Möglichkeit gegeben werden, zwei oder gar drei aufeinanderfolgende Tasten gleichzeitig zu drücken, was einer Verlängerung der Reaktionszeit gleichkommt. Drückt der Spieler so z.B. gleichzeitig die Tasten 7, 8 und 9, so hält das Licht an, wenn es sich an einer der drei Positionen befindet.

## DER ALGORITHMUS

Bild 6.1 zeigt das Flußdiagramm für dieses Programm. Es gibt acht Schwierigkeitsgrade, die den steigenden Geschwindigkeiten entsprechen, mit denen der "Lichtpunkt" um das LED-Quadrat wandert. Ein 8-Bit-Zählregister hat gleichzeitig zwei Funktionen (Bild 6.2): Während die drei niederwertigen Bits die augenblickliche Lichtpunkt-Position auf dem LED-Quadrat festschreiben (mit drei Bits kann eine von acht Positionen eindeutig fixiert werden), fungieren die fünf restlichen Bits als Zähler für die Anzahl der Umkreisungen (fünf Bits können also bis zu 32 Runden zählen). Durch Inkrementieren dieses Zählers werden die LEDs nacheinander eingeschaltet. Immer wenn der Lichtpunktzähler von 8 auf 0 springt, wandert ein Übertrag in den Schleifenzähler, wodurch dieser automatisch inkrementiert wird. Die Zuordnung der 8 Bits des Y-Registers zu zwei verschiedenen Zählmechanismen vereinfacht die Programmierung, eine andere Verfahrensweise ist jedoch möglich.

Jedesmal, wenn eine LED aufleuchtet, wird die Tastatur abgefragt, um festzustellen, ob die entsprechende Taste gedrückt wurde. Wesentlich ist dabei, daß ein Tastendruck vor dem Aufleuchten der LED ignoriert wird. Dies wird mit Hilfe einer "Ungültig"-Flagge erreicht: Der Algorithmus prüft dabei, ob eine Taste bereits gedrückt war. Ist das der Fall, werden weitere Tastenschlüsse für diese Taste ignoriert. Eine Verzögerungskonstante ergibt sich daraus, daß man den Schwierigkeitsgrad mit 4 multipliziert. Während dieser Verzögerungszeit (die entsprechende LED leuchtet) wird erneut auf Tastenschluß geprüft, es sei denn, eine Taste war zu Beginn der Routine bereits gedrückt. In diesem Fall würde der Tastendruck als Fehlschlag gewertet, und das Programm würde diese Taste nicht mehr überprüfen, weil die "Ungültig"-Flagge gesetzt wäre.

Wird während der Verzögerung die richtige Taste gedrückt (der linke Zweig im Flußdiagramm, in der Mitte von Bild 6.1), wird der Schwierigkeitsgrad dekrementiert, was einer höheren Rotationsgeschwindigkeit des Lichtpunktes entspricht. Bei jedem Fehlversuch dagegen erhöht sich der Schwierigkeitswert (die Geschwindigkeit verringert sich) bis zum Maximum von 15. Beim Erreichen des Schwierigkeitswertes 0 ist das Spiel gewonnen, und alle LEDs leuchten anerkennend auf.

# DAS PROGRAMM

#### Datenstrukturen

Vom Programm werden zwei Tabellen benutzt. Die TAT AB-Tabelle enthält die Tastennummern, die dem kreisförmigen Lichtumlauf auf den LEDs entsprechen: 1, 2, 3, 6, 9, 8, 7 und 4. TATAB liegt im Speicherbereich OB bis 12 (siehe Programm-Listing Bild 6.3).

Die zweite Tabelle LIT AB enthält die Bitmuster, die zur sequentiellen Erleuchtung der LEDs an das VIA-Tor gesendet werden müssen. Um z.B. LED 1 anzuschalten, muß das Bitmuster 00000001 (01 hexadezimal) übertragen werden, LED 2 erfordert das Muster 00000010 (02 hexadezimal). Die hexadezimalen Codes für die übrigen LEDs sind dann 04, 20, 00, 80, 40 und 08. Zu beachten ist wieder die Sonderbehandlung von LED 9: Tor 1 erhält den Wert 0, aber zusätzlich muß Bit 0 von Tor 2 gesetzt werden. Wir werden weiter unten näher auf diesen Fall eingehen.

#### Implementierung des Programms

Die zero-page enthält drei Variable:

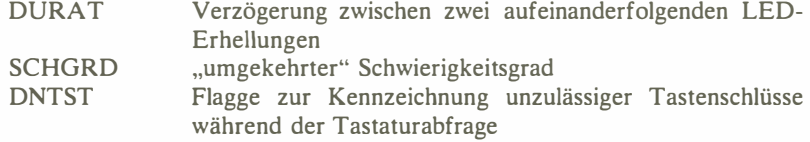

Wie gewöhnlich werden zunächst die drei erforderlichen Datenrichtungsregister initialisiert: Tore A und B von DDRl für die LEDs und DDR3B für die Tastatur:

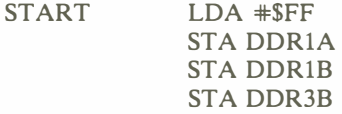

Der Schwierigkeitsgrad wird auf einen mittleren Wert 8 gesetzt:

LDA #8 STA SCHGRD

Das Tor für die Tasteneinblendung steht auf Eingabe:

#### STA DDR3A

Das Y-Register, unser kombinierter Schleifen- und Lichtpunktzähler, erhält den Wert 0:

NEUSP LDY #0

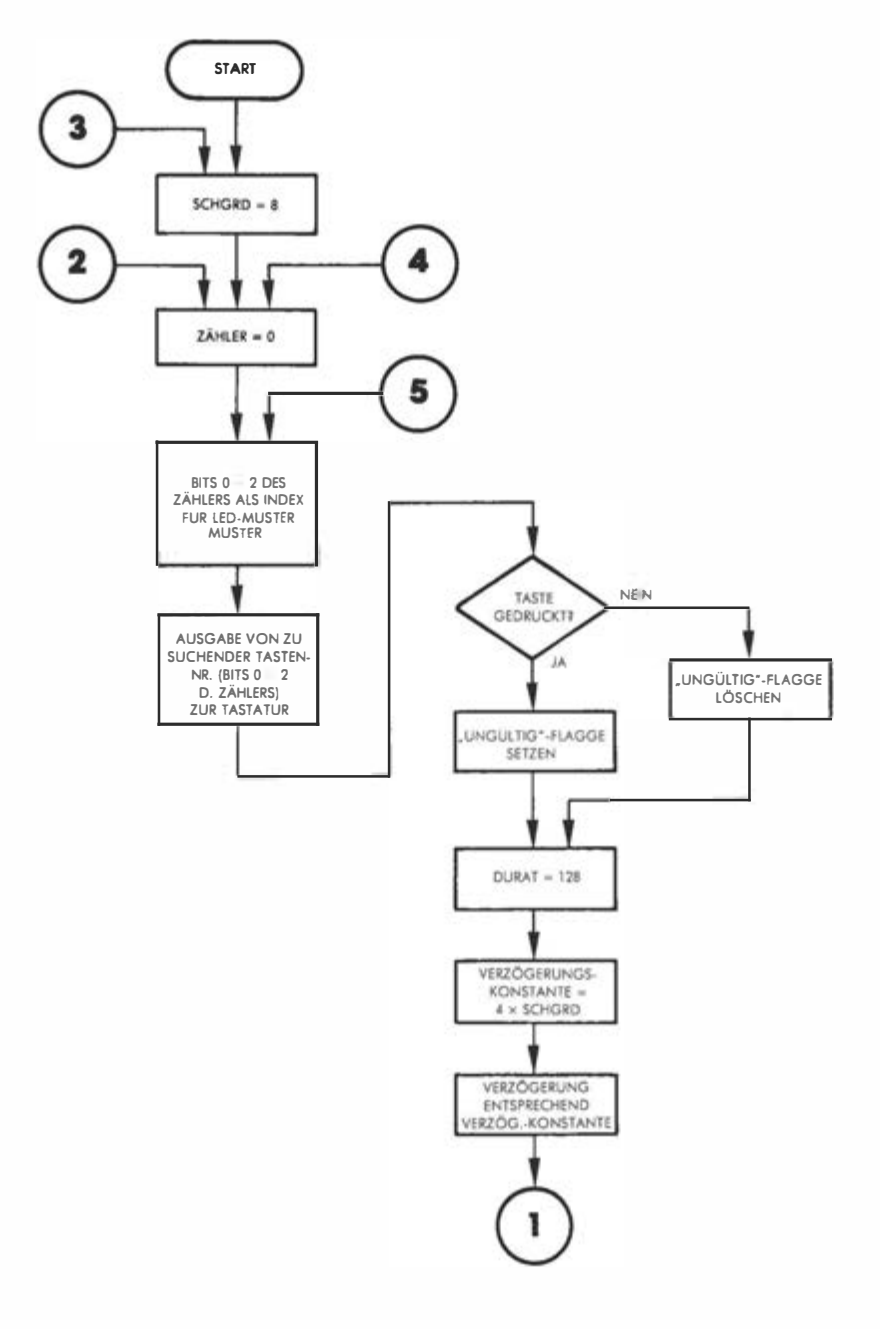

Abb. 6.1: Flußdiagramm RUNDLAUF

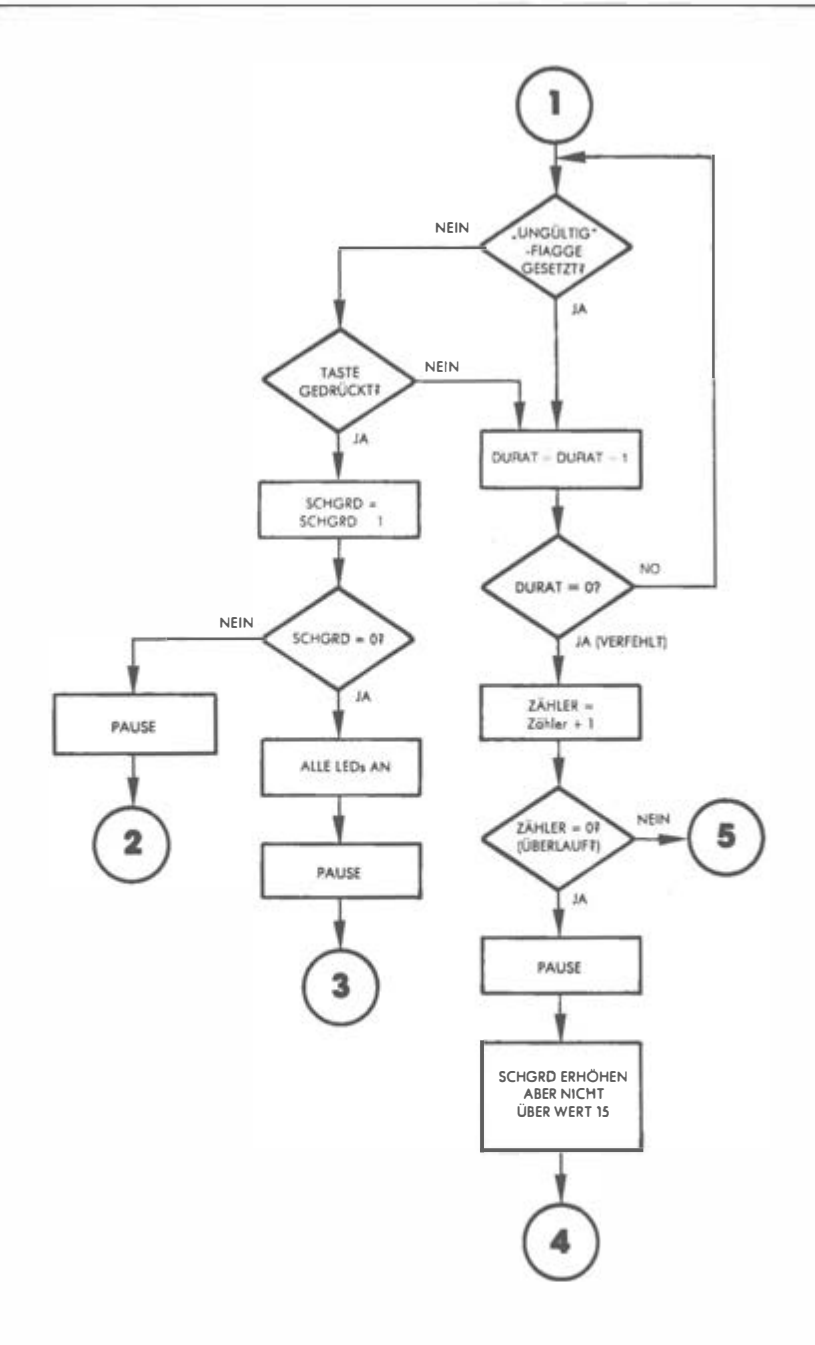

Abb. 6.1: Programm RUNDLAUF (Fortsetzung)

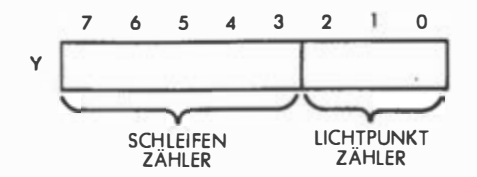

Abb. 6.2: Doppelter Zähler

Die "Ungültig"-Flagge wird ebenfalls auf 0 gesetzt:

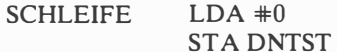

LED 9 ist dunkel:

## STA TORlB

Wir holen nun die drei niederwertigen Bits des Y-Registers, den Lichtpunktzähler, der als Index für die LED-Muster-Tabelle dient:

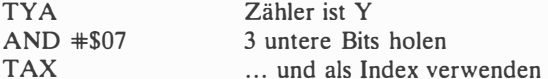

Durch X-indizierte Adressierung erhalten wir das Muster aus der LITAB-Tabelle und geben es über Tor lA aus, um die entsprechende LED anzumachen:

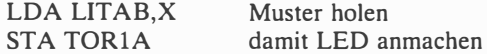

Wie bereits angedeutet, braucht das 0-Muster eine Sonderbehandlung: Bit O von Tor lB muß gesetzt werden, um LED 9 anzusprechen:

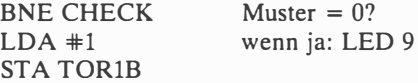

Die richtige LED leuchtet auf, und es muß die Tastatur daraufhin abgefragt werden, ob die entsprechende Taste vorher schon gedrückt war. Geprüft wird nur die zur gegenwärtig erleuchteten LED korrespondierende Taste:

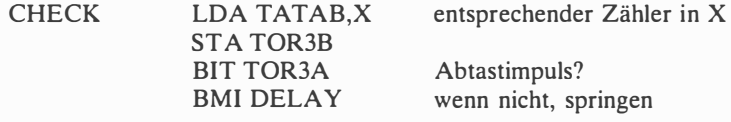

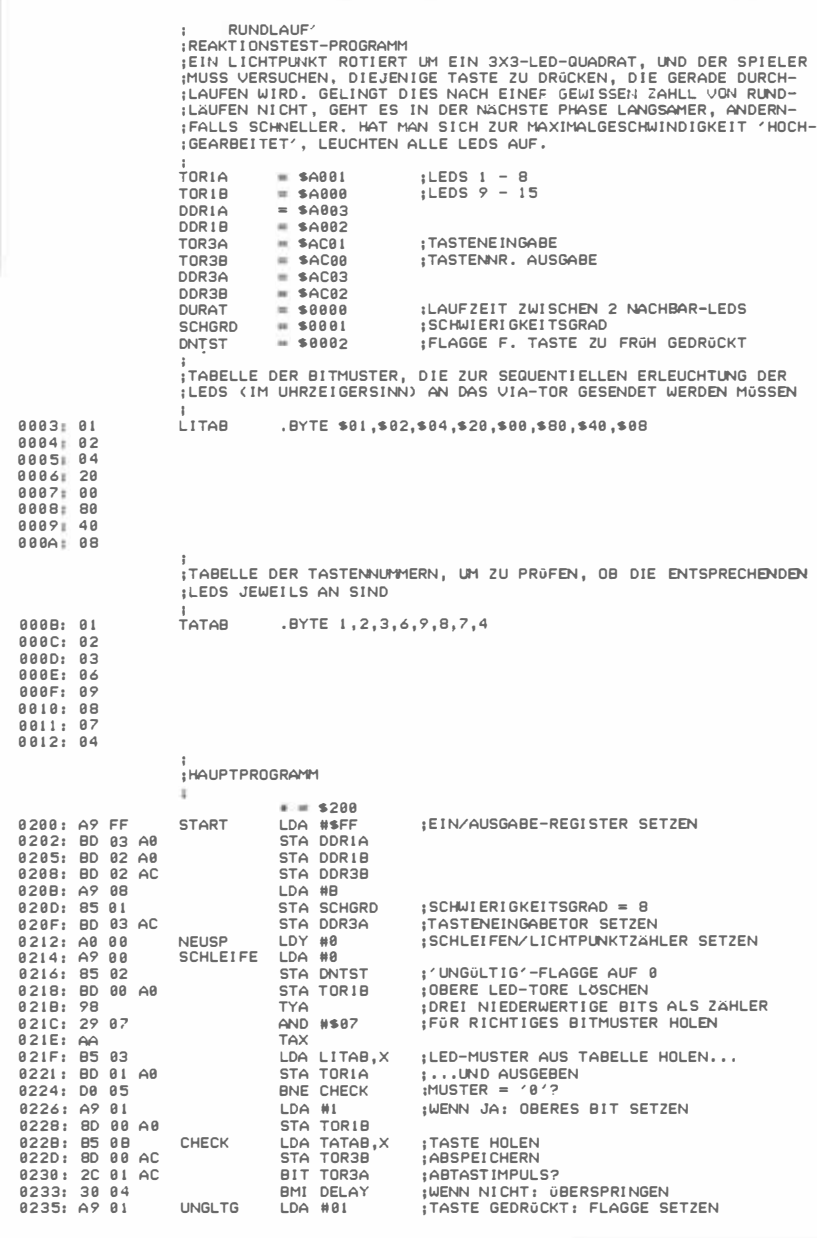

Abb. 6.3: Programm RUNDLAUF

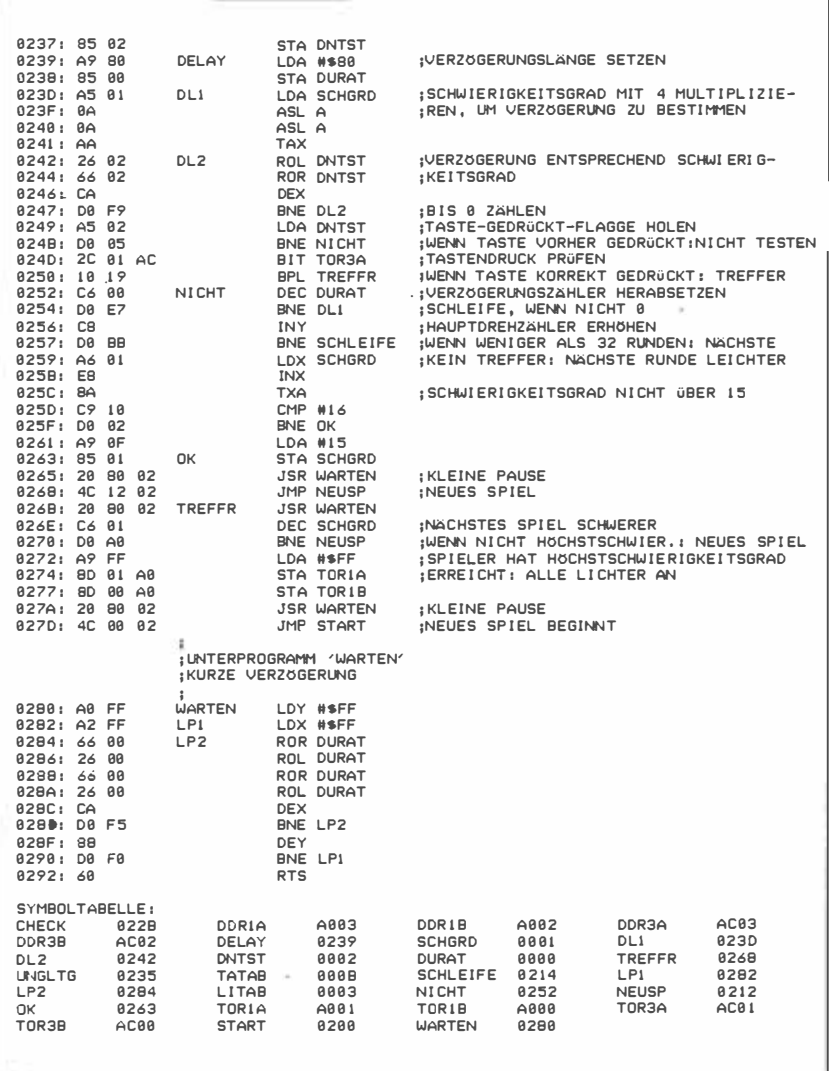

A bb. 6.3: Programm R UNDLA UF (Fortsetzung)

Ist die Taste gedrückt (Impuls von Tor 3A), wird die "Ungültig"-Flagge auf 1 gesetzt:

UNGLTG LDA #1 STA DNTST

Der Tastendruck wird also nicht gewertet. Die Verzögerung, die die LED erhellt läßt, entsteht durch Laden eines Wertes in Adresse DURAT, die als Schleifenzähler dient und später dekrementiert wird, um den Rücksprung nach DLl zu ermöglichen:

DELAY LDA #\$80 STA DURAT

Die Multiplikation des Schwierigkeitswertes in SCHGRD mit 4 geschieht durch zweimaliges Schieben nach links:

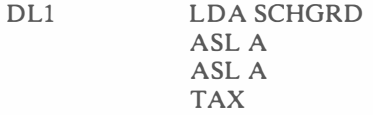

Das Ergebnis wandert ins X-Register und bemißt die Verzögerungsdauer. Je niedriger der Schwierigkeitswert, desto kürzer ist die Verzögerung:

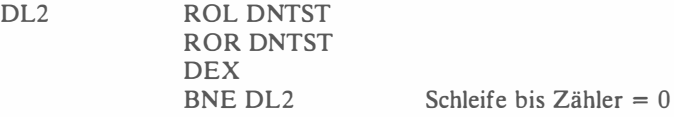

Nun wird die "Ungültig"-Flagge geholt und getestet. War die Taste bei Beginn der Routine bereits gedrückt, verzweigt das Programm nach NICHT. Andernfalls, bei Entdeckung eines Tastenschlusses, wird bei TREFFER ein Treffer registriert:

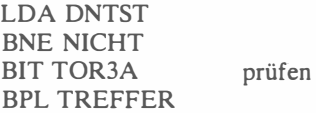

Bei NICHT läuft die äußere Verzögerungsschleife weiter: DURAT wird dekrementiert, und es folgt ein Rücksprung nach DLl, solange DURAT nicht 0 wird. Geschieht dies ohne einen Treffer, wird der Hauptzähler Y um 1 erhöht, was die drei unteren Lichtpunktzähler-Bits auf die nächste LED einstellt. Zeigt der Zähler dabei nun auf LED 4 (die letzte in unserer Folge), so erfolgt ein Übertrag nach Bit 3, was automatisch den Schleifenzähler in den oberen 5 Bits inkrementiert (siehe Bild 6.2). Erreicht dieser Zähler wiederum den Wert 32, so wird Y zu 0, und es erfolgt ein Überlauf ins Carry-Bit. Nach diesem Ereignis wird explizit gefragt:

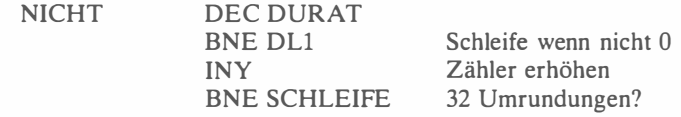

Bei erfolgtem Überlauf des Y-Registers, also nach 32 Durchgängen, wird der Schwierigkeitswert erhöht, d.h. die Umlaufgeschwindigkeit verringert:

> LDX SCHGRD INX kein Treffer: leichter machen

Nun wird auf den höchsten Schwierigkeitswert 15 getestet:

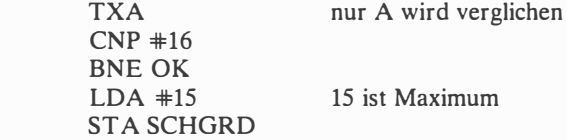

Es folgt eine kleine Pause,

**OK** 

## JSR WARTEN

und es beginnt ein neuer Rundlauf:

## JMP NEUSP

Auch im Fall, daß ein Treffer gelandet wurde, folgt die Pause:

TREFFER JSR WARTEN

allerdings wird die nächste Runde schwerer, der Schwierigkeitswert SCHGRD also erniedrigt:

#### DEC SCHGRD

Ein Test dieses Wertes auf U (höchste Umlaufgeschwindigkeit) folgt. Wurde dieser Wert erreicht, hat der Spieler gewonnen, und alle LEDs gehen an:

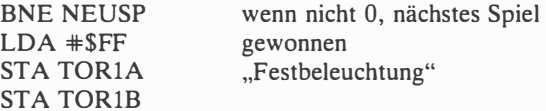

Auch hier folgt eine Pause, ehe ein neues Spiel beginnt:

JSR WARTEN JMP START

Die Pause wird durch eine normale Verzögerungsroutine WARTEN verwirk-

licht, eine klassische doppelte Schleife mit zusätzlichen "Untätigkeits"-Befehlen ab Adresse 0286, um Zeit zu gewinnen:

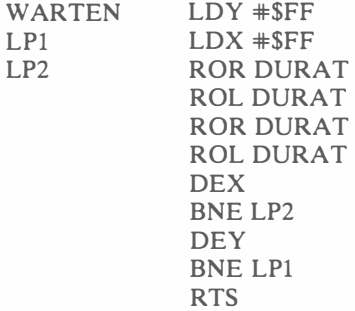

## ZUSAMMENFASSUNG

Dieses Programm stellt ein Geschicklichkeitsspiel vor, dessen verschiedene Schwierigkeitsgrade den Spieler unterschiedlich stark herausfordern. Da menschliche Reaktionen langsam sind, werden verschiedene Verzögerungsschleifen verwendet. Aus Gründen der Effektivität wird ein zweifacher Zähler in nur einem Register untergebracht: ein Lichtpunkt- und Schleifenzähler.

# Übungen

Übung 6-1: Bei diesem Programm gibt es verschiedene Möglichkeiten zu "mogeln". So kann jede Taste mehrmals schnell hintereinander gedrückt werden, oder es können mehrere Tasten gleichzeitig gedrückt werden, um die Trefferchancen zu erhöhen. Ändern Sie das Programm so ab, daß diese Möglichkeiten nicht mehr bestehen.

Übung 6-2: Ändern Sie die Umlaufgeschwindigkeit des Lichtpunktes durch Modifizierung des geeigneten Speicherwertes. (Hinweis: Die richtige Adresse ist zu Beginn des Kapitels namentlich genannt.)

Übung 6-3: Fügen Sie Toneffekte hinzu.

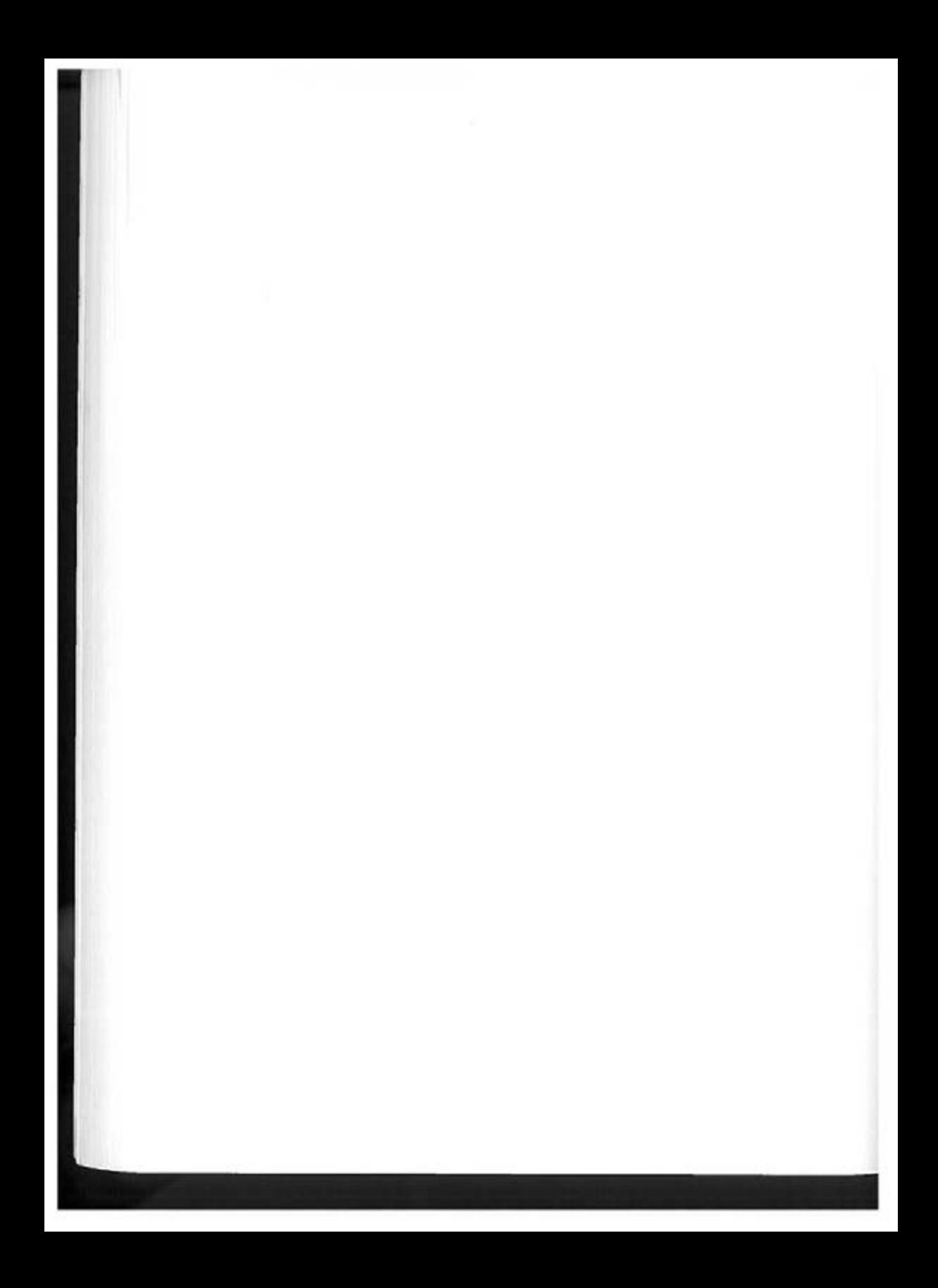

# Echtzeit-Simulation (Spielautomat)

# EINFÜHRUNG

Dieses Programm ist eine Echtzeit-Simulation eines bekannten elektromechanischen Apparates. Ausgeführt werden komplexe Auswertungen (mittels indizierter Adressierung) und eine spezielle Datenorganisation für einen flüssigen Programmablauf.

## DIE SPIELREGELN

Simuliert wird ein Glücksspielautomat, der in Spielerstädten wie Las Vegas weit verbreitet ist. Das Drehen der Glücksräder wird von den drei vertikalen LED-Reihen 1-4-7, 2-5-8 und 3-6-9 imitiert, die "rotieren" und irgendwann anhalten (Bild 7.1). Die mittlere horizontale LED-Zeile 4-5-6 zeigt in diesem Fall an, ob der Spieler gewonnen hat.

Wieviel Punkte der Spieler hat, wird jeweils durch die entsprechende LED angezeigt. So ist bei Spielbeginn LED 8 erleuchtet, um das "Startkapital" von 8 Punkten sichtbar zu machen.

Der Spielautomat wird durch Drücken irgendeiner Taste in Gang gesetzt, und die drei vertikalen LED-Reihen beginnen zu rotieren. Sobald sie anhalten, zeigt die LED-Zeile 4-5-6, ob und wieviel gewonnen wurde: Ist eine oder keine LED dieser Zeile erleuchtet, hat man verloren, und das derzeitige Punktekonto wird um 1 verringert. Leuchten zwei LEDs, wird die Punktzahl um 1 erhöht. Leuchten alle drei LEDs der Mittelzeile, so wächst der Punktestand um 3 Punkte.

Immer wenn der Punktestand auf 0 absinkt, ist die gesamte Spielrunde verloren. Erreicht man dagegen die Punktzahl 16, so hat man die jeweilige Runde gewonnen. Alle Ereignisse während des Spielverlaufs werden von akustischen Signalen begleitet. Während der Rotationsphase der LEDs ertönt ein dauerndes Klicken, um den Bewegungsvorgang nachzuahmen. Bleiben die LEDs schließlich stehen, zeigt ein hoher Lautsprecherton eine Gewinnsituation an, ein tiefer Ton dagegen eine Verlustkombination. Besonders auffallend wird die Gewinnstellung mit drei erleuchteten LEDs in der Mittelreihe "kommentiert". Der Lautsprecher gibt in diesem Fall einen dreifachen hohen Piepton von sich, um den Gewinn von 3 zusätzlichen Punkten zu markieren. Beim Erreichen der

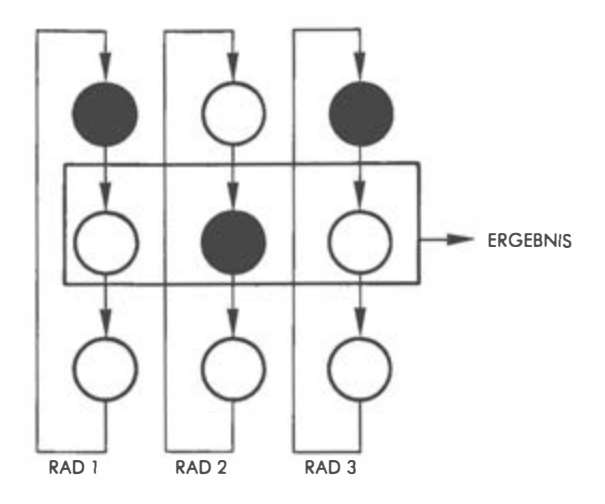

Abb. 7.1: Der Spielautomat

maximalen Punktzahl 16 hat der Spieler einen "Haupttreffer" gelandet: Alle LEDs leuchten gleichzeitig auf, und ein aufsteigender Sirenenton erklingt. Im Gegensatz dazu begleitet ein absteigender Heulton das Erreichen der Untergrenze von 0 Punkten.

Anders als die wirklichen "Spielhöllen"-Maschinen läßt dieser Automat Sie dauernd gewinnen, zu Ihrem Glück. Sie werden jedoch wissen, daß dies weniger eine Sache des Glücks als der Programmierung derartiger Automaten ist. Sie werden feststellen, daß sich der Zählvorgang und die Gewinnchancen innerhalb dieses Programms unschwer modifizieren lassen.

# EIN TYPISCHER SPIELVERLAUF

Wenn das Spiel beginnt, zeigt LED 8 die Anfangspunktzahl 8 an, und der Spieler kann nun irgendeine Taste drücken, um den Automaten in Gang zu setzen. Wir drücken z.B. die 0-Taste, und es geht los. Nach Abschluß der Rotationsphase sind LEDs 4, 5 und 9 erleuchtet (Bild 7.2). Das ist eine Gewinnkombination, das Punktekonto erhöht sich um 1, und ein hoher Ton ist die zugehörige Begleitmusik. Als nächstes leuchtet LED 9 auf, um den neuen Punktestand von  $8 + 1 = 9$  sichtbar zu machen. Wieder drücken wir die 0-Taste, und diesmal leuchtet nur LED 5 in der mittleren Reihe auf. Wie weiter oben besprochen, ist ein oder kein Licht eine Verluststellung, unser Punktestand vermindert sich also wieder um den Wert 1 auf 8 Punkte. Erneutes Drücken der 0-Taste läßt diesmal LEDs 5 und 6 leuchten , was die Gesamtpunktzahl wieder auf 9 bringt.

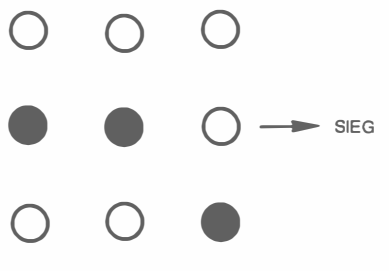

Abb. 7.2: Gewinnstellung

Und wieder die 0-Taste: LED 4 bleibt an, und danach zeigt LED 8 den aktuellen Punktestand.

Nochmals 0 gedrückt, und LED 7 zeigt uns den Gesamtstand 7. Und so weiter.

# DER ALGORITHMUS

Das Flußdiagramm im Bild 7.3 zeigt den prinzipiellen Ablauf des Spielautomatenprogramms. Nach der Anzeige der Anfangspunktzahl startet ein Tastendruck des Spielers das Spiel, und die LEDs rotieren. Danach folgt die Ergebnisauswertung: Der Gesamtpunktestand wird entsprechend korrigiert, und die Sieg- bzw. Verlustsituation wird angezeigt.

Die LED-Positionen einer senkrechten Spalte sind von oben nach unten mit 0, 1 und 2 bezeichnet. Der Rotationseffekt entsteht durch das sequentielle Aufleuchten der Positionen 0, 1 und 2 und wieder 0, 1 und 2 usw. Mit der Zeit läßt die Drehgeschwindigkeit dann nach, und schließlich bleiben die LEDs stehen. Dieser Verlangsamungseffekt wird dadurch erzielt, daß die Verzögerungszeiten zwischen den einzelnen LED-Aktivierungen in einer Spalte stetig größer werden. Jedem "Rad", also jeder dreizeiligen LED-Spalte, ist ein Zählregister zugeordnet. Die Anfangswerte dieser Zähler für Rad 1, Rad 2 und Rad 3 werden von einem Zufallszahlengenerator gesetzt. Eine gewisse .,Zufallskontrolle" übernimmt ein programmierbarer Werterahmen LOLIM und HILIM, der in einem Zwischenspeicher kontinuierlich bis auf den Wert 0 gebracht wird. Ist dieser Wert erreicht, leuchtet die nächste LED des entsprechenden Rades auf. Zusätzlich wird der ursprüngliche Zählerwert inkrementiert, wodurch sich das Aufleuchten der nächstfolgenden LED verzögert. Beim Überlauf des Zählers (Wert 0) kommt das jeweilige Rad schließlich zum Stillstand. Eine synchrone Aktualisierung der Zwischenspeicher resultiert also in einem asynchronen Aufleuchten der LED-Spalten. Stehen alle drei Räder schließlich still, erfolgt die Auswertung der entstandenen Lichterkombination.

Bild 7.4 zeigt das Flußdiagramm dieser DISPLAY-Routine, die wir nun genauer analysieren wollen . Die ersten drei Schritte setzen die LED-Zeiger auf die oberste Reihe (0-Position). Dann werden die drei Zähler für die Steuerung der Zeitintervalle jedes Rades mit Zufallszahlen gefüllt, wobei diese Zufallszah-

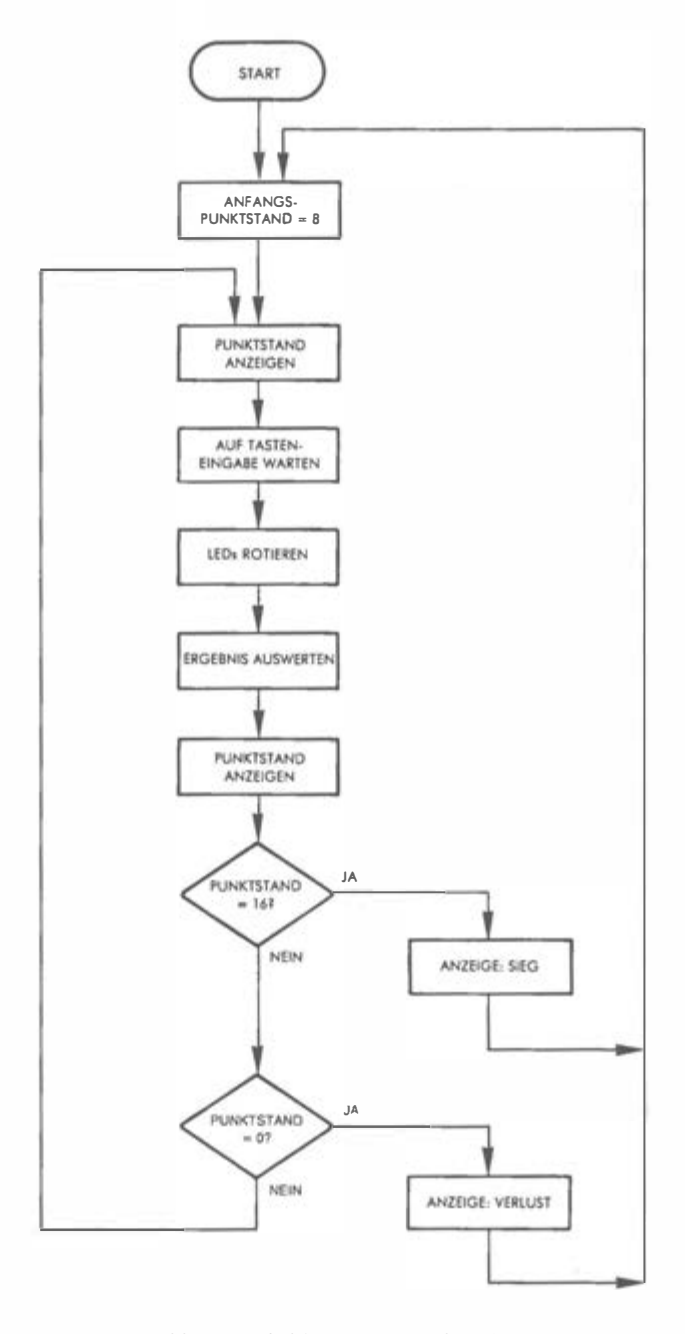

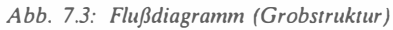

len innerhalb bestimmter Grenzen gehalten werden. Die drei Zählerinhalte werden schließlich in die Zwischenspeicher kopiert, die für die Dekrementierung der Verzögerungskonstanten verantwortlich sind.

Werfen wir nun einen Blick auf die nächsten Schritte, die in Bild 7.4 dargestellt sind:

- 4. Der Rad-Zeiger X deutet auf die äußerste rechte Spalte:  $X = 3$ .<br>5. Der zur aktuellen Spalte (jetzt also Spalte 3) korrespondierende :
- 5. Der zur aktuellen Spalte (jetzt also Spalte 3) korrespondierende Zähler wird auf den Wert 0 getestet, um zu sehen, ob das Rad angehalten hat. Beim ersten Mal ist der Wert natürlich nicht 0.
- 6,7. Die Verzögerungskonstante für die vom Radzeiger angegebene LED-Spalte wird erneut auf den Wert 0 geprüft. Ist die Verzögerung nicht 0, geschieht nichts weiter in dieser Spalte, und wir gehen eine Spalte weiter nach links:
	- 16. Spaltenzeiger X wird dekrementiert:  $X = X 1$
	- 17. Ist  $X = 0$ , so erfolgt ein Sprung zu Schritt 5, denn jedesmal, wenn X gleich 0 ist, kann das in allen drei Spalten der Fall sein. Alle Radzähler müssen also auf diesen Wert getestet werden.
	- 18. Sind tatsächlich alle Zähler 0, ist die Rotationsphase beendet, und die Routine wird verlassen. Sind nicht alle Zähler 0, findet (nach einer Verzögerung) der Rücksprung nach 4. statt.

Zurück zu Schritt 7:

- 7. Hat die Verzögerungskonstante den Wert 0 erreicht, muß die nächstuntere LED in der Spalte aufleuchten.
- 8. Der LED-Zeiger des Rades, dessen Nummer im Radzeiger steht, wird um 1 erhöht.
- 9. Der LED-Zeiger wird auf den Wert 4 geprüft: Ist 4 nicht erreicht, geht es weiter, andernfalls wird der Wert auf 1 zurückgesetzt. (Extern erscheinen die LEDs von oben nach unten in den Positionen 1, 2 und 3. Nach der dritten LED leuchtet also wieder die erste auf.)
- 10,11. Die LED auf dem Brett muß angemacht werden. Das richtige Muster wird der Tabelle LICHTAB entnommen.
- 12. Der Zähler des entsprechenden Rades wird um 1 erhöht. Zu beachten ist, daß hier kein Test auf den Wert 0 stattfindet, das ist nur der Fall, wenn das Programm links von Rad 1 ankommt. Dies findet Berücksichtigung bei Schritt 18 im Flußdiagramm, wo die Zähler auf 0 geprüft werden.
- 13. Der neue Zählerwert wird in den Verzögerungskonstantenspeicher übernommen, mit der Folge, daß die Aktivierung der nächsten LED verzögert stattfindet.
- 14. Die aktuellen Lichtmuster aller Spalten werden für die Ausgabe kombiniert und ausgegeben.
- 15. Während die LEDs der Reihe nach "gezündet" werden, erhält gleichzeitig der Lautsprecher seine Ein/Aus-Signale.
- 16. Es geht eine Spalte weiter nach links und dann weiter wie gehabt.
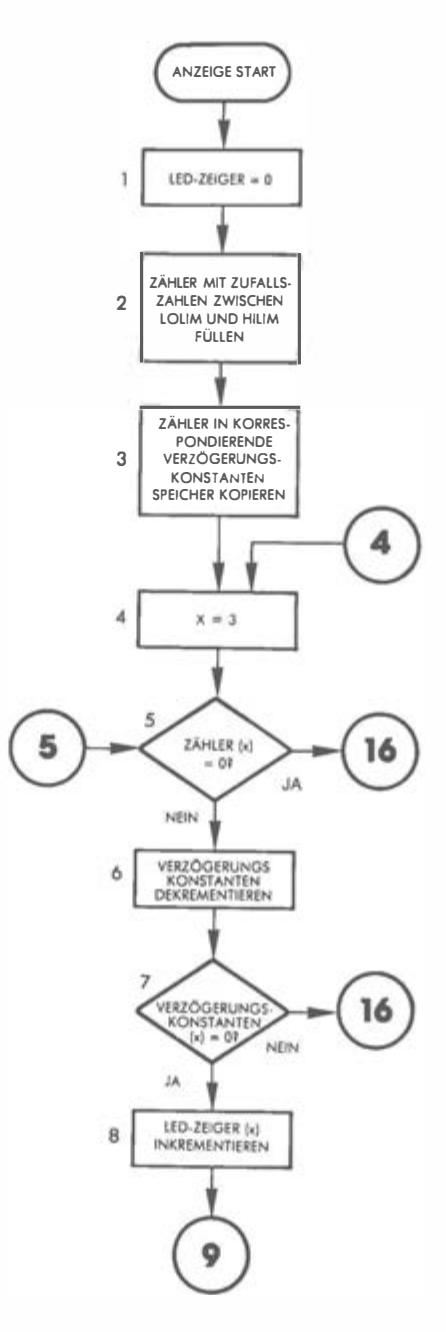

Abb. 7.4: Flußdiagramm DISPLA Y

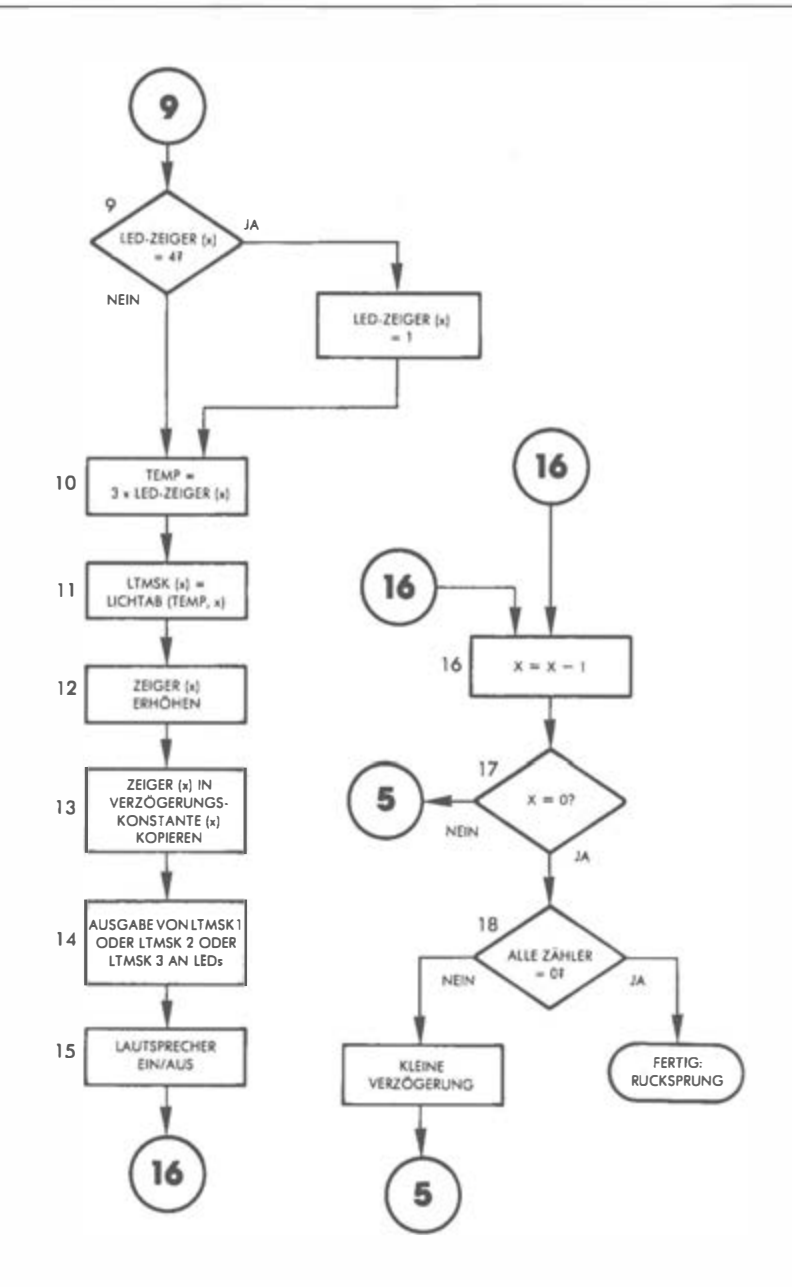

Abb. 7.4: Flußdiagramm DISPLAY (Fortsetzung)

Gehen wir noch einmal zum Testschritt 5 im Flußdiagramm:

5. Immer wenn der Zählerwert einer Spalte 0 wird, ist die LED-Bewegung hier zum Stillstand gekommen, und nichts weiter geschieht. Im Flußdiagramm deutet dies der Pfeil rechts vom Entscheidungskästchen bei 5 an: Die Verzweigung geht nach 16, und der Spaltenzeiger wird dekrementiert. In der Spalte, deren Zeiger 0 wurde, ändert sich also nicht.

Als nächstes muß ein Auswertungsalgorithmus die Situation beurteilen, die nach dem Stillstand der Räder vorliegt, und das Ergebnis muß dem Spieler mitgeteilt werden. Wenden wir unsere Aufmerksamkeit also diesem Programmteil zu:

#### Die Auswertung

Das Flußdiagramm des Algorithmus AUSWTG ist in Bild 7.5 dargestellt. Die Vorgehensweise illustriert Bild 7.6, wo die neun LEDs und die damit verknüpften Einheiten erkennbar sind: X als Zeilenzeiger und Y als Spalten-, also als Radzeiger. Mit jeder Zeile ist ein Wertezähler assoziiert, der die Anzahl der erleuchteten LEDs in dieser Zeile ausweist. Dieser Zähler wird nach bestimmten Regeln für jede Zeile in eine Punktzahl verwandelt. Bisher hatten wir ja lediglich Zeile 2 betrachtet und eine Gewinnposition so definiert, daß zwei oder drei LEDs in dieser Zeile erleuchtet sein müssen. Es sind jedoch auch eine ganze Reihe anderer Kombinationen möglich und durch diesen Mechanismus zugelassen. Weiter unten sind Übungsaufgaben für andere Gewinnmuster vorgeschlagen. Die Gesamtsumme aus den Ergebnissen aller Zeilen wird in PUNKTE zusammengetragen (rechts unten in Bild 7.6).

Konzentrieren wir uns nun auf das Flußdiagramm in Bild 7 .5. Der Spalten- oder Radzeiger Y zeigt anfangs auf das rechte äußere Rad:  $Y = 3$ .

- 2. Die Zwischenzähler werden auf den Anfangswert 0 gesetzt.
- 3. Innerhalb der aktuellen Spalte (also 3) müssen wir nur die Zeile berücksichtigen, die eine leuchtende LED enthält. Auf diese Zeile zeigt LEDZEIGR. Die Zeilennummer wird gespeichert in  $X = LEDZEIGR(Y)$
- 4. Da in der von X angezeigten Zeile eine LED an ist, wird der entsprechende Wertezähler um 1 erhöht.

Wenn wir die LED-Situation in Bild 7.7 annehmen, wird der Wertezähler von Zeile 2 auf den Wert 1 gesetzt.

5. Die nächste Spalte wird untersucht:  $Y = Y - 1$ .

Ist Y nicht 0, geht es zurück zu 3., andernfalls kann der Auswertungsprozeß in die nächste Phase gehen.

Übung 7-1: Ermitteln Sie die Endwerte in den Wertezählern, wenn der Test bei (6) im Flußdiagramm Bild 7.5 schließlich abgeschlossen ist. Benutzen Sie dazu das Flußdiagramm und das Beispiel 7. 7.

Die Zahl der erleuchteten LEDs in jeder Reihe muß nun also in eine Punktzahl umgewandelt werden. Hierzu wird die PKT AB-Tabelle benutzt. Werden die Punktvergaberegeln dieser Tabelle geändert, ergibt sich im übrigen ein völlig anderer Spielverlauf.

Die Punktetabelle enthält in jeder Zeile vier Bytes, wobei jede Bytezahl sich jeweils auf die Punkte bezieht, die der Spieler für 0, 1, 2 oder 3 erleuchtete LEDs in dieser Reihe erhält. Bild 7.8 zeigt die logische Organisation der Tabelle. Die Tabelleneintragungen beziehen sich auf die Punktwertung, die zu Beginn dieses Kapitels für dieses Spiel ausgewählt worden ist: In den Zeilen 1 und 3 zählt jede LED-Kombination 0 Punkte; in Zeile 2 zählt jede Zweierkombination 1 Punkt, drei erleuchtete LEDs dagegen 3 Punkte. Praktisch heißt das, daß der Punktwert von Reihe 1 durch einfachen inidzierten Zugriff erhalten wird, als Index dient die Zahl der erleuchteten LEDs; in Zeile 2 kommt eine Verschiebung von 4 hinzu; in Zeile 3 eine weitere Verschiebung von 4. Mathematisch ausgedrückt, heißt das:

 $PUNKTE = PKTAB((X - 1) \times 4 + 1 + Y)$ 

Hierin ist X die Zeilennummer und Y die Zahl der in dieser Zeile erleuchteten LEDs. Da diese Vorgehensweise es jeder Zeile möglich macht, Punkte zu erzielen, muß das Programm auch die Wertezähler aller Reihen bei der Berechnung der Gesamtpunktzahl berücksichtigen . Dies tun die Schritte 7 und 8: der Zeilenzeiger wird auf 3 initialisiert, und der PKTAB-Versetzungszeiger ergibt sich zu:

 $TEMP = (X - 1) \times 4 + 1$ 

9. Jetzt wird aus der Tabelle der Punktwert entnommen:

 $Q = PKTAB(Wertezähler(X),TEMP)$ 

Den Punktwert dieser Zeile erhalten wir durch indiziertes Ansprechen der Tabelle, als Index dient die Zahl der erleuchteten LEDs, die im Wertezähler für diese Reihe enthalten ist, vermehrt um die Versetzung TEMP. Der Punkte-Zwischenstand ist jeweils der bisher aufgelaufene Wert plus diesem Teilwert:

10. PKTEMP =  $PKTEMP + Q$ 

- 11. Schließlich wird die Zeilennummer dekrementiert, und der Vorgang wird wiederholt, bis X den Wert 0 erreicht.
- 12. Erreicht X den Wert 0, so ist die Gesamtpunktzahl für diesen Durchlauf ermittelt und in PKTEMP gespeichert.
- 13. Die eben erhaltene Punktzahl in PKTEMP wird nun vom Programm geprüft, wobei es zwei mögliche Ergebnisse gibt: Ist PKTEMP 0, findet eine Verzweigung nach 20 statt, wo die Gesamtpunktzahl um 1 vermindert wird. Ist PKTEMP nicht 0, so wird das Gesamtkonto um den Gewinn bei diesem Durchlauf vermehrt, das ist genau PKTEMP. Verfolgen wir diesen Fall zuerst.

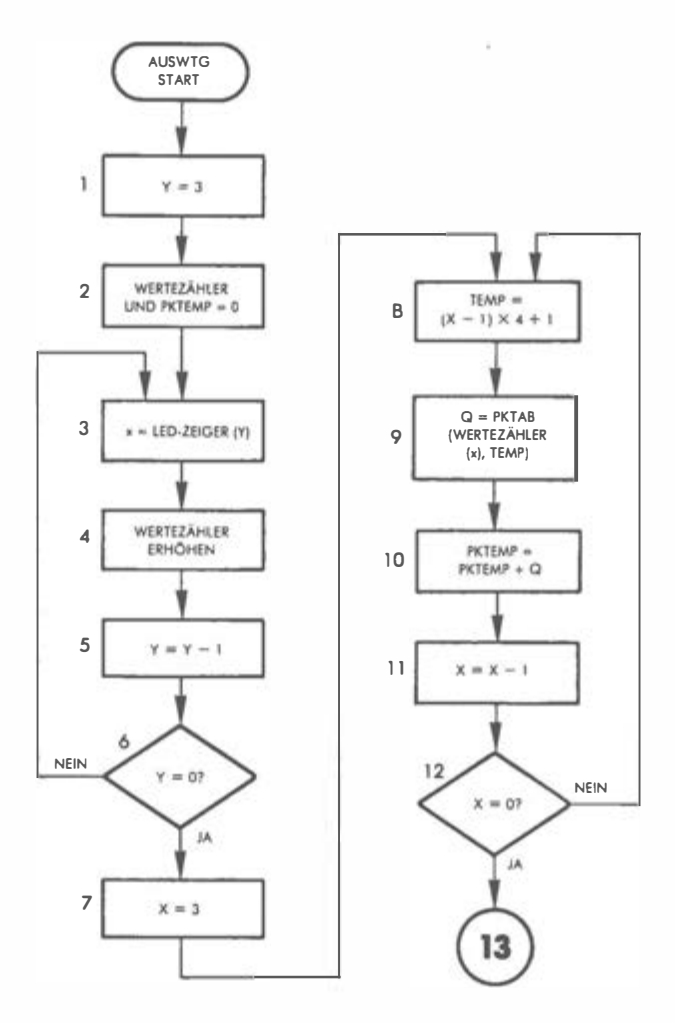

Abb. 7.5: Flußdiagramm A USWTG

- 14. Die Gesamtpunktzahl wird um 1 erhöht.
- 15. Es wird auf den Maximalwert 16 hin überprüft.
- 16. Ist dieses Maximum in Schritt 15 erreicht worden, wird der Spieler audiovisuell darüber informiert, und ein neues Spiel kann beginnen.
- 17. Wurde der vorige Schritt 16 von 15 aus nicht erreicht, wird der neue Punktestand dem Spieler bekanntgegeben, begleitet von einem hohen Tonsignal.
- 18. Die Anzahl von Malen, die der Gesamtpunktstand erhöht werden muß, nämlich PKTEMP, wird um 1 erniedrigt.

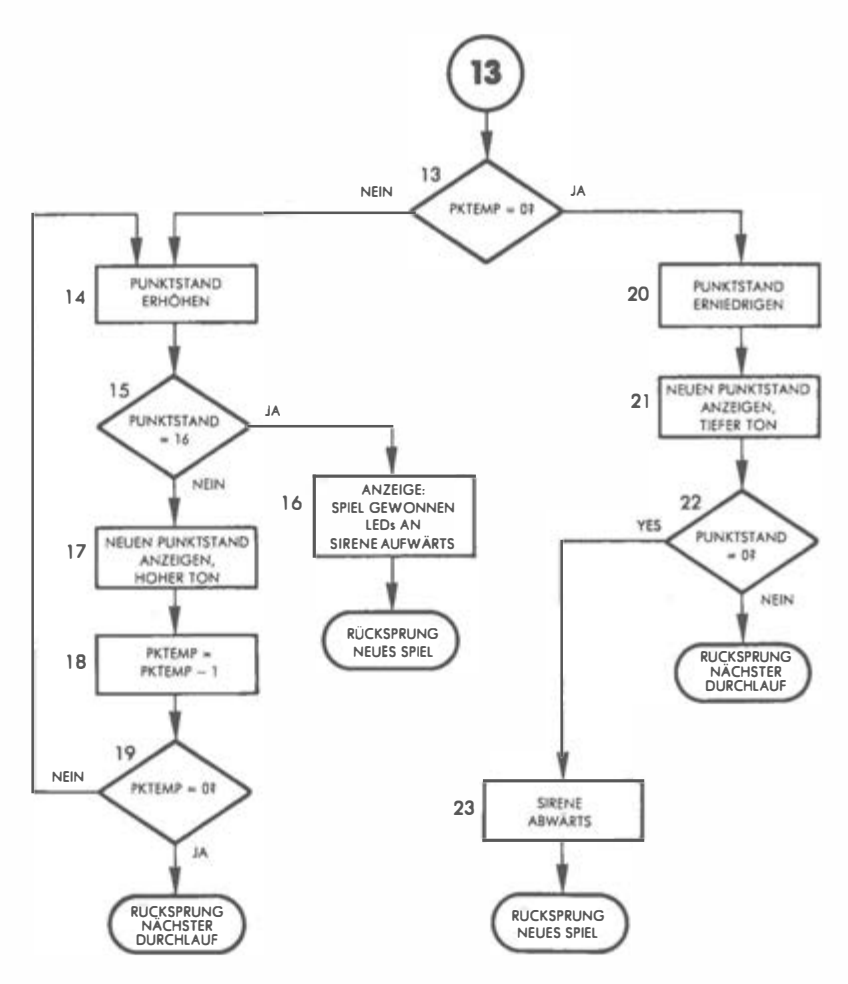

Abb. 7.5: Flußdiagramm A USWTG (Fortsetzung)

19. Ist PKTEMP nicht 0, muß weiter der Gesamtpunktstand erhöht werden, die Verzweigung geht nach 14. Im andern Fall kann der Spieler den nächsten Durchlauf starten.

Folgen wir nun dem anderen Pfad von Position 14 im Flußdiagramm aus, wo die Gesamtpunktzahl getestet wurde:

20. Es gab 0 Punkte für diesen Durchlauf: Der Gesamtpunktstand wird um 1 erniedrigt.

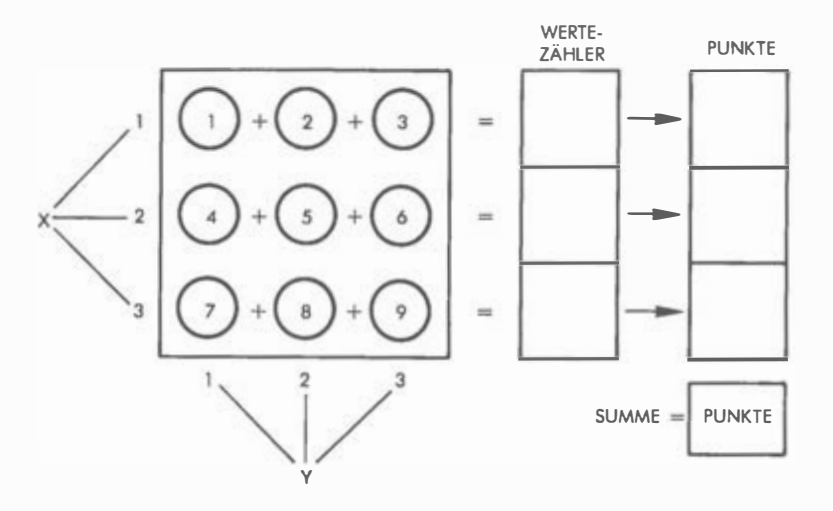

Abb. 7.6: Auswertung des Brettes

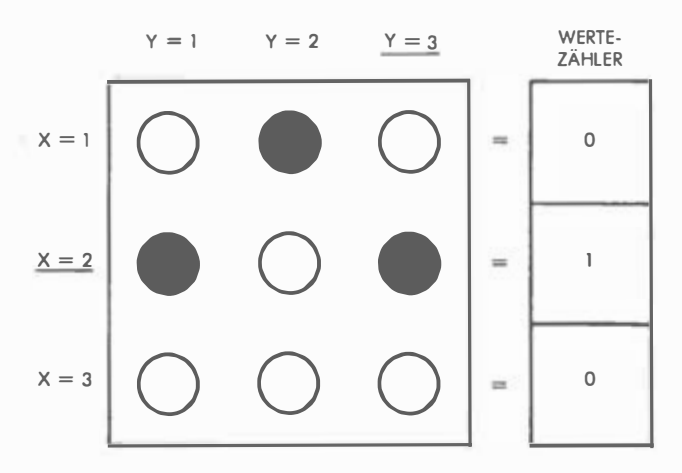

Abb. 7.7: Auswertungsbeispiel

- 21. Der Spieler erfährt den neuen Punktstand, begleitet von einem tiefen Ton.
- 22. Der neue . Punktstand wird auf den Minimalwert 0 getestet: Ist er erreicht, hat der Spieler verloren, andernfalls kann er weiterspielen.
- 23. Ein absteigender Sirenenton wird erzeugt, um die Niederlage akustisch zu untermalen, und das Spiel ist zu Ende.

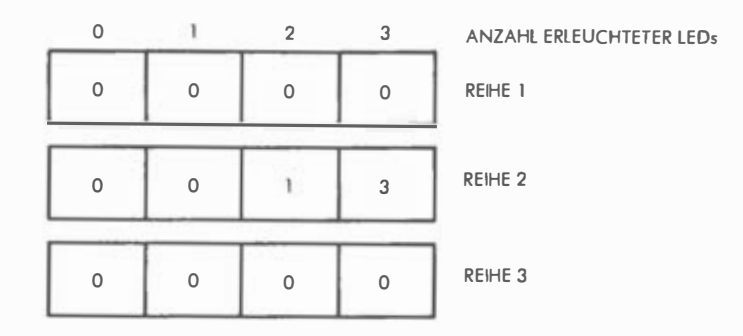

Abb. 7.8: Punktetabelle

# DAS PROGRAMM

#### Datenstrukturen

Das Programm benutzt zwei Tabellen. Die eine ist die Punktetabelle, mit der eine Punktzahl aus der Zahl der erleuchteten LEDs in jeder Zeile errechnet wird; sie wurde soeben beschrieben. Die andere ist LEDTAB, mit Hilfe derer der richtige Code zur Erleuchtung einer spezifischen LED im Ein/Ausgabe-Tor erzeugt wird. Jeder Eintrag in dieser Tabelle ist ein spezifisches, zum Ein/ Ausgabe-Tor zu übertragendes LED-Muster.

In vertikaler Richtung entsprechen die Tabellenwerte der 1., 2. und 3. LED-Spalte, im Programm beziehen sich somit z.B. die Zahlen in den Adressen lA lC auf die erste LED-Spalte. Die Hexadezimalzahl 40 (64 dezimal) in lC korrespondiert also zur dritten LED in Spalte 1 des Spielbrettes, das ist LED 7.

#### Zero-page-Variable

In der Nullseite sind die folgenden Variablen gespeichert:

- $-$  TEMP Arbeitsspeicher
- PKTEMP Zwischenspeicher für Gewinn- oder Verlustpunkte während eines Durchlaufs
- PUNKTE Gesamtpunktstand
- DAUER und FREQ sind die üblichen Tonerzeugungskonstanten
- SPEEDS (3 Adressen) Umdrehungsgeschwindigkeiten in den 3 Spalten
- $-$  INDX (3 Adressen) Verzögerungszähler für die LED-Rotationen
- $-$  INCR (3 Adressen) Zeiger auf die LED-Positionen in jeder Spalte für den Zugriff auf die Tabellen
- LTMSK (3 Adressen) Muster für erleuchtete LEDs
- WERTE (3 Adressen) Zahl erleuchteter LEDs in jeder Spalte
- RND (6 Adressen) Arbeitsspeicher des Zufallszahlengenerators

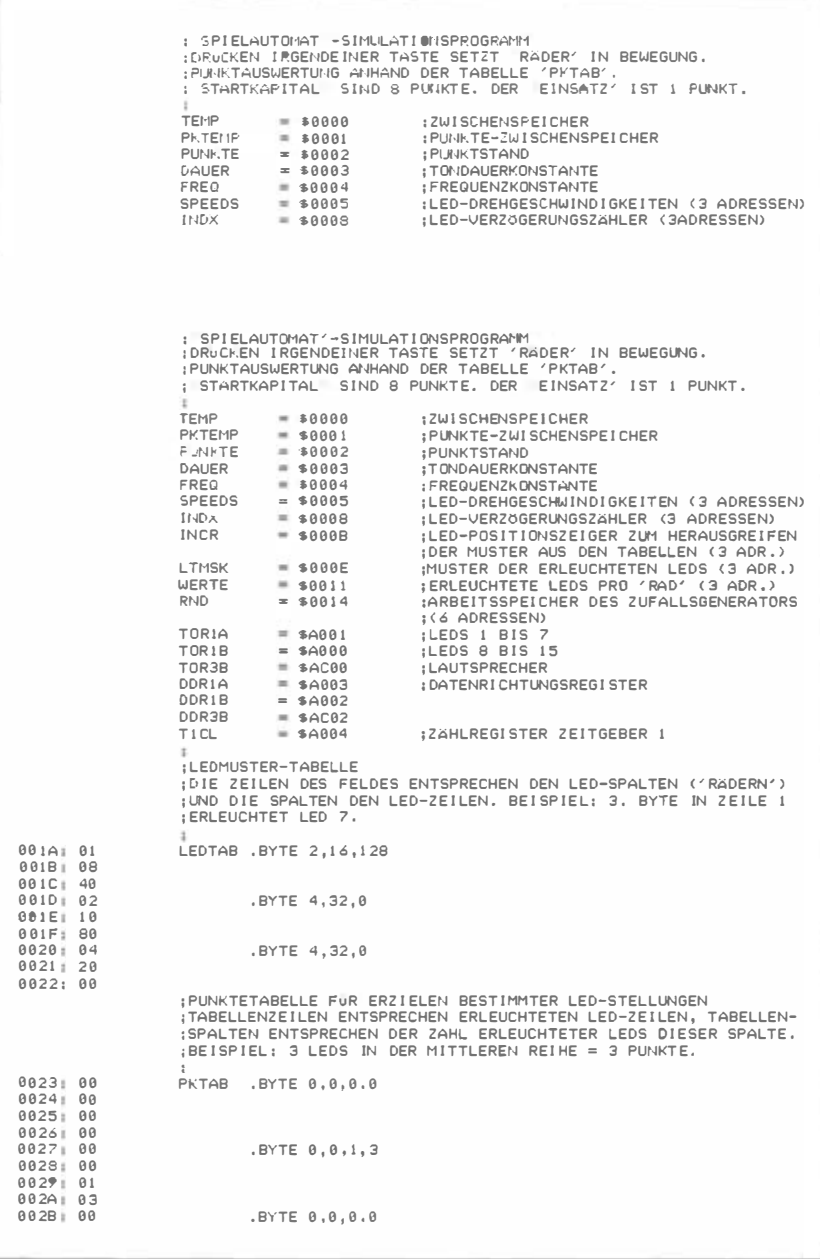

Abb. 7.9: Programm SPIELAUTOMAT

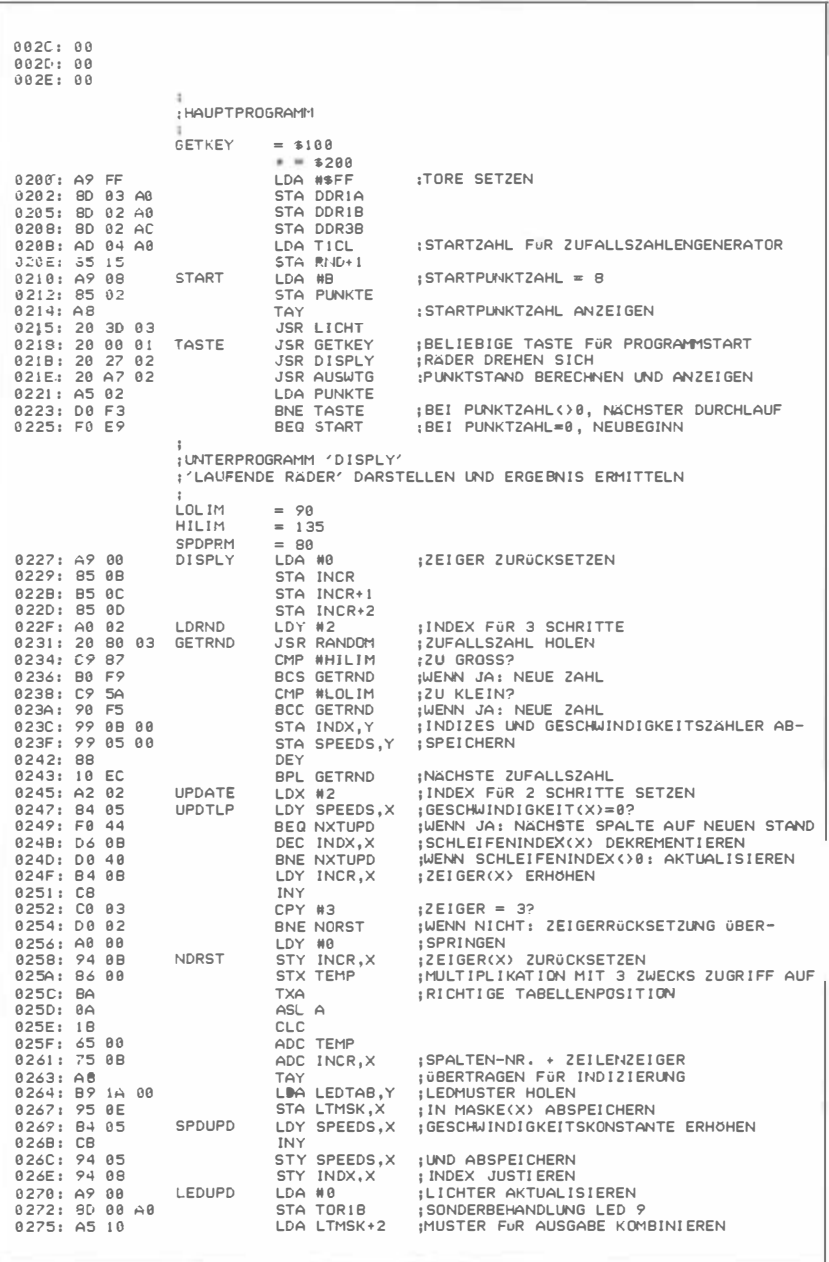

Abb. 7.9: Programm SPIELAUTOMAT (Fortsetzung)

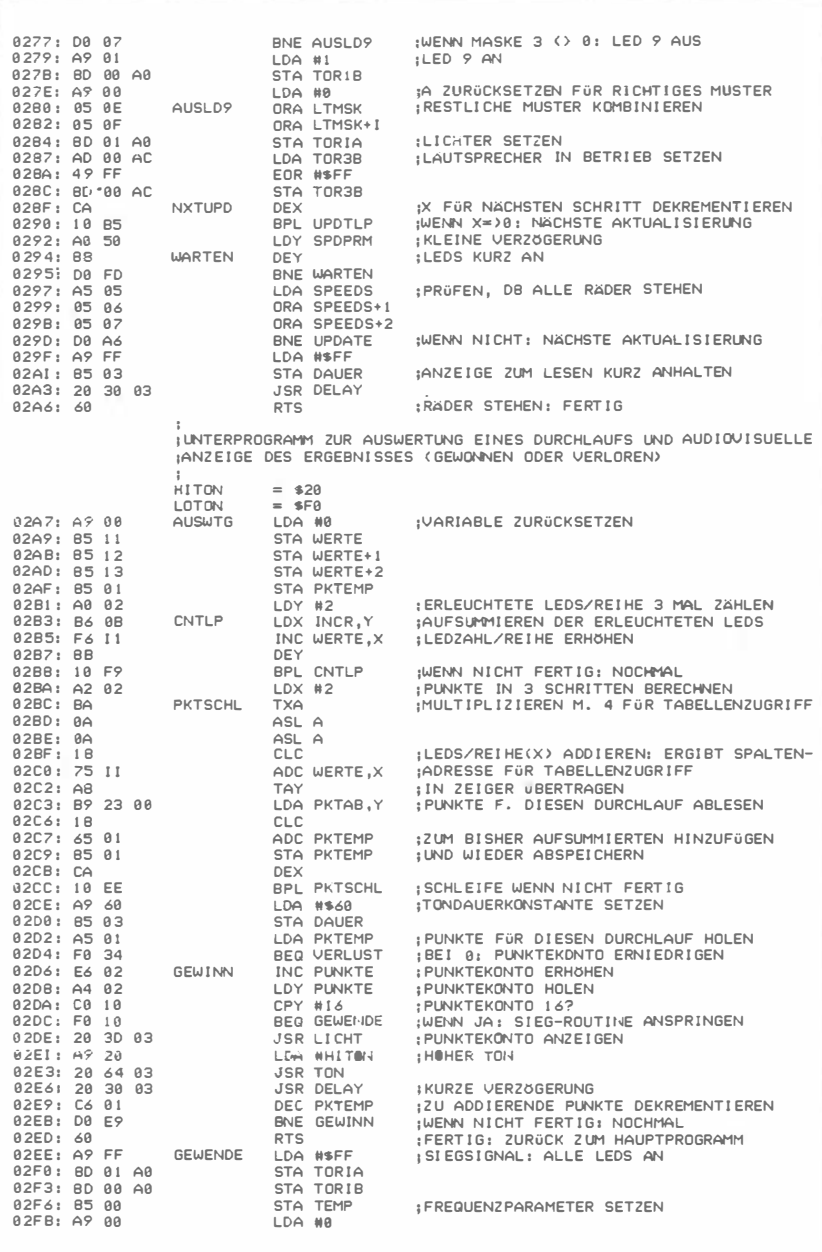

Abb. 7.9: Programm SPIELAUTOMAT (Fortsetzung)

02FA : 85 02 0 2FC: A9 04 0 2FE : 85 03 0300 : AS 00 AUF 0302' 20 64 03 03051 C6 00 0307: D0 F7 0 309' 60 030A : C6 02 VERLUST 0 30C: A4 02 030E: 20 3D 03 0 3 1 1 1 A 9 F 0 031 3: 20 64 03 0316: A4 02 0319: F0 01 031A: 60 031B: A9 00 0 3 1D: 95 00 031F: BD 01 A0 0 322 : A9 04 0 324 ' 95 03  $0.324 + 0.500$   $0.8$ 0328: 20 64 03<br>032B: E6 00 0320 : D0 F7 032F : 60 ; STA PUNKTE LDA #4 STA DAUER LDA TEMP JSR TON DEC TEMP BNE AUF RTS DEC PUNKTE LDY PUNKTE JSR L I CHT LDA #LOTON JSR TON LDY PUNKTE BEQ VERLENDE RTS VERLENDE LDA #0 STA TEMP STA TORIA LDA #4 STA DAUER LDA TEMP JSR TON INC TEMP BNE AB RTS :SIGNAL FÜR NEUBEGINN ; E INZELTONVERZOGERLING IN TONLEITER ; FREQUENZ FüR TON HOLEN ; UND TON SPI ELEN ;NÄCHSTER TON ETWAS HöHER : WENN N I CHT FERTIG: NÄCHSTER TON ;RüCKSPRUNG FÜR NEUBEGINN<br>;SCHLECHTER DURCHLAUF: PUNKTE≖PUNKTE-1 ; PUNKTE ANZ E I GEN ;TI EFER VERLUSTTON ; KONTO AUF SPI ELENDE PRÜFEN ;WENN SP I EL N I CHT ZUENDE : RüCKSPRUNG ; FREQUENZ PARAMETER FüR FALLENDE TON ; LEITER ZWI SCHENSPE I CHERN : LED 1 LOSCHEN ;TON SPI ELEN ;NÄCHSTER TON ETWAS T I EFER ; RüCKSPRUNG ZW1 NEUBEG INN ; UNTERPROGRAMM FüR VARIABLE VERZOGERUNG .  $;VERZ:JGERUNG = (2046*(DAUER) + 10)$ 0330 : A4 03 0332 : A2 FF 0334 : D0 00 0336 : CH 0337 : D0 FB 0339 : 99 033A: D0 F6 033C : 60 DELAY DLI DL<sub>2</sub> ;<br>;UNTERPROGRAMM ZUM ERLEUCHTEN DER IN Y MITGEBRACHTEN LED LDY DAUER LDX HFF BNE +2 DEX BNE DL2 DEY BNE DLI RTS ;VERZOGERUNGSLÄNGE EINLESEN ; INNENSCHLEI FENVERZOGERUNG 2040 US : ' ZEIT VERSCHWENDEN' : INNENSCHLEI FENZÄHLER ; I NNENSCHLEIFE ZUENDE ZÄHLEN ;AUSSENSCHLE I FENZÄHLER ;AUSSENSCHLE I FE ZUENDE ZÄHLEN ; RüCKSPRUNG 0 330 : A9 00 L I CHT 033F : 95 00 0341 : 81) 01 A0 0344 : 8D 00 A0 0347 : C0 0F 0 349 : F0 01 0348 : 88 0 34C : 39 0 34D : 2A LTSHFT 034E : ?0 05 0350 : A2 FF 0 352 : 96 00 0354 : 2A 0355: 88 LTCC 0356 : 10 F5 0359 : A6 00 035A : 00 04 0 35C : BD 01 A0 LOBYTE 035F : 60 0 360 : BD 00 A0 H I BYTE 0 36 3 : 60 LDA #0 STA TEMP STA TORIA STA TORIB CPY #15 BEQ +3 DEY SEC ROL A BCC LTCC LDX #SFF STY TEMP ROL A DEY BPL LTSHFT LDX TEMP BNE HIBYTE STA TORIA RTS STA TORIB RTS ;A FüR SCH I EBEVORGANG LOSCHEN ; ü BERLAUF LOSCHEN ; UNTERE LEDS LOSCHEN ; OBERE LEDS LOSCHEN : KODE FüR UNVERBUNDENES BIT? ; WENN JA : KEINE ÄNDERUNG : PASSEND MACHEN ;ZU VERSCHI EBENDES BIT SETZEN ;BIT NACH LINKS VERSCHI EBEN : BEI CARRY= I : ü BERLAUF IN OBERES ; ü BERLAUFFLAGGE SETZEN **;BIT AUS CARRY SCHIEBEN** EIN BIT WENIGER ZU VERSCHIEBEN ; WENN N I CHT FERTIG: WEI TERSCHI EBEN ; ü BERLAUFFLAGGE HOLEN ; BEI ü BERLAUF : HIGH B)'TE IN A **EXAMPLE 18 IN UNTERE LEDS** :...UND RÜCKSPRUNG ;A IN OBERE LEDS :UNTERPROGRAMM ZUR TONERZEUGUNG 0 364 85 04 0 366 A9 FF 0 368 0 368 BD 00 AC A9 00 0 36D A6 03 0 36F A4 04 0371 88 l TON FL2 FLI STA FREQ LDA HFF STA TOR3B LDA #0 LDX DAUER LDY FREQ DEY.

Abb. 7.9: Programm SPIELAUTOMAT (Fortsetzung)

| 8372 18<br>0373 90 00<br>0375: D0 FA<br>83771 49 FF<br>0379 8D 00 AC<br>037C: CA<br>037D1 00 F0<br>837F1 60                                                                                                    |                                                                                                    | CLC<br><b>DEX</b><br><b>RTS</b>                                                                                                    | $BCC + 2$<br>BNE FL1<br>EOR #\$FF<br>STA TOR3B<br>BNE FL2                                                                                                    |                                                                                                    |                                                                                                    |                                                                                                    |                                                                                                    |
|----------------------------------------------------------------------------------------------------|----------------------------------------------------------------------------------------------------|----------------------------------------------------------------------------------------------------|----------------------------------------------------------------------------------------------------|----------------------------------------------------------------------------------------------------|----------------------------------------------------------------------------------------------------|----------------------------------------------------------------------------------------------------|----------------------------------------------------------------------------------------------------|
| 0380: 38<br>0381: A5 15<br>0383: 65 18<br>0385: 65 17<br>0387: 85 14<br>8389: A2 84<br>0388: 85 14<br>838D: 95 15<br>038F: CA<br>8398: 18 F9<br>8392: 68<br>SYMBOLTABELLE:<br>CNTLP<br>DELAY<br>DAUER<br>FL2<br><b>HIBYTE</b><br><b>INDX</b><br>LI CHT<br><b>VERLENDE</b><br><b>LTMSK</b><br>AUSLD9<br><b>RANDOM</b><br><b>PUNKTE</b><br><b>SPDPRM</b><br>TICL<br>UPDTLP<br><b>GEWENDE</b> | <b>ENDSH</b><br>02B3<br>0330<br>8883<br>836F<br>8368<br>8888<br>033D<br>0.31B<br><b>888E</b><br>0280<br>0380<br>8682<br>0050<br>A004<br>8247<br>02EE | RANDOM<br><b>SEC</b><br><b>DEX</b><br><b>RTS</b><br>DDR1A<br><b>DISPLY</b><br>AUSWTG<br><b>FREQ</b><br><b>HILIM</b><br><b>TASTE</b><br>LOBYTE<br>LOTON.<br><b>LTSHFT</b><br>TOR <sub>1</sub> A<br>AUF<br>PKTSCHL<br>SPDUPD<br><b>TEMP</b><br>WERTE | : UNTERPROGRAMM ZUR ERZEUGUNG VON ZUFALLSZAHLEN<br>LDA RND+1<br>ADC RND+4<br>ADC RND+5<br>STA RND<br>LDX #4<br>LDA RND.X<br>STA RND+1.X<br><b>BPL RNDSH</b><br>A003<br>8227<br>82A7<br>0004<br>8887<br>8218<br>835C<br>00F0<br>034D<br>A001<br>0300<br>02BC<br>8269<br>0000<br>8811 | DDR1B<br>DL1<br>AR<br><b>GETKEY</b><br><b>HITON</b><br>LDRND<br>LOLIM<br>LEDTAB<br><b>NORST</b><br>TOR1B<br><b>RND</b><br>PKTAB<br><b>SPEEDS</b><br><b>TON</b><br><b>WARTEN</b> | A002<br>8332<br>0326<br>0100<br>0020<br>022F<br>885A<br>881A<br>0258<br>A000<br>0014<br>8823<br>0005<br>8364<br>8294 | DDR3B<br>DL <sub>2</sub><br>FL1<br><b>GETRND</b><br><b>INCR</b><br>LEDUPD<br><b>VERLUST</b><br>LTCC<br><b>NXTUPD</b><br>TOR3B<br><b>RNDSH</b><br>PKTEMP<br><b>START</b><br>UPDATE<br><b>GEWINN</b> | AC <sub>02</sub><br>8334<br>8371<br>8231<br>8888<br>0270<br>A3BA<br>8355<br>028F<br>AC <sub>88</sub><br>038B<br>0001<br>8218<br>0245<br>02D6 |

Abb. 7.9: Programm SPIELAUTOMAT (Fortsetzung)

#### Implementierung des Programms

Das Programm besteht aus einem Hauptteil und zwei Hauptunterprogrammen, DISPLY und AUSWTG, dazu kommen einige Dienstleistungsroutinen: DELAY (variable Verzögerung), LICHT (Erleuchtung bestimmter LEDs), TON (Tonerzeugung) und RANDOM (Zufallszahlenerzeugung).

Das Hauptprogramm ist ab Speicherstelle 200 gespeichert. Wie gewöhnlich werden zunächst die drei Datenrichtungsregister für die Tore A und B von VIA 1 und Tor B von VIA 3 auf Ausgabe gesetzt:

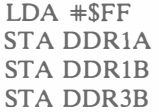

Wie in vorangegangenen Kapiteln wird das Zählregister des Zeitgebers 1 zur Erzeugung einer Startzahl für den Zufallszahlengenerator benutzt. Diese "Urzufallszahl" wird in Adresse  $RND + 1$  abgespeichert, worauf das Zufalls-Unterprogramm dann später immer wieder zurückgreift:

LDA TlCL STA RND +1

Bei Beginn eines neuen Spiels wird das Punktekonto auf den Wert 8 gesetzt

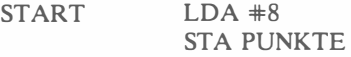

und anschließend ausgegeben:

TAY Übergabe an Y JSR LICHT

Das Unterprogramm LICHT zeigt den Punktstand an, indem die dem Wert im Y-Register entsprechende LED angemacht wird. Die genaue Beschreibung folgt weiter unten.

Jetzt ist das Spielautomatenprogramm bereit, auf eine Tasteneingabe des Spielers zu reagieren:

TASTE **JSR GETKEY** 

Sobald eine Taste gedrückt ist, beginnen sich die Räder zu drehen:

#### JSR DISPLY

Wenn die Räder stehengeblieben sind, erfolgt die Punktauswertung, das Ergebnis wird angezeigt und "musikalisch untermalt":

#### JSR AUSWTG

Ist die Endpunktzahl ungleich 0, beginnt der Prozeß von neuem,

# LDA PUNKTE BNE TASTE

und der Spieler kann die Räder wieder in Bewegung setzen. Bei Punktzahl 0 dagegen beginnt ein neues Spiel:

#### BEQ START

Damit ist das Hauptprogramm abgeschlossen. Seine Einfachheit und Kürze beruht auf der Strukturierung durch Unterprogramme .

#### Die Unterprogramme

Die Algorithmen der beiden Unterprogramme DISPLY und AUSWTG wurden im letzten Abschnitt beschrieben. Betrachten wir nun die Implementierung dieser Programme.

#### Unterprogramm DISPLY

Drei wesentliche Unterprogrammparameter sind LOLIM, HILIM und SPDPRM, und die Veränderung dieser Parameter hat unterschiedliche Auswirkungen. So resultiert z.B. ein kleinerer LOLIM-Wert in einer längeren Rotationszeit der LEDs. Man könnte auch die Werte so wählen, daß fast jeder Durchlauf ein Gewinnmuster ergibt. Wir haben folgende Werte gewählt: LOLIM = 90, HILIM = 134, SPDPRM =  $80$  (dezimal).

Adresse INCR enthält einen Zeiger auf die aktuelle LED-Position, der später dazu benutzt wird, das geeignete Bitmuster aus der Tabelle zu holen. Die möglichen Werte 0, 1 und 2 zeigen auf die LED-Positionen 1, 2 und 3. Die drei Zeiger auf die LEDs in jeder Spalte befinden sich in den Adressen INCR, INCR + 1 und INCR + 2. Sie werden auf 0 gestellt:

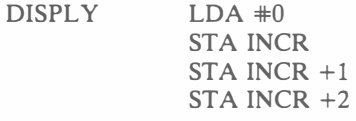

Zu beachten ist, daß in den vorangegangenen Beispielen (etwa Bild 7.7) zur einfacheren Erläuterung die Zeiger X und Y die Werte 1 bis 3 hatten. Die unkompliziertere Indizierung erfolgt jetzt natürlich mit den Werten von 0 bis 2. Der Radzeiger weist auf die Spalte rechts außen:

LDRND LDY #2

Das Unterprogramm RANDOM erzeugt die Startzufallszahl:

GETRND JSR RANDOM

Die Zahl, die die Routine zurückbringt, wird mit den gesetzten Über- und Untergrenzen verglichen. Paßt sie da nicht hinein, wird der Vorgang so lange wiederholt, bis sie paßt:

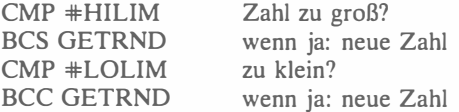

Echtzeit-Simulation

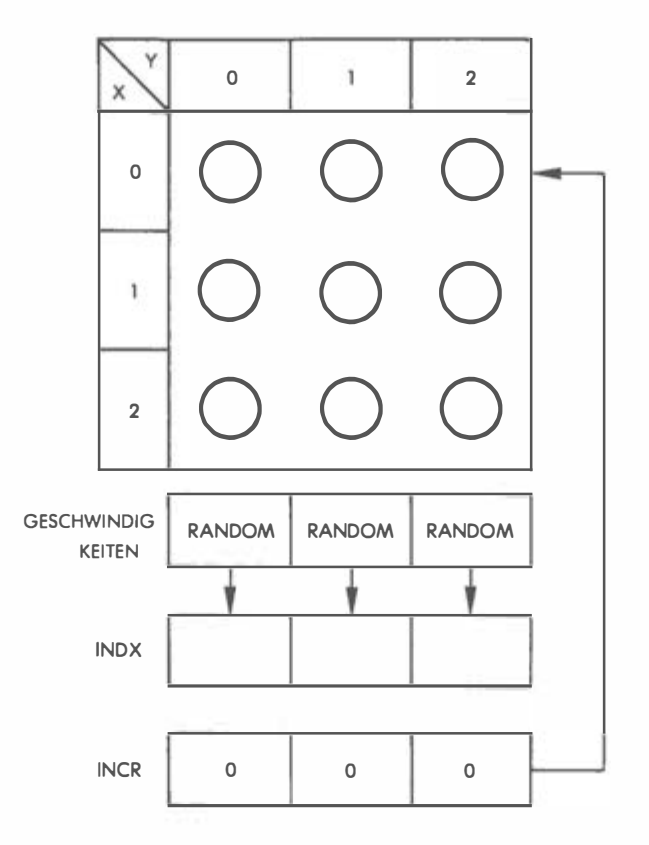

Abb. 7.10: Die Räder drehen sich

Die erste zulässige Zufallszahl wandert in die Speicherstellen INDX und SPEEDS:

# STA INDX,Y STA SPEEDS,Y

Dasselbe geschieht für Spalten 1 und 0:

**DEY** BPL GETRND nächste Zufallszahl

Haben alle drei Spalten ihre Indizes und Geschwindigkeiten, beginnt eine neue lterationsschleife, wobei das X-Register als Radzähler fungiert:

UPDATE LDX #2 Zähler für 3 Iterationen setzen

Überprüfung auf Geschwindigkeit 0:

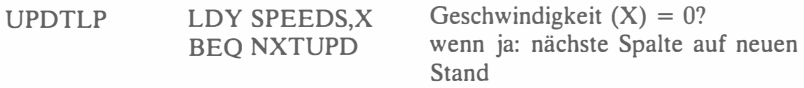

Solange die Geschwindigkeit nicht 0 ist, muß die nächste LED dieser Spalte aufleuchten und der Verzögerungszähler dekrementiert werden:

DEC INDX, X Schleifenindex X dekrementieren

Erreicht die Verzögerung nicht 0, wird nach NXTUPD verzweigt (siehe weiter unten), andernfalls muß die nächste LED aufleuchten. Bei der Inkrementierung des LED-Zeigers ist das Erreichen des Wertes 3 mit einem zyklischen Rücksprung gekoppelt:

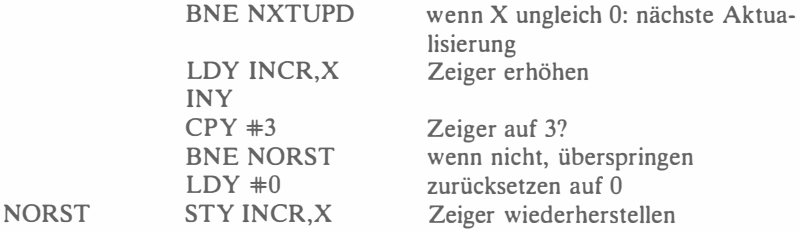

Der neue Wert des LED-Zeigers geht zurück in die spaltenspezifische INDX-Adresse (in der UPDATE-Routine zeigt X auf die Spalte). Um die richtige LED zu erleuchten, brauchen wir jetzt aus der LEDTAB-Tabelle das entsprechende Bitmuster. Beachten Sie die prinzipielle Zweidimensionalität des Feldes LEDTAB (wie auch des Feldes PKTAB), also die Zeilen-/Spaltenstruktur, obwohl beide Tabellen im Programm als fortlaufende Zahlenserien erscheinen. Um die Adresse eines bestimmten Feldelementes zu bekommen, muß also die Zeilennummer mit der Spaltenanzahl multipliziert und das Ergebnis zur Spaltennummer addiert werden.

Die Tabelle wird mittels Y-indizierter Adressierung angesprochen. Dazu muß X zunächst mit 3 multipliziert werden, dazu wird dann der Wert des LED-Zeigers in INCR addiert. Die Multiplikation mit 3 wird mit einer Linksverschiebung (Multiplikation mit 2) und anschließender Addition von 1 verwirklicht:

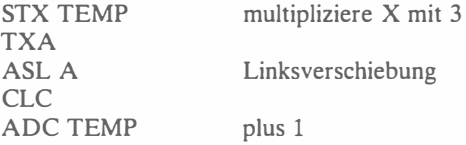

der Wert von INCR wird addiert, und das Ergebnis wandert für die indizierte

Adressierung ins Y-Register. Dann kann der entspechende Wert aus LEDT AB entnommen werden:

> ADC INCR,X TAY LDA LEDTAB,Y LED-Muster holen

Das Muster wird nun in eine der drei Adressen ab LTMSK übertragen, in welche, das hängt von der Spalte ab, in der eine LED-Bewegung gerade stattfindet. Angemacht werden die entsprechenden Lichter erst dann, wenn das vollständige Muster für alle drei Spalten bereitsteht. Nach der LED-Bewegung muß schließlich noch die Geschwindigkeitskonstante inkrementiert werden:

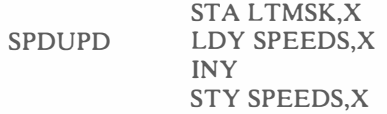

Der Index wird auf die neue Geschwindigkeit justiert:

### STY INDX,X

Es ist nun die Spezialbehandlung von LED 9 zu berücksichtigen. Das Muster der ersten acht LEDs ist in LEDT AB gespeichert. Daß LED 9 erleuchtet werden muß, ist leicht daran zu erkennen, daß das Muster von Spalte 3 nur Nullen zeigt. Eine LED in dieser Spalte muß aber leuchten, in diesem Fall kann es folglich nur LED 9 sein:

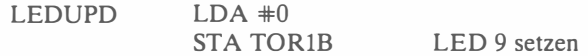

Das Muster für die dritte Spalte wird aus Adresse LTMSK  $+ 2$  geholt und auf dem Wert 0 getestet:

> LDA LTMSK +2 BNE AUSLD9

Ist dieses Muster 0, muß LED 9 aufleuchten,

# $LDA \neq 1$ STA TOR1B

andernfalls wird nach AUSLD9 verzweigt, und die übrigen LEDs werden erleuchtet. Das aus LTMSK + 2 in den Akkumulator geholte Muster wird nacheinander einem ORA mit der zweiten und der ersten Spalte unterzogen:

AUSLD9

 $LDA$   $*0$ ORA LTMSK ORA LTMSK +1 Jetzt endlich ist das fertige, zum Ausgangstor zu sendende LED-Muster im Akkumulator:

#### STA TOR<sub>1</sub>A

Zusätzlich wird der Lautsprecher in Betrieb gesetzt:

# LOA TOR3B EOR #\$FF STA TOR3B

Folgendes sollten Sie sich unbedingt klarmachen: Obwohl nur in einer der drei Spalten eine LED bewegt wurde, müssen alle drei Spalten "gezündet" werden, oder die beiden restlichen bleiben dunkel.

Nachdem Spalte 3 gebührend berücksichtigt worden ist, kommt die nächste an die Reihe: Zeiger X rutscht 1 nach unten:

NXTUPD DEX<br>
BPL UPDTLP

wenn  $X> = 0$ : nächste Aktualisierung

Wenn auch Spalten 2 und 1 abgehandelt sind, folgt eine Verzögerung, die ein zu rapides LED-Flackern verhindert, gesteuert wird sie vom Geschwindigkeitsparameter SPDPRM:

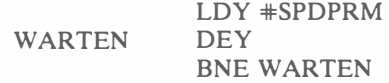

Nach Beendigung der Schleife folgt die Null-Probe für die Geschwindigkeiten aller drei Räder; eine dreimalige 0 heißt: Durchlauf beendet,

> LOA SPEEDS ORA SPEEDS +1 ORA SPEEDS +2 BNE UPDATE

oder es erfolgt der Sprung nach UPDATE. Stehen die Räder, muß der Anwender das Muster sehen können, ein Verweilen ist also nötig:

> LOA #\$FF STA DAUER JSR DELAY

Jetzt fehlt nur noch der Rücksprung:

RTS

Übung 7-2: Die Inhalte der drei SPEEDS-Adressen wurden mittels ORA-Befehlen auf 0 geprüft. Wäre ihre Addition eine gleichwertige Vorgehensweise gewesen?

#### Unterprogramm A USTWG

Dieses Unterprogramm ist die Schnittstelle für die Anwenderausgabe. Sie berechnet den Spielstand und erzeugt die audiovisuellen Effekte. Zu Beginn werden die Konstanten für den hochfrequenten Ton bei Spielgewinn und den niedrigfrequenten Ton bei Spielverlust definiert:

> $HITON = $20$  $LOTON =$   $SF0$

Die Berechnungsmethode für die Zahl der je Zeile erleuchteten LEDs wurde bereits erörtert und in Bild 7.7 illustriert. Zu Beginn sind alle drei Zeilen dunkel:

AUSWTG

 $LDA$   $*0$ STA WERTE STA WERTE +1 STA WERTE  $+2$ 

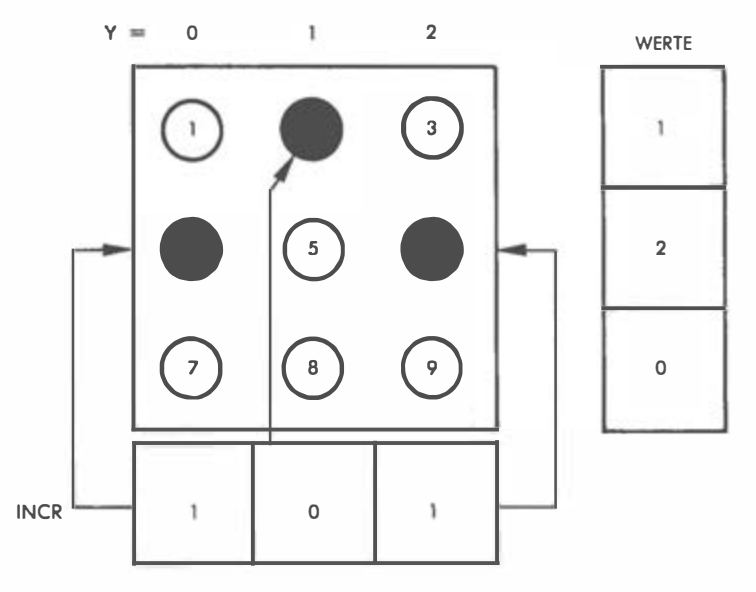

Abb. 7.11: Endauswertung eines Durchlaufs

Die Übergangspunktzahl ist ebenfalls 0:

# STA PKTEMP

Als Spaltenzeiger dient das Y-Register, und für jede Zeile wird die Zahl der erleuchteten LEDs bestimmt. Wie viele LEDs in der aktuellen Spalte leuchten, wird aus dem entsprechenden INCR-Speicher entnommen (siehe Beispiel 7.11). Jeder der drei INCR-Werte ist eine Zeilennummer, die im X-Register gespeichert wird und als Index für die Inkrementierung des entsprechenden Wertes in der WERTE-Tabelle dient. Beachten Sie, wie dies mit nur zwei Befehlen geschieht, wobei die Indizierungsfähigkeiten des 6502 zweimal genutzt werden:

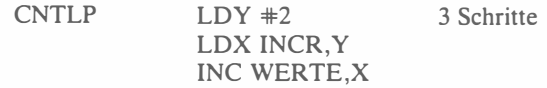

Nach Spalte 2 kommen analog Spalten 1 und 0 an die Reihe:

# DEY BPL CNTLP

Jetzt folgt eine weitere Iteration, mit der die endgültigen Zahlen in der WERTE-Tabelle in die aktuellen Punktzahlen verwandelt werden, Bezug wird dabei auf die Punktetabelle PKTAB genommen.

#### $LDX #2$

Da die PKTAB-Tabelle pro Zeile vier Byte-Eintragungen aufweist, muß zum Erreichen des richtigen Bytes die Zeilennummer mit 4 multipliziert werden, ehe dazu der entsprechende Wert (gleich Zahl der erleuchteten LEDs) dieser Zeile addiert wird. Die Multiplikation besorgen natürlich zwei Verschiebungen nach links:

PKTSCHL TXA ASL A ASL A

Die gegenwärtig im Akkumulator enthaltene Zahl ist das Vierfache des X-Registers bzw. des Zeilenregisters. Um die endgültige Versetzung innerhalb der PKTAB-Tabelle zu erhalten, müssen wir nun die in der gerade betrachteten Zeile erleuchteten LEDs addieren, also die in der WERTE-Tabelle enthaltene Zahl. Wir besorgen sie uns mittels indizierter Adressierung:

CLC

ADC WERTE,X Spaltenadresse im WERTE-Feld

Damit haben wir nun auch die richtige Stelle im PKTAB-Feld, und wir können uns den entsprechenden Wert holen. Indexregister Y braucht dazu diesen Wert,

#### TAY

und wir können "zugreifen":

LDA PKTAB,Y Punktzahl für diesen Durchlauf holen

Die richtige Punktzahl für die erleuchteten LEDs in der Zeile, auf die das X-Register zeigt, steht jetzt im Akkumulator. Dieses Teilergebnis muß jetzt zur laufenden Zwischensumme aus allen schon betrachteten Zeilen addiert werden:

> CLC ADC PKTEMP STA PKTEMP Punkte aufsummieren und wieder ablegen

Der Zeilenzähler wird dekrementiert, um die nächste Zeile untersuchen zu können. Geht Zähler X dabei ins Minus, sind wir fertig, andernfalls bleiben wir in der Schleife:

# DEX BPL PKTSCHL

Die Gesamtpunktzahl für diesen Durchlauf haben wir jetzt, und der Spieler wird akustisch und visuell über Erfolg oder Mißerfolg informiert. In Anbetracht des zu aktivierenden Lautsprechers versorgen wir Adresse DAUER mit der Länge des Tones:

# $LDA$   $# $60$ STA DAUER

Der Punktstand muß nun auf den Wert 0 getestet werden, um eine Verlust- bzw Gewinnsituation zu erkennen: 0 verliert und führt in die VERLUST-Routine,

# LDA PKTEMP BEQ VERLUST

während "nicht-0" in die GEWINN-Routine überleitet. Betrachten wir nun diese beiden Routinen.

#### GEWINN-Routine

Das aktuelle Punktekonto (aus allen bisherigen Durchläufen) befindet sich in Adresse PUNKTE, wo es nach jeder Erhöhung auf den Maximalwert 16 getestet wird:

GEWINN INC PUNKTE

LDY PUNKTE CPY # 16

Ist dieser Maximalwert erreicht, bedeutet das das Ende des Spiels, das Programm springt nach GEWENDE:

#### BEQ GEWENDE

Andernfalls wird der Punktstand angezeigt

#### JSR LICHT

und ein Piepton erzeugt

#### LDA #HITON JSR TON

Diese beiden Unterprogramme werden weiter unten erläutert. Es folgt eine Verzögerung,

#### JSR DELAY

und die Punktzahl wird dekrementiert:

# DEC PKTEMP

Ist 0 erreicht (d.h. alle Punkte sind zum Gesamtpunktstand addiert), ist der Zählvorgang beendet, andernfalls geht es zurück in die Schleife:

#### BNE GEWINN RTS

#### GEWENDE-Routine

Diese Routine wird dann angesprungen, wenn die Gesamtpunktzahl 16 das Spiel beendet. Alle LEDs gehen gleichzeitig an und ein aufsteigender Sirenenton erklingt. Danach kann das Spiel von vorn beginnen. Zur "Festbeleuchtung" wird das entsprechende LED-Muster an Tore lA und 1B gesendet:

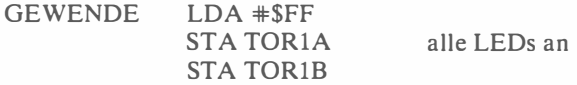

Jetzt müssen die Variablen wieder initialisiert werden: PUNKTE wird auf 0 gesetzt, um dem Hauptprogramm den Beginn eines neuen Spiels zu signalisieren; DAUER erhält den Wert 4 zur Kontrolle über die Länge der Pieptöne; der Frequenzparameter in TEMP wird zu FF:

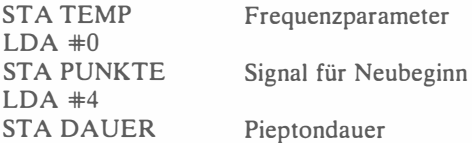

Den Ton erzeugt das TON-Unterprogramm:

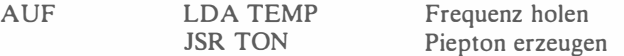

Die Piepfrequenz wird dekrementiert, und der nächste Ton ist etwas höher:

DEC TEMP BNE AUF

Kommt die Frequenzkonstante bei 0 an, ist das Sirenengeheul beendet, und das Programm springt zurück:

#### RTS

VERL UST-Routine

Die Verlustsituation ruft Ereignisse hervor, die in etwa symmetrisch zu denen der Gewinnsituation verlaufen. Die Punktzahl wird allerdings nur einmal durch Dekrementieren justiert:

VERLUST DEC PUNKTE

Der Spieler erfährt sein neues Punktekonto:

LDY PUNKTE JSR LICHT

Ein Ton wird erzeugt:

LDA #LOTON JSR TON

Die Gesamtpunktzahl wird nun auf den Wert 0 getestet, um festzustellen, ob dieser ganze Durchgang verloren und das Spiel zu Ende ist, oder ob der nächste Durchlauf gestartet werden kann:

> LDY PUNKTE BEQ VERLENDE RTS

Nun wollen wir sehen, was passiert, wenn der Punktestand 0 (VERLENDE) erreicht ist: Ein absteigender Sirenenton wird erzeugt, und alle LEDs gehen aus:

VERLENDE LDA #0 STA TEMP STA TORlA LED 1 löschen

Wieder erhält Tonlängenspeicher DAUER den Wert 4:

 $LDA$   $#4$ STA DAUER

JSR TON

der Piepton wird erzeugt:

AB LDA TEMP

Der abwärts gerichtete Heulton entsteht durch Inkrementieren der Frequenzkonstante, Schluß ist bei einem Überlauf des TEMP-Registers:

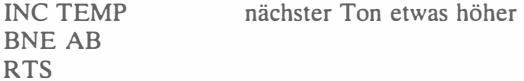

Das beschließt die Beschreibung des Hauptprogramms. Es folgen noch die vier angesprochenen Unterprogramme DELAY, LICHT, TON und RANDOM.

#### Unterprogramm DELA Y

Die Verzögerung, die diese Routine bewirkt, ist eine Funktion des Wertes, der in Adresse DAUER steht, und beträgt (206  $\times$  DAUER + 10) Mikrosek. Bei der vertrauten doppelt geschachtelten Schleife kontrolliert das X-Register die Innenschleife und das Y-Register die Außenschleife, wobei letzteres den Anfangswert DAUER erhält:

DELAY LDY DAUER

Es folgt die Innenschleife

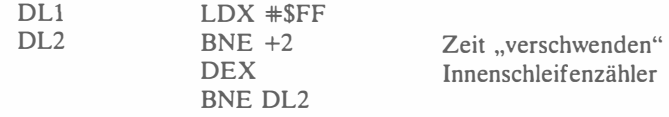

und dann die Außenschleife:

DEY BNE DL1 RTS

Übung 7-3: Verifizieren Sie die genaue Verzögerungszeit der DELA Y-Routine.

#### Unterprogramm LICHT

Diese Routine erleuchtet die LED, die der im Y-Register stehenden Zahl entspricht. Wir erinnern uns dabei, daß die 15 LEDs des Spielbretts extern zwar von 1 bis 15 durchnumeriert sind, daß sie aber auf die zweimal acht Bits von Tor lA und Tor lB aufgeteilt sind. Soll z.B. der Punktstand 1 angezeigt werden, muß Bit 0 von Tor lA an sein. Allgemein gilt für Tor lA: Bit N muß eingeschaltet werden, wenn der Punktstand N-1 angezeigt werden soll. Eine Ausnahmesituation ergibt sich aus Bild 1.13, wo die LED-Verbindungen dargestellt sind. Bit 6 von Tor 1B ist offensichtlich an keine LED angeschlossen. Soll also der Punktstand 15 angezeigt werden, muß Bit 7 von Tor lB angesprochen werden. Diese Ausnahme wird einfach so gehandhabt, daß beim Punktstand 15 die Dekrementierung entfällt.

Das korrekte Muster zur Erleuchtung einer spezifischen LED entsteht, indem eine 1 in die richtige Bitposition im Akkumulator geschoben wird. Eine andere Vorgehensweise wird in den Übungsaufgaben weiter unten vorgeschlagen.

Initialisieren wir zunächst:

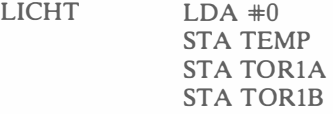

Der oben angesprochene Wert 15 im Y-Register wird durch "Nichtstun" berücksichtigt:

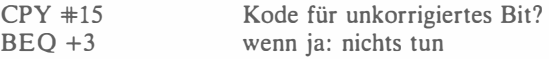

Jede andere Zahl wird vor der Verschiebung dekrementiert:

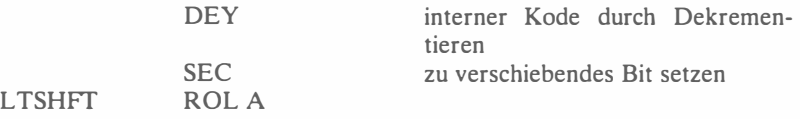

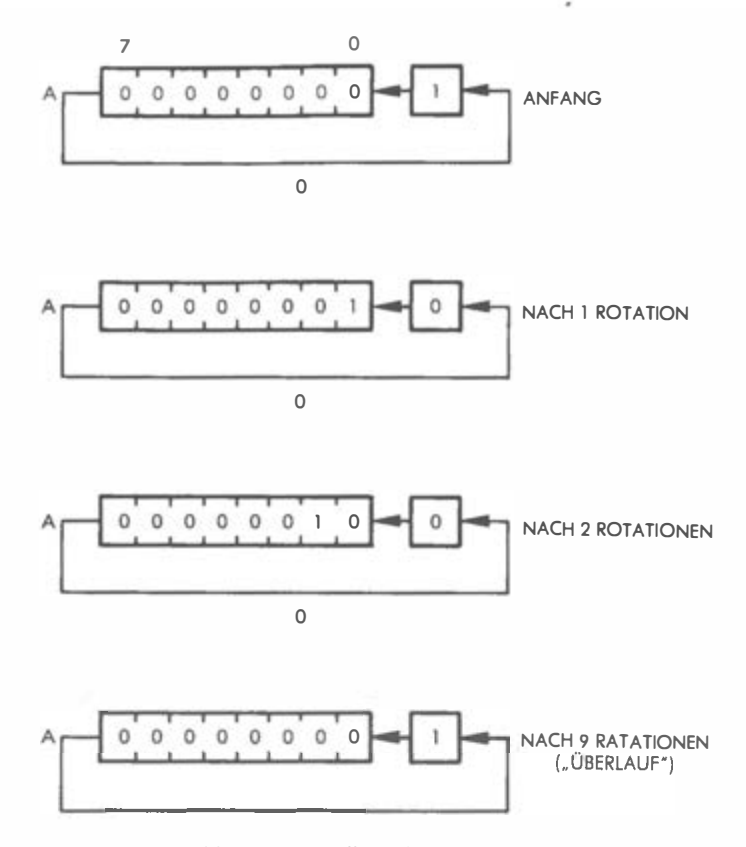

Abb. 7.12: Erstellung des LED-Musters

Der Akkumulatorinhalt wurde in der ersten Anweisung auf 0 gesetzt. Nun wird das Carrybit gesetzt und zunächst in die rechte äußere Position geschoben (siehe Bild 7.12) und dann weiter bis zur gewünschten Stelle. Da wir von 1 bis 14 bzw. von 0 bis 13 zählen müssen, findet ein Überlauf statt, wenn die 1 über die äußerste linke Position in Akkumulator hinausgeschoben wird. Solange das nicht geschieht, wird der Schiebevorgang als fortgesetzt und dann nach LTCC verzweigt:

#### BCC LTCC

Fällt die 1 jedoch nach links heraus, wird der Vorgang durch Einschreiben von FF in Adresse TEMP registriert, die vom zweiten Befehl der LICHT-Routine her ja noch den Wert 0 hatte:

```
LDX #$FF 
STX TEMP
```
Die 1 im Carry-Bit wandert jetzt wieder rechts außen in den Akkumulator. Je nach dem Wert in TEMP kann nun später entschieden werden, ob das Akkumulator-Muster an Tor lA oder Tor lB gesendet werden muß. Der Schiebevorgang geht jetzt so lange weiter, bis der Zähler den Wert 0 hat, dann sind wir fertig:

LTCC

ROL A DEY BPL LTSHFf

Wie angekündigt, wird jetzt TEMP überprüft. Bei "0" hat kein Überlauf stattgefunden und Tor 1A muß benutzt werden, bei "FF" dagegen Tor 1B:

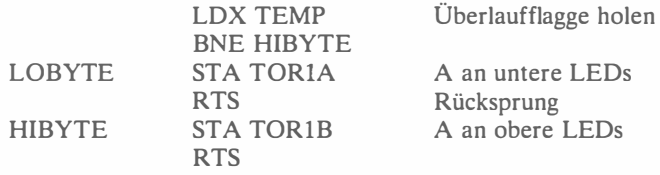

#### Unterprogramm TON

Diese Routine erzeugt einen Piepton, dessen Frequenz durch den im Akkumulator mitgebrachten Wert bestimmt wird, und dessen Dauer in Adresse DAUER fixiert ist. Eine genaue Beschreibung fand in Kapitel 2 statt.

#### Unterprogramm RANDOM

Dieser einfache Zufallszahlengenerator wurde in Kapitel 3 beschrieben.

Übung 7-4: Erarbeiten Sie eine andere Methode zur Erzeugung des richtigen LED-Musters im Akkumulator, die nicht aus einer Rotationsfolge besteht.

#### Spielvariationen

Die drei LED-Reihen auf dem Spielbrett können auch anders verwendet werden als zu Beginn des Kapitels dargestellt. Zeile 1 könnte z.B. als "Kirschen", Zeile 2 als "Sterne" und Zeile 3 "als "Orangen" interpretiert werden. So würden z.B eine erleuchtete LED in Zeile 1 und zwei erleuchtete LEDs in Zeile 3 die Spielstellung "Kirsche-Orange-Orange" repräsentieren. Die Bewertungstabelle könnte dann so geändert werden, daß entsprechend bestimmten ..Bild"-Kombinationen eine unterschiedliche Anzahl von Punkten gesetzt wird. Es kommt also darauf an, die Punktetabelle mit anderen Zahlen zu bestücken, um ein gänzlich anderes Bewertungssystem zu erhalten. Das Programm selbst müßte nicht verändert werden.

# ZUSAMMENFASSUNG

Dieses an sich einfach erscheinende Programm ist doch relativ komplex und kann zu vielerlei Spielvarianten führen, indem nur die Bewertungsmethode nach Stillstand der Lichter abgeändert wird. Die Strukturierung in mehrere getrennte Routinen macht das Programm transparent und ermöglicht ein gutes Einzelstudium der Programmteile.

8

# Echtzeitstrategien (Echo)

# EINFÜHRUNG

Zum Sammeln von Informationen wird eine Stapeltechnik benutzt. Sie ist vergleichbar mit einer Arbeitsspeichermethode.

# DIE SPIELREGELN

Bei diesem Spiel kommt es darauf an, Licht- und Tonfolgen , die vom Computer generiert wurden, zu erkennen und zu reproduzieren . Eine Reihe ähnlicher Spiele verschiedener Hersteller ist im Spielwarenhandel erhältlich (SIMON von MILTON BRADLEY CO. oder FOLLOW ME von ATARI). Bei unserer Version muß der Spieler zu Beginn die Länge der zu erkennenden Sequenz durch Drücken einer Taste zwischen 1 und 9 festlegen. Der Computer generiert dann eine Zufallsfolge dieser Länge, die mit einer der Tasten A bis F gehört und gesehen werden kann.

Nach Drücken einer dieser Tasten wird die vom Computer entworfene Sequenz visuell mit den LEDs 1 bis 9 und gleichzeitig akustisch durch eine entsprechende Tonfolge vorgestellt. Der Spieler muß diese Licht- und/oder Tonsequenz zu identifizieren versuchen und an-schließend über die Tastatur wieder richtig eingeben. Bei jeder richtigen Tasteneingabe leuchtet die entsprechende LED am Spielbrett auf, bei jeder falschen Eingabe erklingt dagegen ein tiefer Ton.

Hat der Spieler zum Schluß alles richtig erkannt und eingegeben, so leuchten alle LEDs auf, und eine aufsteigende Tonleiter erklingt. Hat der Spieler Fehler gemacht, leuchtet eine einzelne LED auf, die die Fehlerzahl angibt, und eine Tonleiter abwärts wird gespielt.

Wenn die Sequenz richtig war, beginnt ein neues Spiel. Andernfalls wird die Fehlerzahl gelöscht, und der Spieler erhält einen weiteren Versuch, die Sequenz zu rekonstruieren.

Während des Spiels kann durch Drücken einer Buchstabentaste jederzeit die Sequenz neu abgefragt werden. Alle vorherigen Versuche werden dabei gelöscht, und der Spieler beginnt demnach von vorn.

Als "Kommunikations-LEDs" zwischen Spieler und Computer dienen zwei LEDs der untersten Reihe:

LED 10 (links außen) zeigt an, daß der Computer bereit ist für die Eingabe der gewünschten Sequenzlänge.

LED 11 leuchtet unmittelbar nach dieser Eingabe auf und bleibt danach erleuchtet als Aufforderung, einen Versuch einzugeben.

Hierbei hat der Spieler nun drei Möglichkeiten:

- 1. Drücken einer Zifferntaste als Code für die vermeintliche nächste Zahl.
- 2. Drücken der 0-Taste zum Starten eines neuen Spiels.
- 3. Drücken einer Taste von A bis F, um den Computer zu veranlassen, die Sequenz zu wiederholen und dem Spieler einen weiteren Versuch zu ermöglichen.

#### Variationen

Das Programm stellt Ihr musikalisches Gehör auf die Probe, und Sie sollten versuchen , eine neue Sequenz nur akustisch im Gedächtnis zu behalten, ohne dabei auf die LEDs zu schauen. Da die LEDs auf dem Spielbrett durchnumeriert sind, ist die Sequenz als Lichtfolge relativ einfach zu behalten, indem man sich lediglich die Ziffernfolge merkt, und so leicht wollen Sie es sich doch sicher nicht machen!

Am besten beginnen Sie mit einem einzelnen Ton, dann versuchen Sie eine Zweitonfolge, dann drei Töne usw. Vielleicht können Sie sich auch mit anderen Spielern messen: Es gewinnt, wer die längste Sequenz richtig rekonstruiert. Es gibt übrigens Spieler, die auch Neuntonfolgen noch recht problemlos im Ohr behalten.

Um den Ratevorgang zu erleichtern, können Sie auch nach einer bestimmten Zeit (z.B. nach dem 5. Ton) dem Spieler einen Blick auf die LEDs erlauben. Oder Sie erlauben ihm, zu jedem beliebigen Zeitpunkt eine Buchstabentaste zu drücken, um die Sequenz nochmals zu hören, wobei dies eine Strafe kosten sollte, z.B. daß der Spieler vor dem Versuch mit einer längeren Sequenz zunächst nochmals die gleiche Länge zu bewältigen hätte. Ein Beispiel: Ein Spieler ist gerade mit einer Fünftonfolge beschäftigt, wird bei einem Fehler nervös und ist daraufhin so durcheinander, daß er sich die Sequenz nochmals anhört. Wenn er jetzt die Folge korrekt reproduziert, muß er als Strafe eine weitere Fünftonfolge bewältigen, um dann mit einer Sechstonfolge fortzufahren.

Wollen Sie den Wettkampf weiter verschärfen, können Sie auch die Zahl zulässiger "Wiederaufführungen" auf zwei, drei oder fünf begrenzen. Während einer Spielrunde darf diese "Reserve" dann nur bis zur festgesetzten Grenze in Anspruch genommen werden.

#### Ein ASW- Tester

Eine andere Spielvariante wäre, Sequenzen zu reproduzieren, ohne sie vorher zu hören oder zu sehen, was Sie dann nur noch mit Hilfe Ihrer ASW (außersinnliche Wahrnehmung) bewerkstelligen können. Setzen Sie dazu den Längenzähler auf 1 und versuchen Sie den Ton/die Zahl des Programms zu "erspüren". Ein Maß für Ihr ASW-Potential erhalten Sie aus einer Folge von Versuchen. Fehlt es Ihnen am 7. oder 8. Sinn, so wird ihre Trefferquote dem statistischen Mittelwert von 11.11 % entsprechen (im Schnitt raten Sie jedes neunte Mal richtig), wobei die Versuchszahl natürlich genügend groß sein muß.

Wenn Sie diese 11 Prozent aber übertreffen, dann schlummern vielleicht wirklich ASW-Kräfte in Ihnen . Im Bereich über 50 Prozent steht Ihnen wahrscheinlich eine Karriere als Politiker oder Wirtschaftsboß bevor. Bleiben Sie dagegen nennenswert unter 11 Prozent, so ist Ihre ASW negativ, vielleicht sollten Sie dann vor dem Überqueren einer Straße mehrmals in beide Richtungen schauen.

Für Leser mit Statistikkenntnissen wird folgende Aufgabe gestellt:

Übung 8-1: Berechnen Sie die statistischen Wahrscheinlichkeiten, eine Zweitonfolge und eine Viertonfolge richtig vorherzusagen.

# EIN TYPISCHER SPIELVERLAUF

Das Programm beginnt bei Adresse 200. LED 10 leuchtet auf (Bild 8. 1), und wir "bestellen" eine Zweitonfolge durch Drücken von Taste 2. Das LED-Muster in Bild 8.2 erscheint und fordert uns auf, unseren Vorschlag einzugeben.

Da wir die Sequenz kennenlernen wollen, drücken wir Taste F, und prompt leuchten LEDs 5 und 2 kurz nacheinander auf, jeweils begleitet von den entsprechenden Tönen im Lautsprecher (Bild 8.3). Jetzt geben wir ein, was wir erkannt zu haben glauben, als erstes 5. LED 11 erlischt kurz und LED 5 leuchtet ebenso kurz auf, während gleichzeitig der entsprechende Ton erklingt: Wir lagen richtig!

Als nächstes drücken wir Taste 2, und tatsächlich: LED 2 und der zugehörige Ton bestätigen uns, daß auch das richtig war. Kurz darauf gehen alle LEDs an und beglückwünschen uns, dazu erklingt eine aufwärtssteigende Tonleiter. Danach beginnt ein neues Spiel, was LED 10 anzeigt (wieder Bild 8.1).

Verfolgen wir nun auch einen mißglückten Versuch. Nach dem Aufleuchten von LED 10 drücken wir die Taste 1, um eine Eintonfolge zu bekommen. LED 11 leuchtet als Aufforderung, und mittels Taste F entlocken wir dem Lautsprecher einen Ton. Diesmal schauen wir nicht auf die LEDs, um nur das Gehör zu testen. Jetzt wird Taste 3 gedrückt ... und es erklingt ein "Verloren"-Ton, während LED 1 die Fehlerzahl 1 gleichzeitig bekanntgibt. Danach läuft eine Tonleiter abwärts und bestätigt den mißglückten Rateversuch. Anschließend bekommen wir mit dem LED-Muster von Bild 8.2 eine neue Chance.

An diesem Punkt können wir durch Drücken der 0-Taste das Spiel neu starten, um die Sequenzlänge neu festzulegen oder um eine neue Folge einzugeben. Die Situation nach Eingabe von 0 ist dann wieder die in Bild 8.1 dargestellte.

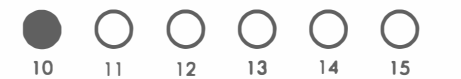

Abb. 8.1: Eingabe der Sequenzlänge

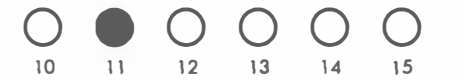

Abb. 8.2: Eingabe eines Versuchs

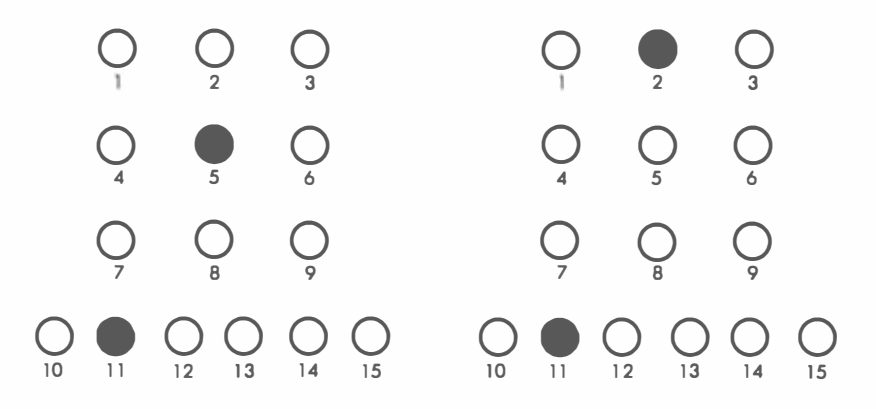

Abb. 8.3: "Folge mir"

# DER ALGORITHMUS

Betrachten wir das Flußdiagramm (Bild 8.4) Schritt für Schritt:

- 1. Das Programm fordert den Spieler mit LED 10 auf, die Sequenzlänge zu wählen.
- 2. Die Länge wird von der Tastatur eingelesen (Tasten 0 und A bis F werden hierbei ignoriert).
- 3. Die zwei Hauptvariablen, Versuchszahl und Fehlerzahl, werden auf den Anfangswert 0 gesetzt.
- 4. Eine Sequenztabelle der erforderlichen Länge wird erstellt und mit Zufallszahlen zwischen 1 und 9 gefüllt.
- 5. LED 11 wird erleuchtet und die Tasteneingabe wird gelesen.
- 6. Ist es die 0-Taste, wird ein neues Spiel gestartet, andernfalls geht es weiter.
- 7. Ist der Tastenwert größer als 9, handelt es sich um eine Buchstabentaste. und wir verzweigen in den rechten Flußdiagrammteil zu den Schritten 8 und 9: Die Sequenz wird dem Spieler vorgeführt, die Variablen zurück auf 0 gesetzt, und der Rateprozeß beginnt von vorn. Lag die Tastennummer zwischen 1 und 9, muß sie mit dem aktuellen Sequenzwert verglichen werden, das ist Schritt 10 im Flußdiagramm.
- 10. Ist richtig geraten worden, geht es mit Schritt 11 weiter.
- 11. Da Tastennummer und gespeicherter Sequenzwert übereinstimmen, muß die entsprechende LED auf dem Spielbrett erleuchtet und der passende Ton erzeugt werden.
- 12. Die Versuchsnummer wird erhöht und mit der fixierten Maximallänge der Sequenz verglichen.
- 13. Ist die Maximallänge nicht erreicht, geht es zurück zu Schritt 5, und der nächste Tastendruck wird geholt. Andernfalls geht es mit Schritt 14 weiter.
- 14. Die Gesamtfehlerzahl wird geprüft. Ist die Variable FEHLER = 0, so hat der Spieler gewonnen, und Schritt 15 folgt.
- 15. Alle LEDs auf dem Spielbrett werden erleuchtet, eine aufsteigende Tonleiter generiert, und es geht zum Start zurück.

Gehen wir zurück zu 14. War die Fehlerzahl größer als 0, verzweigt das Programm nach 16:

- 16. Die Fehlerzahl wird angezeigt und eine abwärtsschreitende Tonleiter gespielt.
- 17. Alle Variablen gehen zurück auf 0, und der nächste Programmschritt liegt bei 5, wo der Spieler einen neuen Versuch hat.

Wenden wir uns nun Schritt 10 im Flußdiagramm zu, wo der Tastenwert mit dem aktuellen Sequenzwert verglichen wurde. War der Versuch ein Fehlversuch, geht es links von Kasten 10 weiter:

- 18. Die Fehlerzahl wird um 1 erhöht.
- 19. Ein tiefer Ton kennzeichnet die Verlustsituation , dann geht es zurück nach 12.

# DAS PROGRAMM

pas vollständige Programm finden Sie in Bild 8.5. Zur Verwendung kommen zwei Tabellen: NOTAB für die benötigten Tonfrequenzen und DURTAB für die Tondauer; beide wurden in Kapitel 2 ausführlich beschrieben und werden hier nur kurz umrissen. Im wesentlichen enthalten sie die Verzögerungskonstanten zur Erzeugung von Tönen der gewünschten Dauer und Frequenz. Sie können übrigens den Schwierigkeitsgrad des Spiels leicht dadurch modifizieren, daß Sie die Tondauer verlängern (was das Spiel leichter macht) oder verkürzen (wodurch es schwieriger wird). Experimentieren Sie ruhig etwas damit.

Die wesentlichen Variablen des Programms sind folgende : DIGITS enthält die Zahl der Töne in der zu ratenden Sequenz.

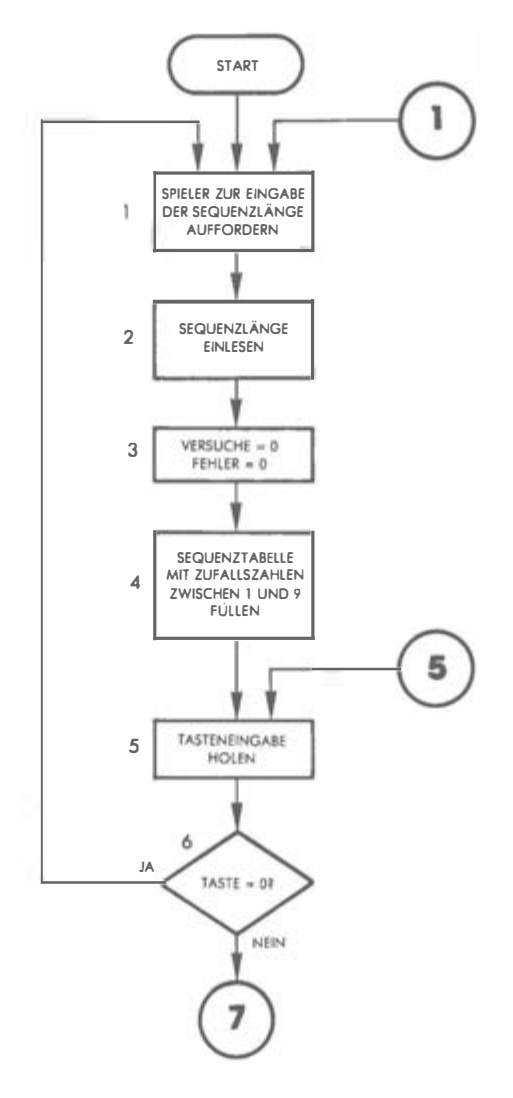

Abb. 8.4: Flußdiagramm ECHO

Echtzeitstrategien 141

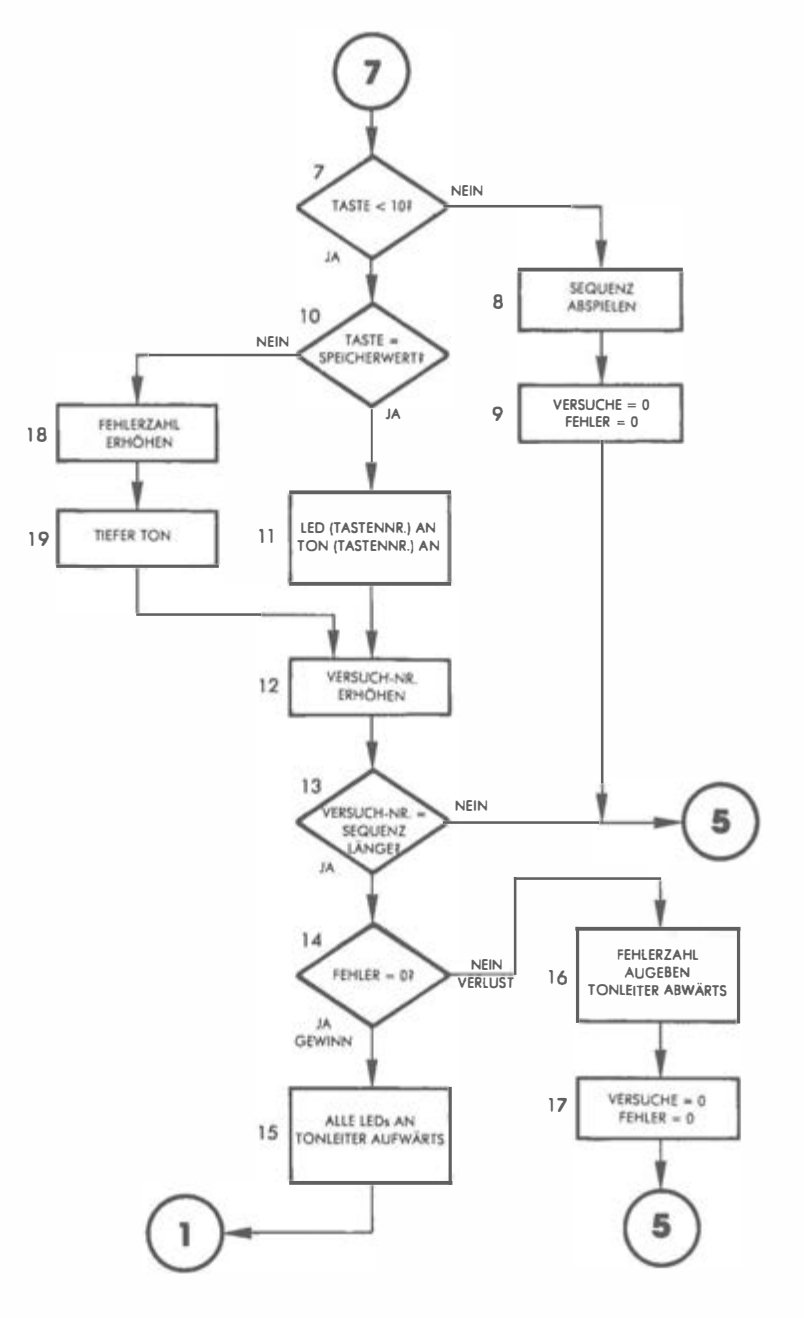

Abb. 8.4: Flußdiagramm ECHO (Fortsetzung)
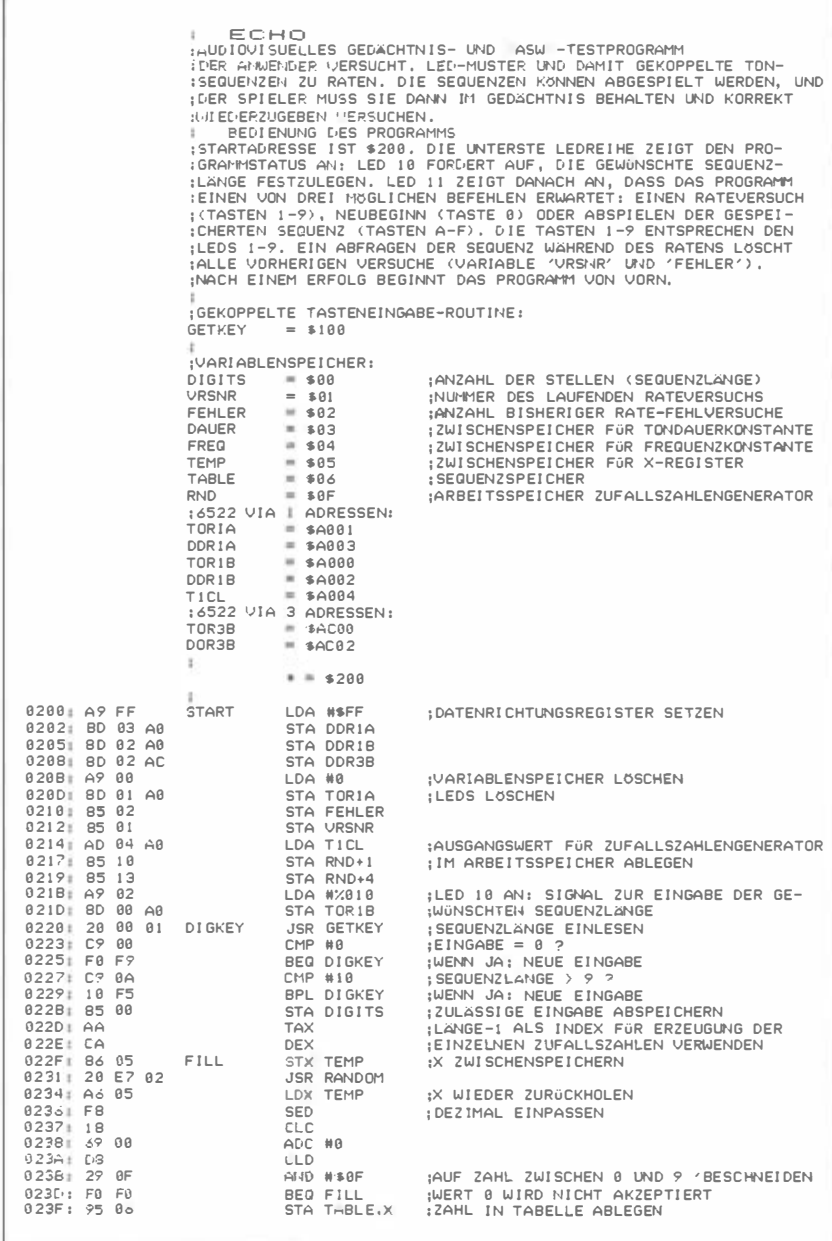

Abb. 8.5: Programm ECHO

0241: CA INFKREMENTIFREN FÜR NÄCHSTE ZIEFER **DEX** 0242: 10 EB BPL FILL WENN NICHT FERTIG: NACHSTE ZIFFER 0244: A9 00 TASTE LDA #0 **ILEDS LOSCHEN** 0246: 8D 01 A0 STA TORIA 0249: A9 04 LDA #%0100 ; LED 12 ALS EINGABESIGNAL AN 0248: 8D 00 A0 STA TOR1B 024E: 20 00 01 **JSR GETKEY** : RATEVERSUCH ODER ABSPIELBEFEHL HOLEN 0251: C9 00 CMP #8 :TASTE 0 ? 0253: F0 AB **STRTJP BEQ START** :WENN JA: NEUBEGINN 0255: C9 0A ITASTE < 10 ?<br>IWENN JA: RATEVERSUCH AUSWERTEN  $MPP$  #18 0257: 30 22 BMI AUSWTG ROUTINE ZUM AKUSTISCHEN UND VISUELLEN VORFÜHREN DER SEQUENZ VORFRG 0259: A2 00 LDX #A ¡ALLE BISHERIGEN RATEVERSUCHE LÖSCHEN 025B: 86 01 STY URSNR  $0250: 8302$ STY FEHLER IX. TABELLENEINTRAG HOLEN 025F: 85 06 VFGSCHL LDA TABLE, X 0261: 86 05 **STX TEMP** :X ZWI SCHENSPEI CHERN 0263: 20 CF 02 THOT L RPL ; LED ENTSPRECHEND TABELLE(X) AN<br>: TON ENTSPRECHEND TABELLE(X) SPIELEN 0266: 20 FA 02 JSR SPIEL SCHLEIFENZAHLER FÜR VERZOGERUNG 0269: A0 FF LOY #SEE 0238: 66 03 DEL AY **ROR DALIER** : 'ZEITVERSCHWENDUNG' 026D: 26 03 ROL DAUER **: HERUNTERZÄHLEN** 026F: 88 DEY 0270: DO F9 BNE DELAY :WENN NICHT FERTIG: SCHLEIFE 0272: A6 05 LDX TEMP **X WIEDERHOLEN** 0274: EB<br>0275: E4 00 TNX :NACHSTE ZIFFER CPX DIGITS ¡ALLES VORGEFÜHRT? 0277: D0 E6 BNE VFGSCHL<br>BEQ TASTE WENN NICHT: WEITER<br>:FERTIG: NACHSTE EINGABE HOLEN 8279: FA CS ¡AUSWERTUNG DER RATEVERSUCHE DES SPIELERS 0278: A6 01 **ALISLITG** LDY URSNR :NR. DES VERSUCHS HOLEN  $9270, 0584$ :RICHTIG GERATEN? CMP TABLE, X 027F: F0 0D BER RICHTG :WENN JA: ANZEIGEN FALSCH GERATEN: FEHLERZAHL ERHÖHEN 0281; E6 02 **FALSCH** INC FEHLER 0283: A9 80 LDA #\$80 : FEHLVERSUCH ANZUZEIGEN 0285: 85 03 STA DAUER 8287: A9 FF IDA BSEE : FREQUENZKONSTANTE TON SPIELEN<br>:AUF SPIELENDE TESTEN 0289: 20 04 03 JSR SPLT0N 028C: F0 06 **BEQ ENDTST** 028E: 20 CF 02 ERFOLGREICHEN VERSUCH ANZEIGEN **RICHTG** THOT I RPI.  $9291 \cdot 29550$ IRP SPIEL 0294: E6 01 **FNDTST** INC URSNR :EIN ZUSÄTZLICHER VERSUCH 8296: A5 88 IDA DIGITS :ALLE ZIFFERN DURCH? 029B: C5 01 CMP VRSNR 029A: D0 AB **RNF TASTE** ¡WENN NICHT: NACHSTE TASTE 029C: A5 02 LDA FEHLER ¡BISHERIGE FEHLERZAHL HOLEN CMP #8  $A29F$ ,  $C9$   $AA$ **ISCHON FEHLER GEMACHT?** BEQ SIEG WENN NICHT: SPIELER GEWINNT 02A0: F0 15 82A2: 28 CF 82 URLST JSR LICHT **18 ABSTEIGENDE TONE SPIELEN** 02A5: A9 09 LDA #9 02A7: 48 VLSTSCHL PHA 02A8: 20 FA 02 ISR SPIEL 02AB; 68 PLA 02AC: 38 **SEC** 02AD: E9 01 SRC #1 02AF: D0 F6 BNE VLSTSCHL 02Bi: 85 01 STA URSNR :VARIABLE LÖSCHEN 02B3: 85 02 STA FEHLER 02B5: F0 8D **BEQ TASTE** INACHSTE RATEFOLGE HOLEN 02B7: A9 FF SIEG LDA #SFF ISIEG: ALLE LICHTER AN 0289: BD 01 A0 STA TORIA 02BC: 8D 00 A0 STA TOR1B :8 AUFSTEIGENDE TONE SPIELEN 02BF: A9 01 LDA #I 02C1: 48 SIEGSCHL PHA 02C2: 20 FA 02 JSR SPIEL 02C5: 68 PLA 0206:18 CLC

Abb. 8.5: Programm ECHO (Fortsetzung)

0207: 39 01 ADC #1  $02C91C9B4$  $CMP$  #18 02CB 00 F4 BNE SIEGSCHL 02CD F0 94 BEQ STRTJP ; ZWEI FACHSPRUNG ZUM NEUBEGINN LUNTEPPROGRAMM ZUM ERLEUCHTEN VON LED IN', WOBEI IN' DIE IM HAKKLMULATOR MITGEBRACHTE ZAHL IST 02CF: 48 LICHT PHA :A AM STAPEL ZWISCHENSPEICHERN 02D0: AB ¡UND ALS ZAHLER ÜBERTRAGEN **TAY** :A FÜR BITVERSCHIEBUNG LÖSCHEN 8201: A9 88  $104.89$ 02D3: BD 00 A0 STA TOR1B : OBERE LEDS LOSCHEN SEC **BIT ZUM VERSCHIEBEN SETZEN** 02D6: 38  $0.2D7: 2A$ LNKSHFT : GESETZTES BIT NACH LINKS SCHIEBEN  $R<sub>0</sub>$   $\Delta$ 02DB: 88 DEY : ZÄHLER DEKREMENTIEREN BNE LNKSHFT 02D9: D0 FC SCHIEBEVORGANG BEENDET? **RICHTIGES BITMUSTER SENDEN** STA TOR1A 82DB: BD 81 A8 ¡FERTIG, WENN BIT 9 NICHT GESETZT 02DE: 90 05 BCC LTCC 02E0: A9 01 LDA #1 ILED 9 AN 02E2: BD 00 A0 STA TOR1B LTCC A VOM STAPEL ZURÜCKHOLEN 02E5: 6B PLA **RTS IFERTIG** 02E6: 60 :<br>ZUFALLSZAHLENGENERATOR. RÜCKSPRUNG MIT ZAHL IM AKKUMULATOR 02E7: 38 RANDOM SEC 02EB: A5 10  $LDA RND+1$ 02EA: 65 13 ADC RND+4 82FC: 65 14 ADC RND+5 02EE: 85 OF STA RND 02F0: A2 04 LDX #4 02F2: B5 OF **RNDLP** LDA RND, X  $STA$   $RND+1. X$ 02F4: 95 10 02Fó: CA DEX 02F7: 10 F9 BPL RNDLP 02F9: 60 **RTS** TONERZEUGUNGSROUTINE. TONPARAMETER IST IM AKKUMULATOR BEREIT-SESTELLT. BEIM EINSPRUNG BEI 'SPLTON' WIRD TON GESPIELT, DESSEN SPIEL 02FA: AB :TON-NR, ALS INDEX GBERNEHMEN **TAY** 02FB: BB DEY :FUR TABELLENZUGRIFF DEKREMENTIEREN 02FC: B9 27 03 LDA DURTAB, Y TONDAUER AUS TABELLE HOLEN 02FF: 85 03 STA DAUER ; UND ABSPEICHERN 0301: 89 1E 03 LOA NOTAB.Y : FREQUENZKONSTANTE HOLEN 0304: B5 04 SPLTON STA FREQ UND ABSPEICHERN 0306: AP 00 LDA #0 :LAUTSPRECHERTOR 3B AUF 0 030B: 8D 00 AC STA TOR3B 030B: Ao 03 LDX DAUER ¡TONDAUER ALS ZAHL VON HALBZYKLEN  $FL2$ LDY FREQ : FREQUENZ HOLEN 8380: A4 84 030F: 88 FLI DEY : HERUNTERZÄHLEN 0310:18  $CLC$ : 'ZEITVERSCHWENDUNG'  $0311:9000$  $BCC + 2$ 0313: D0 FA BNE FL1 :VERZÖGERUNGSSCHLEIFE 0315: 49 FF EOR #SFF :TOR KOMPLEMENTIEREN 0317: 8D 00 AC STA TOR3B 031A: CA DEX : HERUNITERZÄHLEN 031B: DO F0 BNE FL2 SCHLEIFE BIS TON ZUENDEGESPIELT 031D: 60 **RTS FERTIG** : FREQUENZKONSTANTEN-TABELLE 031E: C9 **NOTAB** .BYTE \$C9.\$BE.\$A9.\$96.\$BE.\$7E.\$70.\$64.\$5E  $0.31F:BF$ 0320: A9 0321: 96 0322: 8E<br>0323: 7E 0324: 70 0325: 64 8323: 5F

Abb. 8.5: Programm ECHO (Fortsetzung)

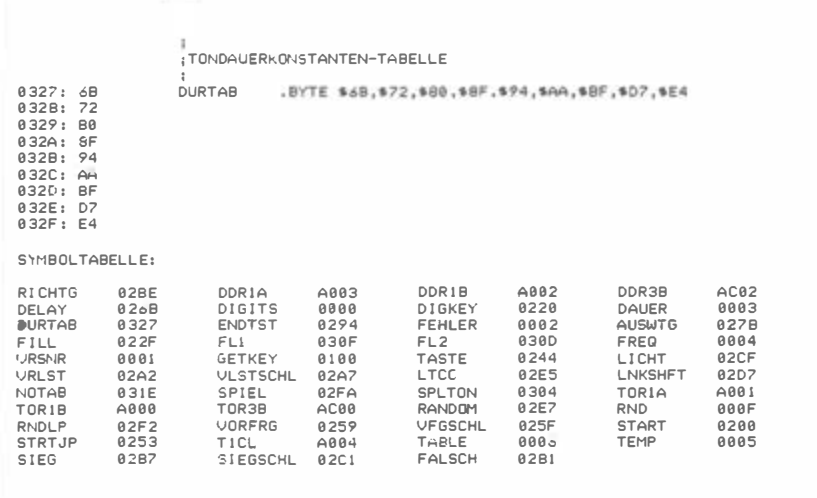

Abb. 8.5: Programm ECHO (Fortsetzung)

VRSNR ist die augenblickliche Versuchsnummer und bezeichnet den Ton der Sequenz, der gerade zu raten ist.

In FEHLER steht die bisher aufgelaufene Fehlerzahl.

T ABLE enthält die zu rekonstruierende Tonfolge.

Dazu kommen verschiedene andere Adressen, die als Zwischen- und Arbeitsspeicher dienen. Sie werden im Zusammenhang mit den Routinen besprochen, in denen sie gebraucht und verwendet werden.

Wie gewöhnlich werden zuerst die Datenrichtungsregister für die Tore lA, lB und 3A auf Ausgabe gesetzt:

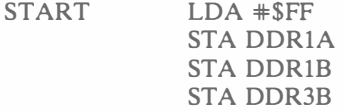

Dann werden alle LEDs auf dem Spielbrett gelöscht:

 $LDA$   $*0$ STA TORlA

Die beiden Variablen VRSNR und FEHLER werden genullt:

STA FEHLER STA VRSNR

Der Zufallszahlengenerator erhält seinen Anfangswert, Speicherstellen sind  $RND + 1$  und  $RND + 4$ :

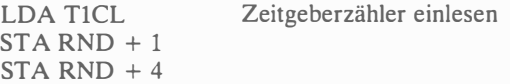

Das Spiel kann beginnen, und LED 10 wird erleuchtet:

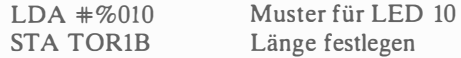

Unsere bekannte GETKEY-Routine aus Kapitel 1 fragt die Tastatur ab:

DIGKEY JSR GETKEY

Test auf den Wert 0:

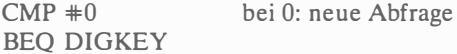

Geht 0 ein, so wartet das Programm weiter, andernfalls wird auf den Wert 10 geprüft:

> CMP #10 Sequenz größer als 9? BPL DIGKEY

Damit wird jede Sequenzlänge größer 9 zurückgewiesen. Werden auf diese Weise zulässige Wertbereiche abgesteckt, so spricht man auch von Grenzwertfilterung ("bracket-filtering").

Jetzt haben wir eine zulässige Sequenzlänge , sie wird in DIGITS gespeichert:

STA DIGITS Sequenzlänge

Ein laufender Zeiger auf die aktuelle Sequenzposition erhält den Wert dieser Länge minus 1 und geht in die Speicherstelle TEMP:

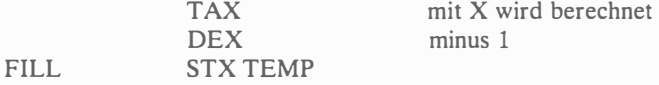

Nun besorgt das Unterprogramm RANDOM eine Zufallszahl:

# JSR RANDOM

Aus TEMP wird der Positionszeiger nun zurückgeholt und ans X-Register

übergeben, das später als Index für die Abspeicherung der einzelnen Zahlen in T ABLE dient:

## LDX TEMP

Die nun erforderliche Umwandlung der Zufallszahl in einen Dezimalwert zwischen 0 und 9 kann auf unterschiedliche Weise bewerkstelligt werden. Wir wollen hier den speziellen Dezimalmodus des 6502 dazu ausnutzen, also setzen wir die D-Flagge

SED Dezimalmodus setzen

und löschen die Carryflagge für eine folgende Addition:

$$
CLC
$$
 
$$
Carry-Bit = 0
$$

Nun kommt der spezielle Kunstgriff: Zu der im Akkumulator stehenden Zahl wird schlicht 0 addiert, was im Dezimalmodus mit Sicherheit dazu führt, daß im niederwertigen Halbbyte des A-Registers eine Zahl zwischen 0 und 9 steht. Natürlich könnten wir auch eine andere Zahl addieren, um zu einer Dezimalzahl zu kommen , allerdings würde der Bereich dadurch nach unten beschnitten , und Zahlen wie 0, 1 oder 2 würden niemals vorkommen. Danach wird der Dezimalbetrieb wieder abgeschaltet.

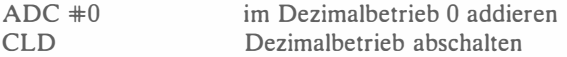

Wir haben damit eine sehr leistungsfähige Eigenschaft des 6502 recht vorteilhaft ausgenutzt. Damit wir endgültig eine Zahl zwischen 0 und 9 im Akkumulator haben, werfen wir den höherwertigen Nibble durch Maskieren hinaus:

#### $AND$   $#S0F$

Da wir den Wert 0 nicht brauchen können, muß in diesem Fall eine neue Zahl generiert werden:

# BEQ FILL

**Ubung 8-2:** Könnte der Wert 0 auch dadurch umgangen werden, daß etwas anderes als 0 zum Akkumulator addiert wird?

Ist A nicht 0, so haben wir unsere Zufallszahl zwischen 1 und 9, sie kann also gespeichert werden. Dazu erinnern wir uns, daß im X-Register noch die aktuelle Sequenzposition steht, dies ist also unser Index:

STA TABLE, X Zufallszahl ablegen

Für die nächste Position muß der Zeiger nun dekrementiert werden,

DEX

und falls wir nicht fertig sind, kommt die nächste Zahl:

#### BPL FILL

STA TORlA  $LDA$   $*%0100$ STA TOR1B

Alles ist bereit für die Entgegennahme der Spielereingabe. LED 12 wird erleuchtet:

TASTE LDA  $#0$ 

Die Spielertaste wird eingelesen

JSR GETKEY Zahl holen

und auf 0 oder einen Buchstabenwert getestet. Zuerst auf 0:

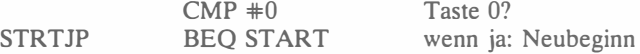

Ist keine 0 eingegeben worden (was zu START führen würde), folgt der Test auf eine Buchstabentaste:

> $CMP$   $*10$ BMI AUSWTG Zahl kleiner 10? wenn ja: auf Übereinstimmung prüfen

Ist die Eingabe kleiner als 10, so haben wir einen zulässigen Rateversuch, der ab AUSWTG ausgewertet wird. Andernfalls muß die gespeicherte Sequenz dem Spieler vorgeführt werden, dies macht die Routine VORFRN.

## Routine VORFRN

Es ist also eine Buchstabentaste gedrückt worden, die BMI-Verzweigung hat nicht stattgefunden. Der VORFRN-Programmteil zeigt nun "in Bild und Ton" die abgespeicherte Sequenz. Immer wenn dieser Programmteil angesprungen wird, beginnt auch eine neue Ratephase, die entsprechenden Variablen müssen also auf 0 zurückgestellt werden:

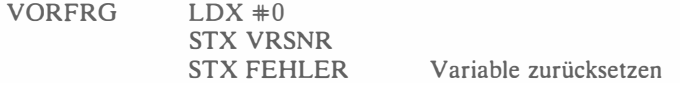

Der erste Tabellenwert wird nun geholt, die passende LED erleuchtet und die passende Note gespielt:

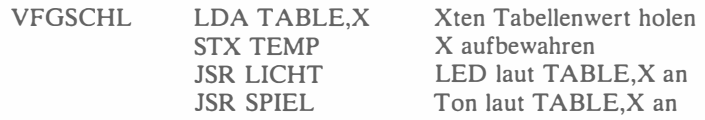

Es folgt eine Verzögerung, Zähler ist Y. Zwei Blindbefehle verlängern die Verzögerungszeit:

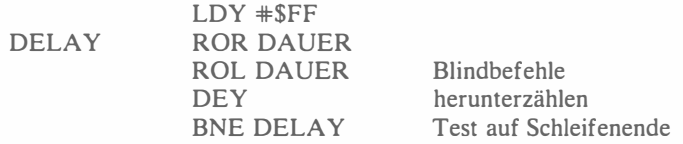

Jetzt ist die nächste Note in der aktuellen Tabelle an der Reihe. Der Indexzeiger wird geholt und inkrementiert:

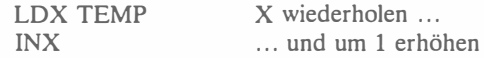

Es muß nun überprüft werden, ob die Sequenz komplett wiedergegeben wurde (dann geht es zurück zur Marke TASTE) oder nicht (dann geht die "Aufführung" bei Marke VFGSCHL weiter):

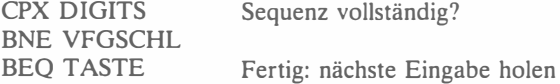

#### Routine A USWTG

Dieser Programmteil wertet aus, ob der Spieler richtig geraten hat oder nicht; sehen wir uns das genauer an.

Der Tabellenwert für die aktuelle Sequenzposition wird mit der Eingabe des Spielers verglichen:

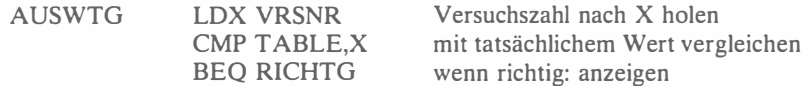

Stimmen Spielerglaube und Wirklichkeit überein, geht es nach RICHTG, andernfalls selbstverständlich nach FALSCH. Betrachten wir diesen Fall zuerst. Zunächst wird die Fehlerzahl aktualisiert,

FALSCH INC FEHLER

und dann erklingt ein tiefer Ton:

LDA #\$80 STA DAUER  $LDA$   $*SFF$ JSR SPLTON ..intonieren"

Danach erfolgt ein Sprung nach ENDTST:

BEQ ENDTST auf Spielende testen

Übung 8-3: Was ist mit obigem BEQ-Befeh/? Führt er immer zu Adresse ENDTST? (Überprüfen Sie, ob die Z-Flagge an dieser Stelle gesetzt ist oder nicht.)

Übung 8-4: Worin besteht der Vorteil dieses BE Q-Befeh/s gegenüber einem J M P-Befehl?

Nun der Fall, daß der Spieler richtig geraten hat: Die entsprechende LED muß erleuchtet und der zugehörige Ton gespielt werden. Beide Unterprogramme erwarten die richtige Zahl im Akkumulator.

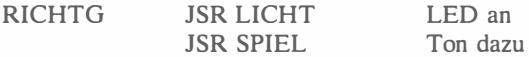

Wieder müssen wir überprüfen, ob das Ende der Sequenz erreicht ist oder nicht. Die Versuchzahl wird also mit der Gesamtlänge der Sequenz verglichen:

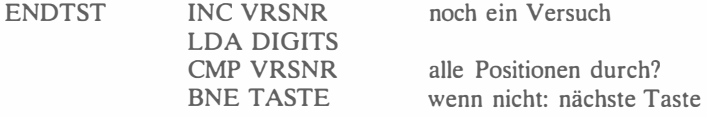

War die Sequenz noch nicht vollständig, geht es zurück nach TASTE. Andernfalls sind wir fertig und müssen den Spieler über sein Abschneiden informieren. Dazu wird die Fehlerzahl abgefragt:

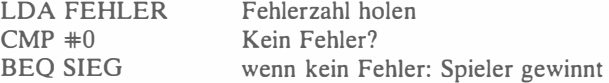

Marke SIEG folgt weiter unten. Hat der Spieler verloren, geht es mit VRLST weiter:

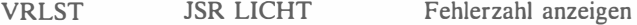

Die Fehlerzahl erscheint in Form von Aufleuchten der entsprechenden LED. Sie erinnern sich, daß der Inhalt von FEHLER beim Eintritt in diesen Programmteil noch im Akkumulator steht.

Es erklingt jetzt eine abwärtsfallende Achttonfolge. Die noch zu spielenden Töne werden im Stapelspeicher aufbewahrt.

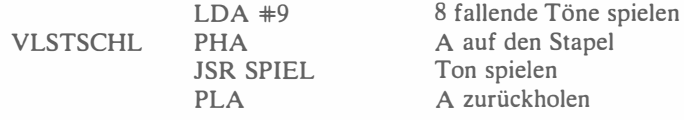

Ist ein Ton gespielt, wird die noch zu spielende Zahl von Tönen um 1 vermindert und auf 0 überprüft:

> SEC  $SBC \pm 1$ BNE VLSTSCHL C-Flagge für Subtraktion setzen 1 subtrahieren

Übung: 8-5: Beachten Sie die Verwendung des Stapelspeichers als Zwischenspeicher. Können Sie eine enrsprechende Vorgehensweise ohne Benutzung des Stapels vorschlagen?

Übung 8-6: Erläutern Sie die Vor- und Nachteile der Stapelbenutzung gegenüber anderen Techniken zur Schaffung von Arbeitsspeicherplatz. Ist die Stapelbenutzung mit irgendwelchen Risiken verbunden?

Nun werden acht aufeinanderfolgende Töne gespielt, und die Variablen VRSNR und FEHLER werden auf 0 zurückgesetzt. Dann erfolgt der Rücksprung zum Programmanfang:

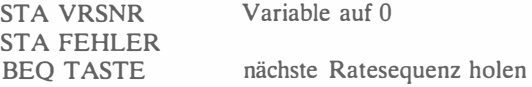

Betrachten wir nun die Sieg-Situation. Es gehen gleichzeitig alle Lichter an:

SIEG LDA #\$FF STA TORlA STA TORlB Sieg: "Festbeleuchtung"

Und es erklingt eine aufsteigende Folge von acht Tönen. Die Tonnummer im Akkumulator dient während der Spiel-Routine als Index, und wieder wird der obere Teil der Stapelspeicher als Arbeitsspeicher benutzt:

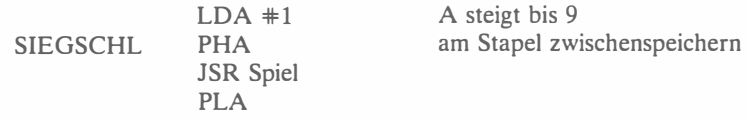

Die Zahl der gespielten Töne erhöht sich um 1 und wird auf den Endwert 9 getestet:

> CLC  $ADC +1$  $CMP$   $#10$ Carry für Addition löschen

Ist Endwert 9 noch nicht erreicht, geht die Schleife bei SIEGSCHL weiter,

## BNE SIEGSCHL

oder aber ein neues Spiel beginnt:

BEQ STRTJP Doppelsprung über STRTJP nach START

Nach dem Hauptprogramm wollen wir nun auch die drei Unterprogramme näher untersuchen.

#### Die Unterprogramme

#### Unterprogramm LICHT

Dieses Unterprogramm erwartet im Akkumulator die Nummer der LED, die es erleuchten soll. Dies geschieht wie immer dadurch, daß eine 1 an die richtige Stelle im Akkumulator geschoben wird, dessen Inhalt anschließend zum richtigen Ausgabetor geschickt wird: für LEDs 1 bis 8 Tor lA, für LED 9 Tor 18. Die Anzahl der Verschiebungen des 1-Musters bis an die richtige Position entspricht der jeweiligen LED-Nummer. Als Zähler für die Verschiebungen dient das Y-Register. Die LED-Nummer wird am Beginn des Unterprogramms im Stapelspeicher abgelegt und vor dem Rücksprung dort wieder abgeholt. Dies ist die klassische Methode, den Inhalt eines wichtigen Registers während eines Unterprogramms aufzubewahren und beim Rücksprung wieder parat zu haben. Würde man anders programmieren, müßte hier das LICHT aufrufende Programm den Akkumulator vorher explizit zwischenspeichern, und vor dem Aufruf beispielsweise des SPIEL-Unterprogramms müßte der Akkumulator wieder neu geladen werden. Da LICHT und SPIEL normalerweise nacheinander aufgerufen werden, ist es effizienter, den Akkumulator vom Unterprogramm aufbewahren zu lassen. Tun wir das also:

LICHT PHA Akkumulator aufbewahren

Jetzt wird der Verschiebungszähler gesetzt

TAY Y wird Zählregister

und der Akkumulator auf 0:

LDA  $\#0$  A löschen

Sollte LED 9 an gewesen sein, wird gelöscht:

# STA TORlB

Es folgt die Verschiebungsschleife: Das Carrybit wird gesetzt und entsprechend weit in den Akkumulator geschoben:

LNKSHFf SEC ROL A DEY BNE LNKSHFf Carry setzen

Das adäquate Bitmuster ist jetzt im Akkumulator und wird zum Spielbrett gesendet:

# STA TOR<sub>1</sub>A

Nun muß wieder der Spezialfall von LED 9 berücksichtigt werden: Soll diese LED angesprochen werden, so ist der Akkumulator zum jetzigen Zeitpunkt 0 und das Carrybit gesetzt. Das muß gepüft werden,

BCC LTCC Bit 9 gesetzt?

und wenn es der Fall ist, geht der Wert 1 an Tor lB:

 $LDA$  #1 STA TOR1B LED 9 an

Vor dem Rücksprung wird der Akkumulator wie angedeutet vom Stapel zurückgeholt:

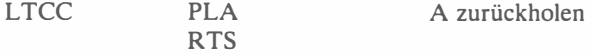

Übung 8-7: Führen Sie auf, wie die Register durch dieses Unterprogramm verändert werden.

Übung 8-8: Welche Programmänderungen sind erforderlich, wenn das Y-Register beim Verlassen dieses Unterprogrammes unverändert sein soll?

#### Unterprogramm RANDOM

Dieses Unterprogramm erzeugt eine neue Zufallszahl und bringt sie im Akkumulator zurück. Eine Beschreibung fand in Kapitel 4 statt.

#### Unterprogramm SPIEL

Diese Routine spielt im Normalfall den Ton, der im Akkumulator repräsentiert wird. Sie kann aber auch durch Einsprung bei SPLTON einen Ton erzeugen, dessen Frequenz im Akkumulator enthalten ist und dessen Dauer in DAUER fixiert ist. Schauen wir sie uns an.

Als Index für den Zugriff auf die beiden Tabellen mit den Tonhöhen und -längen dient das Y-Register. Bis zu neun Töne können gespielt werden, entsprechend den LEDs und Tasten 1 bis 9:

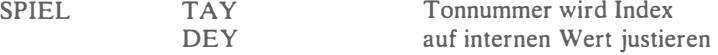

Die Korrektur des Index ist deshalb nötig, weil die 0. Eintragung der Tastennummer 1 entspricht (usw.). Mittels indizierter Adressierung werden nun die richtigen Werte aus den Tabellen DURTAB und NOTAB entnommen und in DAUER und FREQ abgelegt:

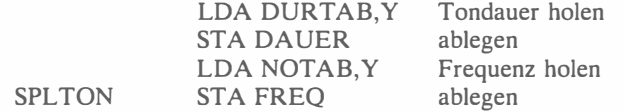

Dann wird der Lautsprecher abgestellt:

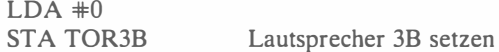

Zwei Schleifen werden jetzt implementiert. Eine Innenschleife, gezählt vom Y-Register, sorgt für die richtige Frequenz; eine Außenschleife, gezählt von X, sorgt für die gewünschte Tondauer. Zuerst werden die beiden Zähler geladen:

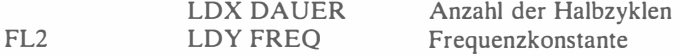

Es folgt die Innenschleife:

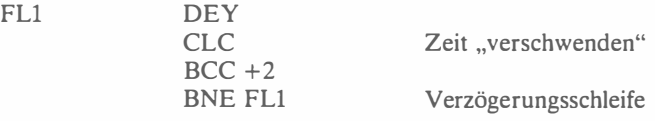

Beachten Sie, daß die zwei "Nichtstun"-Befehle innerhalb der Schleife dazu dienen, eine längere Verzögerung zu erzielen . Nach der Innenschleifenverzögerung werden die Inhalte der Lautsprecher-Ausgangstore komplementiert, um einen Rechteckimpuls zu generieren (beachten Sie auch den Komplementierbefehl EOR #\$FF):

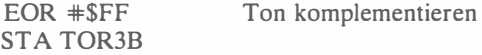

Dann wird die Außenschleife komplettiert:

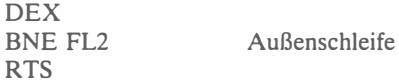

# ZUSAMMENFASSUNG

Dieses Programm zeigt, wie einfach elektronische Tastenspiele zu programmieren sind, die bei der Ein/Ausgabe Töne erzeugen und durchaus auch Erwachsene fordern können.

Übung 8-9: Die Tondauer- und Frequenzkonstanten sind in Bild 8.6 aufgelistet. Was sind die tatsächlichen Frequenzen, die dieses Programm erzeugt?

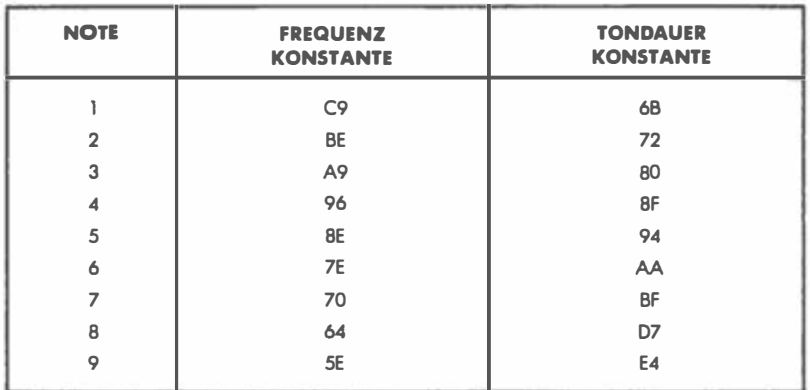

Abb. 8.6: Frequenz- und Tondauerkonstanten

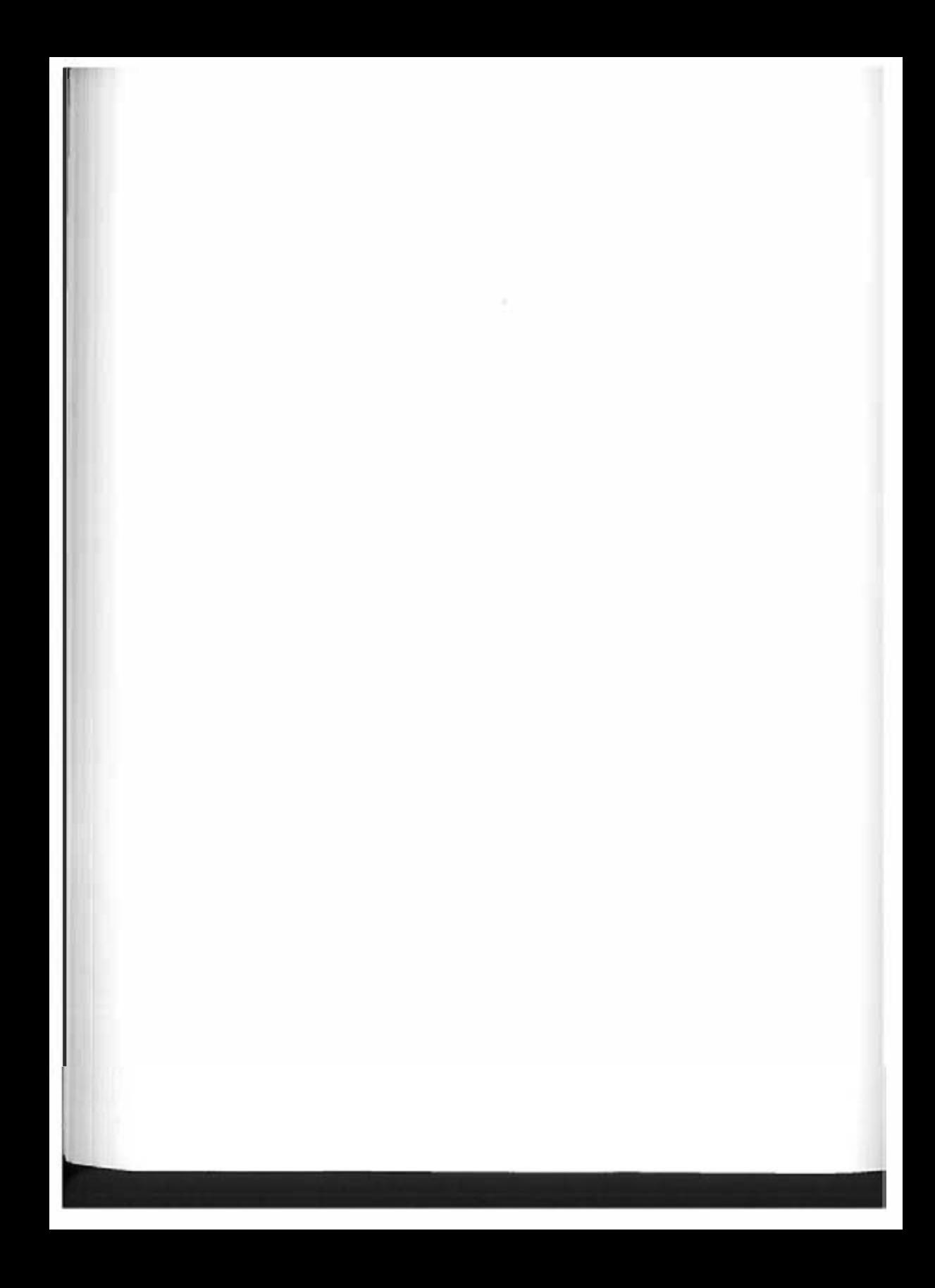

# Verwendung von Interrupts (Hirnverdreher)

# EINFÜHRUNG

Mit dem Unterbrechungs-Zeitgeber des 6522 VIA (ein gebräuchlicher Ein/ Ausgabe-Chip des 6502) werden Programmunterbrechungen - Interrupts erzeugt. Dieser programmierbare Unterbrechungszeitgeber wird im Freilaufmodus benutzt und erzeugt Wellenformen.

# DIE SPIELREGELN

Die Grundidee dieses Spiels ist die des INVICTA-Spiels "Superhirn". Der Computer "denkt" sich eine Ziffernfolge aus - etwa eine fünfstellige Zahl aus Ziffern zwischen 0 und 9 - und der Spieler versucht, diese Zahl zu erraten. Dabei wird jeder Rateversuch vom Computer "kommentiert", indem die Anzahl richtiger Ziffern an der richtigen Stelle und die Anzahl richtiger Zahlen an falscher Stelle angezeigt werden.

Die Antwort des Computers erscheint in den LEDs 1 bis 9. Eine blinkende LED bezeichnet dabei einen "Volltreffer", also richtige Ziffer an richtiger Position, und eine konstant leuchtende LED kennzeichnet einen "Treffer", eine richtige Ziffer an falscher Position. Mehrere Spieler können dabei miteinander konkurrieren, wobei der gewinnt, der für die Entschlüsselung einer Zahl bestimmter Länge die wenigsten Versuche benötigt.

Man kann das Spiel auch mit "Handicaps" spielen, indem ein Spieler eine Zahl mit n Ziffern raten muß und der andere eine Zahl mit n-1 Ziffern. Dies ist schon ein nennenswertes Handicap, denn der Schwierigkeitsgrad steigt mit zunehmender Stellenzahl rapide.

# EIN TYPISCHER SPIELVERLAUF

Das Spiel wird sowohl von visuellen als auch von akustischen Signalen begleitet.

#### Akustische Signale

Jedesmal wenn der Spieler seine Versuchszahl eingegeben hat, antwortet der Computer mit einem tiefen Ton, wenn die eingegebene Zahl falsch ist, und mit einen hohen Ton, wenn sie richtig ist.

#### Visuelle Signale

Zu Beginn jedes Spieles fordert LED 10 die Eingabe der gewünschten Länge der zu ratenden Zahl (Bild 9.1) und wartet auf eine Zahl zwischen 1 und 9. Andere Eingaben werden ignoriert.

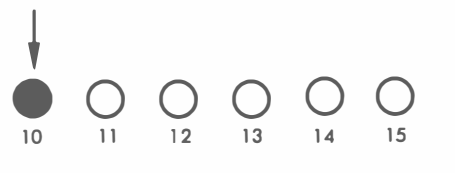

Abb. 9.1: Sequenzlänge eingeben

Nachdem die Länge festgelegt ist, beispielsweise 2, leuchtet LED 11 auf und fordert den Spieler auf, seine Versuchszahl einzugeben (Bild 9.2). Der Spieler gibt daraufhin in unserem Beispiel zwei Ziffern nacheinander ein. Machen wir also ein kleines Spiel.

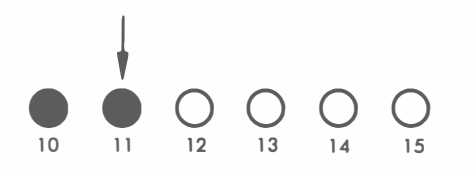

Abb. 9.2: Versuchszahl eingeben

Der Spieler gibt die Ziffernfolge 12 ein. Ein tiefer Ton wird hörbar, LEDs 10 und 11 gehen für kurze Zeit aus, aber sonst geschieht nichts weiter (Bild 9.3).

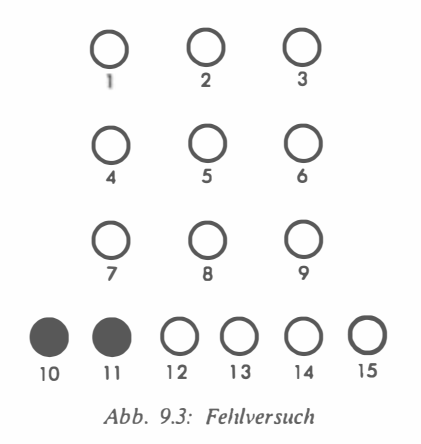

Da LEDs 1 bis 9 dunkel bleiben, gibt es also weder Treffer noch Volltreffer. Weder 1 noch 2 kommt also in der Zahl des Computers vor. Versuchen wir es weiter.

Wir geben 34 ein . Wieder erklingt ein tiefer Ton, aber diesmal bleibt LED 1 stetig erleuchtet (Bild 9.4). Wir wissen nun, daß entweder 3 oder 4 vorkommt, allerdings in anderer Position. Anders ausgedrückt: Wenn wir als nächstes 43 eingeben, müßten wir eigentlich ein Volltreffer-Signal bekommen. Machen wir die Probe.

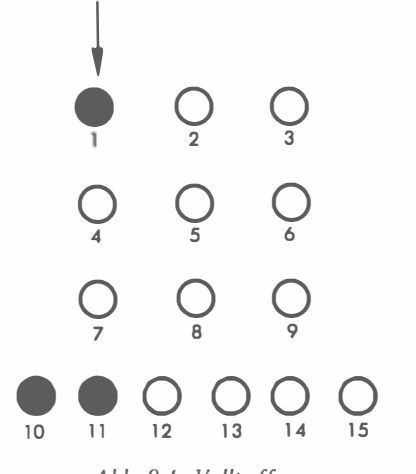

Abb. 9.4: Volltreffer

Nach Eingabe von 43 kommt zwar wieder der tiefe Ton (43 ist nicht richtig), aber diesmal blinkt LED 1. Unsere Überlegung war also richtig. Wir versuchen als nächstes 45. Ein hoher Ton erklingt, und LEDs 1 und 2 leuchten kurz auf. Wir haben die Zahl richtig erraten und unser erstes Spiel gewonnen.

Das Spiel ist zu Ende, und es erscheint wieder LED 10 wie in Bild 9.1. Zu bemerken ist noch, daß die Eingabe eines Wertes, der nicht zwischen 1 und 9 liegt, das Spiel von vorn beginnen läßt.

Es gilt, eine Besonderheit bei diesem Spiel zu beachten: Wenn die zu erratende Zahl mehrmals die gleichen Ziffern enthält, und der Spieler hat eine solche Ziffer in seinem Versuch in einer Volltrefferposition, so kennzeichnet das Programm sowohl den Treffer als auch den Volltreffer.

# DER ALGORITHMUS

Das Flußdiagramm für dieses Programm ist in Bild 9.5 dargestellt. Die Interrupts werden automatisch vom programmierbaren Zeitgeber des VIA 1 etwa jede Fünfzehntelsekunde erzeugt.

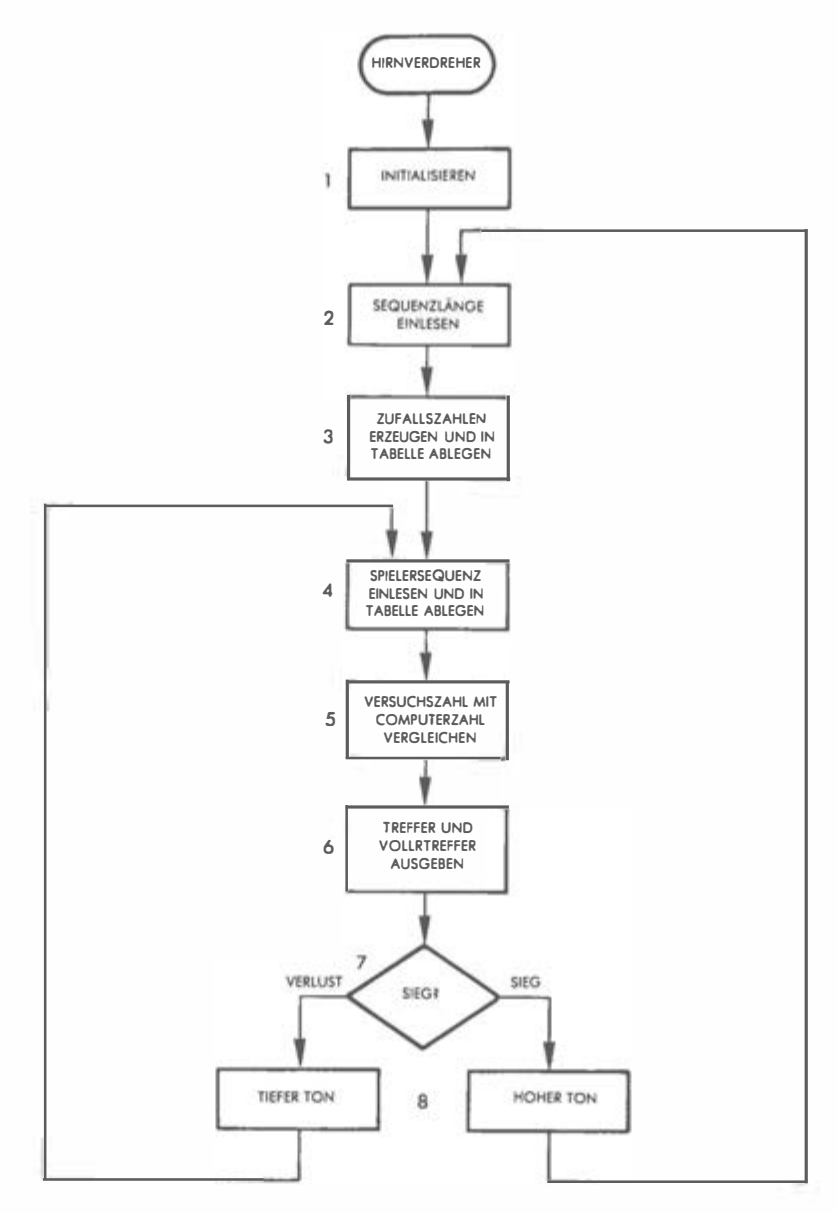

Abb. 9.5: Flußdiagramm HIRNVERDREHER

Wie in Bild 9.5 zu sehen ist, werden zunächst alle erforderlichen Register und Speicherstellen initialisiert. Dann (Kasten 2) wird die gewünschte Zahlenlänge von der Tastatur eingelesen, wobei die zulässigen Grenzwerte 1 und 9 wie im letzten Kapitel "herausgefiltert" werden. Als nächstes wird nun eine Zufallszahlenfolge erzeugt (Kasten 3) und in einer Zifferntabelle ab Adresse COMO abgelegt.

Bei Kasten 5 wird die Computerzahl ziffernweise mit der Versuchszahl des Spielers verglichen. Der Algorithmus nimmt der Reihe nach eine Ziffer nach der anderen aus seiner Zahl und stellt sie der entsprechenden Ziffer in der Versuchszahl gegenüber. Wie bereits angedeutet, können dabei zwei LEDs für dieselbe Ziffer aufleuchten, dann nämlich, wenn diese Ziffer zwei oder mehrere Male in der zu ratenden Ziffernfolge vorkommt. Sie wird in diesem Fall u.U. als Treffer und als Volltreffer angezeigt.

Es ist zu bemerken, daß auch ein anderer Vergleichsalgorithmus eingesetzt werden könnte, bei dem jede Ziffer der Spielerzahl nacheinander mit jeder Ziffer der Computerzahl verglichen wird.

Nach dem Vergleichen der Ziffern wird das Ergebnis bekanntgegeben (Kasten 6) und anschließend auf eine Gewinnsituation hin getestet (Kasten 7). Schließlich wird der passende Begleitton erzeugt (Kasten 8).

# DAS PROGRAMM

#### Datenstrukturen

Die (zu ratende) Computerzahl und die (eingegebene) Spielerzahl werden in zwei Tabellen festgehalten, die ab Adressen COMO und SPIO gespeichert werden (Bild 9.6).

#### Die Variablen

Die Speicherseite 0 (zero-page) wird wie üblich dazu benutzt, zusätzliche Arbeitsregister zur Verfügung zu stellen. Wie die Variablen in der 0-Seite organisiert sind, zeigt Bild 9.6. Die ersten neun Adressen enthalten die Programmvariablen, deren Funktionen im Bild angedeutet sind und die im weiteren Verlauf genau beschrieben werden. Adressen 09 bis OE sind für die Erzeugung der Zufallszahlen reserviert. Die COMO-Tabelle mit der Computerzahl ist von OF bis 17 gespeichert, die SPIO-Tabelle mit der Speicherzahl ab Adresse 18.

Der Speicherbereich für die Ein/Ausgabe-Adressierung und Unterbrechungssteuerung ist in Bild 9.7 dargestellt. Über AOOO bis A005 werden die Tore A und B des VIA 1 und der Zeitgeber Tl adressiert. Bild 9.8 zeigt die Registeraufteilung beim 6522 VIA.

Über Adresse AOOB wird das Hilfskontrollregister angesprochen, über AOOB das Unterbrechungszulassungsregister (interrupt-enable). Eine detaillierte

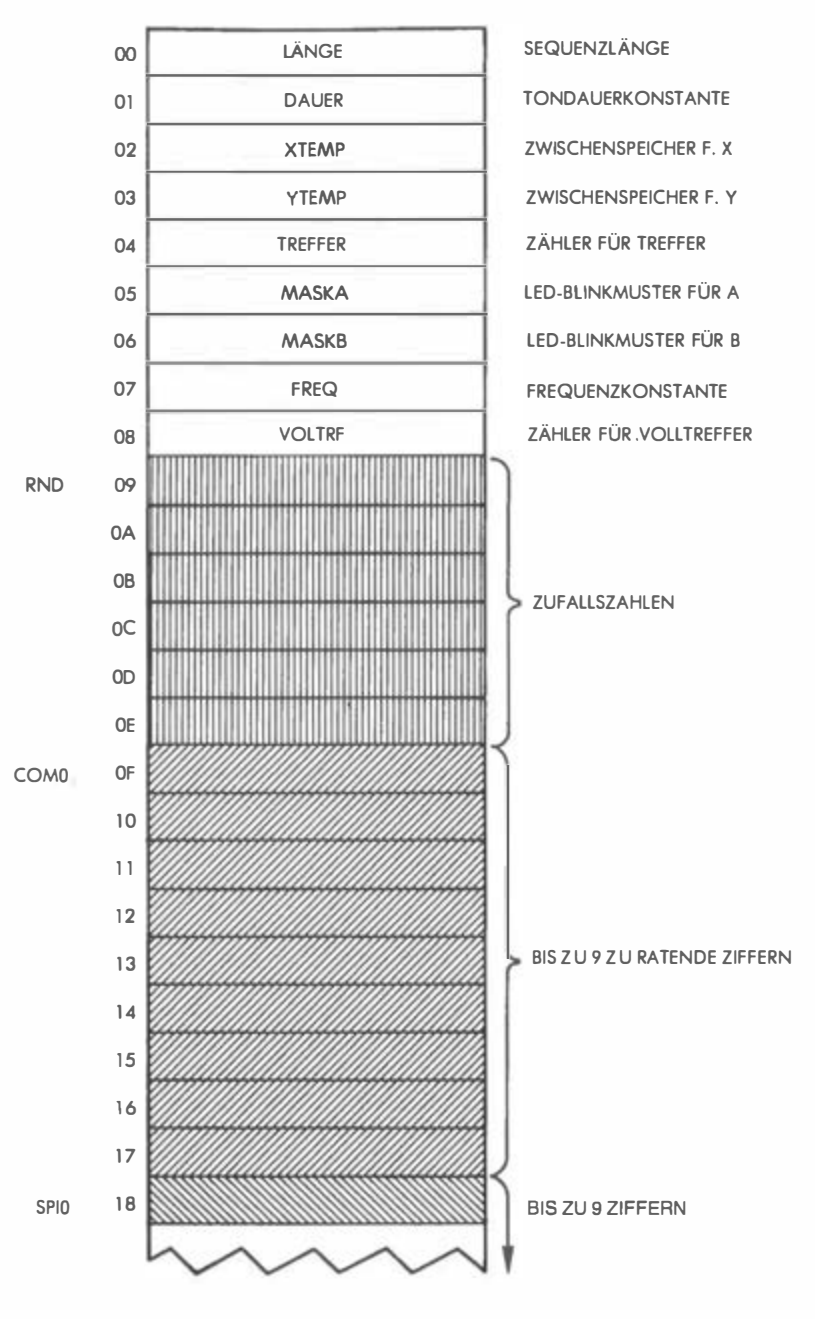

Abb. 9.6: Unterer Speicherbereich

| A000        | <b>TOR1B</b>   |
|-------------|----------------|
| A001        | <b>TOR1A</b>   |
| A002        | DDR1B          |
| A003        | <b>DDRIA</b>   |
| A004        | TILL           |
| A005        | <b>TICH</b>    |
| A006        |                |
| A007        |                |
| A008        |                |
| A009        |                |
| <b>A00A</b> |                |
| A00B        | <b>ACR</b>     |
| A00C        |                |
| A00D        |                |
| AOOE        | <b>IER</b>     |
|             |                |
|             |                |
| A67E        | <b>IRQVECL</b> |
| A67F        | <b>IRQVECH</b> |
|             |                |
|             |                |
| <b>AC00</b> | TOR3B          |
| AC01        |                |
| AC02        | DDR3B          |
|             |                |

Abb. 9.7: Oberer Speicherbereich

Beschreibung dieser Register findet sich in den "6502 Anwendungen" (Ref-Nr. 3014 von SYBEX).

Adressen A67E und A67F werden zum Setzen des Unterbrechungsvektors benutzt: Hier befindet sich die Startadresse für die Unterbrechungsroutine, in unserem Fall ist das Adresse 03EA. Diese Routine handhabt das Blinken der LEDs und wird weiter unten beschrieben. Tor 3 schließlich wird über die Adressen ACOO und AC02 angesprochen.

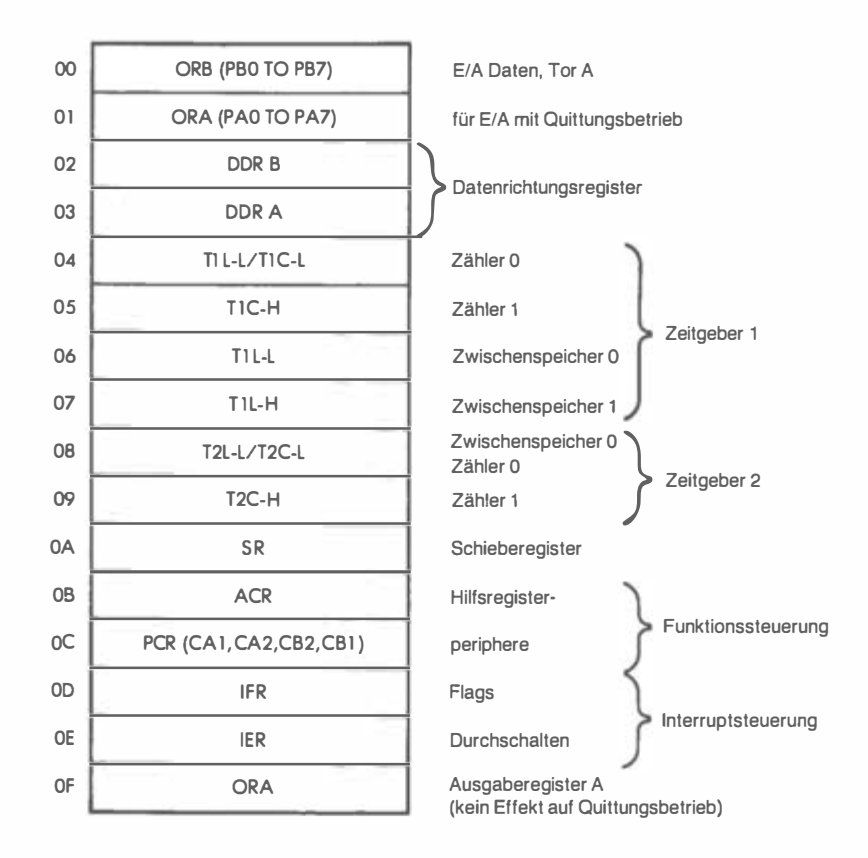

Abb. 9.8: 6522 VIA Speicheraufteilung

#### Implementierung des Programms

Ein detailliertes Flußdiagramm des "Hirnverdreher"-Programms ist in Bild 9.9 wiedergegeben. Nehmen wir das Programm nun genau unter die Lupe (Programm-Listing in Bild 9.13).

Der Initialisierungsteil liegt im Speicherbereich 0200 bis 0239 (hexadezimal) und konditioniert Unterbrechung und Ein/Ausgabe. Vor der Modifizierung des Unterbrechungsvektors (in Adressen A67E und A67F, siehe Bild 9.7) muß der Zugang zu diesem geschützten Speicherbereich ermöglicht werden. Dies geschieht mit dem Unterprogramm ACCESS, das zum SYM-Monitor gehört:

#### JSR ACCESS

Jetzt kann der Unterbrechungsvektor geladen werden, Adresse IRQVEC erhält den Wert 03EA:

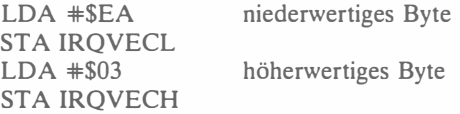

Für die Unterbrechungskontrolle müssen nun die internen Register des 6522 VIA gesetzt werden. Das Unterbrechungszulassungsregister (IER) läßt Interrupts zu oder nicht, wobei jedes IER-Bit einem Bit im Unterbrechungsflaggenregister (IFR) entspricht. Immer wenn ein Bit 0 ist, wird der entsprechende Interrupt gesperrt. Bit 7 des IER spielt eine besondere Rolle (Bild 9.10): Wenn es 0 ist, löscht jede 1 der übrigen Bitpositionen des IER die entsprechende Zulassungsflagge; wenn es 1 ist, setzt jede 1 normal die korrespondierende Zulassungsflagge. Wird Bit 7 des IER also auf 0 und alle anderen Bits auf 1 gesetzt, so sind alle Unterbrechungen gesperrt:

# $LDA$   $#S7F$ STA IER

Als nächstes wird Bit 6, das zum Interrupt des Zeitgebers 1 gehört, auf "zulassen" gesetzt. Dazu muß neben Bit 6 auch Bit 7 des IER auf 1 gesetzt werden:

#### $LDA$   $*SO$ STA IER

Jetzt erhält Zeitgeber 1 den Freilaufmodus (wir erinnern uns, daß ja auch ein Einzelbetrieb möglich ist). Für den Modus sind Bits 6 und 7 des Hilfskontrollregisters verantwortlich (siehe Bild 9.11). In unserem Fall wird Bit 7 zu 0 und Bit 6 zu 1:

# $LDA$   $#$40$ STA ACR

Ehe der Zeitgeber im Ausgabemodus verwendet werden kann, muß sein Zählregister einen 16-Bit-Wert erhalten, der die Dauer des zu erzeugenden

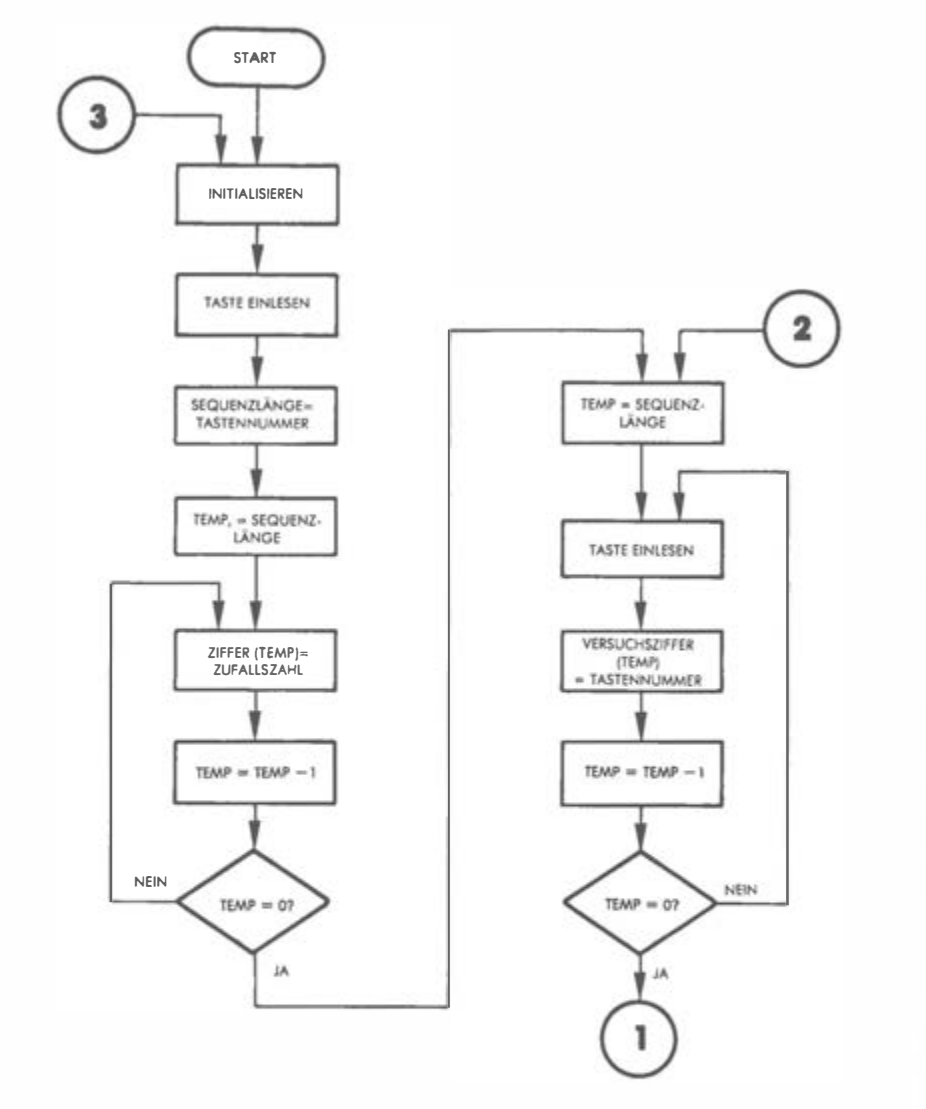

Abb. 9.9: Detailliertes Flußdiagramm HIRNVERDREHER

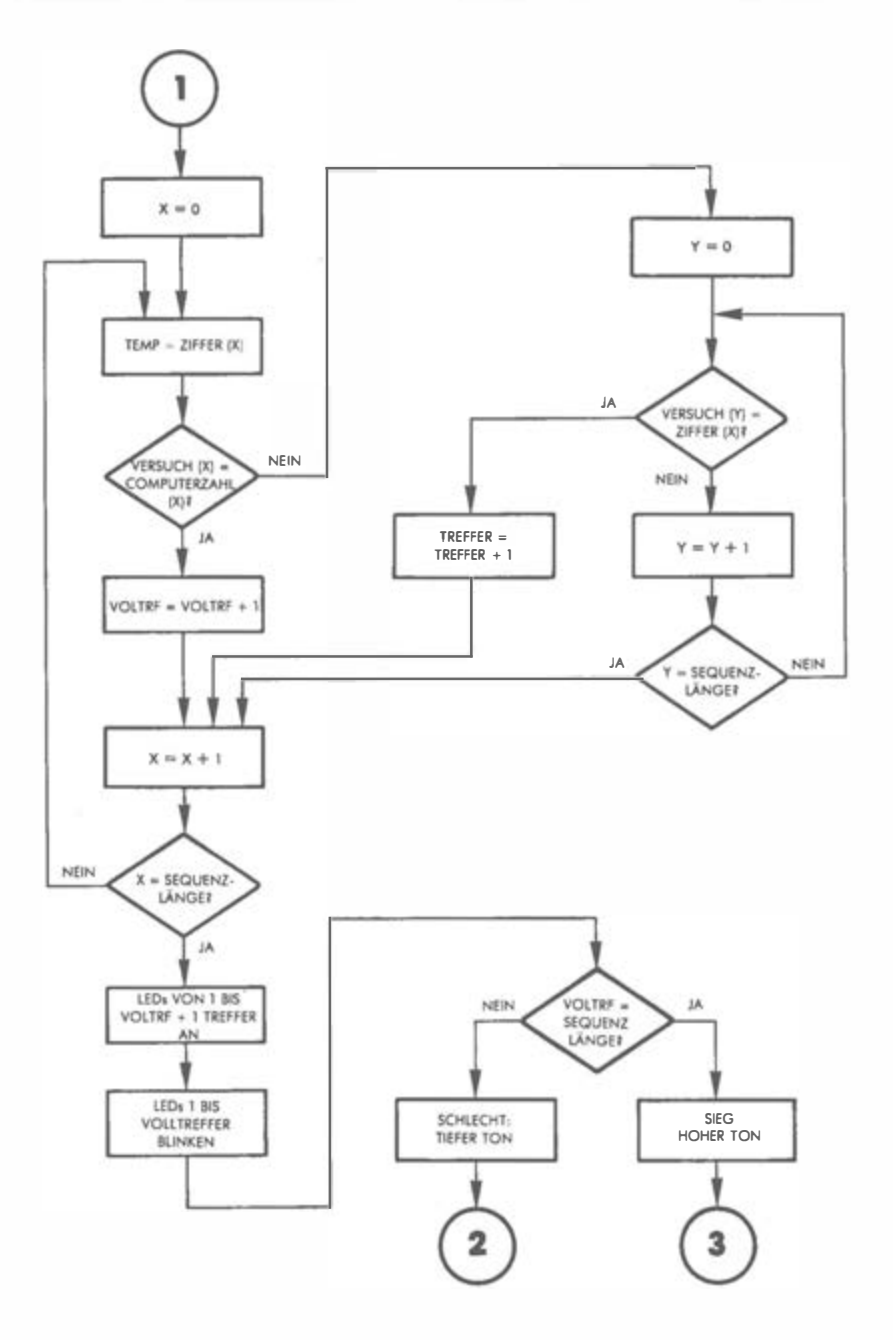

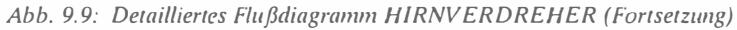

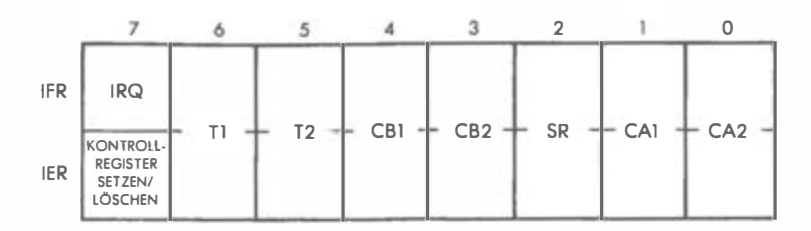

Abb. 9. 10: lmerrupr-Regisrer

Rechtecksignals spezifiziert. Wir nehmen hier den Maximalwert FFFF:

 $LDA$   $*SFF$ STA TILL STA TICH

Die tatsächlich von Zeitgeber 1 ausgesendete Signalform ist in Bild 9.12 dargestellt. Um die genaue Impulsdauer zu bestimmen, machen wir uns klar, daß, je nach dem Anfangswert n im Zählregister, der Wert zwischen n+ 1 .5 und n+2 Zyklen pendeln wird.

Jetzt werden die Unterbrechungen zugelassen,

**CLI** 

und die drei vom Programm benutzten Ausgangstore gerichtet:

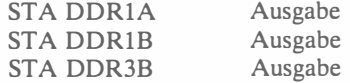

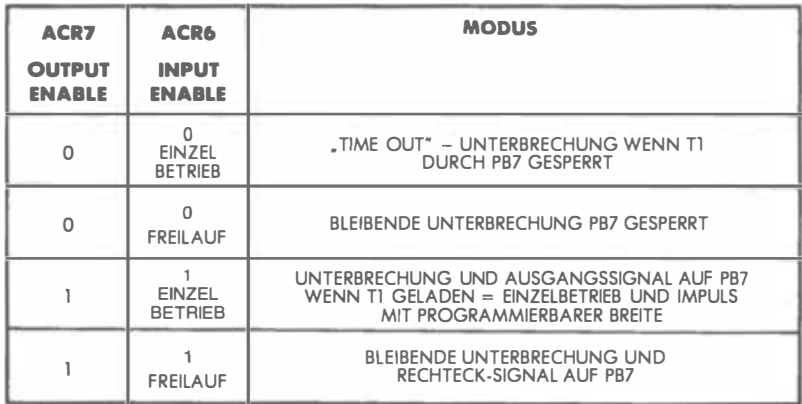

Abb. 9.11: Arbeitsmodus von Zeitgeber 1, bestimmt durch 6522 Hilfsregister

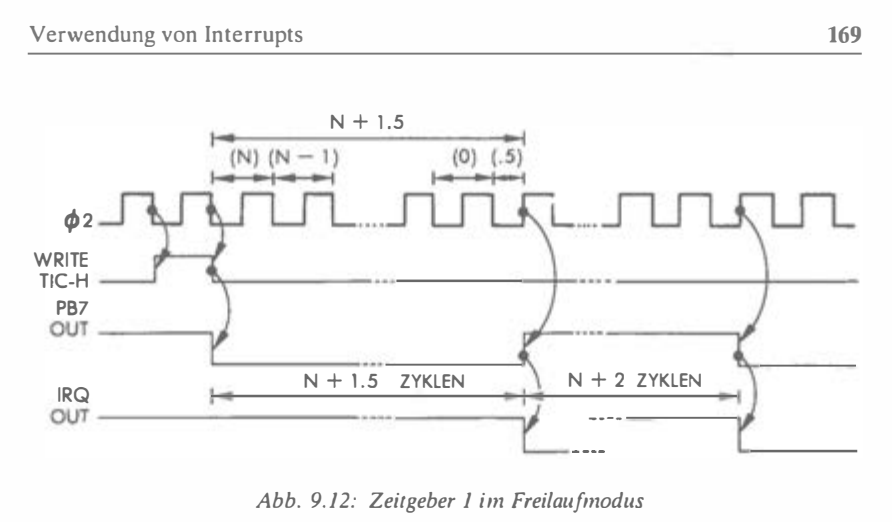

Abb. 9. 12: Zeitgeber 1 im Freilaufmodus

Alle LEDs werden gelöscht,

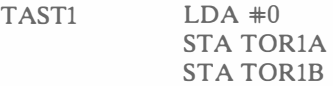

und die Blinkmasken auf 0 initialisiert:

STA MASKA STA MASKB

LED 10 leuchtet jetzt auf und gibt dem Spieler zu verstehen, daß er die Länge der zu ratenden Zahl eingeben soll:

> $LDA$   $\#%00000010$   $LED 10...$ STA TOR1B ... an

Unsere GETKEY-Routine holt die gedrückte Taste:

JSR GETKEY Zahlenlänge holen

Die Tasteneingabe muß auch hier "gefiltert" werden: Alle Eingaben kleiner 1 und größer 9 werden ignoriert:

> $CMP$   $*10$ **BPL TAST1**  $CMP \#0$ **BEQ TASTI**

Eine im zugelassenen Rahmen liegende Zahlenlänge wird in LÄNGE abgespeichert:

# STA LÄNGE

Eine Zufallszahlenreihe wird nun erzeugt.

#### Erzeugung einer Zufallszahlenreihe

Die erste Zufallszahl, mit der der Generator in Gang gesetzt wird, wird dem Zähler entnommen. Die Theorie zu dieser Vorgehensweise ist bereits beschrieben worden. Die "Urzahl" geht in die Speicherstellen RND+1, RND+4 und  $RND+5$ 

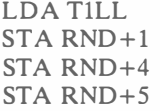

Die zu ratende Zufallsfolge wird von dem Unterprogramm RANDOM zusammengesetzt:

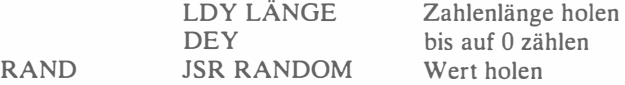

Die Zahl muß nun in den BCD-Kode übersetzt werden, damit wir einen Wert zwischen 0 und 9 bekommen (vgl. Kapitel 8),

> SED  $ADC$   $*00$ CLD Dezimalwert

und die obere Bytehälfte wird "gekappt":

 $AND$   $\#$ %00001111

Jetzt haben wir eine brauchbare Zahl, sie wird in der Tabelle am richtigen Platz abgelegt, indem wir das Y-Register als Index benutzen:

# STA COMO,Y

Y wird dekrementiert, bis die Zahl die gewünschte Länge hat:

# **DEY** BPL RAND

# "Sammeln" der Spielerziffern

Der laufende Zeiger auf die SPIO-Tabelle, in der die Spieler-Eingaben zusam-

mengetragen werden, ist das X-Register. Er wird auf 0 initialisiert und in XTEMP aufbewahrt:

 $EINGABE$   $LDA #0$ STA XTEMP Zeiger auf 0

LEDs 10 und 11 werden nun eingeschaltet, um dem Spieler die Bereitschaft zur Entgegennahme seiner Versuchszahl anzuzeigen:

> LDA  $*$ %00000110 ORA TOR<sub>1</sub>B STA TOR<sub>1</sub>B

Die GETKEY-Routine holt wie üblich die Eingabe ab:

TAST2 JSR GETKEY

Ist die eingegebene Zahl größer als 9, wird dies als Aufforderung zum Neubeginn des Spiels interpretiert:

> $CMP$   $*10$ BPL TASTl

Andernfalls können wir uns den Zeigerwert für die aktuelle Tabellenposition aus XTEMP ins X-Register holen und die Spielerziffer passend abspeichern:

> LDX XTEMP STA SPIO, X Ziffer ablegen

Der Zeiger wird inkrementiert und wandert zurück:

INX STX XTEMP

Jetzt wird er mit der Gesamtlänge verglichen, um zu sehen, ob weitere Eingaben kommen. Wenn das der Fall ist, geht es zurück zu TAST2:

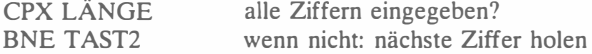

Die Versuchszahl des Spielers ist komplett, und sie muß nun mit der vom Computer "erfundenen" Ziffernfolge verglichen werden. Für den Fall, daß der Spieler die richtige Lösung hat, müssen zuvor die LEDs und Masken gelöscht werden:

> $LDX *0$ STX TORlA STX TOR1B STX MASKA STX MASKB

Die zwei Speicher, in denen die Anzahl von Treffern und Volltreffern summiert werden, erhalten den Anfangswert 0:

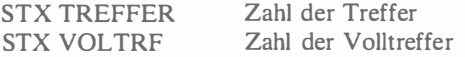

Nun werden der Reihe nach alle Werte der COMO-Tabelle mit allen Werten der SPIO-Tabelle verglichen:

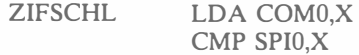

Bei Nichtübereinstimmung haben wir keinen Volltreffer. Um eventuelle Treffer zu finden, müssen wir die aktuelle Ziffer noch mit den anderen SPIO-Werten vergleichen, das geschieht ab TREFSUCH:

## BNE TREFSUCH

Andernfalls haben wir einen Volltreffer, der entsprechende Zähler wird erhöht, dann kommt die nächste Ziffer:

## INC VOLTRF BNE NCHSTZIF

Betrachten wir nun den Fall "nicht Volltreffer". Die gerade bearbeitete Ziffer der Computersequenz ist noch im Akkumulator. Sie wird nacheinander den Ziffern der Spielersequenz gegenübergestellt, Y dient dabei als laufender Zeiger in die SPIO-Tabelle:

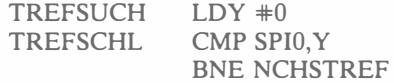

Wird eine Übereinstimmung gefunden, so erhöht sich TREFFER, und die nächste Ziffer ist an der Reihe:

# INC TREFFER BNE NCHSTZIF

Andernfalls erhöht sich Indexregister Y. Ist die Sequenz zu Ende, erfolgt der Sprung nach NCHSTZIF. Oder aber es folgt der Rücksprung nach TREFSCHL:

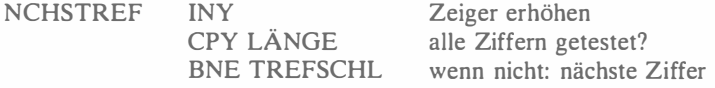

Jetzt muß die nächste COMO-Ziffer geprüft werden. Zähler ist das X-Register, er wird erhöht und auf die Gesamtlänge hin überprüft:

NCHSTZIF INX CPX LÄNGE Ziffernzeiger erhöhen alle Ziffern durch?

Ist noch nicht alles überprüft, geht es wieder in die äußere Schleife bei ZIFSCHL:

## BNE ZIFSCHL

Ober aber wir können den Spieler über seinen Erfolg oder Mißerfolg informieren, indem wir die entsprechenden LEDs aufleuchten lassen.

#### Ergebnisanzeige

Die Summe der zu erleuchtenden LEDs ist TREFFER+ VOLTRF:

CLC LDA TREFFER ADC VOLTRF

Diese Summe wird vom Akkumulator ins V-Register übertragen, das im LICHT-Unterprogramm als Index fungiert:

# TAY JSR LICHT

Die Beschreibung der LICHT-Routine folgt weiter unten. Sie lädt das passende Bitmuster in den Akkumulator, um die richtigen LEDs zu erleuchten. Dieses Muster wandert jetzt in die Maske:

# STA TOR<sub>1</sub>A

Beim bekannten Spezialergebnis 9 ist die Carryflagge gesetzt, dies muß überprüft werden:

> BCC CC wenn Carry=O: nicht PBO erleuchten

fertig für Addition

Ist Carry gesetzt, wird auch Tor lB angesprochen:

 $LDA$   $#1$ STA TORlB Tor  $1B = 1$ 

Wir erinnern uns jetzt, daß, wenn die Masken A und B stehen, auch die Unterbrechungsroutine darauf zurückgreift, um die entsprechenden LEDs zum Blinken zu bringen :

cc LDY VOLTRF JSR LICHT STA MASKA BCC TEST LDA #1 STA MASKB

Schließlich muß das Programm noch testen, ob der Spieler gewonnen hat oder nicht.

### Test auf Gewinn oder Verlust

Die in VOLTRF stehende Zahl von Volltreffern wird einfach mit der Sequenzlänge verglichen. Sind diese Zahlen gleich, hat der Spieler gewonnen:

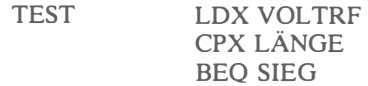

Ist dem nicht so, erklingt ein tiefer Ton, dessen Tondauer auf 72 und dessen Frequenzkonstante auf BE gesetzt wird,

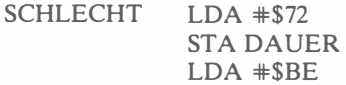

ehe das Unterprogramm TON aufgerufen wird:

#### JSR TON

Dann geht es zurück zum Programmanfang:

#### BEO EINGABE

Hat der Spieler Erfolg gehabt, wird ein hoher Ton erzeugt, Dauerkonstante <sup>=</sup> FF, Frequenzkonstante  $= 54$ :

SIEG LDA #\$FF STA DAUER LDA #\$54 JSR TON

Und es beginnt ein neues Spiel:

JMP TASTl

#### Die Unterprogramme

Es gibt vier Routinen, die von diesem Programm aufgerufen werden: LICHT, RANDOM, TON und INTERRUPT. RANDOM und TON können bei Bedarf in früheren Kapiteln nachgeschlagen werden. Betrachten wir hier nur die beiden anderen.

## Unterprogramm LICHT

Beim Einsprung in diese Routine steht im Y-Register die Zahl der LEDs, die zum Blinken gebracht werden sollen. Dazu muß das entsprechende Muster in die Masken MASKA und MASKB geladen werden, damit dort die Bits "richtig sitzen". Zunächst wird Y jedoch auf 0 geprüft. Hat Y diesen Wert, werden Akkumulator und Carrybit genullt (die Carryflagge war der Zeiger für den Fall  $Y = 9$ :

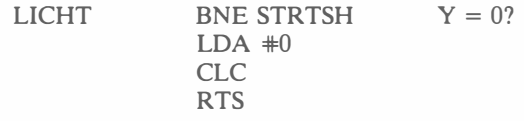

Andernfalls wird der Akkumulator ebenfalls gelöscht, und der bekannte Verschiebevorgang von 1-Werten über das Carrybit in den Akkumulator findet statt, wobei Y der Zähler ist, der Schritt für Schritt auf 0 gebracht wird:

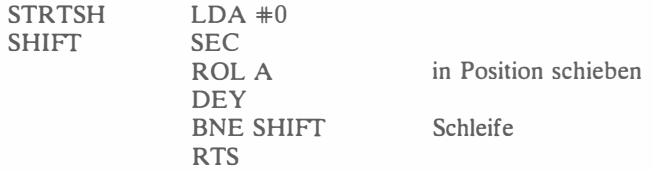

Beachten Sie, daß diesmal ein Rotations- und kein Schiebebefehl verwendet wird: Wäre  $Y = 9$ , würden lauter 1-Werte in den Akkumulator wandern, und das Carrybit wäre beim Rücksprung ebenfalls 1.

## Der INTERRUPT

Diese Routine komplementiert die LEDs jedesmal, wenn ein Unterbrechungssignal kommt, also wenn Zeitgeber 1 ausläuft. Sie liegt ab Adresse 03EA. Da der Akkumulator als Arbeitsregister benutzt wird, muß er zunächst auf dem Stapel in Sicherheit gebracht werden:

# PHA

Nun werden die Inhalte der Tore lA und lB eingelesen und dann komplemen-

tiert, MASKA und MASKB bezeichnen die entsprechenden Bits. Da der 6502 keinen Komplementierbefehl kennt, benutzen wir die EOR-Anweisung:

> **LDA TOR1A EOR MASKA STA TOR1A LDA TOR1B EOR MASKB STA TOR1B**

Wir erinnern uns auch, daß das Interrupt-Bit im 6522 nach jeder Unterbrechung explizit gelöscht werden muß. Dies geschieht durch Einlesen des Zwischenspeichers:

# **LDA TILL**

Schließlich wird der Akkumulatorinhalt wiederhergestellt, und es geht zurück ins Hauptprogramm:

# PLA **RTI**

### **ZUSAMMENFASSUNG**

Dieses Programm benutzt zwei neue Hardware-Fähigkeiten des 6522 Ein/ Ausgabe-Chips: die Unterbrechungskontrolle und den programmierbaren Intervallzeitgeber. Unterbrechungen werden benutzt, um simultanes Rechnen und LED-Blinken zu ermöglichen, während das Programm weiter auswertet.

**Ubung 9.1:** Könnten Sie dasselbe auch ohne eine Unterbrechungsbenutzung implementieren?

> HI RUUERDREHER BEIM SPIEL HIRNVERDREHER GIBT MAN ZUERST DIE LÄNGE DER ZURATENDEN ZAHL EIN. NACH JEDEM RATEVERSUCH GIBT DER COMPUTER ZAHL VORKOMMEN (TREFFER) UND WIEVIELE ZIFFERN AN DER RICHTIGEN STELLE STEHEN (VOLLTREFFER), BLINKENDE LEDS KENNZEICHNEN VOLL-TREFFER UND STETIG ERLEUCHTETE LEDS TREFFER.<br>¡DIE UNTERSTE LEDREIHE ZEIGT DEN PROGRAMM-MODUS AN: LEUCHTET DIE LED LINKS AUSSEN, ERWARTET DAS PROGRAMM DIE EINGABE DER GE-LUDISCHTEN ZAHLENLANGE. LEUCHTEN DIE ZWEI LINKEN UNTEREN LEDS, WIRD DIE EINGABE EINER DIE ZWEI LINKEN UNTEREN LEDS, WERDER EINGARE EINER DIE ZWEI LINKEN UNTEREN LEDS, FILETION GROSSER ALS 9 STARTEN EIN NEUES SPIEL. EIN TIEFER TON<br>IKENNZEICHNET EINEN FEHLVERSUCH, EIN HOHER TON EINEN SIEG. NACH<br>IEINEN SIEG, BEGINNT DAS PROGRAMM VON VORN. DAS BLINKEN DER LEDS<br>IBEWIRKT EINE UNTERBRECHUNGSRO

Abb. 9.13: Programm HIRNVERDREHER

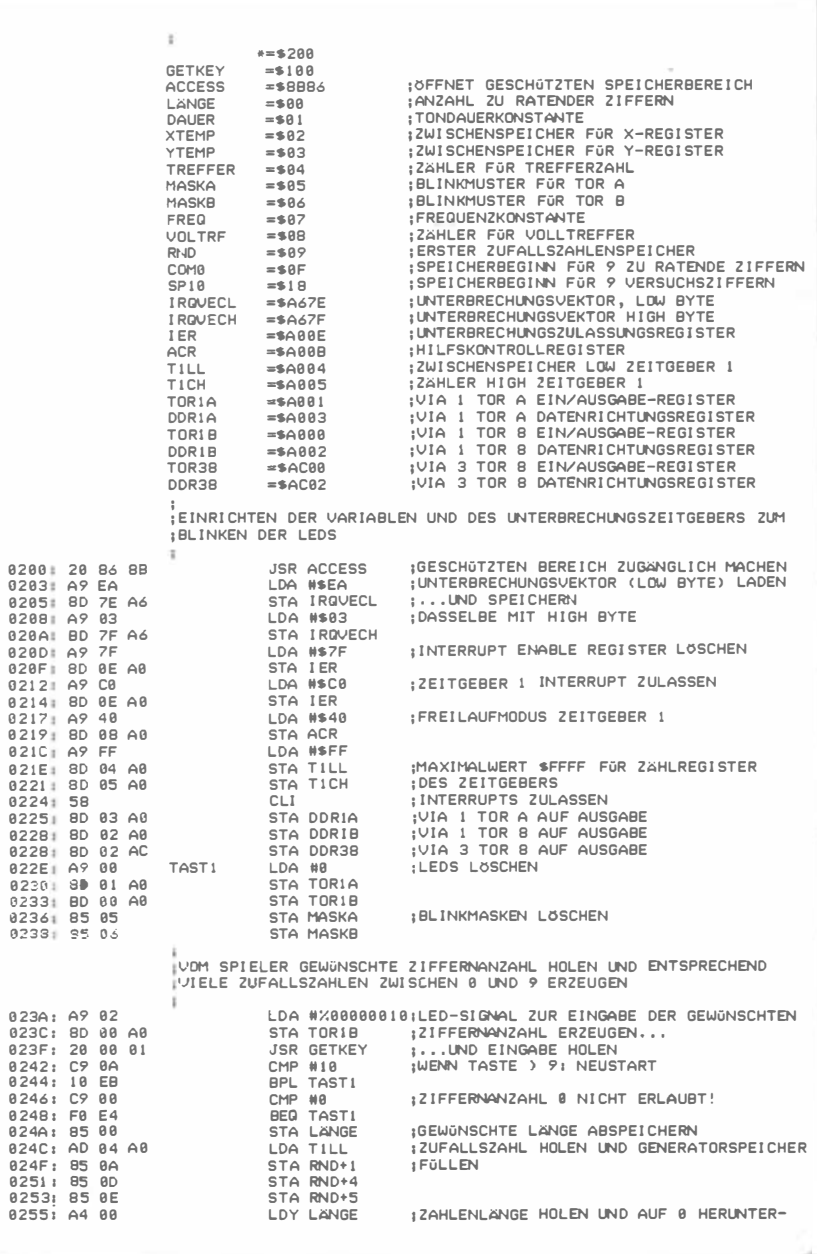

Abb. 9.13: Programm HIRNVERDREHER (Fortsetzung)
0257: 00 DEY **; ZÄHLEN** 0258: 20 FF 02 RAND JSR RANDOM ¡NACHSTE ZUFALLSZAHL HOLEN 825B: FB SED 025C: 69 00 ADC #8 ¡AUF DEZIMALZAHL JUSTIEREN 025E: DB **CLD** 025F: 29 0F AND #%00001111;ZIFFER KLEINER 10 HALTEN 0261: 99 OF 00 STA COMB.Y IN TABELLE ABLEGEN 0264: 00 DEY 0265: 10 F1 BPL RAND INSCHSTE ZIFFER SPIELERZIFFERN IN TABELLE ABLEGEN 0267: A9 00 **EINGABE** LDA #8 **ITABELLENZEIGER INITIALISIEREN** STA XTEMP<br>LDA #X88888118;EINGABE-SIGNAL GEBEN 0269: 85 02<br>0268: A9 06 026D: 0D 00 A0 ORA TOR1B 0270: 8D 00 A0 STA TOR18 **IFELD UNVERANDERT** 0273: 20 00 01 TAST<sub>2</sub> **JSR GETKEY** ¡VERSUCHSZIFFER EINLESEN 8276: C9 8A CMP #10 GROSSER 9? 0278: 10 B4 BPL TASTI ¡WENN JA: NEUSTART 027A: A6 02 LDX XTEMP ¡ INDIZIERUNGSZEIGER HOLEN 827C: 95 18 STA SPIB,X ¡VERSUCHSZIFFER IN TABELLE ABLEGEN 827E: EB INX **¿ZEIGER ERHOHEN** 027F: 06 02 **STX XTEMP** 0201: E4 00 CPX LANGE IALLE ZIFFERN GEHOLT? 0203: D0 EE BNE TAST2 ¡WENN NICHT: NACHSTE HOLEN ¡VERGLEICHEN DER SPIELERZIFFERN MIT DEN ZIFFERN DER COMPUTER-; ZAHL. VOLLTREFFER DURCH BLINKENDE LED UND TREFFER DURCH NICHT ¡BLINKENDE LED ANZEIGEN ÷ 0205: A2 00 LDX #0 ;LOSCHEN VON... STX TORIA 0287: BE 01 A0  $1...LEDS$ 028A: BE 00 A0 STX TOR1B 020D: 86 05 **STX MASKA I...BLINKMASKEN** 02BF: B6 06 **STX MASKB** 0291: B6 04 **STX TREFFER**  $1 \ldots$  TREFFERN 0293: B6 0B STX VOLTRF *i...***UND VOLLTREFFERN** 0295: 05 OF **ZIFSCHL** LDA COMO ,X ;ZIFFER AUF VOLLTREFFER PRÜFEN CMP SPI0,X **¡VOLLTREFFER?** 0297: D5 18 8299: D8 84 BNE TREFSUCH ¡WENN NICHT: AUF TREFFER PRÜFEN 029B: E6 0B INC VOLTRF IWENN JA: VOLLTREFFERZAHL ERHÖHEN BNE NCHSTZIF **1...UND NACHSTE ZIFFER** 029D: D0 10 ¡ZEIGER INITIALISIEREN FÜR TREFFERSUCHE 829F: A8 88 **TREFSUCH** LDY #0 TREFSCHL 02A1: D9 1B 00 CMP SPIB.Y **ITREFFER?** 02A4: D0 04 BNE NCHSTREF ¡WENN NICHT: NACHSTE ZIFFER PROFEN 02A6: E6 04 INC TREFFER ¡WENN JA: TREFFERZÄHLER ERHÖHEN 02AB: D0 05 BNE NCHSTZIF :...UND NACHSTE ZIFFER  $9200:58$ **¿ZEIGER ERHOHEN NCHSTREF** INY  $02AB: C4 00$ CPY LANGE :ALLE ZIFFERN DURCH? 02AD: D0 F2 BNE TREFSCHL ; WENN NICHT: NACHSTE ZIFFER  $02AF: EB$ NCHSTZIF INX : ZIFFERNZEIGER ERHÖHEN 02B0: E4 00 CPX LÄNGE ¡ALLE ZIFFERN AUSGEWERTET? 8282: DA FI BNE ZIFSCHL ¡WENN NICHT: NACHSTE ZIFFER 02B4: 1B CLC ¡TREFFER UND VOLLTREFFER FÜR LED-ANZEIGE LDA TREFFER **IADDIEREN** 0285: A5 04 8287: 65 88 ADC VOLTRF  $R2R9$ ,  $AR$ TAY :FÜR LICHT-ROUTINE NACH Y ÜBERTRAGEN JSR LICHT 02BA: 20 F1 02 :RICHTIGES LEDMUSTER HOLEN 82BD: BD 81 A8 STA TORIA ¡LEDS AN! 02C0: 90 05 BCC CC ¡WENN CARRY=0: PB0 DUNKEL LDA #1<br>STA TOR1B 02C2: A9 01 IPBB AN 02C2: BD 00 A0  $92C7: A4$ CC LDY VOLTRF ; ZU BLINKENDE LEDZAHL LADEN 02C9: 20 F1 02 **JSR LICHT** : MUSTER HOLEN ¡LEDS ZUM BLINKEN FERTIGMACHEN 02CC: 05 05 STA MASKA 02CE: 90 04 BCC TEST ¡BEI CARRY=0: PB0 BLINKT NICHT 82D8: A9 81  $LDA$  #1 STA MASKB 82D2: 85 86 ;AUF SIEGSITUATION PRÜFEN DURCH VERGLEICH: ZIFFERNANZAHL=VOLL-:TREFFERZAHL? BEI SIEG HOHEN TON ERZEUGEN, WENN NICHT ALLE

Abb. 9.13: Programm HIRNVERDREHER (Fortsetzung)

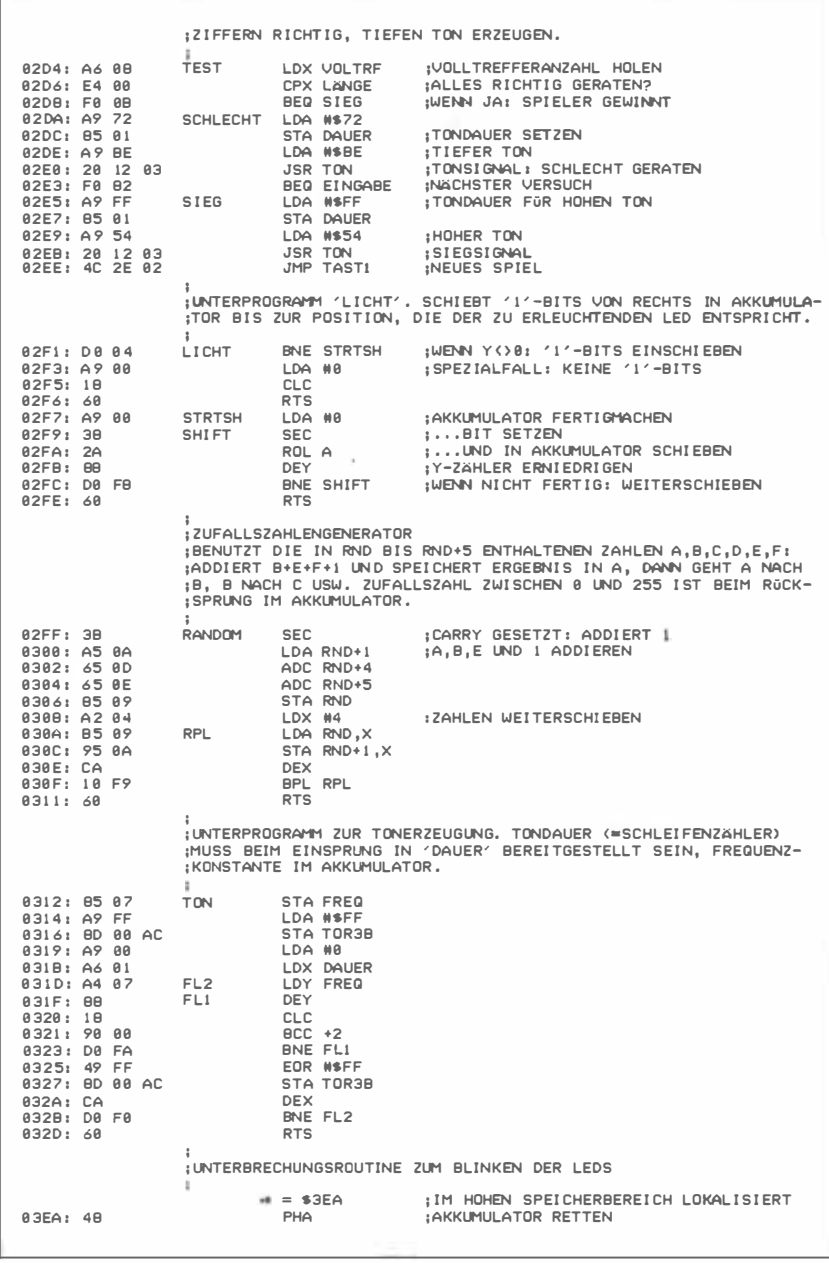

Abb. 9.13: Programm HIRNVERDREHER (Fortsetzung)

| 03EB: AD 01 A0<br>03EE:<br>03F0:<br>03F3: AD 00 A0<br>83F6:<br>83FB:<br>03FB: AD 04 A0<br>03FE: 6B<br>83FF: 48                                                        | 45 05<br>BD 81 A8<br>45 B6<br>8D 88 A8                                                                                       | <b>PLA</b><br><b>RTI</b>                                                                                                    | LOA TORIA<br>EOR MASKA<br>STA TORIA<br>LOA TORIB<br>EOR MASKB<br>STA TOR1B<br>LDA TILL                                      | :FERTIG                                                                                                    | IUNO WIEDER SPEICHERN<br>#DASSELBE MIT TOR B<br>: AKKUMULATOR WIEDERHOLEN                                  | #TOR ZUM KOMPLEMENTIEREN HOLEN<br>ENTSPRECHENDE BITS KOMPLEMENTIEREN<br>:UNTERBRECHUNGSBIT IN VIA LÖSCHEN                  |                                                                                             |
|----------------------------------------------------------------------------------------------------|----------------------------------------------------------------------------------------------------|----------------------------------------------------------------------------------------------------|----------------------------------------------------------------------------------------------------|----------------------------------------------------------------------------------------------------|----------------------------------------------------------------------------------------------------|----------------------------------------------------------------------------------------------------|---------------------------------------------------------------------------------------------|
| SYMBOLTABELLE:<br><b>GETKEY</b><br><b>XTEMP</b><br><b>MASKB</b><br>COMB<br>IER<br>TOR1A<br>TOR3B<br>EINGABE<br>TREFSCHL<br><b>TEST</b><br><b>STRTSH</b><br><b>TBN</b> | 8188<br>8882<br>8886<br><b>888F</b><br>A <sub>88</sub> E<br>A881<br>AC <sub>88</sub><br>8267<br>82A1<br>82D4<br>82F7<br>A312 | <b>ACCESS</b><br>YTEMP<br><b>FREQ</b><br><b>SPIB</b><br>ACR<br>DDR1A<br>DDR3B<br>TAST <sub>2</sub><br><b>NCHSTREF</b><br><b>SCHLECHT</b><br>SHIFT<br>FL <sub>2</sub> | 8BB6<br>8883<br>8887<br><b>881B</b><br>A88B<br>A883<br>AC <sub>82</sub><br>8273<br>82AA<br>82DA<br>82F <sub>9</sub><br>031D | LÄNGE<br>TREFFER<br>VOL TRE<br>IRQVECL<br>TILL<br>TOR1B<br>TAST1<br>ZIFSCHL<br>NCHSTZIF<br><b>SIEG</b><br>RANDOM<br>FI <sub>1</sub> | 8888<br>8884<br><b>9888</b><br>A67E<br>A004<br>A888<br>022E<br>8295<br>82AF<br><b>02E5</b><br>82FF<br>831F | <b>DAUER</b><br>MASKA<br><b>RND</b><br>I ROUFCH<br>T1CH<br>ODR1B<br><b>RAND</b><br>TREFSUCH<br>CC.<br>LI CHT<br><b>RPL</b> | 8881<br>8885<br>AAA9<br>A67F<br>A885<br>A882<br>8258<br>829F<br><b>02C7</b><br>02F1<br>838A |

Abb. 9.13: Programm HIRNVERDREHER (Fortsetzung)

# Komplexe Auswertungstechnik (17 und 4)

# EINFÜHRUNG

Bei der in diesem Kapitel besprochenen Problemstellung kommt ein vielschichtiges Auswertungssystem zum Zug, das nur eine einfache Ein/Ausgabe-Umgebung und wenig Speicherplatz braucht. Das Programm arbeitet mit Licht- und Toneffekten in Realzeit.

## DIE SPIELREGELN

Bei dem allgemein bekannten Kartenspiel "17 und 4" versuchen der Spieler und der Kartengeber, durch Sammeln von Kartenwerten möglichst viele Punkte ("Augen") zu bekommen, um mehr zu haben als der Gegner. Der Clou ist dabei, daß, wer beim Sammeln über 21 (17 + 4) Augen kommt, verloren hat. Erreicht ein Spieler mit nur zwei Karten genau 21 Augen, so hat er in jedem Fall gewonnen . Die Karten haben Werte von 1 bis 11 Augen. In der Standardversion des Spieles muß der Geber (die Bank) so lange Karten nehmen, bis er 17 oder mehr Augen hat.

Bei der Version, die wir hier auf dem Spielbrett spielen wollen, enthält das "Blatt" nur die Werte 1 bis 10 (es gibt also kein "As" mit 11 Augen), und die höchste erlaubte Augenzahl ist 13 statt 21. Die Bank (der Geber) ist der Computer.

Eine Spielrunde beginnt damit, daß Geber und Spieler je eine Karte bekommen. Eine kontinuierlich leuchtende LED repräsentiert dabei den Kartenwert des Gebers (des Computers), eine blinkende LED den des Spielers. Möchte der Spieler nun eine weitere Karte, muß er Taste A drücken, Er kann dies mehrmals tun, kommt er jedoch dabei über 13 Augen, so hat er das Spiel "geschmissen", also verloren, er erhält keine weiteren Karten und hat die Runde verloren. In diesem Fall, und wenn der Spieler sich entschieden hat, keine weiteren Karten zu nehmen , ist der Geber an der Reihe: Solange er zusammen weniger als 10 Augen hat, muß er eine weitere Karte nehmen. Ist er noch nicht über 13 Augen, prüft er, ob er eine weitere Karte ziehen muß. Auch er verliert, wenn er über 13 kommt. Der erwähnte sichere Gewinn bei 13 Augen mit nur zwei Karten wird bei unserer Version nicht berücksichtigt, dies sei dem Leser überlassen . Sobald der Geber seine Karten hat, ohne über 13 Augen

gekommen zu sein, werden die Augen der Gegner verglichen, und die höhere Augenzahl gewinnt.

Zu Beginn jeder Serie erhält der Spieler 5 Punkte als Spielkapital. Bei jeder verlorenen Runde wird dieses Kapital um einen Punkt verringert. Bei Erreichen von 0 Punkten hat der Spieler die Serie verloren, und das Spiel ist zu Ende. Erreicht der Spieler 10 Punkte, ist umgekehrt der Computer der Verlierer. Das aktuelle Punktekonto des Spielers wird nach jeder Runde mit der entsprechenden LED angezeigt. Gewinnt der Spieler eine Runde, leuchten die drei LEDs links in der unteren Reihe auf, die rechten drei LEDs in dieser Reihe signalisieren einen Rundengewinn für den Geber (Bild 10.1).

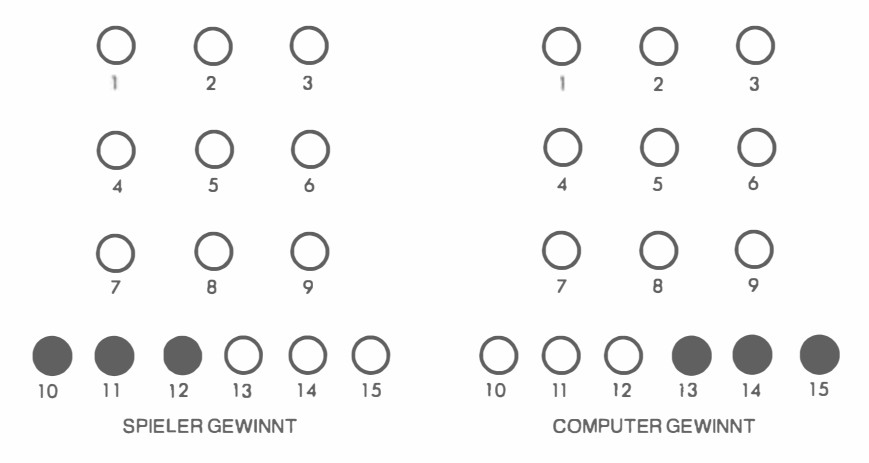

Abb. 10. l: Anzeigen des Gewinners

# EIN TYPISCHER SPIELVERLAUF

Um bei einem Spiel gegen den Geber eine weitere Karte zu bekommen, muß der Spieler Taste A drücken. Er kann das tun, bis er entweder über die Gesamtaugenzahl von 13 kommt, oder bis er der Meinung ist, daß er "genug" hat, also dicht genug bei 13 ist, um den Geber zu besiegen. Im letztgenannten Fall drückt er Taste C (alle anderen Tasten werden ignoriert), und der Geber ist an der Reihe. Während der Computer jetzt seine Karten bekommt, leuchten verschiedene LEDs auf. Schließlich hat der Geber mehr als 10, genau 13 oder über 13 Augen. Der Spieler kann dann irgendeine Taste drücken, um das Ergebnis und den neuen Punktstand zu erfahren. Nach etwa einer Sekunde beginnt dann ein neues Spiel.

Zu beachten ist, daß bei 10 oder mehr Augen des Gebers so lange nichts geschieht, bis eine Taste gedrückt wird. Folgen wir nun einem "typischen" Spiel.

Bild 10.2 zeigt die Anfangssituation: Ein Dauerlicht (voll ausgefüllter Kreis) zeigt 1 Punkt für den Geber, und ein Blinklicht (halb ausgefüllter Kreis) zeigt 4 Punkte für den Spieler. Dieser drückt nun Taste A, um eine weitere Karte zu erhalten: Es ist eine 9, und die Anzeige erscheint wie in Bild 10.3. Das ist die Idealsituation, 13 Punkte. Das Beste, was der Geber jetzt noch erreichen kann, ist ein Gleichstand mit ebenfalls 13 Punkten. Sehen wir also, was passiert. Dazu drücken wir die C-Taste, und einen Augenblick später leuchtet LED 3 auf. Damit hat der Computer  $1 + 3 = 4$  Augen, und er muß sich eine weitere Karte geben. Kurz darauf geht LED 7 an, was bedeutet, daß der Geber jetzt  $4 + 7 =$ 11 Augen hat. Da er keine Karte mehr nimmt, hat er diese Runde verloren. Wir überzeugen uns durch Drücken irgendeiner Taste (etwa 0): LEDs 10, 11 und 12 gehen an (Sieg des Spielers) und danach LED 6, das neue Punktekonto (Bild 10.4). Schließlich gehen alle LEDs aus, und eine neue Runde beginnt. Bei einem Gleichstand bleiben übrigens alle unteren LEDs dunkel, und das Punktekonto bleibt unverändert. "Schmeißt" der Spieler (mehr als 13 Augen), so wird der Gebersieg unmittelbar angezeigt.

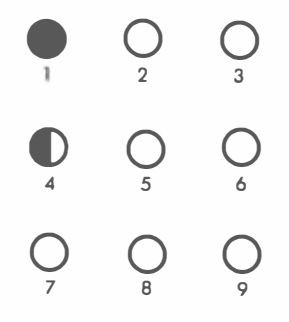

Abb. 10.2: Erste Blattverteilung

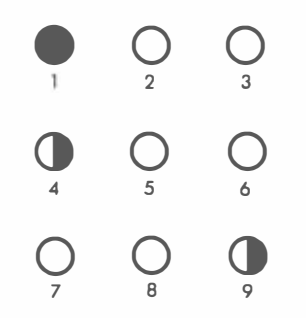

Abb. 10.3: 2. Karte für den Spieler: gewonnen

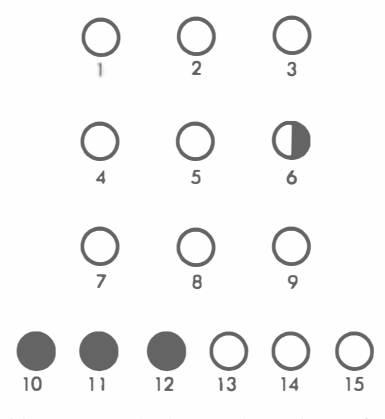

Abb. 10.4: Ende der Runde: Geber verliert

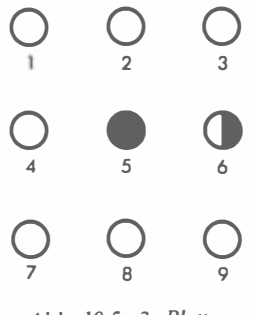

Abb. 10.5: 2. Blatt

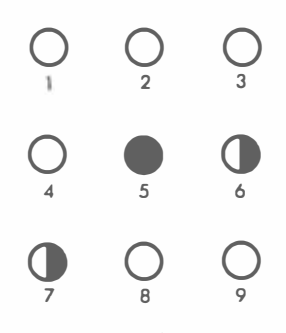

Abb. 10.6: Wieder gewonnen

Zu Beginn der neuen Runde hat der Computer sich 5 und dem Spieler 6 Augen gegeben (Bild 10.5). Mit Taste A fordern wir eine weitere Karte und bekommen eine 7. Unglaublich aber wahr: wir haben wieder 13 Augen (Bild 10.6), und Taste C bringt den Computer ans Spiel. LED 10 geht an und bringt dem Computer die Gesamtaugenzahl 15, er hat geschmissen (Bild 10.7) . Nach Drücken einer Taste sehen wir uns bestätigt (Bild 10.8): Die drei linken unteren LEDs ( 10, 11 und 12) zeigen unseren Sieg, und LED 7 markiert unser neues Punktekonto. Kurz darauf erlischt die Anzeige, und wieder kann eine neue Runde beginnen.

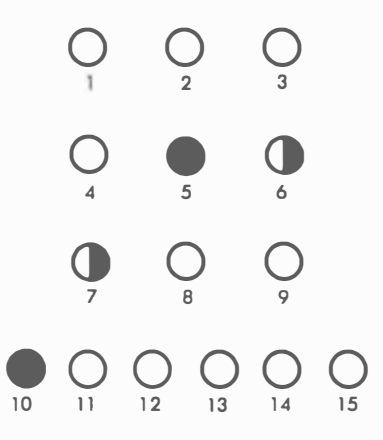

Abb. 10.7: Geber hat "geschmissen"

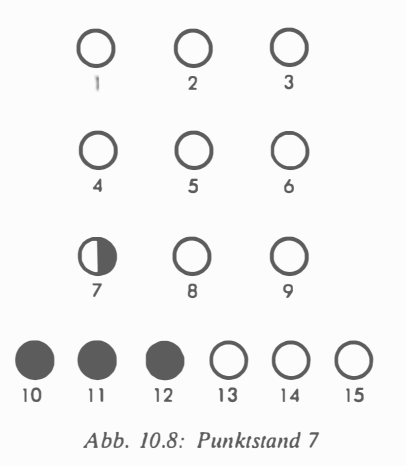

# DAS PROGRAMM

Bild 10.9 zeigt das detaillierte Flußdiagramm für das "17 und 4"-Spiel, das Listing steht am Schluß des Kapitels. Wieder sind die Variablen und Flaggen, die keinen dauernden Platz in den internen Registern des 6502 haben, auf der Nullseite untergebracht, Bild 10.10 zeigt die Speicheraufteilung:

FERTIG: Diese Flagge hat zu Beginn des Spiels den Wert 0, geht der Spieler "pleite", erhält sie den Wert 11111111, und kommt er auf das Siegkonto 10, so wird sie 1. Nach jeder Runde wird diese Flagge von der Routine BEENDEN getestet, die das Endergebnis eines Spiels anzeigt: entweder eine stetig leuchtende LED-Reihe oder ein blinkendes Quadrat.

CHIPS: Diese Variable enthält das Punktekonto des Spielers (Anfangswert 5). Bei jedem Sieg des Spielers wird CHIPS um 1 erhöht, bei jeder Niederlage um 1 erniedrigt. Wird CHIPS 0 oder 10, endet das Spiel.

MASKA, MASKB: In diesen beiden Variablen stehen die Masken (die Muster) für das Blinken der mit Tor A bzw. Tor B verbundenen LEDs.

SPAUG: Hier ist die aktuelle Augensumme des Spielers gespeichert. Sie wird entsprechend jeder neugezogenen Karte erhöht.

COMAUG: die entsprechende Gesamtaugenzahl des Computers (des Gebers).

TEMP: Dies ist der Zwischenspeicher, in dem die RANDOM-Routine die nächste Karte für Spieler oder Geber ablegt.

RND bis RND+5: Diese sechs Speicherstellen sind für den Zufallszahlengenerator (Unterprogramm RANDER) bereitgestellt.

SIEGER: Der Gewinner der laufenden Runde wird in dieser Statusflagge festgeschrieben: Der Anfangswert 0 wird bei einem Spielersieg inkrementiert, bei einer Spielerniederlage dekrementiert.

Am oberen Speicherende (Bild 10.11) sind die Adressen für die VIA-Kontrolle, die ACCESS-Routine des SYM-Monitors und der Unterbrechungsvektor untergebracht.

Verfolgen wir nun den allgemeinen Programmverlauf, am besten anhand des Flußdiagrammes von Bild 10.9.

#### Initialisierung

Der Zeitgeber des 6522 VIA 1 erzeugt die Unterbrechungen für das Blinken der LEDs. Die Interrupt-Verzweigung geht nach 03EA, wo die Unterbrechungsroutine untergebracht ist. Als erstes laden wir also den Unterbrechungsvektor 03EA:

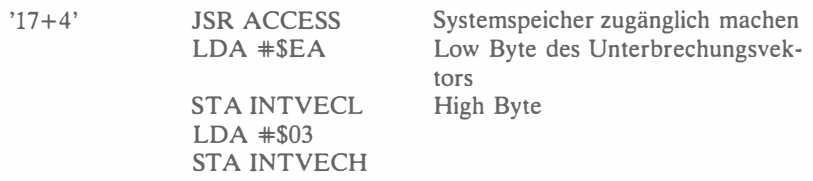

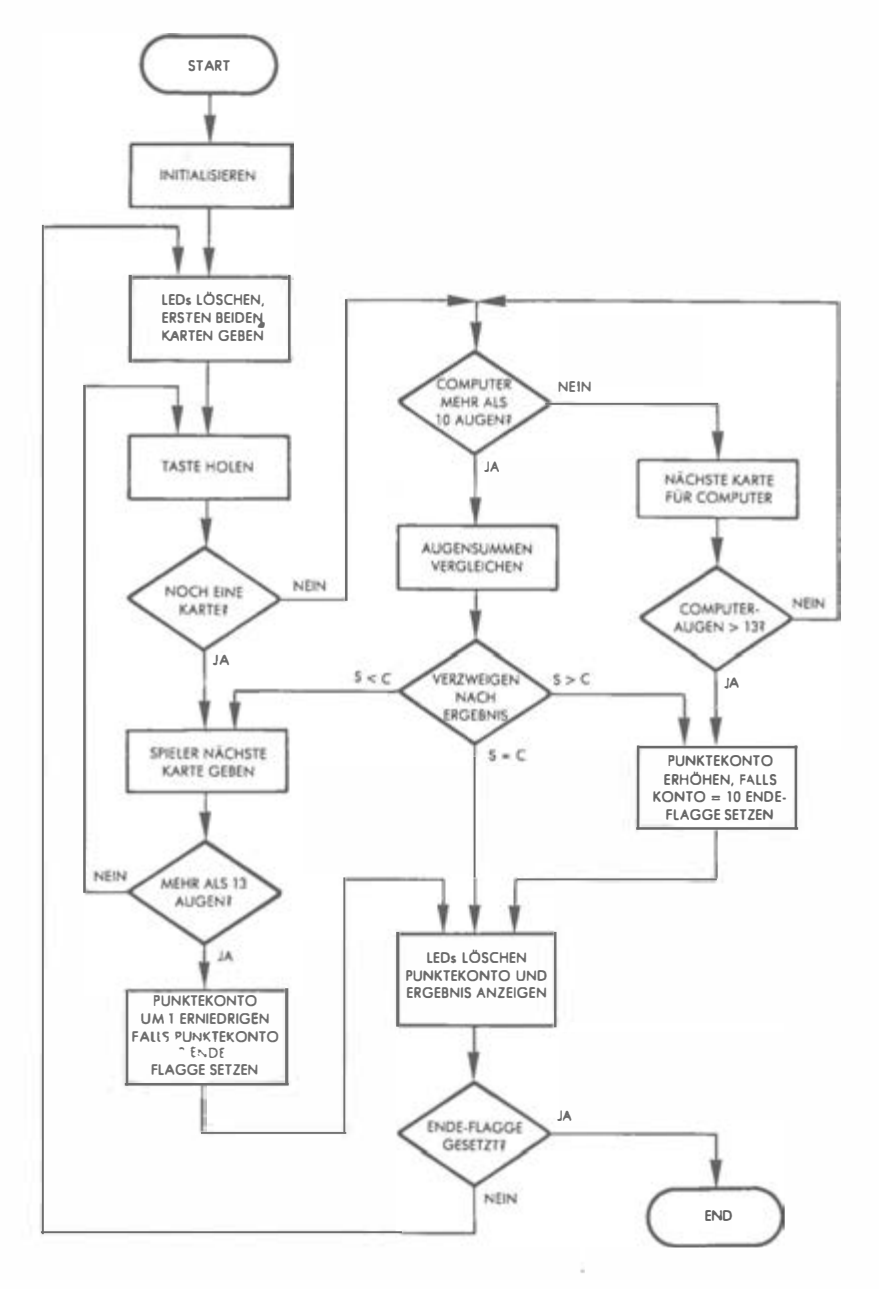

Abb. 10.9: Flußdiagramm "17+4"

Wie im vorigen Kapitel beschrieben, wird das Unterbrechungszulassungs-Register (IER) zuerst mit 01111111, dann mit 11000000 geladen:

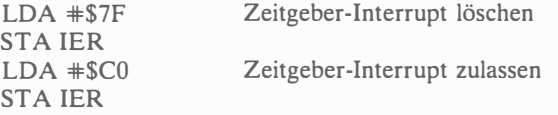

Laden des Wertes 7F löscht Bits 0 bis 6, was alle Unterbrechungen sperrt. Dann setzt CO Bit 6, das Unterbrechungsbit für Zeitgeber 1 (vgl. Bild 9.10). Wie im vorigen Kapitel wird Zeitgeber 1 auf Freilauf-Modus geschaltet. Er erzeugt dann automatisch die Unterbrechungen für das LED-Blinken. Im Freilaufmodus ist Bit 6 von ACR 1:

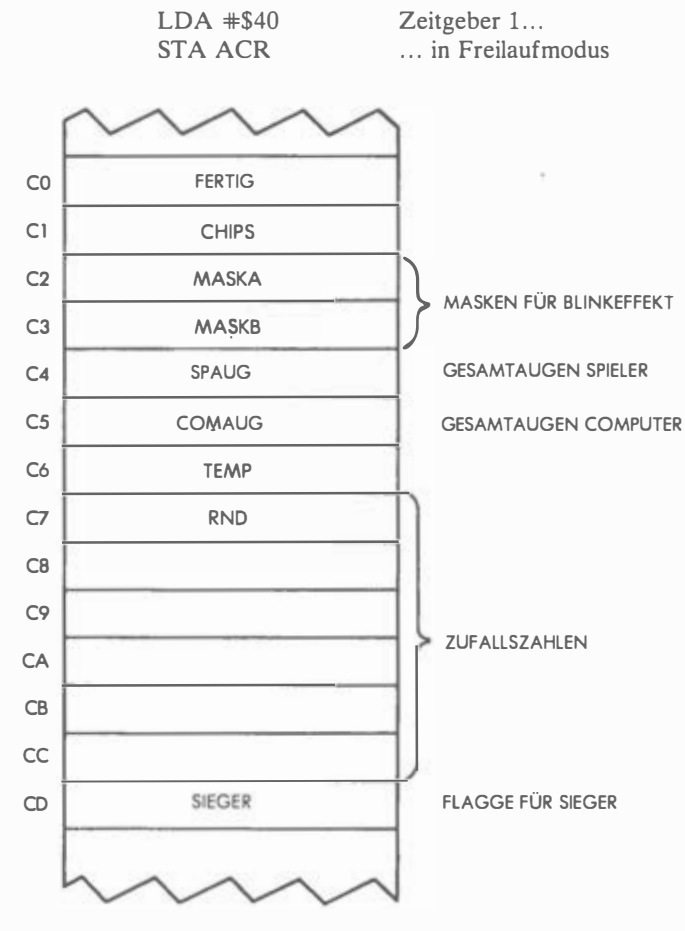

Abb. 10. 10: Unterer Speicherbereich

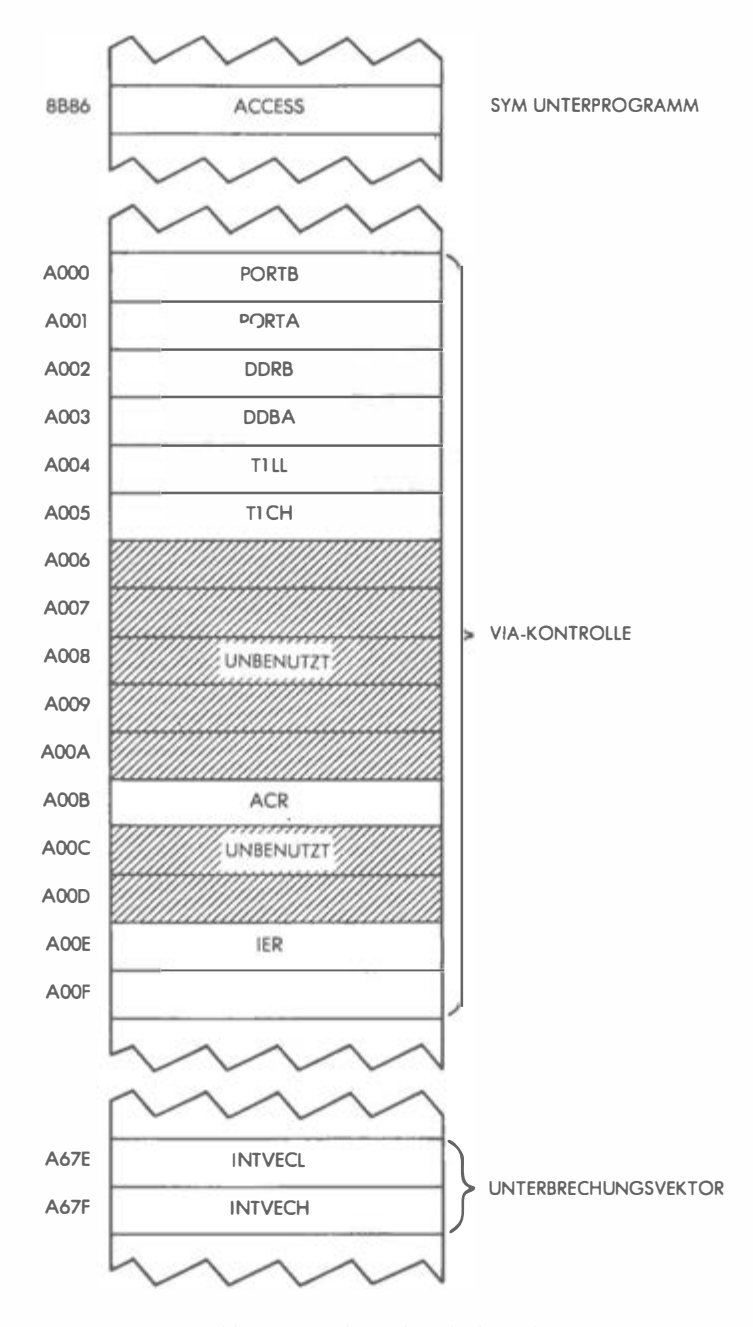

Abb. 10.11: Oberer Speicherbereich

Die Zwischenspeicher von Zeitgeber 1 erhalten wieder den Höchstwert FFFF:

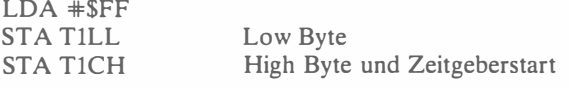

Der Zeitgeber ist richtig initialisiert, und es werden Unterbrechungen zugelassen:

CLI Interrupts zugelassen

Die LED-Tore A und B gehen auf Ausgabe (\$FF ist noch in A):

# STA DDRA STA DDRB

Das Löschen der Dezimalflagge ist eine Vorsichtsmaßnahme:

## CLD

Nun kommen 5 Punkte auf das Spielerkonto,

 $LDA$   $#5$ STA CHIPS Spielerkonto = 5

die FERTIG-Flagge wird genullt,

## $LDA \neq 0$ STA FERTIG

und alle LEDs werden gelöscht:

STA MASKA STA MASKB STA TORA STA TORB

Und auch die SIEGERflagge wird gelöscht:

# STA SIEGER

### Geben des ersten Blattes

Es kann also losgehen: Geben wir Spieler und Geber je eine Karte; dazu benutzen wir die Routinen LICHT und BLINKEN. Jedes dieser Unterprogramme holt sich eine Zufallszahl und erleuchtet die entsprechende LED, wobei LICHT ein bleibendes und BLINKEN ein blinkendes Licht erzeugt (die

Beschreibung der beiden Routinen folgt weiter unten). Zunächst erhält der Spieler ein blinkendes Licht,

JSR BLINKEN erste Spielerkarte ausgeben

und der Kartenwert wird als Augenzahl gespeichert:

STA SPAUG Augen mitzählen

Für den Computer geschieht das Analoge:

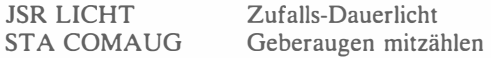

#### Karte nehmen oder passen?

Es folgt die Tastaturabfrage: Drückt der Spieler A, erhält er eine weitere Karte, drückt er C, so paßt er und der Computer ist an der Reihe. Alle anderen Tasten werden ingnoriert. Die gedrückte Taste besorgt uns die GETKEY-Routine:

FRAGEN **JSR GETKEY** 

Der zurückgebrachte Wert muß mit A und C verglichen werden:

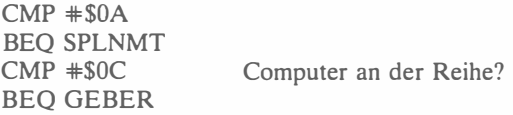

Wurde irgendeine andere Taste gedrückt, muß neu eingelesen werden:

JMP FRAGEN ungültige Taste

Verfolgen wir zuerst den Fall, daß der Spieler eine Karte nimmt, dann muß eine weitere LED blinken. Natürlich muß dafür gesorgt werden, daß weder die LICHT- noch die BLINK-Routine eine Karte erwischt, die schon gegeben wurde. Wie das geschieht, werden wir später sehen, wenn wir die SETBIT-Routine besprechen.

SPLNMT JSR BLINKEN Zufalls-LED setzen

Hat der Spieler seine neue Karte, wird seine neue Augenzahl berechnet:

CLC ADC SPAUG STA SPAUG

Augen addieren

Die neue Summe muß nun auf den Wert 13 getestet werden. Hat der Spieler 13 oder weniger, darf er eine weitere Karte nehmen oder passen. Liegt er über 13, so hat er "geschmissen" und verloren:

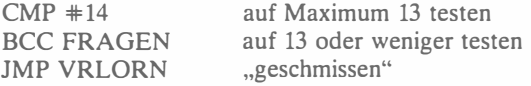

An dieser Stelle ist der Geber an der Rheihe. Da der Computer erheblich schneller "überlegt" als der Spieler, wollen wir seine Bedenkzeit künstlich etwas verlängern:

GEBER JSR DELAY

Diese Verzögerung verlängert auch die Zeitspannen zwischen den einzelnen Computerentscheidungen, was ihn etwas "menschlicher" agieren läßt.

Ehe wir den Computer eine weitere Karte nehmen lassen, soll er seine bisher gesammelten Augen überprüfen. Als Faustregel wollen wir ihn bei mehr als 10 Augen keine weitere Karte nehmen lassen ("17 und 4"-Experten mögen auch eine andere "Verhaltensweise" erproben). Das Computerblatt wird also auf die Augenzahl 10 getestet: Liegt es über diesem Wert, wird nach BESSER verzweigt, wo die höhere Augenzahl ermittelt wird. Andernfalls erhält der Computer eine weitere Karte:

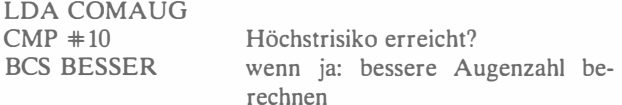

Solange der Geber unter der Risikoschwelle liegt, nimmt er eine weitere Karte. Dies geht vor sich wie weiter oben beim Spieler:

> JSR LICHT neue Karte  $=$  Zufalls-LED

Und die neue Augenzahl wird errechnet:

CLC ADC COMAUG STA COMAUG Augen summieren

Wie beim Spieler wird auf 13 getestet ("geschmissen" oder nicht?):

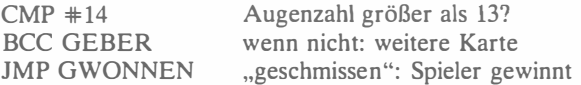

Hat der Computer über 13, also geschmissen, geht es bei GWONNEN weiter, wo der Spieler seinen Sieg erfährt. Andernfalls erfolgt der Rücksprung nach GEBER, wo der Computer erneut zu entscheiden hat, ob er eine weitere Karte nimmt. Wir müssen jetzt ermitteln, wer gewonnen hat, die beiden Augenzahlen werden also verglichen:

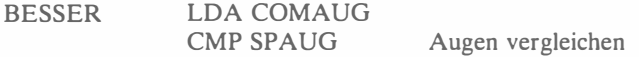

Es gibt drei mögliche Ergebnisse: Sieg des Spielers, Gleichstand, Sieg des Gebers:

## BEQ ANZEIGE BCC GWONNEN

Sind die Augenzahlen gleich, wird bei ANZEIGE der neue (und alte) Stand ausgegeben. Bei einem Spielersieg geht es bei GWONNEN (siehe weiter unten) weiter. Hat der Computer gewonnen, tritt der Programmteil VRLORN in Aktion. Schauen wir uns dies zuerst an.

#### Spieler verliert

Der Ausgang einer Runde wird in der Flagge SIEGER festgehalten: Hat der Spieler verloren, wird diese Flagge dekrementiert

VRLORN DEC SIEGER

und das Spielerkonto um 1 vermindert:

## DEC CHIPS

Dieses Konto muß jetzt auf 0 getestet werden, um festzustellen, ob der Spieler pleite ist. Ist das der Fall, wird auch die FERTIG-Flagge dekrementiert (auf 11111111 gesetzt), andernfalls bleibt sie unverändert. Danach geht es zu AN-ZEIGE:

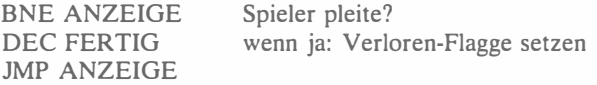

#### Spieler gewinnt

Hat der Spieler gewonnen, wird die SIEGER-Flagge inkrementiert (auf 1 gesetzt),

GWONNEN INC SIEGER

das Punktekonto erhöht

INC CHIPS

und auf Endstand 10 getestet:

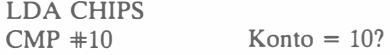

Beim Endstand 10 "steigt" die FERTIG-Flagge, anstatt zu sinken:

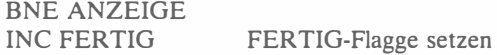

Der Programmteil ANZEIGE gibt den neuen Punktstand des Spielers bekannt. Wir erinnern uns, daß dies erst auf Anfrage geschieht, nachdem der Spieler also irgendeine Taste gedrückt hat. Darauf müssen wir also zunächst warten:

ANZEIGE JSR GETKEY

Vor der Anzeige werden zunächst alle LEDs gelöscht,

 $LDA$   $*0$ STA MASKA STA MASKB STA TORA STA TORB

und dann wird die Punktzahl eingelesen:

## LDX CHIPS BEO BEENDEN

Ist der Spieler pleite (CHIPS=O), so wird das Spiel bei BEENDEN beendet, andernfalls erscheint der neue Punktstand im entsprechenden LED. Da die LEDs intern von 0 bis 7 numeriert sind, obwohl sie extern als 1 bis 8 erscheinen, muß X zunächst um 1 vermindert werden:

#### DEX

Erleuchtet wird die passende LED dann vom Unterprogramm SETMASK, wobei die LED-Nummer im Akkumulator zu stehen hat:

#### 1TXA JSR SETMASK

Das richtige Muster steht also bereit. Je nachdem, ob der Spieler oder der Computer gewonnen hat, müssen die linken oder die rechten drei unteren LEDs zusätzlich erleuchtet werden (bei einem Unentschieden bleibt die ganze Reihe dunkel). Sehen wir uns das an:

LDA SIEGER BEQ BEENDEN BMI SC Unentschieden: LEDs unverändert

Hat der Spieler verloren, geht es bei Marke SC weiter, hat er gewonnen, gehen die drei linken unteren LEDs an:

> $LDA$   $*50E$ JMP SCO Spielersieg: linke LEDs an

Der Spieler hat verloren:

SC LDA #\$BO Spielerniederlage: rechte LEDs an

Das Muster für die linken oder rechten LEDs steht in A und kann jetzt ausgegeben werden:

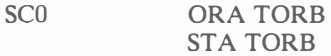

#### Ende des Spiels

Die BEENDEN-Routine setzt den Schlußpunkt: Ist das Konto weder 0 noch 10, werden die Karten neu verteilt:

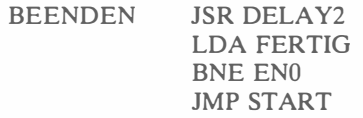

Andernfalls muß die FERTIG-Flagge getestet werden, um festzustellen, ob der Spieler gewonnen oder verloren hat. Im letzten Fall leuchtet die untere LED-Reihe auf, und das Spiel wird beendet:

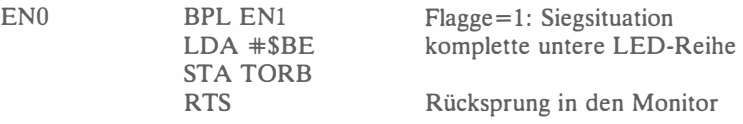

In der Siegsituation blinkt ein LED-Quadrat vor dem Rücksprung in den Monitor:

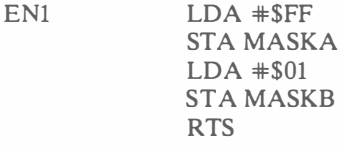

#### Die Unterprogramme

#### Unterprogramm SETBIT

Diese Routine erzeugt das erforderliche Muster zum Erleuchten einer bestimmten LED, deren Nummer (von 0 bis 9) beim Einsprung im Akkumulator steht. Beim Rücksprung enthält der Akkumulator dann das entsprechend positionierte Bit zum Erleuchten dieser LED. Ist die logische LED-Nummer größer als 7, so ist das Carrybit gesetzt, damit die Ausgabe zu Tor B und nicht zu Tor A geht. Außerdem steht die externe LED-Nummer (1 bis 10) im Y-Register.

Zunächst wird die LED-Nummer ins Y-Register gerettet

SETBIT TAY logische Nummer aufbewahren

und dann mit dem "Grenzwert" 7 verglichen:

### $CMP$   $#8$ BCC SBO

Bei einem Wert größer als 7 subtrahieren wir 8:

SBC \*8 wenn > 7: subtrahieren

Übung 10-1: Müßte vor dem SEC-Befehl nicht das Carrybit gesetzt werden?

Jetzt ist die Zahl im Akkumulator mit Sicherheit zwischen 0 und 7, sie wandert ins X-Register:

SBO TAX

Es folgt die bekannte Bitverschiebung in den Akkumulator. Dazu muß das Carrybit gesetzt

#### SEC

Vorbereitung zum Rotieren

und der Akkumulator leer sein:

### $LDA$   $*0$

Und das Rangiermanöver kann beginnen:

SBSCHL ROL A DEX BPL SBSCHL

Beachten Sie, daß X als Bitzähler fungiert. Der Akkumulator ist nun richtig konditioniert. Die externe LED-Nummer ist allerdings um 1 größer als der ursprünglich mitgebrachte Wert, der in Y bereitsteht:

INY LED-Nr. justieren

Müssen LED 9 oder 10 erleuchtet werden, muß dies wie angedeutet aus der Carry-Flagge ersichtlich sein, damit Tor 8 statt Tor A angesprochen werden kann :

> $CPY \#9$ RTS Carry für Tor B setzen

Übung 10-2: Vergleichen Sie diese Rolltine mit der LICHT-Routine des vorigen Kapitels.

Übung 10-3: Wie wurde im vorletzten Befehl das Carrybit gesetzt?

#### Unterprogramm LICHT

Diese Routine teilt die nächste Karte an den Geber (Computer) aus. Sie muß sich zunächst eine Zufallszahl besorgen und dann prüfen, ob die dazu gehörige LED nicht bereits erleuchtet ist. Ist sie das nicht, so kann diese Zahl verwendet werden, um das den Geber charakterisierende Dauerlicht zu erzeugen:

LICHT JSR RANDOM

Bei der Diskussion der RANDOM-Routine weiter unten werden wir sehen , wie eine Zufallszahl nicht nur erzeugt, sondern auch daraufhin überprüft wird, ob die entsprechende LED nicht bereits leuchtet. Hier müssen wir also nur noch das richtige Bit im Akkumulator setzen. Das leistet die oben besprochene SETBIT-Routine:

#### JSR SETBIT

Wieder muß die Carry-Flagge auf Tor A bzw. Tor B getestet werden:

### BCS LLO

Ist Tor A gemeint, so wird das neue Bit mittels ORA dort "hineinoperiert",

# ORA TORA STA TORA

und anschließend wird der Kartenwert im Akkumulator wiederhergestellt: Die SETBIT-Routine hatte diesen Wert ins Y-Register gerettet:

> TYA RTS

Im Fall, daß Tor B gemeint ist, passiert das Entsprechende:

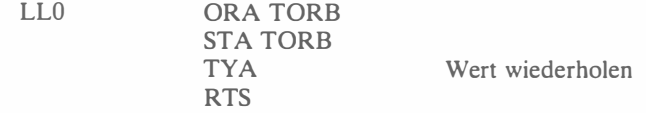

#### Unterprogramm BLINKEN

Die Arbeitsweise dieser Routine entspricht genau derjenigen der obigen LICHT-Routine, mit dem Unterschied, daß BLINKEN ein Blinklicht setzt. Wie Sie sehen, ist in dieser Routine auch die SETMASK-Routine enthalten, die die jeweilige LED zum Blinken bringt und mit der Nummer dieser LED im Akkumulator zurückspringt:

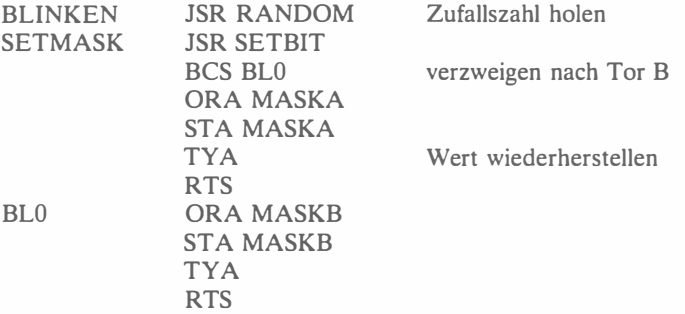

#### Unterprogramm RANDOM

Diese Routine erzeugt eine Zufallszahl zwischen 0 und 9, die noch nicht benutzt wurde, die also keiner bereits erleuchteten LED entspricht. Der entsprechende Zahlenwert befindet sich beim Rücksprung im Akkumulator.

RANDOM JSR RANDER Zahl zwischen 0 und 255 holen

Das Unterprogramm RANDER ist der aus vorangegangenen Kapiteln bekannte Zufallszahlengenerator. Um wieder den Zahlenbereich 0 bis 9 einzugrenzen, bedienen wir uns diesmal einer anderen Methode: Alle Zahlen über 9 werden einfach nicht berücksichtigt:

> $AND$   $#SOF$ CMP #10 BCS RANDOM

Übung 10-4: Haben Sie eine andere Idee, wie ein Zahl zwischen 0 und 9 erzeugt werden könnte? (In früheren Kapiteln wurde eine entsprechende Methode vorgestellt.)

Nachdem wir nun eine Zahl zwischen 0 und 9 haben, müssen wir das entsprechende Bitmuster erzeugen und in TEMP speichern:

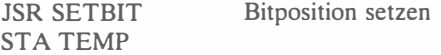

Es folgt die Probe, ob das entspechende Bit schon gesetzt ist. Dazu müssen wir Tor A und Tor B gesondert betrachten:

BCS RNO Tor A oder B?

Wir müssen nun für Tor A feststellen, welche LEDs bereits leuchten. Dazu kombinieren wir die Muster für blinkende (Maske A) und stetig leuchtende (Maske B) LEDs:

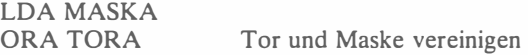

Es folgt die Probe, ob das Bit, das wir setzen wollen, schon gesetzt ist:

```
JMP RNl
```
Ist das der Fall, brauchen wir eine neue Zahl zwischen 0 und 9,

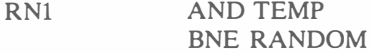

andernfalls können wir mit dem internen LED-Wert im Akkumulator zurückspringen:

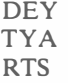

Sollte eine LED von Tor B erleuchtet werden, verläuft der Vorgang entsprechend:

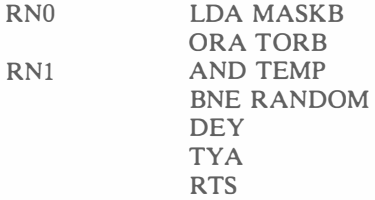

#### Unterprogramm RANDER

Diese Routine, die eine Zufallszahl zwischen 0 und 255 erzeugt, wurde in früheren Kapiteln bereits erläutert.

#### Verzögerungsprogramme

Wir haben in diesem Programm zwei Verzögerungsroutinen: DELA Y erzeugt eine Verzögerung von etwa einer halben Sekunde, DELA Y2 das Doppelte, also etwa eine Sekunde. Die Indexregister X und Y erhalten für die Doppelschleife den Wert FF:

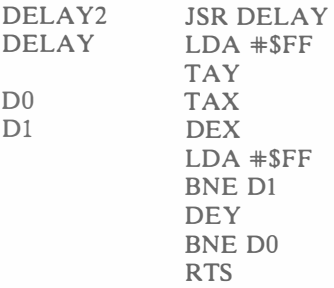

Übung: 10-5: Berechnen Sie die genauen Verzögerungszeiten dieser Routinen.

#### Der Interrupt

Die Unterbrechungsroutine bringt mit Hilfe von MASKA und MASKB die LEDs zum Blinken. Die Arbeitsweise dieses Programmteils, bei dem keine Register verändert wurden, wurde im letzten Kapitel erläutert.

> PHA LDA TORA EOR MASKA STA TORA LDA TORB EOR MASKB STA TORB LDA TlLL PLA RTI

# ZUSAMMENFASSUNG

Trotz der einfachen Geber-Strategie ist dieses Programm komplexer als die meisten anderen. Licht- und Toneffekte begleiten die meisten logischen Schritte des Algorithmus. Bemerkenswert ist, mit wie wenig Speicherplatz ein recht komplexes Spiel verwirklicht wird.

Übung 10-6: Das Programm setzt voraus, daß bei Spielbeginn der RND-Inhalt brauchbar zufällig ist. Können Sie zur Vergrößerung der Zufälligkeit einen zusätzlichen Befehl in den Initialisierungsteil dieses Programms implementieren? (Hinweis: Siehe vorangegangene Programme.)

Übung 10-7: Werden in der BEENDEN-Routine beide Befehle "BNE ENO" und "JMP START" gebraucht? Wenn nicht: Unter welchen Voraussetzungen würden sie gebraucht?

**Übung 10-8:** Eine Routine, die sich selbst aufruft, bezeichnet man als rekursiv. Ist DELAY2 rekursiv?

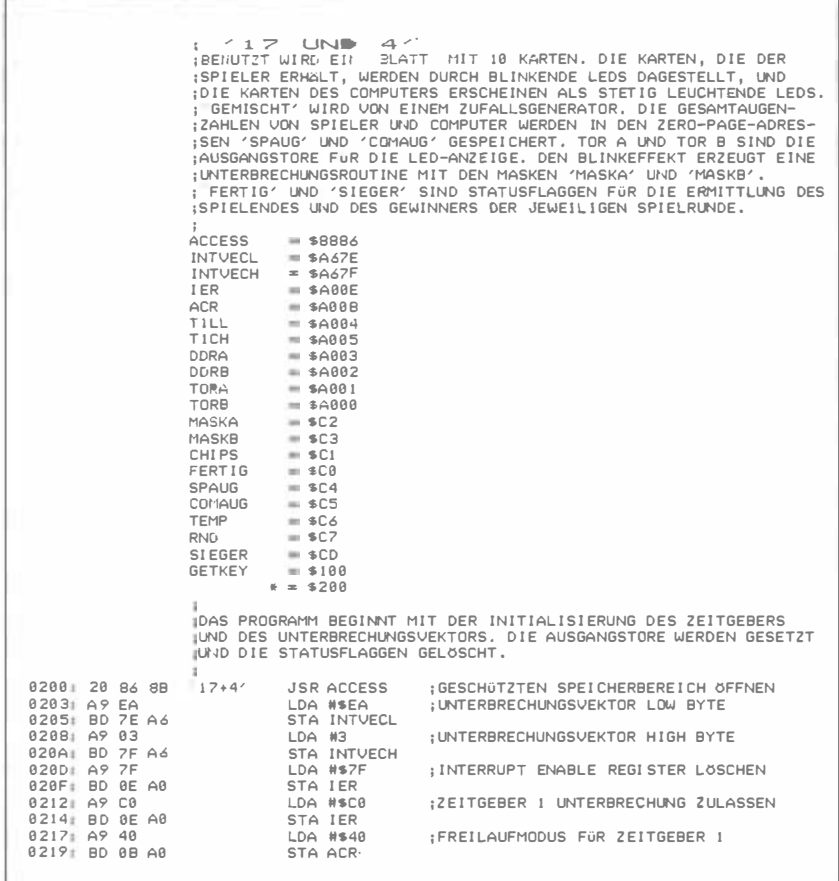

Abb. 10.12: Programm "17+4"

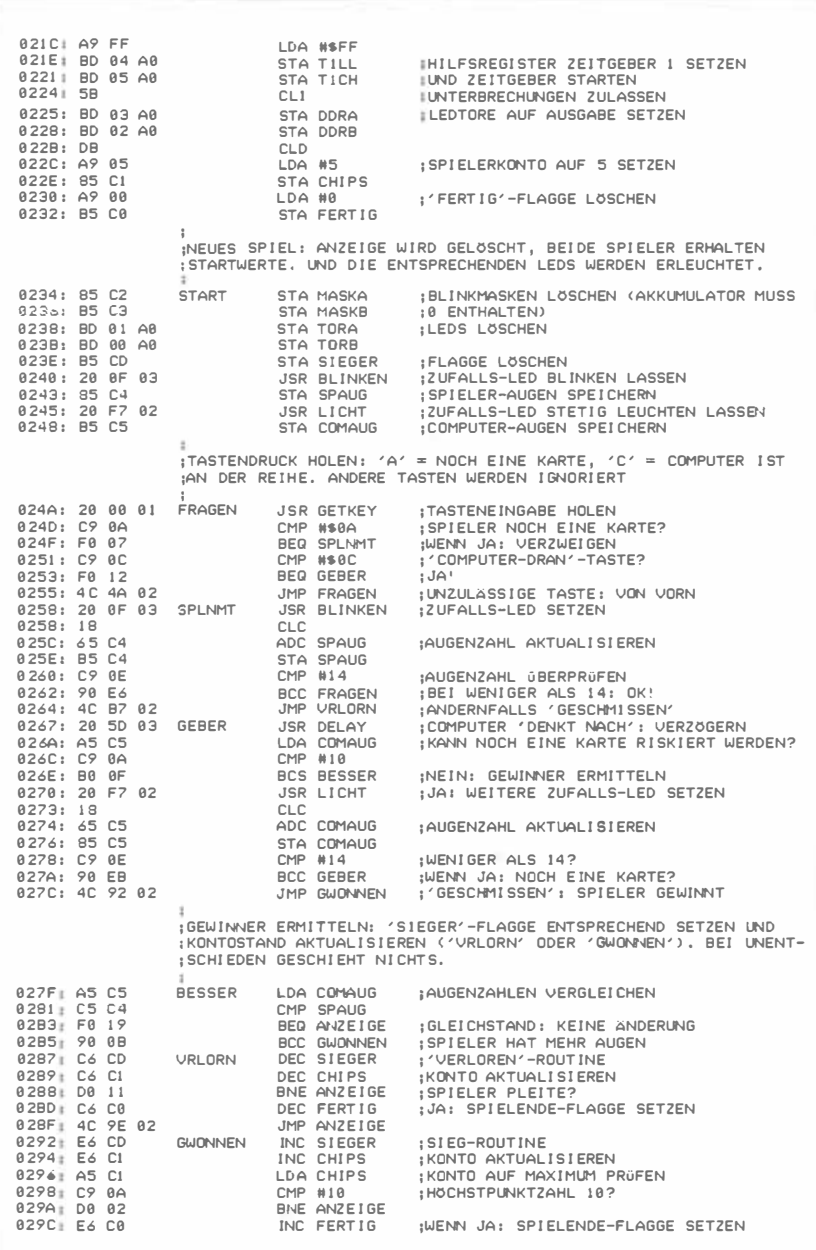

Abb. 10.12: Programm "17+4" (Fortsetzung)

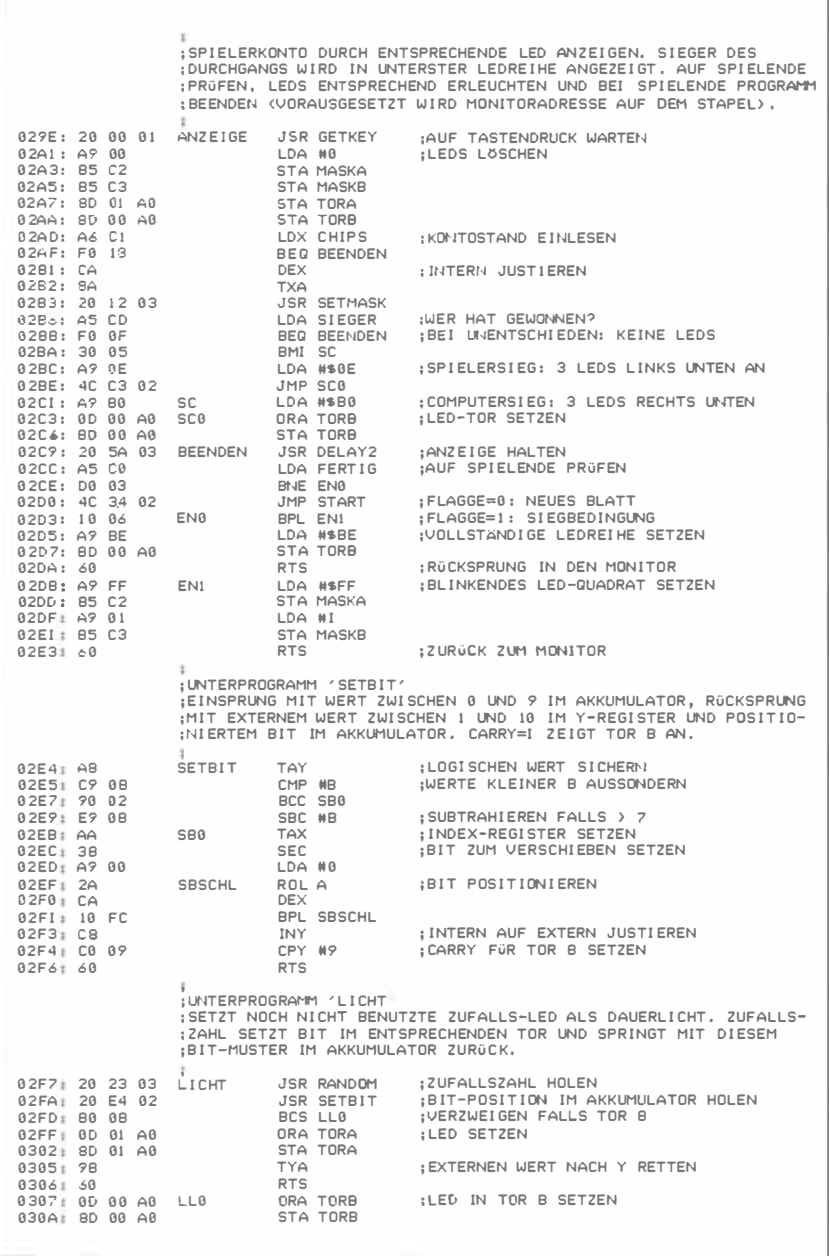

Abb. 10.12: Programm "17+4" (Fortsetzung)

0300: 98 TYA 030E: 60 **RTS** ;UNTERPROGRAMM BLINKEN'<br>:SETZT NOCH NICHT BENUTZTE ZUFALLS-LED ALS BLINKLICHT, EXTERNER :LED-WERT BEIM RUCKSPRUNG IM AKKUMULATOR. HOLT ZUFALLSZAHL UND : BENUTZT DANN SETMASK'-ROUTINE. ¡UNTERPROGRAMM 'SETMASK' :EINSPRUNG MIT LOGISCHEM LED-WERT, ENTSPRECHENDE LED WIRD DANN<br>:GESETZT, RUCKSPRUNG MIT DIESEM WERT IM AKKUMULATOR. 030F: 20 23 03 **BLINKEN** JSR RANDOM ; ZUFALLSZAHL HOLEN JSR SETBIT 0312: 20 E4 02 SETMASK 0315: 80 DS BCS BLB : UERZWEIGEN FALLS TOR R GESETZT 8317: 85 C2 **ORA MASKA** HASKE A SETZEN 8319: 85 C2 STA MASKA 0318: 98 : EXTERNEN WERT ÜBERTRAGEN TYA  $RTS$ 831C: 68 031D: 05 C3 BL0 **ORA MASKB** IMASKE 8 SETZEN 031F: 85 C3 **STA MASKB** 0321: 9B **TYA** 0322: 60 **RTS** : UNTERPROGRAMM 'RANDOM' ERZEUGT ZUFALLSZAHL ZWISCHEN 0 UND 9 FÜR EINE NOCH NICHT ER-<br>¡LEUCHTETE LED. WERT BEIM RÜCKSPRUNG IM AKKUMULATOR. 0323: 20 47 03 RANDOM **JSR RANDER** : ZUFALLSZAHL ZWISCHEN 0 UND 255 HOLEN 0326: 29 0F AND #\$8F ¡HÖHERWERTIGEN NIBBLE MASKIEREN 8328: C9 8A CMP #18 :AUF WERT ZWISCHEN 0 UND 9 BEGRENZEN 032A: 80 F7 BCS RANDOM 032C: 20 E4 02 JSR SETBIT :BIT POSITIONIEREN 032F: 85 C6 STA TEMP **; ZWI SCHENSPEI CHERN** 0331: 80 08 :TOR A ODER TOR 8? BCS RNA 0333: A5 C2 LDA MASKA :TOR MIT MASKE KOMBINIEREN 0335: 0D 01 A0 ORA TORA 0338: 4C 40 03 JMP RN1 0338: A5 C3 **RN0** LDA MASKB :TOR MIT MASKE KOMBINIEREN 033D: 0D 00 A0 ORA TORB 0340: 25 C6 **RN1** AND TEMP ;SPEZIFISCHES BIT BETRACHTEN<br>:WENN BIT SCHON GESETZT: NOCHMAL 0342: D0 DF BNE RANDOM 0344: BB DEY ; INTERNE DARSTELLUNG 0345: 98 TYA ¡UOR RÜCKSPRUNG: WERT NACH A 0346: 60 **RTS** ; UNTERPROGRAMM 'RANDER'  $RZEUGT$  ZUFALLSZAHL ZWISCHEN UND 255. BENUTZT ZAHLEN A,B,C,D,  $E$ ,F,F IN ADRESSEN RND BIS RND+5. ADDIERT B+E+F+I UND LEGT IN A :AB, DANN GEHT A NACH B, B NACH C USW. ZUFALLSZAHL BEIM RÜCK-: SPRUNG IM AKKUMULATOR. 0347: 38 RANDER **SEC** ;GESETZTES CARRY = ADDITION VON 1 0348: A5 C3  $LDA$   $RND+1$ B, D UND F ADDIEREN 034A: 65 CB ADC RND+4 034C: 65 CC<br>034E: 85 C7 ADC RND+5 STA RND 0350: A2 04 ; ZAHLEN NACH UNTEN SCHI EBEN LDX #4 0352: B5 C7 RDSCHL **IDA RND.X**  $0354:25C8$ STA RND+1,X 8356: CA DEX: 0357: 10 F9 RPL RDSCHL  $0359:50$ **RTS** : UNTERPROGRAMM 'DELAY' :VERZÖGERUNGSROUTINE MIT DOPPELTER VERZÖGERUNG BEI 'DELAY2'-:FINSPRUNG, UFRZÖGERUNG FTWA 8.5 SEKUNDEN. 035A: 20 5D 03 JSR DELAY DELAY2 835D: A9 FF LDA #SFF : SCHLEIFENZÄHLER SETZEN DEL AY TAY 035F: A8 **DA** TAX 0360: AA 0361: CA DEX  $D1$ 8362: AP FF LDA #\$FF

Abb. 10.12: Programm "17+4" (Fortsetzung)

| 0364: D0 FB<br>0366: BB<br>0367: D0 F7<br>8369: 68                                                                                                    | RNF D1<br>DFY<br>BNE DØ<br><b>RTS</b>                                                                                                    |                                                                                                    |                                                                                                    |  |  |  |  |
|----------------------------------------------------------------------------------------------------|----------------------------------------------------------------------------------------------------|----------------------------------------------------------------------------------------------------|----------------------------------------------------------------------------------------------------|--|--|--|--|
|                                                                                                    | <b>IUNTERBRECHUNGSROUTINE</b><br>BLINKEFFEKT DURCH 'EOR' VON AUSGANGSTOREN MIT BLINKMASKEN NACH<br>2EITGEBER-SIGNAL, REGISTER BLEIBEN UNVERÄNDERT, INTERRUPT-<br>FLAGGE WIRD VOR RÜCKSPRUNG GELÖSCHT.                                                                    |                                                                                                    |                                                                                                    |  |  |  |  |
| A3FA: 4R<br>03EB: AD 01 A0<br>03EE: 45 C2<br><b>BD</b><br>A3FA:<br>01<br>AAB<br>03F3: AD<br>88 AB<br>45 C3<br>03F6:<br>BD 00 A0<br>A3FR:                                                                                                    | $* = $03EA$<br>PHA<br>LDA TORA<br>FOR MASKA<br>STA TORA<br><b>IDA TORB</b><br><b>EDR MASKB</b><br>STA TORB                                                                                                    | : AKKUMULATOR AUFBEWAHREN<br>:TORE MIT MASKEN KOMPLEMENTIEREN                                                                                                    |                                                                                                    |  |  |  |  |
| 03FB: AD 04 A0<br>03FE:<br>68<br>03FF: 40                                                                                                    | IDA TILL<br>PLA<br><b>RTI</b>                                                                                                    | :ZEITGEBER-UNTERBRECHUNGSBIT LÖSCHEN<br>:AKKUMULATOR WIEDERHOLEN                                                                                                    |                                                                                                    |  |  |  |  |
| SYMBOLTABELLE:<br><b>BBB6</b><br>ACCESS<br>$A$ $B$ $B$ $R$<br><b>ACR</b><br>A002<br>DDRR<br>00C3<br>MASKB<br><b>00C5</b><br>COMAUG<br>0100<br><b>GETKEY</b><br><b>025B</b><br>SPI NMT<br>0292<br><b>GWONNEN</b><br>02C9<br><b>BEENDEN</b><br>02EB<br>SB <sub>0</sub><br><b>BLINKEN</b><br>030F<br>0338<br><b>RNA</b><br>8354<br>DEL AY2 | A67E<br>INTVECL<br>A004<br>TILL<br>A001<br><b>TORA</b><br>AAC1<br>CHIPS<br><b>BBC6</b><br><b>TFMP</b><br>0200<br>$17+4'$<br>0267<br><b>GEBER</b><br>029E<br>ANZ F1 GE<br>02D3<br><b>FNA</b><br>02EF<br>SBSCHL<br>0312<br><b>SETMASK</b><br>0340<br>RN1<br>835D<br>DEL AY | A67F<br><b>INTUFCH</b><br>A005<br>T <sub>1CH</sub><br>TORB<br>AABA<br><b>AACA</b><br><b>FERTIG</b><br><b>00C7</b><br><b>RND</b><br>0234<br><b>START</b><br><b>BESSER</b><br>027F<br>02C1<br>SC<br>02DB<br>FN1<br>LI CHT<br>02F7<br>031D<br>RI A<br>8347<br>RANDER<br>0360<br>DA | A00E<br>IFR<br>A003<br>DDRA<br>AAC <sub>2</sub><br>MASKA<br><b>00C4</b><br>SPAUG<br><b>BBCD</b><br><b>SIEGER</b><br>024A<br><b>FRAGEN</b><br>8287<br><b>VRLORN</b><br>SCA<br>02C3<br>A2F4<br><b>SETBIT</b><br>0307<br>110<br>0323<br><b>RANDOM</b><br>0352<br><b>RDSCHL</b><br>8361<br>D1 |  |  |  |  |

Abb. 10.12: Programm "17+4" (Fortsetzung)

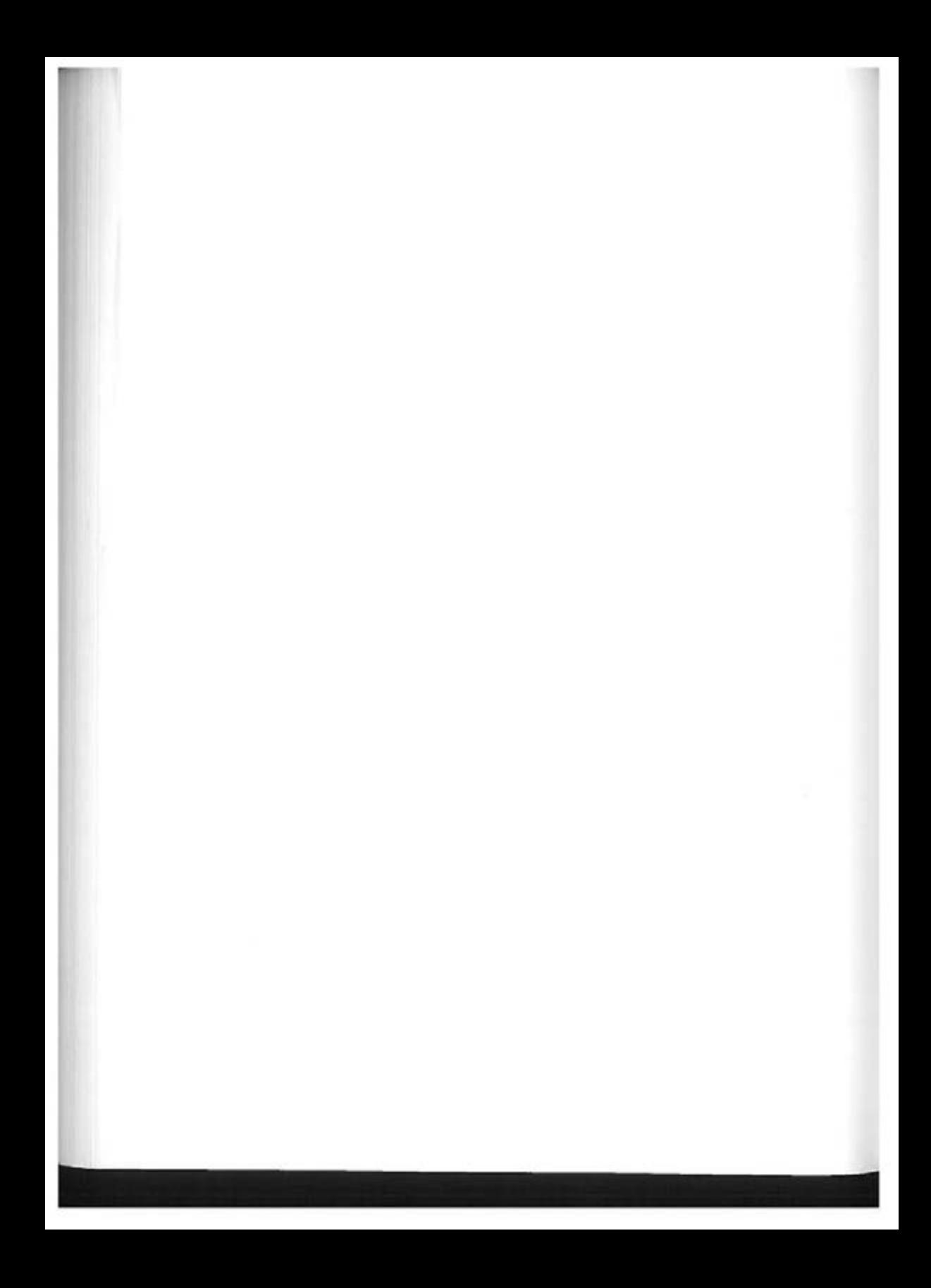

# Künstliche Intelligenz (Tic-Tac-Toe)

# EINFÜHRUNG

Dieses Kapitel zeigt den vollständigen Entwurf eines komplexen Algorithmus zur Lösung der Strategie- und Implementierungsprobleme des Spieles Tic-Tac-Toe. Das recht umfangreiche Programm bedient sich ausgefeilter Auswertungstechniken. Benutzt werden Tabellen-Algorithmen und komplexe Datenstrukturen wie verkettete Listen. Das sorgfältige Studium dieses Programms wird Ihnen einen hohen Kompetenzgrad bei der 6502-Programmierung vermitteln.

# DIE SPIELREGELN

Tic-Tac-Toe wird auf einem Quadrat mit 3 x 3 Feldern gespielt. In die zu Beginn leeren 9 Kästchen dieses Quadrats setzen die Spieler abwechselnd ihre Züge, der Spieler ein "O" und der Computer ein "X". Wer im Verlauf des Spiels zuerst eine waagerechte, senkrechte oder diagonale Dreierreihe mit seinem Symbol zustande bringt, gewinnt das Spiel. (Anmerkung des Übersetzers: Tic-Tac-Toe ist eine vereinfachte Version des asiatischen Brettspiels GOMOKU.) Bild 11.1 zeigt die acht möglichen Gewinnstellungen für eine Partei. Auf unserer LED-Anzeige wird ein kontinuierliches Licht das X-Symbol des Computers repräsentieren und eine blinkende LED das 0-Symbol des Spielers.

Sowohl der Computer als auch der Spieler kann den ersten Zug bekommen. Möchte der Spieler beginnen, so muß er die F-Taste drücken. Soll der Computer den ersten Zug machen, kann eine beliebige andere Taste gedrückt werden. Wenn ein Spiel beendet ist, beginnt unmittelbar darauf ein neues. Der Computer hat einen veränderlichen "Intelligenzquotienten", der zwischen den Werten 1 und 15 liegt. Wenn der Computer gewinnt, so erhöht sich sein IQ um 1, verliert er, so vermindert sich sein IQ um 1. Auf diese Weise haben beide Spieler Gewinnchancen. Gewinnt der Spieler, so erklingt ein hoher Ton, verliert er, so zeigt dies ein tiefer Ton an.

# EIN TYPISCHER SPIELVERLAUF

Zu Beginn ist die Anzeige leer, und wir wollen den Computer beginnen lassen, dazu drücken wir irgendeine Taste außer F (bei F macht der Spieler den ersten Zug), z.B. 0. Nach kurzer Zeit ertönt ein Triller, und der Computer zieht wie in

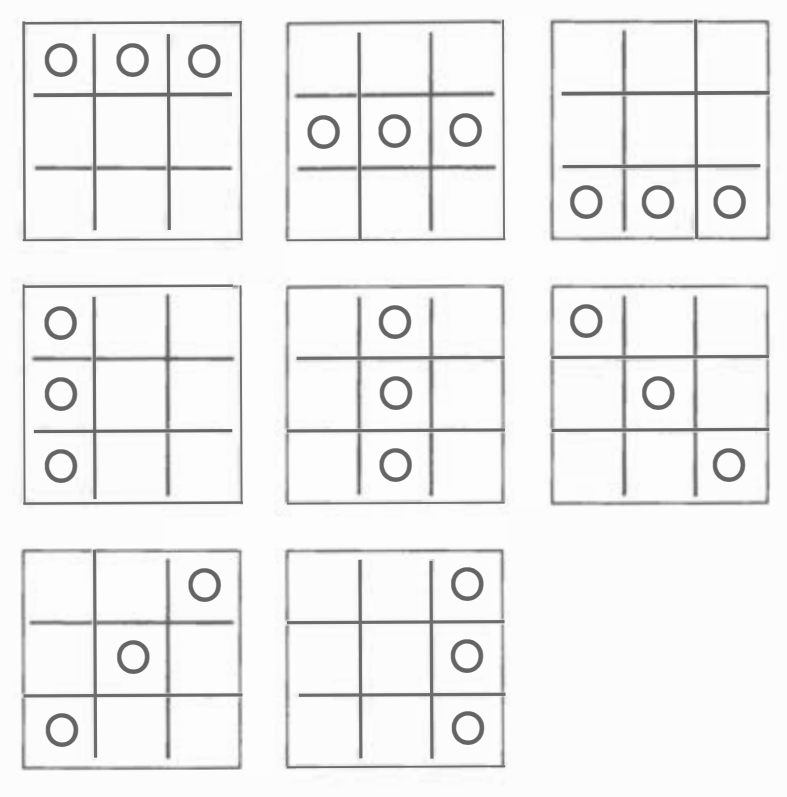

Abb. 11.1: TIC-TAC-TOE, Gewinnstellungen

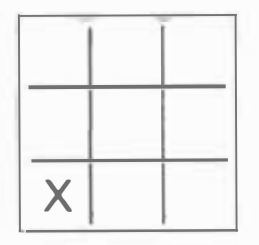

Abb. 11.2: 1. Computerzug

Bild 11.2 ( $X =$  Computerzug,  $O =$  Spielerzug, leer = unbesetztes Feld). Wir besetzen nun das Mittelfeld 5 (Bild 11.3), indem wir Taste "5" drücken. Kurz darauf leuchtet LED 1 auf, und ein Triller ertönt zum Zeichen , daß wir wieder am Zug sind (Bild 11.4).

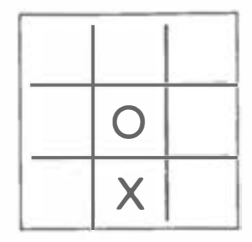

Abb. 11.3: Unser 1. Zug

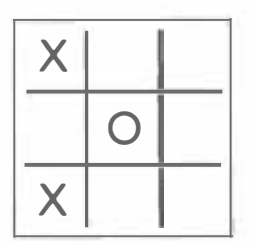

Abb. 11.4: 2. Computerzug

Um die Vervollständigung der linken senkrechten Dreierreihe zu verhindern, drücken wir nun "4". Kurz darauf leuchtet LED 6 als die Antwort des Computers auf (Bild 11.5).

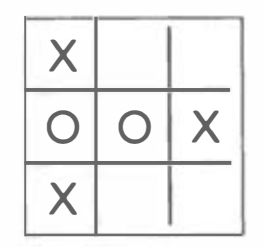

Abb. 11.5: Nach dem 3. Computerzug

Jetzt besetzen wir Feld 2, der Computer bald darauf Feld 8 (Bild 11.6). Erneut verhindern wir eine Gewinnstellung für den Computer, indem wir Feld 9 besetzen, worauf unser Gegner die letzte freie Position 3 belegt. (Bild 11.7). Die Schlußstellung ist ein Unentschieden. Alle LEDs blinken kurz, und dann ist das Spielbrett wieder leer. Ein neues Spiel kann beginnen .

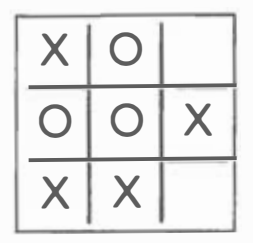

Abb. 11.6: Nach dem 4. Computerzug

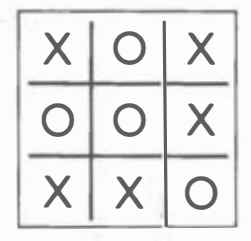

(UNENTSCHIEDEN)

Abb. 11.7: Nach dem 5. Computerzug

#### Ein neues Spiel

Diesmal werden wir anfangen und hoffentlich gewinnen! Nach Drücken der F-Taste "trillert" es, der Computer wartet also auf unseren ersten Zug. Wir spielen "5", der Computer antwortet mit "3", es trillert und wir sind schon wieder dran (Bild 11.8). Auf unsere "4" kommt eine "6" vom Computer, was die Stellung in Bild 11.9 ergibt. Wir müssen nun bei "9" blockieren, und der Computer verhindert daraufhin unseren Sieg mit "1" (Bild 11.10). Jetzt müssen wir die obere waagerechte Dreierreihe verhindern: Wir spielen "2". Der Computer stört uns seinerseits mit "8" (Bild 11.11). Unser letzter Zug "7" bringt wieder nur ein Unentschieden.

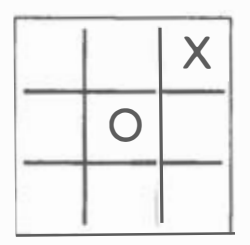

Abb. 11.8: Zug 1

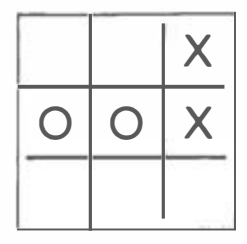

Abb. 11.9: Zug 2

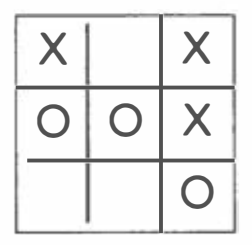

Abb. 11.10: Zug 3

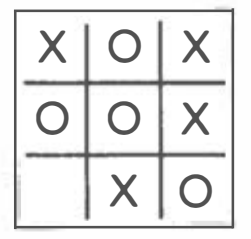

Abb. 11.11: Zug 4

Da der Computer so "schlau war, unseren Zug im Zentrum mit einem Diagonalzug zu beantworten, konnten wir erneut nicht gewinnen. Der Computer wird auch einmal einen der Seitenpunkte (2, 4, 6 oder 8) besetzen und uns eine Gewinnchance geben. Hier ist ein Beispiel.

Wir besetzen das Zentrum, und der Computer antwortet mit "6" (Bild 11.12). Jetzt spielen wir "1", und der Computer muß "9" besetzen (Bild 11.13). "3" ist nun für uns obligatorisch, verschafft uns aber eine "Zwickmühle". Zug "7" hilft dem Computer nichts mehr (Bild 11.14): Wir haben mit "2" den Gewinnzug parat, Bild 11.15 zeigt die Siegstellung. Es sei an dieser Stelle gesagt, daß beim Tic-Tac-Toe der Spieler, der den ersten Zug macht, zumindest ein Unentschieden erzwingen kann, vorausgesetzt, er macht keinen Fehler.

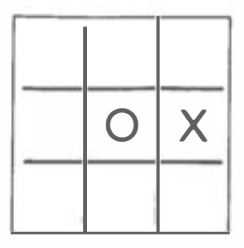

Abb. 11.12: Zug 1

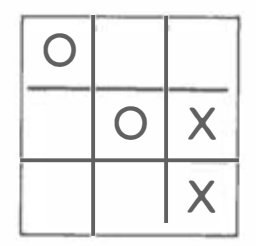

Abb. 11.13: Zug 2

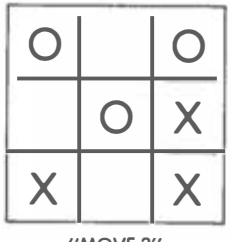

"MOVE 3"

Abb. 11.14: Zug 3

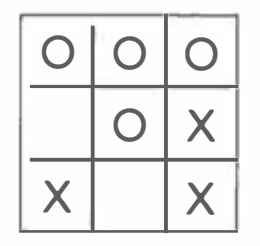

Abb. 11.15: "Wir gewinnen"

# DER ALGORITHMUS

Der Algorithmus für das Tic-Tac-Toe-Spiel ist der komplexeste, den wir in diesem Buch noch zu erarbeiten haben. Er gehört in den Bereich der sogenannten .,künstlichen Intelligenz" . Damit bezeichnet man ein Computerverhalten, das eine menschliche Aktivität simuliert, die man allgemein als "intelligent" bezeichnet. Einen guten Algorithmus für dieses Spiel zu entwickeln, der mit relativ wenig Speicherplatz auskommt, ist durchaus nicht belanglos. In der Vergangenheit sind schon viele Algorithmen vorgeschlagen worden, und es gibt sicher weitere. die gefunden werden können. Wir wollen uns hier mit zwei Strategien genauer auseinandersetzen und uns schließlich eine davon für unser Programm auswählen. Andere mögliche Strategien werden als Übungsaufgaben vorgeschlagen.

#### Eine Strategie für den nächsten Zug

Eine mögliche Strategie von vielen, den nächsten Zug zu ermitteln, ist zweifellos die, alle möglichen Spielstellungen und die dazugehörigen besten Züge im Speicher griffbereit zu haben. Aus mathematischer Sicht ist dies die beste Strategie, denn sie garantiert, daß für jede Stellung der beste Zug verfügbar ist. Im Fall unseres kleinen neunfeldrigen Spielbrettes ist dies sogar eine praktische Methode , da die Zahl der möglichen Spielstellungen überschaubar ist. Da wir jedoch bei anderen Spielen bereits den Umgang mit Tabellen gelernt haben, würde uns diese Vorgehensweise kaum nennenswerte neue Programmierfertigkeiten vermitteln. Zudem könnte man diese Methode als "unfair" bezeichnen. Wir werden uns deshalb mit anderen Methoden auseinandersetzen, die auch auf andere Spiele oder auf ein größeres Brett anwendbar sind.

Ein Vorschlag für eine solche Strategie wäre, heuristisch vorzugehen, den Computer also aus Erfahrungen lernen zu lassen. Er würde dabei mit steigender Spielzahl immer besser werden, da er aus seinen Fehlern lernen könnte. Bei dieser Strategie beginnt der Computer mit Zufallsentscheidungen, aber bei genügend verfügbarem Speicherplatz wird er alle seine Entscheidungen aufzeichnen und im weiteren Verlauf feststellen können, welche Züge zu Verluststellungen führten. Diese Züge kann er dann aussortieren und in Zukunft aus dem Spiel lassen. Diese Vorgehensweise wird bei einem vernünftigen "Lern"-Algorithmus also zum Aufbau von Entscheidungstabellen führen, die allerdings das Vorhandensein von genügend Speicherkapazität voraussetzen. Da wir unser Programm innerhalb von 1 KByte unterbringen wollen, kommt diese Strategie also für uns nicht in Frage. Sehen wir uns nach einer anderen Möglichkeit um. Eine prinzipielle Problemlösung ist auch die, nach jedem Zug eine Stellungsauswertung durchzuführen. Dabei muß das Brett von zwei Gesichtspunkten aus untersucht werden. Erstens: Gibt es eine Reihe mit zwei 0-Symbolen, so muß das dritte 0 unbedingt verhindert werden. Zweitens: Sind umgekehrt zwei X-Zeichen in einer Reihe vorhanden, so muß das Programm das dritte X setzen, denn das ist eine Gewinnstellung. Diese beiden Situationen lassen sich recht leicht erkennen. Das eigentliche Problem besteht freilich darin, die Gewinnmöglichkeiten jedes Feldes in jeder Spielsituation zu ermitteln.
### Ein analytischer Algorithmus

Wir wollen uns nun ansehen, wie ein Algorithmus anhand allgemeiner Richtlinien entwickelt wird. Wenn wir dann die Schwachstellen dieses Algorithmus erkennen, werden wir ihn zu verbessern suchen . Dies wird uns eine mögliche Vorgehensweise vor Augen führen, wie die Problemlösung bei einem Strategiespiel zu bewerkstelligen ist.

### Das allgemeine Konzept

Wir gehen davon aus, daß wir das Potential jedes Brettpunktes bestimmen müssen, wobei die beiden Aspekte "Sieg" und "Drohung" entscheidend sind. Das "Sieg"-Potential bezeichnet die Möglichkeit, durch Besetzen eines Brettpunktes eine Gewinnstellung herbeizuführen. Das "Drohung"-Potential ist dann das "Sieg"-Potential für den Gegner.

Zuerst müssen wir eine Methode finden, mit der wir einem bestimmten 0-X-Muster auf dem Brett einen Zahlenwert zuordnen können. Dann können wir das Potential, also den strategischen Wert eines Brettpunktes berechnen.

#### Die Wertberechnung

Für jede Reihe (Zeile oder Spalte oder Diagonale) gibt es vier prinzipiell verschiedene Konfigurationen (wenn wir den Fall einer bereits kompletten Reihe , in der wir ja nicht mehr spielen können, ausklammern), die in Bild 11.16 dargestellt sind.

Situation A ist die noch völlig leere Reihe, die alle Möglichkeiten offen läßt. Geben wir jeder Position in einer solchen Reihe den Wert 1. In Situation B findet sich bereits ein X in der Reihe. Wenn wir ein weiteres X hier anbringen könnten, wären wir einer Gewinnstellung sehr nahe, das Potential von Situation B ist also höher einzustufen als das von A. Tragen wir dem Rechnung, indem wir jedem freien Feld in einer solchen Reihe den Wert 2 geben.

Situation C in Bild 11.16 enthält ein X und ein 0. Da wir in einer solchen Reihe nie mehr zu einer Gewinnstellung kommen können, erhält der noch freie Punkt den Wert 0.

Situation D schließlich hat bereits zwei X-Zeichen. Ein Zug auf das letzte freie Feld würde uns eine Gewinnstellung liefern, diesem Feld gebührt also der Höchstwert, sagen wir 3.

Der nächste Gesichtspunkt ist, daß jedes Feld auf dem Brett sowohl einer waagerechten als auch einer senkrechten Reihe angehört, möglicherweise sogar auch einer diagonalen. Jedes Feld sollte also in zwei oder gar drei Richtungen ausgewertet werden. Tun wir das, und addieren wir dann die Potentiale für jede Richtung. Der Übersichtlichkeit wegen bedienen wir uns einer Auswertungsmatrix, wie sie in Bild 11.17 dargestellt ist: Jedes Feld ist dort in vier Teilquadrate aufgeteilt, in denen wir das Potential dieses Feldes in allen Richtungen eintragen können. Das H-Teilquadrat soll das horizontale Potential bezeichnen, V das vertikale, D das diagonale, und T die Summe der drei (T = total). Sie

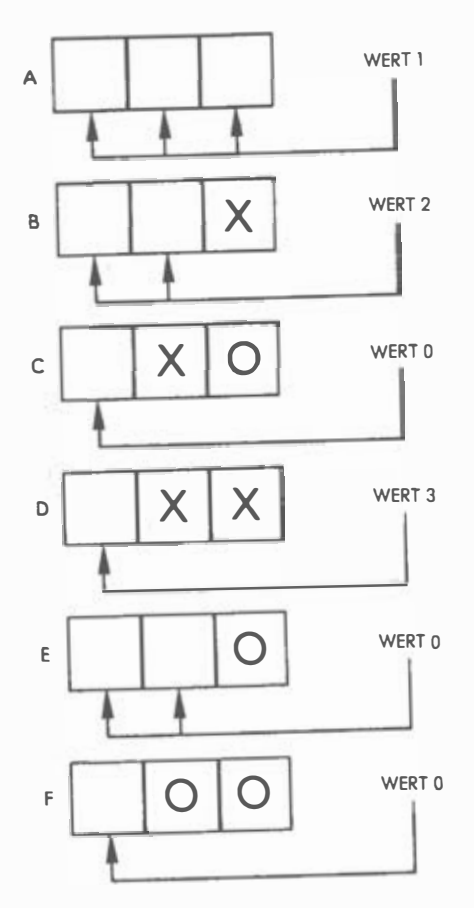

Abb. J/.16: Die 6 Kombinationen

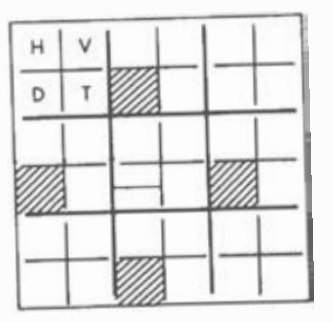

Abb. J/.17: Auswertungsmatrix

sehen, daß vier Felder keinen D-Wert haben, da sie keiner kompletten Diagonalen angehören, und daß das Zentrumsfeld zwei D-Werte hat, weil es beiden Diagonalen angehört.

Wenn unser Algorithmus für jedes Feld das gesamte Gewinn- und Verlustpotential ermittelt hat, muß er sich nun für den besten nächsten Zug entscheiden. Offensichtlich ist das das Feld mit dem höchsten Siegpotential.

Testen wir nun die Leistungsfähigkeit unseres Algorithmus an einigen konkreten Beispielen . Dazu betrachten wir ein paar typische Stellungen, lassen sie von unserem Algorithmus auswerten, und dann werden wir sehen, ob seine Entscheidungen sinnvoll sind.

### Test des ersten A lgorithmusansatzes

Betrachten wir die Spielstellung in Bild 11.18, der Spieler (0) ist am Zug. Wir werten von zwei Gesichtspunkten aus: Potential für X und Drohung durch 0. Das Feld mit dem höchsten Wert in jeder Auswertungsmatrix ist das Feld, wo wir unseren Zug machen müssen.

Wir beginnen mit der ersten horizontalen Reihe. Da dort ein 0 ist, ist das H-Potential für den Spieler dort 0 (siehe Situation E in Bild 11.16). Diese erste Matrixeintragung ist in Bild 11.19 zu sehen. In der zweiten waagerechten Reihe

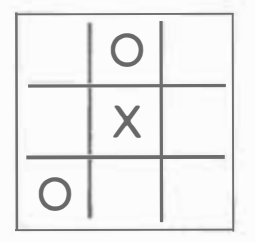

Abb. 11.18: Testfall l

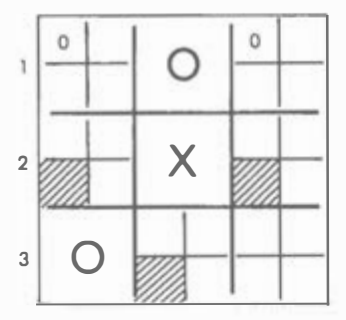

Abb. 11.19: Auswertungsmatrix: Potential Reihe 1

beziehen wir uns auf Situation B in Bild 11.16 und erhalten das Potential 2. Reihe 3 entspricht wie Reihe 1 der E-Situation. Nach der horizontalen Auswer-

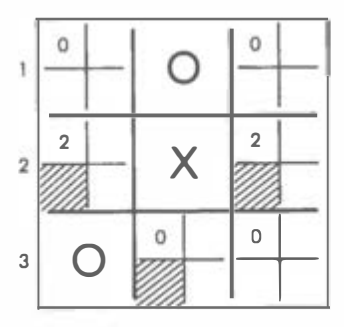

Abb. 11.20: Auswertung des horizontalen Potentials

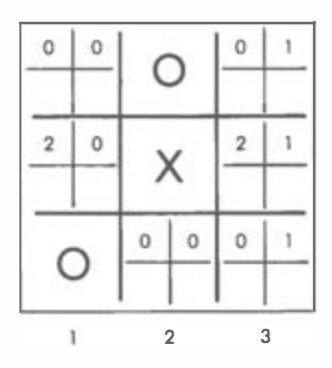

Abb. 11.21: Auswertung des vertikalen Potentials

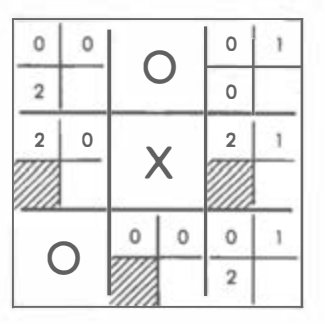

Abb. 11.22: Auswertung des diagonalen Potentials

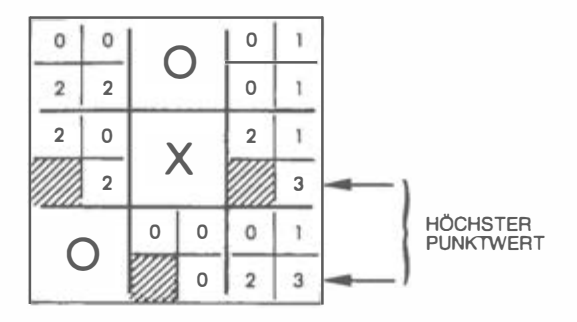

Abb. 11.23: Endgültiges Potential

tung ergibt sich demnach Bild 11.20. Es folgt die vertikale Auswertung mit dem Endergebnis Bild 11.21:

Die ersten beiden vertikalen Spalten enthalten 0-Potentiale (Situationen E und C in Bild 11.16), die dritte dagegen das Potential 1, es ist die Situation A.

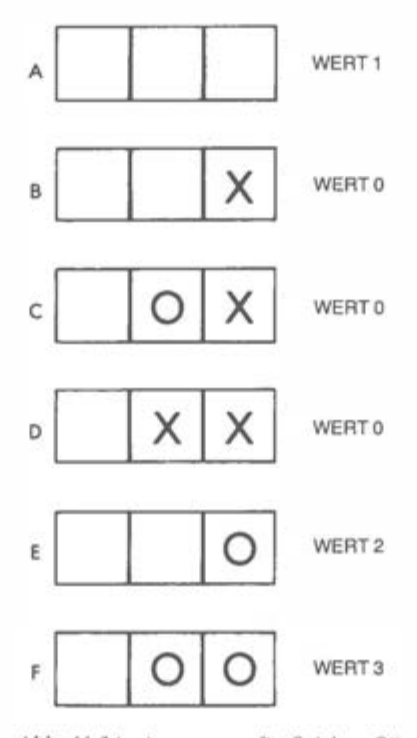

Abb. 11.24: Auswertung für Spieler "O"

Schließlich folgt die Auswertung der beiden Diagonalen, was die Matrix Bild 11.22 ergibt, und zum Schluß werden die Potentialsummen für jedes Feld gebildet. Das Ergebnis zeigen die Teilquadrate rechts unten in jedem Feld in Bild 11.23.

Die beiden Pfeile in Bild 11.23 deuten nun auf die Felder mit dem größten Gesamtpotential, nämlich 3. Bevor wir aber einfach dort unseren Zug machen, müssen wir auch noch das Drohungspotential unseres Gegners 0 berücksichtigen.

Wie zuvor stellen wir die Potentiale für die vier prinzipiellen Stellungen zusammen, diesmal nur aus der Sicht von "O". Dies ist im Bild 11.24 dargestellt. Wenden wir diese Potentiale auf unsere Stellung in Bild 11.18 an, so erhalten wir die endgültige Auswertungsmatrix in Bild 11.25, wo wieder der höchste Wert durch Pfeil markiert ist: 4. Das ist mehr als das, was wir bei Berechnung des X-Potentials als Höchstwert erhalten hatten. Unser Algorithmus wird also den Zug 1 als den besten ermitteln; in Bild 1 1.26 ist er ausgeführt.

Um zu sehen, ob dieser Zug tatsächlich gut war, setzen wir das Spiel mit der Maßgabe fort, daß nur noch die besten Züge gemacht werden. Wie in Bild 11.27 zu verfolgen ist, ergibt sich als Ergebnis ein Unentschieden.

Was wäre nun geschehen, wenn wir den zweiten Schritt, die Drohungsberechnung, unterlassen und gleich den Zug gemacht hätten, der sich nur aus dem

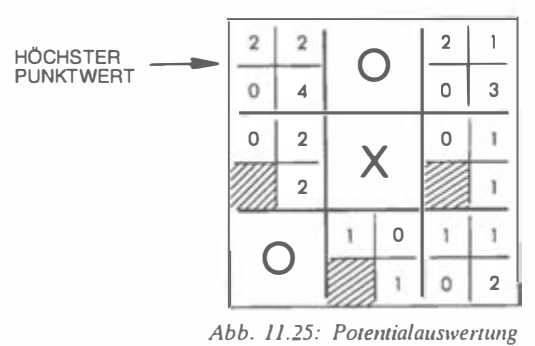

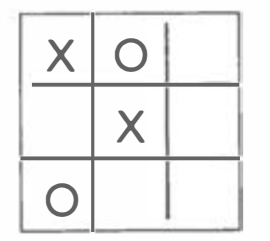

Abb. 11.26: Zug mit höchstem Punktwert

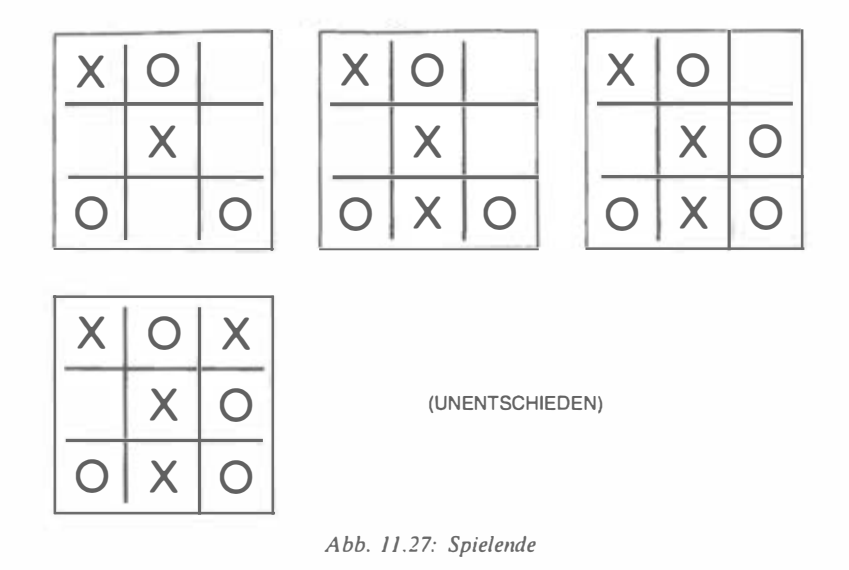

Potential für X ergab (siehe Bild 11.23)? Der alternative Spielverlauf ist in Bild 1 1.28 dargestellt. Auch hier ergibt sich nur ein Unentschieden, das heißt, daß bei diesem Beispiel das höhere Potential nicht tatsächlich mit einem größeren strategischen Wert einhergeht. Immerhin hat unser Algorithmus aber funktioniert. Wir wollen ihn nun auch noch unter härteren Bedingungen testen.

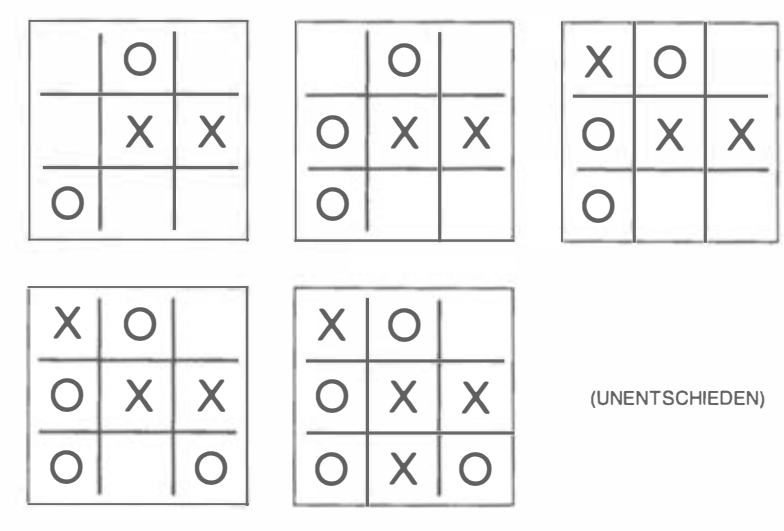

Abb. 11.28: Alternatives Spielende

#### Der Algorithmus wird verbessert

Um unseren Algorithmus zu testen, sollten wir klare Situationen prüfen, in denen es genau einen besten Zug gibt. Nehmen wir an, daß der Spieler am Zuge ist. Die erste Teststellung, für " $X$ " ausgewertet, ist in Bild 11.29 dargestellt. Bild 11.30 zeigt das Potential für "O". Bei dieser Stellung offenbart unser Algorithmus Schwächen: Das höchste Potential für "X" ist 4 im rechten unteren Feld. Würde der Computer aber tatsächlich diesen Zug machen, so würde der Spieler gewinnen (Feld oben Mitte).

Offenbar müssen wir der Situation, in der in irgendeiner Reihe bereits zwei X vorhanden sind, besonders Rechnung tragen und dem letzten Feld einer solchen Reihe ein wesentlich höheres Potential einräumen. Wenn wir z.B. den Wert auf 5 statt auf 3 festsetzen, sollte ein solcher Zug automatisch die höchste Priorität haben. Dies wäre eine erste wichtige Verbesserung unseres Algorithmus.

Die zweite Testsituation ist die in Bild 11.31. Unser Algorithmus gibt dem rechten unteren Feld nun den Wert 6 (siehe Pfeil), und das ist sicher der richtige Zug. Unsere Verbesserung funktioniert also.

| 0              |   | $\circ$                   | 3 |                |                         |  |
|----------------|---|---------------------------|---|----------------|-------------------------|--|
|                | 3 |                           | 3 |                |                         |  |
| $\overline{2}$ |   | $\boldsymbol{\mathsf{X}}$ |   | $\overline{2}$ | O                       |  |
|                | 3 |                           |   |                | $\overline{\mathbf{2}}$ |  |
|                |   |                           |   |                |                         |  |
|                | 3 | X                         |   |                |                         |  |

Abb. 11.29: Testfall 1 für "X" ausgewertet

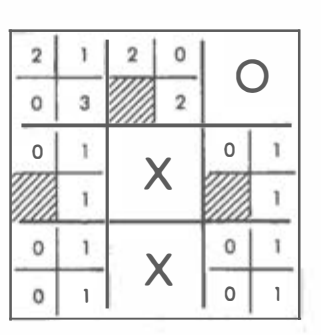

Abb. 11.30: Testfall 1 für "O" ausgewertet

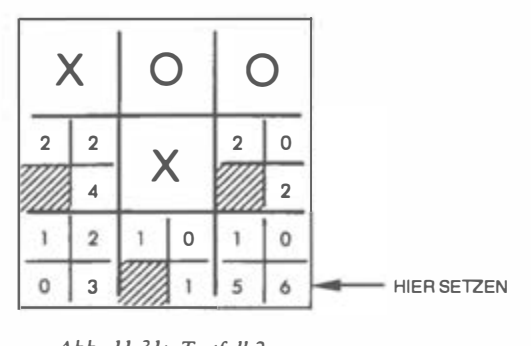

Abb. 11.31: Testfall 2

# Der erste Zug

Auch bei Spielbeginn, wenn das Brett noch leer ist, muß unser Algorithmus den besten Zug ermitteln. Bild 11.32 zeigt das Ergebnis: Es ist das Zentrumsfeld. Das ist zwar einleuchtend; es läßt sich aber zeigen, daß dieser Zug beim Tic-Tac-Toe nicht unvermeidlich ist. Zudem wäre es etwas langweilig und einfallslos, wenn der Computer tatsächlich immer mit diesem Zug beginnen würde. Auch das sollten wir also ändern.

Abb. 11.32: Zug in die Brettmitte

## Ein weiterer Test

Sehen wir uns eine weitere einfache Stellung an, sie ist in Bild 11.33 dargestellt. Wieder ist der vorgeschlagene Zug offenbar vernünftig. Die umgekehrte Stellung (Bild 11.34) führt tatsächlich auch zum sicheren Sieg. Unser Algorithmus scheint also wirklich zu funktionieren. Stellen wir ihm eine letzte Falle.

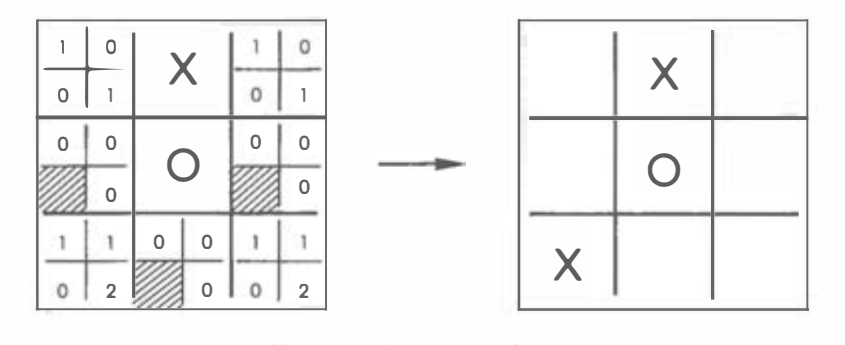

Abb. 11.33: Eine einfache Stellung

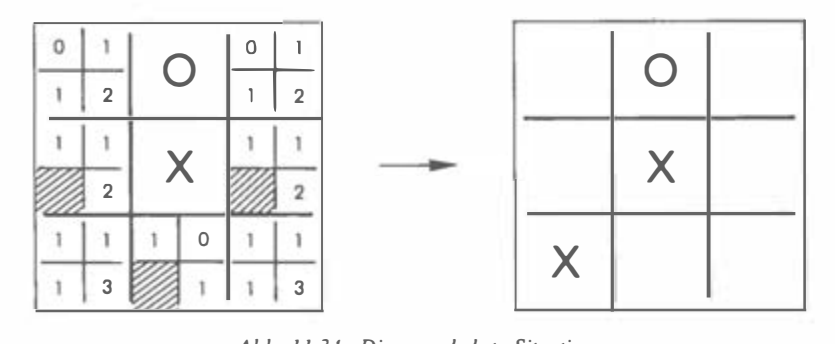

Abb. 11.34: Die umgekehrte Situation

## Eine Falle

Schauen wir uns die Situation in Bild 11.35 an; "X" ist am Zug. Unser Algorithmus würde uns eins der Felder mit dem Potential 4 empfehlen. Dies wäre jedoch ein Fehler, wie der in Bild 11.36 dargestellte weitere Spielverlauf klar ergibt: "O" würde gewinnen. Die in Bild 11.37 vorgestellte Zugfolge zeigt jedoch, daß zumindest ein Unentschieden zu erreichen ist. Unser Algorithmus hat hier also versagt. Im folgenden unterziehen wir diesem Fall einer einfachen Analyse: Gezogen wurde von "O" auf ein Feld mit dem hohen Drohpotential 4, wobei ein zweites Feld mit gleichem Drohpotential allerdings ungeschützt blieb (vgl. Bild 11.35). Das heißt im Prinzip, daß "O" wahrscheinlich gewinnt, wenn ein Feld mit dem Potential 4 für ihn frei bleibt. Anders ausgedrückt: Immer wenn eine Drohung von "O" einen bestimmten Schwellenwert erreicht, sollte der Algorithmus die Strategie wechseln. In diesem Fall wäre das, ein Feld zu besetzen, das eine Zweierreihe schafft und so eine unmittelbare Verlustdrohung für "O" darstellt, die sofort zu beantworten ist. Der Algorithmus sollte also, kurz gesagt, eine Situation noch einen Zug tiefer analysieren, also einen Zug weiter vorausdenken. Man nennt dies eine zweistufige Analyse.

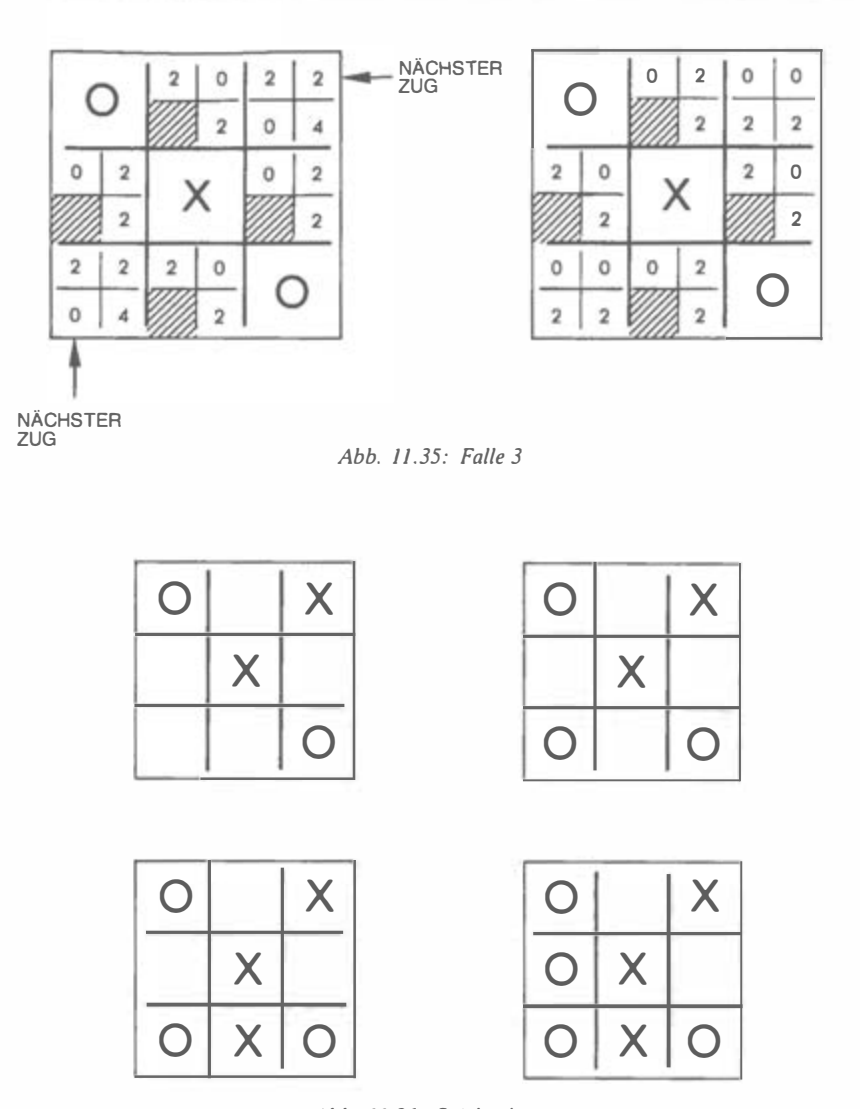

Abb. 11 .36: Spie/ende

Wir fassen also zusammen, daß unser Algorithmus einfach und im Prinzip zufriedenstellend arbeitet, daß er jedoch in zumindest einem Fall (der Falle in Bild 11.35) versagt. Wir müssen nun entweder diesen Fall besonders berücksichtigen, oder aber wir müssen eine Stellung einen Zug weiter analysieren und feststellen, was auf jedes X oder 0, das gesetzt werden kann, weiter passieren kann. Letzteres ist natürlich die "sauberste" Lösung, und im Idealfall sollten wir

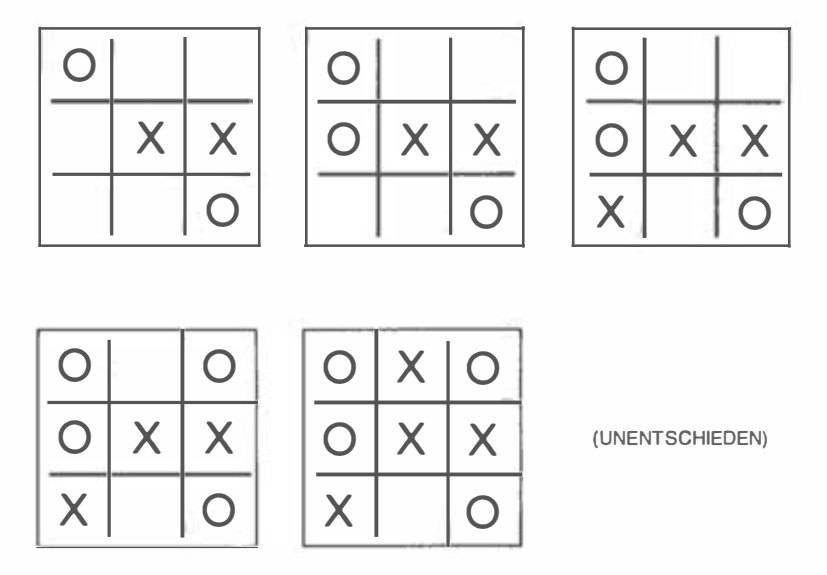

Abb. 11.37: Ein richtiger Zug

sogar alle möglichen Spielverläufe bis zur Schlußstellung verfolgen. Allerdings würden die zunehmende Kompliziertheit des Programms, die Speicherplatzanforderungen und die Rechenzeiten dies kaum praktikabel machen. Bei komplexeren Spielen, etwa Schach oder Dame, ist eine solche Mehrstufenanalyse unverzichtbar. Eine nur zweistufige Analyse würde z.B. ein Schachspiel weder gut noch interessant machen, hier müßten drei, vier oder mehr Stufen analysiert werden.

Wenn also die Auswertung nicht genügend in die Tiefe gehen kann, so muß der Algorithmus dazu befähigt sein, bestimmte Spezialfälle zu erkennen. Eine solche "Ad hoc"-Programmierung kann man zwar als etwas "unsauber" ansehen, sie verringert jedoch die Erfordernisse für die Programmlänge und/oder die Speichergröße. Wenn es also die Möglichkeit gibt, bestimmte Spezialfälle im voraus zu erkennen, so kann man ein Programm auch auf diese Fälle vorbereiten. Es wird dann normalerweise kürzer sein als das für den Allgemeinfall präparierte. Voraussetzung für diese Programmierweise ist, daß der Programmierer das Spiel selbst sehr gut beherrscht.

Nun ist beim Tic-Tac-Toe die Zahl der Spielsituationen sehr begrenzt, wodurch es möglich ist, alle theoretisch möglichen Spielverläufe einzeln zu verfolgen und dafür Verhaltensweisen zu entwickeln. Da wir hier im wesentlichen den verfügbaren Speicherplatz zu berücksichtigen haben, werden wir nun einen "Ad hoc"-Algorithmus für unseren !KByte-Speicher aufstellen. Andere Vorgehensweisen werden in Übungsaufgaben vorgeschlagen.

#### Der ..Ad hoc"-Algorithmus

Dieser Algorithmus ordnet jedem Feld auf dem Spielbrett einen Wert zu, der davon abhängt, wer dort einen Zug plaziert hat. Zu Beginn des Spiels haben alle Felder den Wert 0. Wenn jedoch der Spieler ein Feld besetzt hat, so erhält es den Wert 1, wenn der Computer es besetzt hat, den Wert 4 (Bild 11.38). Der Wert 4 wurde deshalb gewählt, damit die Summe in irgendeiner Reihe eindeutig einer bestimmten Konstellation zugeordnet werden kann. Besteht eine Reihe z.B. aus einem O (Spielerzug) und zwei Leerfeldern, so ist die "Reihensumme" 1. Hat der Spieler schon zweimal in einer Reihe gesetzt, so ist die Summe 2, bei dreimal entsprechend 3. Da 3 die höchste Summe für eine Reihe ist, in der nur der Spieler gesetzt hat, ist einem Computerzug der Wert 4 zugeordnet worden. Damit entspricht die Reihensumme 5 der Situation, in der sowohl der Spieler als auch der Computer je einmal in dieser Reihe gesetzt haben und das dritte Feld leer ist. Die sechs möglichen Stellungsmuster sind in Bild 11.38 dargestellt. Wie sich leicht nachvollziehen läßt, sind die Reihensummen 2 und 8 gleichbedeutend mit Gewinnstellungen, während die Reihensumme 5 eine Blockierstellung

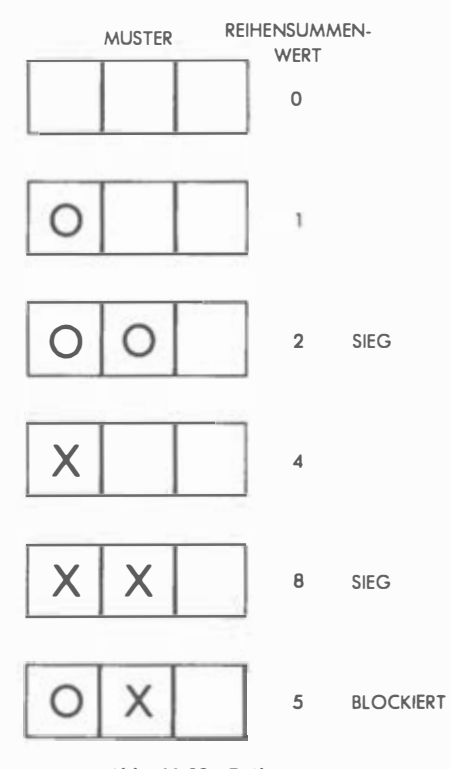

Abb. 11.38: Reihensummen

repräsentiert, die für den Spieler wertlos ist. Ist eine Gewinnstellung nicht möglich, so stellen die Reihensummen 1 und 4 die höchsten Potentiale dar, wobei es darauf ankommt, wer am Zug ist.

Auf diesen Beobachtungen basiert der Algorithmus. Zunächst wird er eine Reihensumme von 8 suchen und entsprechend spielen, wenn er eine solche findet. Ist das nicht der Fall, sucht er nach einer sogenannten "Fallenstellung", bei der jede von zwei sich schneidenden Reihen einen Computerzug enthält und sonst nichts. (Der Algorithmus wird immer so angewendet, daß er zu einem Vorteil für den Computer führt.) In Bild 1 1.39 wird ersichtlich, daß jedes unbesetzte Feld, das zwei Reihen mit der Summe 4 angehört, eine Falle charakterisiert und daß der Algorithmus dort spielen muß, was er auch tut.

Bild 11.40 zeigt das vollständige Flußdiagramm für die Brettanalyse. Sehen wir es uns nun genauer an, und denken wir daran, daß der Computer am Zug ist, wenn dieser Algorithmus zur Anwendung kommt.

Zunächst wird geprüft, ob im nächsten Zug sofort eine Gewinnstellung erreichbar ist. Praktisch geschieht dies, indem alle Reihensummen auf den Wert 8 getestet werden: In diesem Fall sind ja zwei Computerzüge in der jeweiligen Reihe bereits zu verzeichnen (Bild 11.38).

Als nächstes untersuchen wir, ob der Spieler im nächsten Zug gewinnen kann, wenn ja, so muß dieser Zug blockiert werden. Erkannt wird diese Situation an einer Reihensumme von 2, wie Bild 11.38 ausweist.

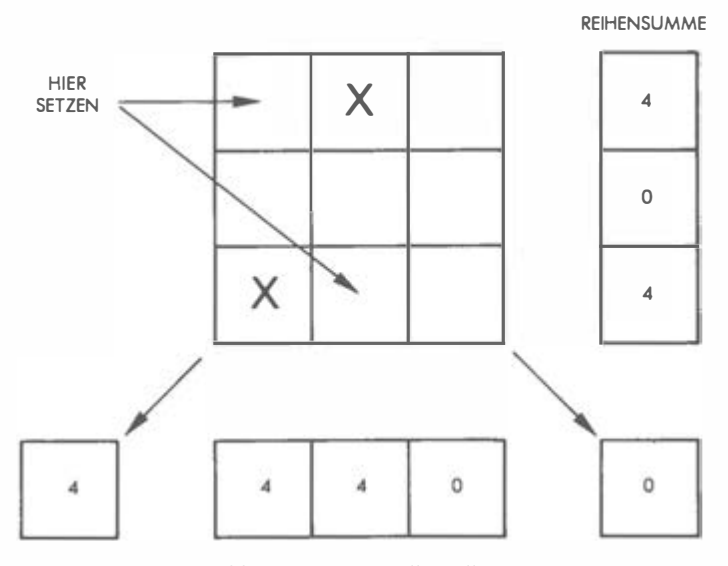

Abb. 11.39: Eine Fallenstellung

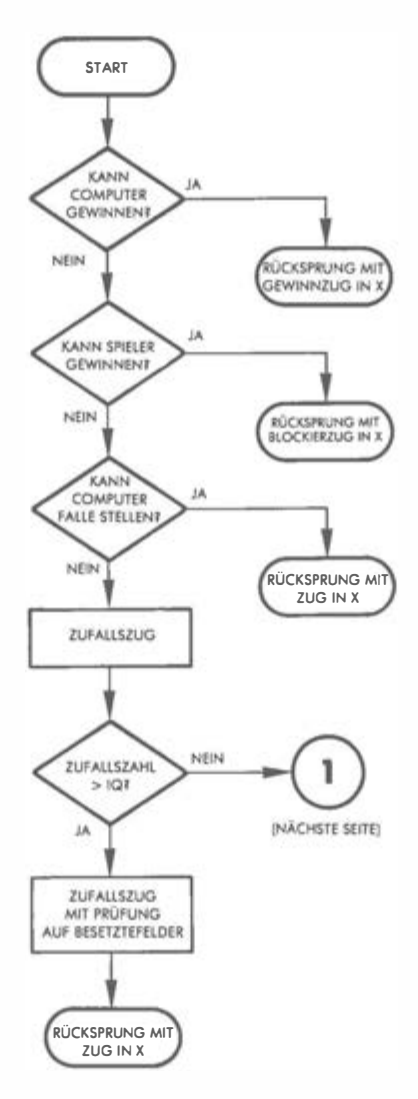

Abb. 11.40: Brettanalyse, Flußdiagramm

Im nächsten Schritt sucht der Algorithmus nach einer Fallenstellung, wie sie in Bild 11.39 vorgeführt wird, und setzt entsprechend, wenn er eine findet.

Kommen wir nun auf eine weitere Algorithmuseigenschaft zu sprechen , die der Spielbelebung dient. Es ist der veränderliche "Intelligenzquotient" des Programms. Wenn der Computer bis zur oben geschilderten dritten "Überlegungs-

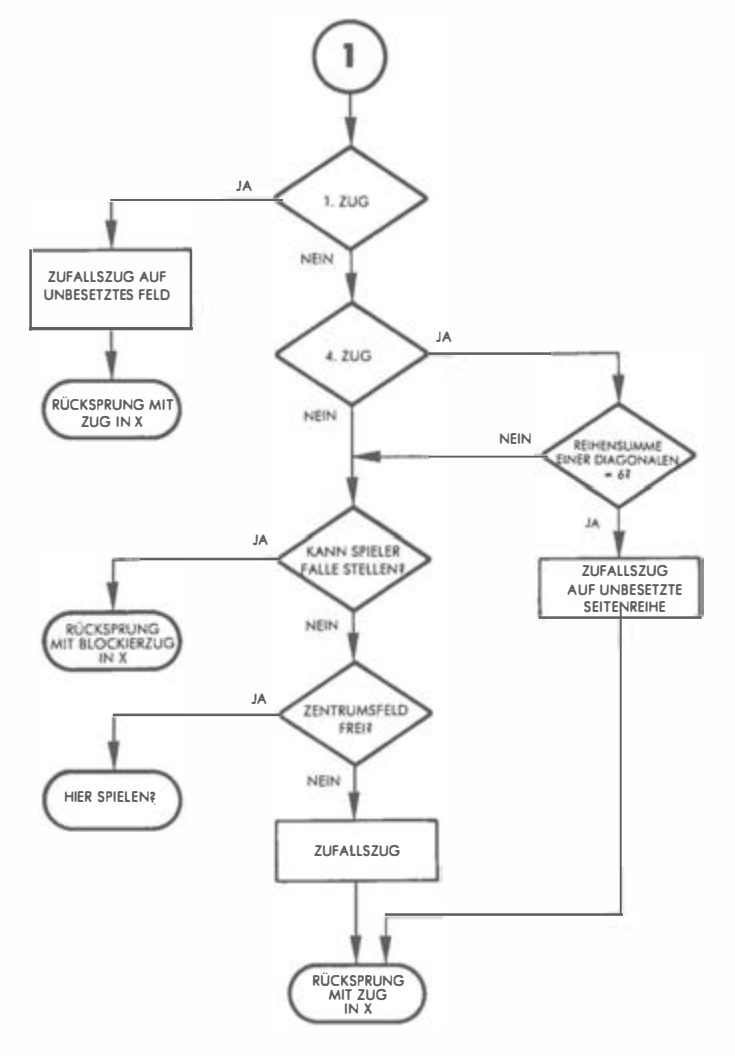

Abb. 11.40: Brettanalyse, Flußdiagramm (Fortsetzung)

stufe" gekommen ist, hat er die wesentlichen "vernünftigen" Züge überprüft, und er kann nun auch einmal einen unvorhersehbaren Zufallszug machen, wenn sein Intelligenzniveau gerade niedrig steht. Um dem Spiel auf diese Weise etwas Farbe zu geben, erzeugen wir eine Zufallszahl und vergleichen sie mit dem derzeitigen Intelligenzgrad. Je nach dem Ergebnis wird die Spielweise dann variieren. Ist der IQ auf seinem Höchstwert, verzweigt das Programm immer in

den rechten Teil des Flußdiagramms. Ist er aber niedriger, so geht die Verzweigung auch manchmal nach links. Verfolgen wir zunächst die Verzweigung nach rechts: Wir überprüfen dort die zwei speziellen Situationen, die dem ersten und dem vierten Zug in einem Spiel entsprechen.

In der ersten Situation, beim Eröffnungszug also, besetzt der Algorithmus irgendein beliebiges Feld. Diese unvorhersehbare Verhaltensweise wird also in gewisser Weise "intelligent" erscheinen.

Bei der zweiten Situation betrachten wir den vierten Zug, wobei der Computer "dran" ist, was bedeutet, daß der Spieler den Eröffnungszug gemacht hat, der Computer den zweiten, der Spieler den dritten. Der Spieler hat bisher also zweimal gezogen, und der Computer hat einmal gezogen und ist jetzt an der Reihe. Nun überprüfen wir, ob die ersten drei Züge alle auf einer der beiden Diagonalen liegen. Wenn das so ist, muß die Reihensumme einer Diagonalen 6 sein, denn der Spieler hat zwei Züge gemacht und der Computer einen. Der Algorithmus muß also ausdrücklich auf diesen Wert hin prüfen. Wenn die ersten drei Züge auf einer Diagonalen liegen, dann muß der Computer auf ein Seitenfeld setzen, und diese Verhaltensweise muß im Algorithmus verankert sein, damit der Computer auf höchstem IQ-Stand mit Sicherheit gewinnt. Bild 1 1.41 illustriert diese Situation. Zu beachten ist, daß der Computer bei streng logischem Verhalten eine der freien Ecken besetzen müßte, da der Spieler

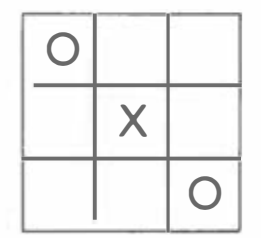

Abb. 11.41: Die Diagonalfalle

selbst eine Ecke zu besetzen und eine Falle aufzubauen droht. Was dabei herauskäme, zeigt Bild 11.42: Der Computer würde verlieren. Was aber passiert, wenn wir auf einem Seitenfeld unseren Zug machen, zeigt Bild 11.43: Ein Unentschieden ist das Ergebnis. Dieser Zug sollte also gemacht werden. Diese beim Tic-Tac-Toe relativ wenig bekannte Falle muß für den Algorithmus also erkennbar gemacht werden, wenn der Computer gewinnen soll.

Wenn wir uns weder im vierten Spielzug befinden, noch die Diagonalfalle gestellt wurde, sollte der Computer prüfen, ob der Spieler eine andere Falle aufbauen kann (siehe Flußdiagramm Bild 11.40). Kann er das, so blockiert der Computer einen solchen Zug. Andernfalls besetzt er das Zentrumsfeld, wenn es frei ist. Ist es nicht frei, so macht er einen Zufallszug.

1

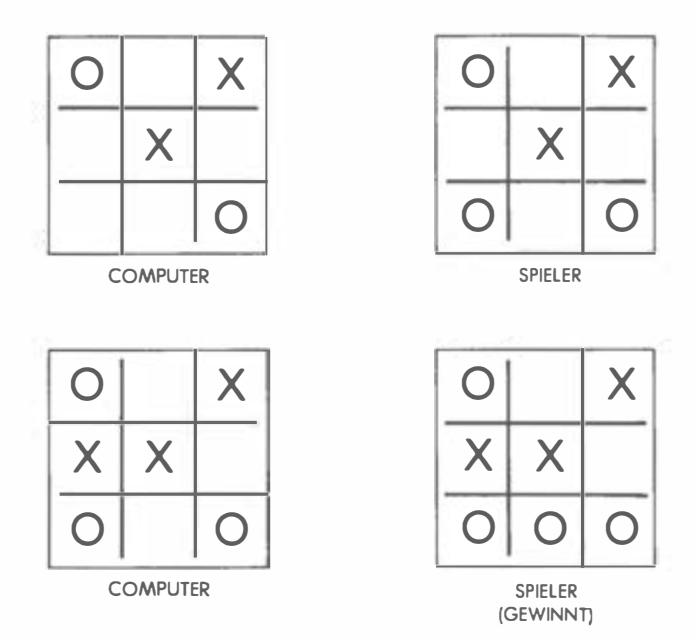

Abb. 11.42: In die Diagonalfalle gegangen

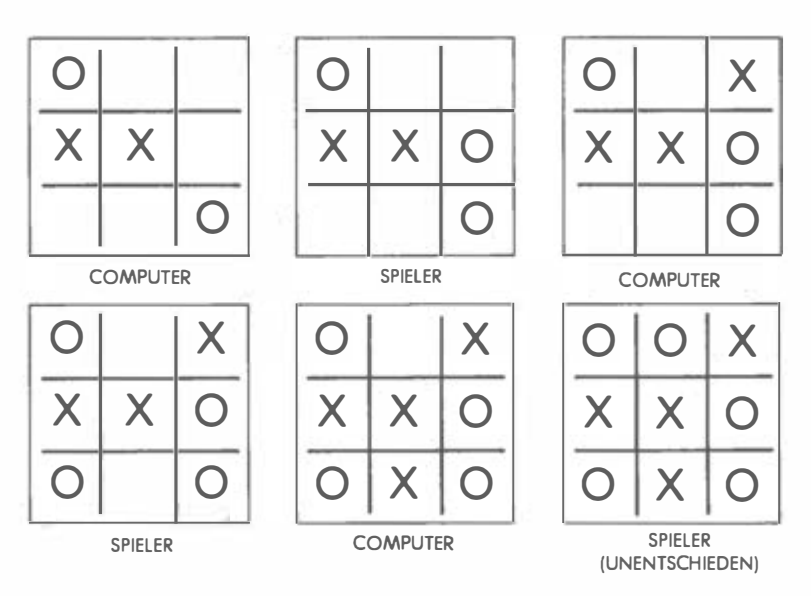

Abb. 11.43: Spielen am Rand

| <b>COMPUTER</b>           | SPIELER                   | <b>COMPUTER</b>           | <b>SPIELER</b>          | <b>COMPUTER</b>           | <b>SPIELER</b>          |
|---------------------------|---------------------------|---------------------------|-------------------------|---------------------------|-------------------------|
| 4                         | 5                         |                           | 5                       |                           | 6                       |
| $\overline{7}$            | $\mathbf{I}$              | $\mathbf{1}$              | 6                       | 5                         | $\overline{\mathbf{A}}$ |
| 9                         | 8                         | 4                         | 7                       | 1                         | 9                       |
| $\mathbf 2$               | UNENT-<br><b>SCHIEDEN</b> | 3                         | $\overline{2}$          | 3                         | 7                       |
| 8                         | 5                         | 8                         | 9                       | $\overline{2}$            | NIEDERLAGE              |
| 6                         | 3                         | UNENT-<br><b>SCHIEDEN</b> |                         |                           | 6                       |
| 7                         | 9                         |                           | 5                       | 5                         | 4                       |
| 1                         | $\overline{\mathbf{A}}$   | 3                         | 4                       | 8                         | $\overline{2}$          |
| UNENT-<br><b>SCHIEDEN</b> |                           | 6                         | 9                       | 9                         | 1                       |
| $\overline{2}$            | 5                         | 1                         | $\overline{\mathbf{2}}$ | $\overline{7}$            | NIEDERLAGE              |
| 9                         | $\mathbb{I}$              | 8                         | 7                       |                           | 6                       |
| $\overline{7}$            | 8                         | UNENT-<br><b>SCHIEDEN</b> |                         | 1                         | 5                       |
| 6                         | 3                         |                           | $\overline{2}$          | 4                         | 7                       |
| UNENT-<br><b>SCHIEDEN</b> |                           | 5                         | $\mathbf{I}$            | 3                         | $\overline{2}$          |
| 8                         | 5                         | 3                         | 7                       | 8                         | 9                       |
| $\mathbb{I}$              | 7                         | $\overline{\mathcal{A}}$  | 6                       | UNENT-<br><b>SCHIEDEN</b> |                         |
| 3                         | $\overline{2}$            | 9                         | 8                       | 9                         | 5                       |
| 6                         | 9                         | UNENT-<br><b>SCHIEDEN</b> |                         | 3                         | 6                       |
| UNENT-<br><b>SCHIEDEN</b> |                           |                           | 1                       | 4                         | $\overline{2}$          |
| 6                         | 5                         | 5                         | 3                       | 8                         | 7                       |
| 4                         | 8                         | $\overline{2}$            | 8                       | UNENT-<br><b>SCHIEDEN</b> |                         |
| $\overline{2}$            | 3                         | 9                         | 6                       |                           |                         |
| 7                         | 1                         | 7                         | 4                       |                           |                         |
| UNENT-<br><b>SCHIEDEN</b> |                           | UNENT-<br><b>SCHIEDEN</b> |                         |                           |                         |

Abb. 11.44: Tatsächliche Spielverläufe

Da dieser Algorithmus nach einem "Ad hoc"-Prinzip aufgebaut ist, ist es schwer zu beweisen, daß er in jedem Fall siegen oder ein Unentschieden erreichen kann. Sie sollten dies auf einem Spielfeld oder mit dem Programm selbst herauszubekommen versuchen. Jedenfalls hat das Programm in allen Testversuchen unentschieden gespielt oder gewonnen. Wenn der Computer jedoch fortlaufend gewinnt, so sinkt sein Intelligenzquozient, wodurch auch der Spieler irgendwann eine Gewinnmöglichkeit erhält. Bild 1 1.44 zeigt einige Beispiele von tatsächlich auf dem Spielbrett vorgekommenen Zugfolgen.

## Vorschläge für Modifikationen

Übung 11-1: Teilen Sie einer bestimmten Taste die Funktion w, den aktuellen IQ-Wert des Computers auszugeben.

Übung 11-2: Ändern Sie das Programm so, daß der IQ-Wert zu Beginn jedes Spiels geändert werden kann.

Wir glauben, daß der beschriebene "Ad hoc"-Algorithmus bisher noch unveröffentlicht ist. Die wesentlichen Ideen stammen von Eric Novikoff. Einige eigene Ideen stammen aber aus "Scientific American" (ausgewählte Ausgaben von 1950-1978) und Dr. Harvard Holmes.

### Andere Strategien

Zu erwägen sind viele andere Strategien. Ein besonders kurzes Programm kann durch die Verwendung von Tabellen entstehen, in denen die Züge zu bestimmten Spielsituationen in Beziehung gesetzt werden. Wenn dabei sämtliche Symmetrien des Spielbrettes berücksichtigt werden, können die Tabellen recht klein werden, denn die Zahl der Möglichkeiten sinkt dabei erheblich. Ein solches Programm würde wohl kürzer werden, es wäre als Entwurf aber auch nicht so interessant.

Übung 11-3: Entwickeln Sie ein solches Tabellen-Programm fiir Tic-Tac-Toe.

# DAS PROGRAMM

Die Grobstruktur des Programms ist einfach angelegt und in Bild 11.42 dargestellt. Der komplexeste Teil ist der Algorithmus zu Ermittlung des nächsten Computerzuges. Dieser Algorithmus heißt FINDZUG, er wurde oben ausführlich beschrieben.

Sehen wir uns nun die allgemeine Programmorganisation an, das Flußdiagramm dazu erscheint in Bild 11.45.

- 1. Der IQ des Computers wird auf 75 Prozent gesetzt.
- 2. Der Tastendruck des Spielers wird eingelesen.

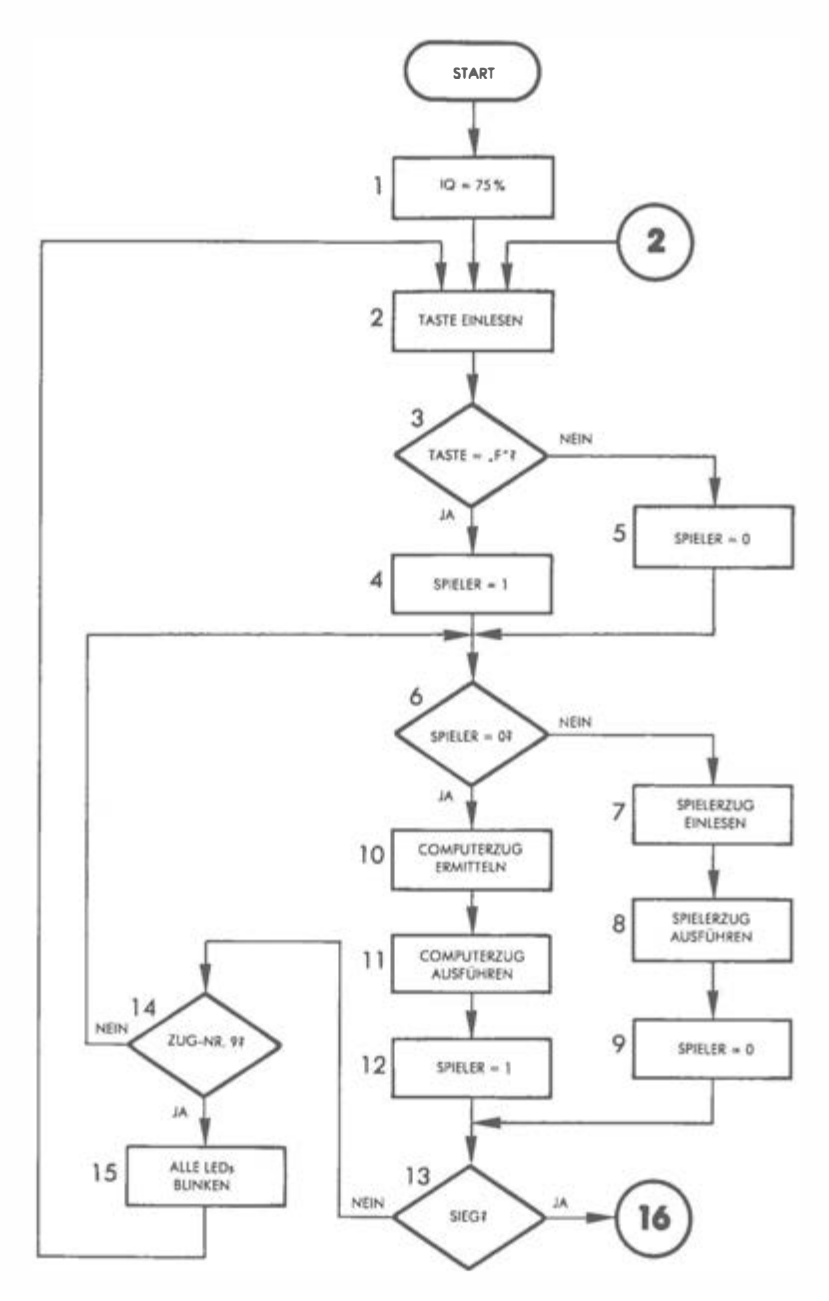

Abb. 11.45: Flußdiagramm TIC-TAC-TOE

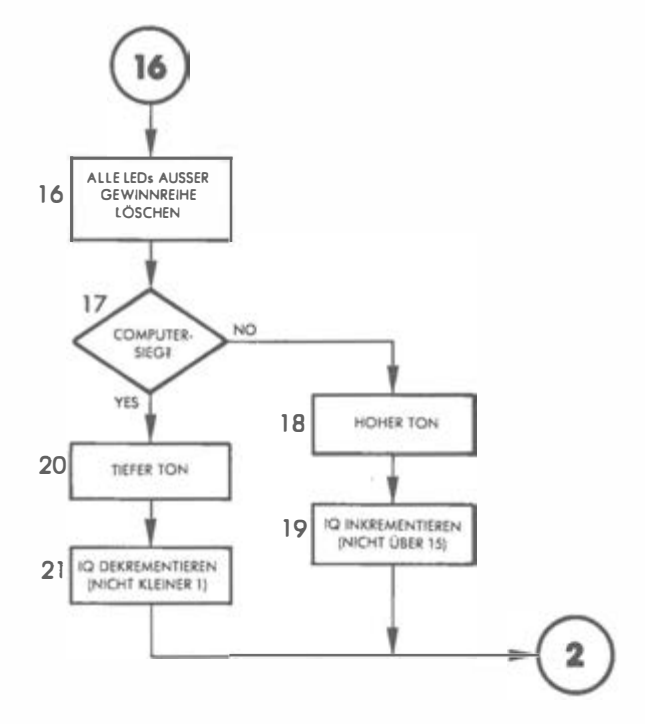

Abb. 11.45: Flußdiagramm TIC-TAC-TOE (Fortsetzung)

3. Die Taste wird auf "F" geprüft. Ist F gedrückt worden, so beginnt der Spieler, andernfalls beginnt der Computer. Je nach der gedrückten Taste geht es zu Kasten 4 oder 5 im Flußdiagramm, danach zu Kasten 6.

Wenn der Spieler beginnt (Variable SPIELER ungleich 0), geht es in den rechten Teil des Flußdiagramms.

- 7. Die vom Spieler gedrückte Taste (der Spielerzug also) wird eingelesen und auf dem Spielbrett ausgegeben.
- 8. Die entsprechende LED geht an, und der Computer ist am Zug. In Kasten 9 wird SPIELER auf 0 gesetzt.

Wenn der Computer am Zug ist, verlassen wir Kasten 6 in Richtung Kasten 10.

- 10. Der nächste Computerzug wird ermittelt. Dies tut unser bekannter Algorithmus.
- 11. Der Zug des Computers wird ausgegeben.
- 12. SPIELER wird zurück auf 1 gesetzt, um festzuhalten, daß der Spieler jetzt am Zug ist.

Nachdem einer der beiden Kontrahenten gezogen hat, wird in Kasten 13

überprüft, ob eine Gewinnstellung erleuchtet ist. Ist das nicht der Fall, geht es im Flußdiagramm nach links hinüber.

- 14. Um festzustellen, ob bereits alle Züge gemacht sind, wird die Zugzahl auf den Wert 9 getestet. Leuchten alle neun LEDs, ohne daß eine Gewinnstellung vorliegt, so haben wir ein Unentschieden, und alle LEDs müssen blinken.
- 15. Alle LEDs werden zum Blinken gebracht. Danach geht es zurück zu Kasten 6, und der nächste Spieler macht seinen Zug.

Liegt beim Verlassen von Kasten 13 eine Gewinnstellung vor, muß dies angezeigt werden:

- 16. Alle LEDs, ausgenommen die siegreiche Dreiereihe, werden gelöscht, und der Algorithmus muß feststellen, ob der Spieler gewonnen hat oder der Computer.
- 17. Der Gewinner wird ermittelt. Hat der Spieler gewonnen, geht es nach rechts im Flußdiagramm.
- 18. Ein hoher Ton erklingt.
- 19. Der Computer-IQ wird erhöht, aber nicht über das Maximum 15.

Ein Computersieg wird analog in den Kästen 20 und 21 abgehandelt.

Der allgemeine Programmablauf ist geradeheraus. Betrachten wir nun den gesamten Informationsfluß. Das Unterprogramm zur Auswertung einer Spielstellung heißt ANALYSE. Es greift seinerseits auf das Unterprogramm STELLNG zurück, das die Werte der verschiedenen Positionen berechnet.

## Datenstrukturen

Das wesentliche Datenfeld, das von diesem Programm benutzt wird, ist eine lineare Tabelle mit drei Eingangsstellen, wo die acht möglichen Dreierreihen des Spielfeldes fixiert sind. Bei der Brettauswertung muß das Programm jede dieser möglichen Dreierreihen auswerten. Um diesen Prozeß zu vereinfachen, sind alle acht Reihenkonfigurationen explizit gelistet. Die Speicheraufteilung ist in Bild 11.46 dargestellt.

Die Tabelle ist in drei Sektionen geliedert, die bei RHZGl, RHZG2 und RHZG3 beginnen (RHZG = Reihenzeiger). Wenn die Auswertungsroutine z.B. jeweils die ersten Elemente RHZGl, RHZG2 und RHZG3 anspricht, so sind die zugehörigen Felder 0, 3 und 6 (Pfeile in Bild 11.46). Die nächste Dreierreihe ergibt sich aus den Zweiteintragungen der RHZG-Tabelle: 1, 4 und 7 (das ist die mittlere Senkrechte unserer LED-Matrix).

Die Dreiteilung der Tabelle soll, wie gesagt, den Zugriff erleichtern. Um die Elemente immer richtig ansteuern zu können, muß ein laufender Zeiger verfügbar sein, der beim Zugriff als Index dienen kann. Wenn wir z.B. unsere Dreieranordnungen von 0 bis 7 durchnumerieren, so erhalten wir "Reihe" 3 aus den Adressen RHZG1+3, RHZG2+3 und RHZG3+3. (Wie Bild 11.46 zeigt, sind das die Felder 0, 1 und 2, also die obere Waagerechte.)

r

Künstliche Intelligenz 237

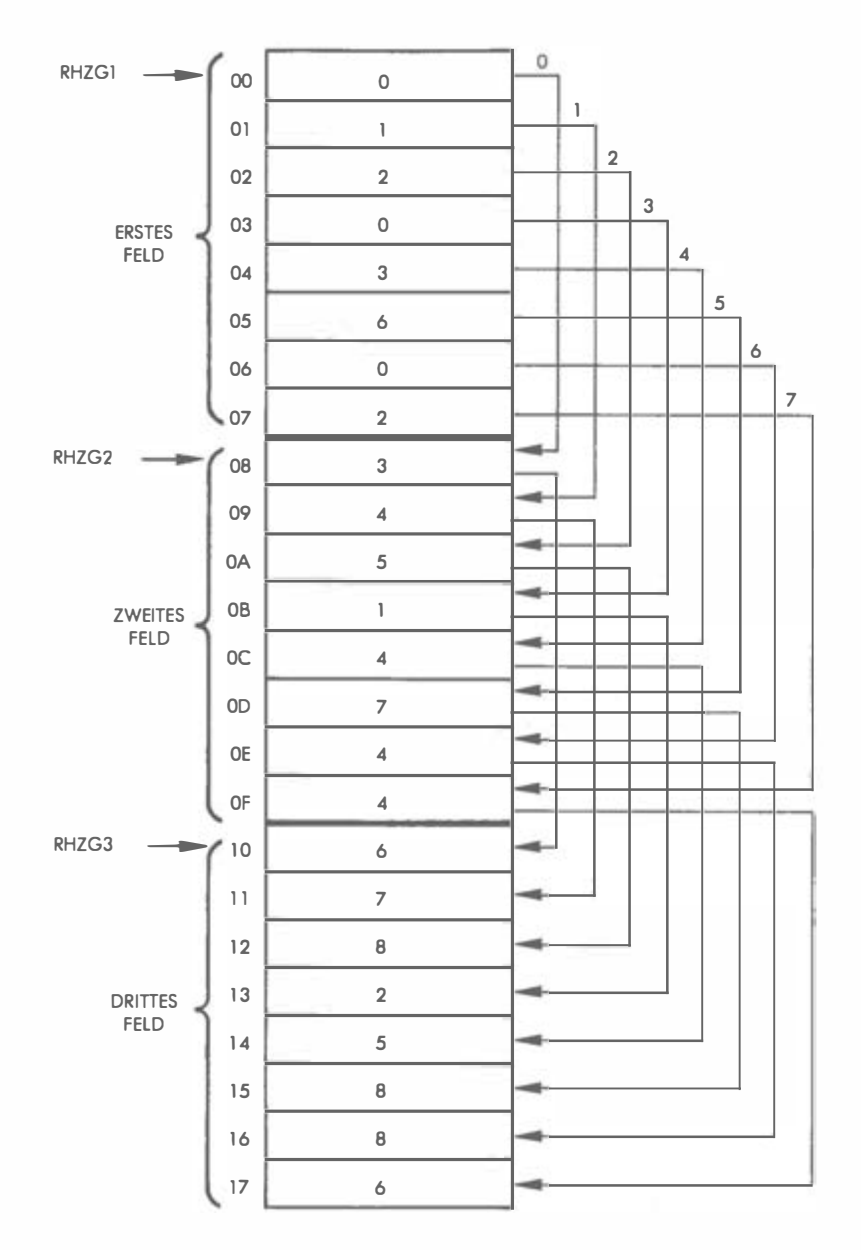

Abb. 11.46: Speicherung der Dreierreihen

### Speicherorganisation

Die eben beschriebene RHZG-Tabelle befindet sich auf der 0-Seite (zeropage), ebenso einige andere Tabellen und Variablen (Bild 11.47).

Die BRETT-Tabelle speichert in neun Adressen die aktuelle Spielstellung auf dem Brett. Ein vom Spieler besetztes Feld erhält den Wert 1, ein vom Computer besetztes den Wert 4.

Ebenfalls aus neun Eintragungen besteht die FDSTAT-Tabelle, mit deren Hilfe der taktische Status des Brettes berechnet wird.

Die Werte der Reihensummen der acht möglichen Dreierkombinationen sind in den acht Adressen der RHNSUM-Tabelle enthalten.

Die sechs Positionen der RNDSCR-Tabelle sind der Arbeitsspeicher für den Zufallszahlengenerator.

Die übrigen Adressen werden für Zwischenspeichervariable, Masken und Konstanten benutzt (siehe Bild 11.47), deren Funktionen erklärt werden, während wir die einzelnen Programmabschnitte besprechen.

### Der obere Speicherbereich

Der obere Speicherbereich ist hauptsächlich für die Ein/Ausgabe reserviert, benutzt werden die Tore 1 und 2 und die Unterbrechungen. Die Speicheraufteilung im einzelnen ist in Bild 11.48 dargestellt. Der Unterbrechungsvektor ist in Adressen A67E und A67F untergebracht. Er wird zu Programmanfang so modifiziert, daß der Intervallzeitgeber automatische Interrupts erzeugt, um Blinkeffekte der LEDs zu ermöglichen.

#### Das Programm im Detail

Bei Spielbeginn wird der IQ-Wert des Computers auf 75 Prozent gesetzt. Danach erhöht sich dieser Wert um 1, wenn der Spieler gewinnt, und er erniedrigt sich um 1, wenn der Computer gewinnt. Der dezimale Anfangswert des IQ ist 12:

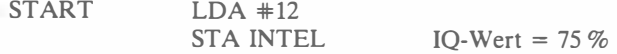

Jetzt wird initialisiert:

RESTRT JSR INIT

Das gerade aufgerufene Unterprogramm INIT beginnt bei Adresse 0050 (siehe Listing), sehen wir es uns genauer an. Die erste Aktion dieses Unterprogramms ist das Löschen aller Variablenadressen im unteren Speicherbereich, von CLRST (0018) bis CLREND (0040). Beachten Sie, wie von einer selten

Künstliche Intelligenz 239

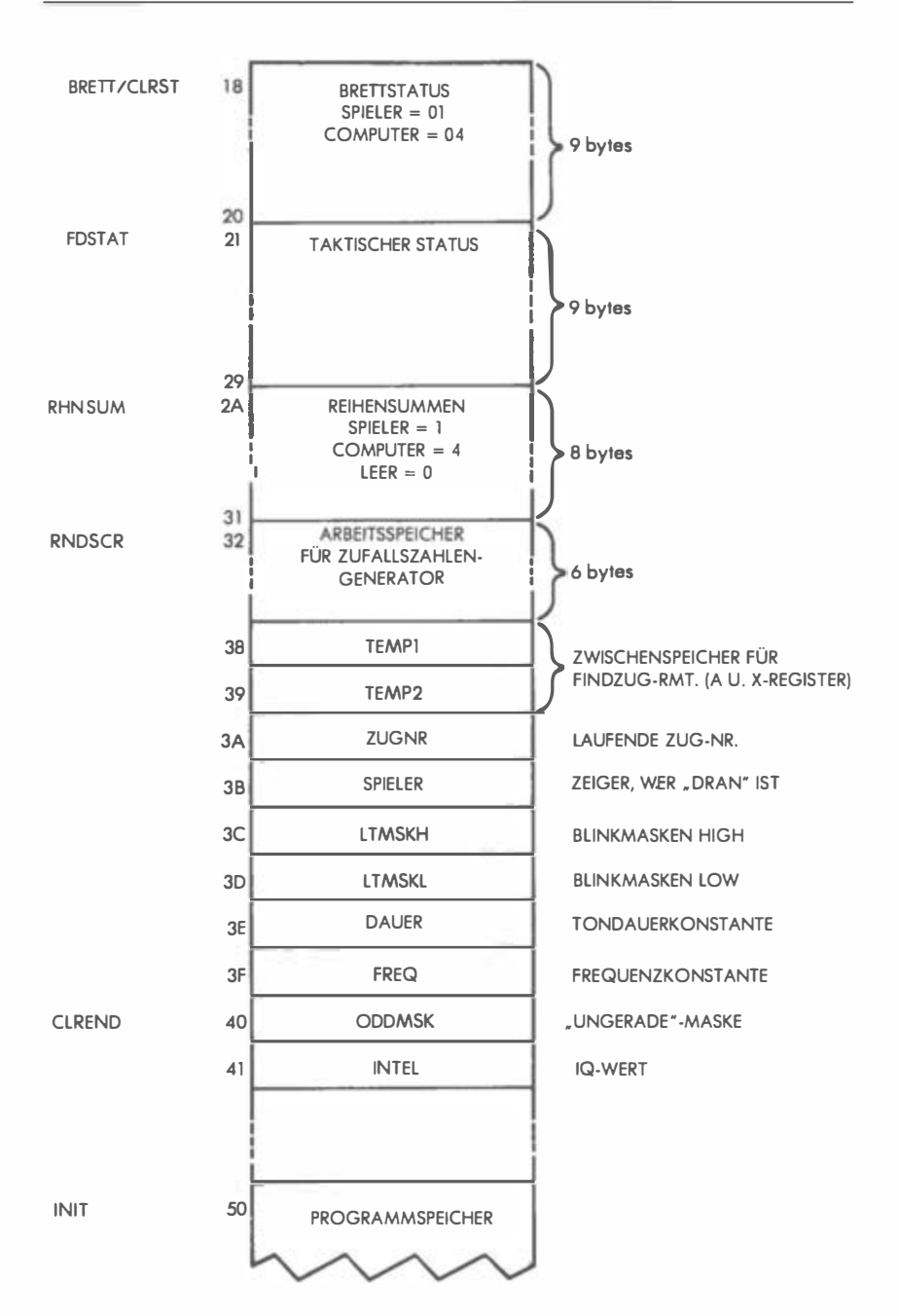

Abb. 11.47: Unterer Speicherbereich

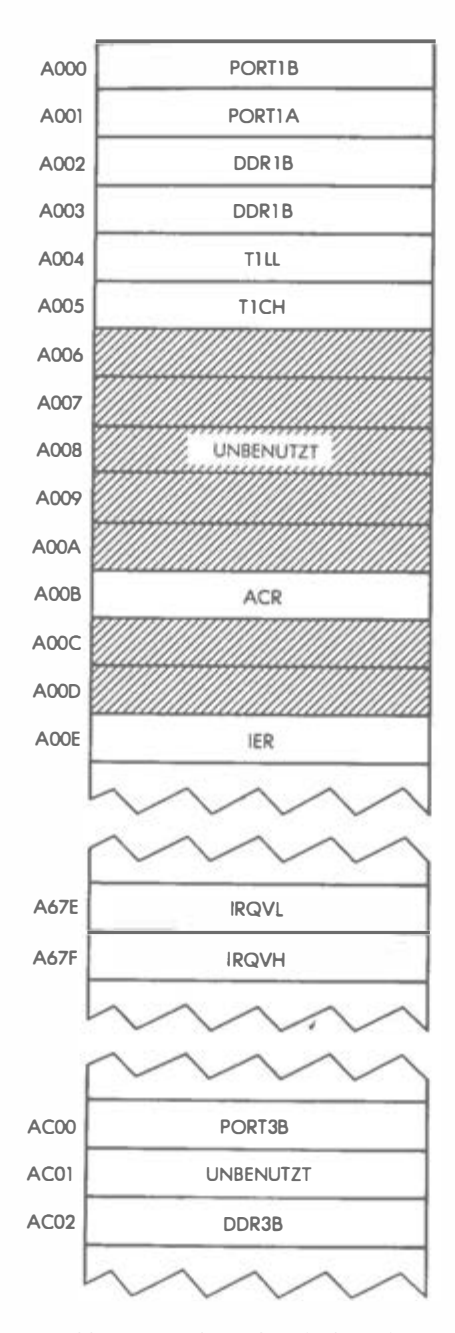

Abb. 11.48: Oberer Speicherbereich

benutzten Eigenschaft des Assemblers Gebrauch gemacht wird: Mehrfachmarken für ein- und dieselbe Zeile, um die richtige Anzahl von Speichern zu löschen. Da es während der Programmentwicklung erforderlich werden kann, weitere Variable einzuführen, wurde für die erste zu löschende Adresse die Sondermarkierung CLRST definiert (Adresse 18) und für die letzte Adresse analog CLREND. Adresse 18 korrespondiert z.B. zu CLRST und BRETT. Da der Löschvorgang sich von CLRST an über 40 Adressen bis (CLREND-CLRST) erstrecken soll, laden wir zuerst die Zahl der zu löschenden Adressen ins Indexregister X, und dann löschen wir die entsprechenden Speicher in einer Schleife:

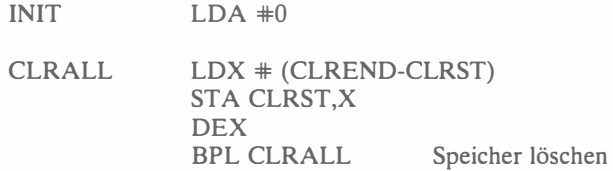

Nach dem Löschen des unteren Speicherbereiches erhalten die zwei "Samenzellen" des Zufallsgenerators ihre Ausgangswerte. Das erledigt wie üblich der untere Zähler des Zeitgebers 1:

> LDA TlLL  $STA$  RNDSCR+1 STA RNDSCR+4

Ausgangstore werden die Tore lA, lB und 3A, und die Datenrichtungsregister werden entsprechend geladen:

> LDA #\$FF STA DDRlA STA DDRlB STA DDR3B

Alle LEDs auf dem Spielbrett werden gelöscht:

 $LDA \neq 0$ STA TORlA STA TOR<sub>1</sub>B

Als nächstes wird die Adresse des Unterbrechungsvektors mit einem neuen Zeiger ausgestattet, der auf die Startadresse unserer INTERRUPT-Routine deuten soll, um das Blinken der LEDs zu steuern. Einzelheiten zu diesem Programmteil finden sich in früheren Kapiteln . Die beiden Bytes der Startadresse INTVEC werden in IRQVL und IRQVH geladen, wobei ein spezielles Assemblersymbol das high Byte (#>INTVEC) und das Iow Byte (#<INT-VEC) identifiziert:

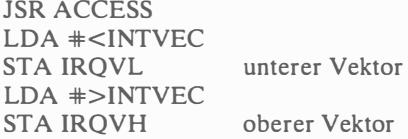

Der Lösch- und Ladevorgang des Unterbrechungszulassungsregisters ist auch aus früheren Kapiteln bekannt:

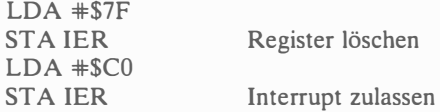

Zeitgeber 1 erhält den Freilaufmodus

LDA #\$40 STA ACR

und das Hilfsregister des Zeitgebers den Maximalwert FFFF:

LDA #\$FF STA TlLL STA TICH

Zum Schluß erfolgt die Unterbrechungszulassung, und die Dezimalmodusflagge wird vorsichtshalber gelöscht:

> CLI CLD RTS

### Zurück zum Hauptprogramm

Wir befinden uns jetzt in Zeile 69 des Programmlistings und lesen als nächstes einen Tastendruck ein:

## JSR GETKEY

Die Eingabe, wer den ersten Zug haben soll, wird entschlüsselt: "F" heißt, der Spieler beginnt; andernfalls beginnt der Computer:

> CMP #\$F BNE SPISCHL

Der Spieler ist am Zug, und wir halten das mit dem Wert 1 in der Variablen SPIELR (siehe Bild 11.47) fest:

# $LDA$   $*01$ STA SPIELR

Ein neuer Zug steht bevor, und der entsprechende Zähler wird um 1 erhöht. Er ist in ZUGNR (wieder Bild 11.47) gespeichert:

## SPISCHL INC ZUGNR

Variable SPIELR zeigt also an, wer am Zug ist: bei 0 der Computer, bei 1 der Spieler. Das muß nun abgefragt werden:

# LOA SPIELR BEQ COMZUG

Nehmen wir zunächst an, daß der Spieler am Zug ist. Dann wird SPIELR wieder auf 0 gesetzt, damit als nächstes der Computer einen Zug macht:

# DEC SPIELR

Den Spielerzug holt das Unterprogramm SPLZUG ab (Beschreibung weiter unten):

## JSR SPLZUG

Bei der Rückkehr von der SPLZUG-Routine steht der Zug des Spielers im X-Register. Die Tatsache, daß dieser Zug ein Spielerzug ist, wird in der BRETT-Tabelle durch den Wert 1 repräsentiert, und dieser Wert muß im Akkumulator stehen:

## $LDA \neq 01$

Der Zug erscheint auf dem Brett in Form von Blinkern der entsprechenden LED. Die weiter unten beschriebene STELLNG-Routine leistet nicht nur das, sie bringt auch die Reihensummen auf den neuesten Stand:

### JSR STELLNG

Nach Ausführung des Zuges muß geprüft werden, ob eine Gewinnstellung entstanden ist. Ist das der Fall, so hat der Spieler eine blinkende LED-Dreierreihe, und die entsprechende Reihensumme ist 3. Testen wir also alle acht Dreierkonstellationen auf den RHNSUM-Wert 3:

> $LDA$   $#3$ BNE SIEGTST

Bei SIEGTST fungiert Y als Index, um die acht Reihensummen von oben nach unten auf 3 abzufragen:

SIEGTST TSTLP  $LDY$   $#7$ CMP RHNSUM,Y BEQ SIEG DEY BPL TSTLP

Fahren wir mit dem Spielerzug fort, und sehen wir uns den Computerzug später im Zusammenhang an (Zeilen 83-88 im Programmlisting, die wir eben übersprungen haben). Das Spiel kann maximal neun Züge haben, prüfen wir nun ZUGNR, um zu sehen, ob das Spiel zu Ende ist:

> LDA ZUGNR  $CMP +9$ BNE SPISCHL

Damit ist die Hauptschleife abgeschlossen, und es geht zurück nach SPISCHL, wo das Hauptprogramm wieder aufgegriffen wird.

Hätten wir hier das Spielende erreicht, wäre der Ausgang unentschieden, denn ein Sieger wurde nicht ermittelt. Alle LEDs müßten blinken, und ein neues Spiel würde beginnen. Blinken wir also:

> LDA #\$FF STA LTMSKL STA LTMSKH BNE DLY

Die Verzögerung bei DLY sorgt dafür, daß das Blinken etwas andauert. Betrachten wir nun aber das Ende des Spiels.

Liegt eine Gewinnstellung vor, so ist entweder der Spieler oder der Computer der Sieger. Wir erinnern uns, daß ein computerbesetztes Feld den Wert 4 hat (im Gegensatz zu 1 bei Spielerbesetzung). Wenn wir nun die Reihensumme 12 (3 x 4) vorfinden, so haben wir es demnach mit einem Sieg des Computers zu tun. Der IQ-Wert muß in diesem Fall dekrementiert werden:

SIEG CMP #12 BEQ INTDN

Bei INTDN wird zunächst ein tiefer Ton erzeugt, um dem Spieler seine Niederlage akustisch zu untermalen: FREQ erhält den Wert FF:

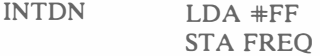

Der IQ-Wert darf beim Dekrementieren nicht unter 0 fallen:

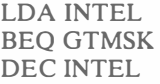

Die komplette Dreierreihe der Gewinnstellung wird nun kurz erleuchtet, danach ertönt das Signal für das Ende des Spiels. Löschen wir zunächst alle LEDs:

GTMSK LDA #0 STA TORlA **STA TOR1B** 

Die Kennzahl der siegreichen Dreierreihe ist noch im Y-Register. Holen wir uns also aus der RHZG-Tabelle (Bild 11.47) nacheinander die LED-Codes. Erstes Feld:

## LDX RHZGl,Y JSR LEDLTR

Die weiter unten erläuterte LEDLTR-Routine erleuchtet die LED, deren Nummer im X-Register steht. Zweites Feld:

## LDX,RHZG2,Y JSR LEDLTR

und drittes Feld:

# LDX RHZG3,Y JSR LEDLTR

Blinken sollen nur die drei LEDs der "siegreichen" Reihe. Wir müssen also LTMSKL ummaskieren

> LDA TORlA AND LTMSKL STA LTMSKL

und dann auch LTMSKH:

LDA TORlB AND LTMSKH STA LTMSKH

Übung 11-4: Unmittelbar nachdem LEDRTR (Zeile 125 im Listing) die dritte LED der Gewinnreihe erleuchtet hat, werden die Inhalte von Tor 1 A und Tor 1 B eingelesen. Nun besteht theoretisch die Möglichkeit, daß unmittelbar nach LEDLTR eine Unterbrechung vorkommt, was den Inhalt von Tor JA ändern könnte. Könnte dies Probleme verursachen? Wenn nicht, warum nicht? Wenn ja, ändern Sie das Programm so, daß es auf jeden Fall korrekt arbeitet.

Die Tore A und B enthalten jetzt also das richtige Muster zur Erleuchtung der siegreichen Dreierreihe. Hat der Spieler gewonnen, ist in LTMSKL und LDMSKH dasselbe Muster, und die Reihe blinkt. Jetzt können wir auch den Sieg- oder Verlustton intonieren. Die Tondauer wird FF:

# LDA #\$FF STA DAUER

Da die Frequenz bereits eingestellt ist, müssen wir den Ton nur noch spielen ,

## LDA FREQ JSR TON

und nach einer kleinen Pause

DLY JSR DELAY

kann eine neues Spiel mit neuem Computer-IQ beginnen:

## JMP RESTRT

### Zurück zu SIEG

Gehen wir nun zurück zu Programmzeile 103, und verfolgen wir den Fall, daß nicht der Computer sondern der Spieler gewonnen hat. Hier muß zunächst eine andere Frequenzkonstante geladen werden:

# $LDA$   $#30$ STA FREQ

Dann wird, da der Spieler gewonnen hat, der Computer-IQ erhöht, wenn er nicht schon auf dem Höchstwert 15 ist:

## LDA INTEL CMP #\$0F BEQ GTMSK INC INTEL

Abgesehen von der anderen Tonfrequenz und der unterschiedlichen IQ-Veränderung ist dieser Programmablauf genau dem analog, in dem der Computer gewonnen hat.

### Die Computerzüge

Um zu sehen was passiert, wenn der Computer einen Zug macht, gehen wir zurück zu Zeile 83 im Listing. Die Variable SPIELR wird inkrementiert, und dann täuscht eine Verzögerung vor, daß der Computer "grübelt":

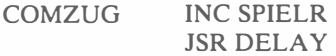

Wie der Computer zieht, ermittelt die weiter unten beschriebene ANALYSE-Routine,

### JSR ANALYSE

und die STELLNG-Routine bringt den Computerzug-Code 4 an die richtige Brettposition:

# $LDA$ #4 JSR STELLNG

Jetzt werden die acht Reihen auf Gewinnstellung, also den Wert 12 geprüft, und es geht im Hauptprogramm weiter, wie es oben schon dargestellt worden ist:

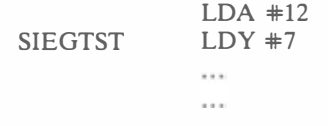

Vergleicht man die beiden Programmabschnitte für den Spielerzug und den Computerzug, so zeigt sich, daß der wesentliche Unterschied der ist, daß der Spielerzug von der Tastatur geholt wird und der Computerzug aus dem ANA-LYSE-Unterprogramm. Diese Routine ist nun der Schlüssel zum "intelligenten" Verhalten des Computers. Sehen wir sie uns jetzt im Detail an.

#### Die Unterprogramme

### Unterprogramm ANALYSE

Diese Routine beginnt bei Programmzeile 143 im Listing, das entsprechende Flußdiagramm ist im Bild 11.40 dargestellt. Zu Beginn wird die "Ungerade"-Maske ODDMSK auf 0 gesetzt:

ANALYSE LDA 9f0 STA ODDMSK

Wir prüfen nun, ob der Computer die Möglichkeit hat, mit seinem nächsten Zug eine Gewinnstellung zu erzeugen. Ist das der Fall, so muß natürlich dieser Zug ausgeführt werden, das Spiel wäre dann zu Ende. Eine Gewinnmöglichkeit

besteht dann, wenn es eine Reihensumme von 8 gibt. Den Wert 8 laden wir also in den Akkumulator:

## $LDA$   $#8$

Eine Siegsituation ergibt sich dann, wenn sich die Felder der Reihen 1, 2, 3 alle zur selben Zeit zum Wert 3 summieren. Setzen wir also unsere "Filtervariable" X für die Zahl der in Frage kommenden Reihen auf 3,

### $LDX #3$

und rufen wir jetzt unsere FINDZUG-Routine auf:

## JSR FINDZUG

Die FINDZUG-Routine, die weiter unten beschrieben wird, muß in A eine spezifische Reihensumme mitbringen und in X eine gewisse Anzahl notwendiger Übereinstimmungen. Findet sie bei der systematischen Überprüfung aller Reihen und Felder ein passendes Feld, so verbleibt dessen Nummer beim Rücksprung in X, und die Z-Flagge ist auf 0 gesetzt. Prüfen wir das also:

## BNE FERTIG

Ist ein Gewinnzug gefunden worden, so wird die ANALYSE-Routine verlassen. Leider ist das meist nicht der Fall, und es muß weiter analysiert werden.

Als nächstes muß die Frage überprüft werden, ob der Spieler einen Gewinnzug hat, damit dieser blockiert werden kann. Charakteristisch für eine solche Situation ist die Reihensumme 2. Mit diesem Wert im Akkumulator wird der Prozeß nun wiederholt:

# $LDA$   $\#2$  $LDX #3$ JSR FINDZUG BNE FERTIG

Gibt es einen Gewinnzug für den Spieler, so muß das entsprechende Feld blockiert werden, es erfolgt der Rücksprung bei FERTIG. Andernfalls geht die Analyse weiter.

Prüfen wir als nächstes, ob der Computer eine Falle aufbauen kann. Dazu muß in einer Reihe bereits ein Computerzug gemacht worden sein. Am liebsten würden wir natürlich da spielen, wo sich zwei Reihen mit schon je einem Computerzug schneiden (siehe oben bei der Algorithmusentwicklung). Charakteristisch für eine solche Situation wäre  $A = 4$  und  $X = 2$ . Mit diesen Werten suchen wir also die FINDZUG-Routine auf:

## $LDA$   $#4$  $LDX +2$ JSR FINDZUG BNE FERTIG

Finden wir einen Zug, geht es über FERTIG zrück, andernfalls geht es weiter im Flußdiagramm 11.40.

Jetzt kommt der Moment, in dem der Computer intelligent oder fehlerhaft spielen kann, je nachdem, wie sein IQ-Wert gerade lautet. Wir holen uns dazu eine Zufallszahl und stellen sie dem IQ-Wert gegenüber. Ist die Zufallszahl größer als der IQ-Wert, so geht es nach links im Flußdiagramm 1 1.40, zu einem puren Zufallszug also. Andernfalls geht es nach rechts zu einem "durchdachten" Zug. Holen wir uns also eine Zufallszahl:

### JSR RANDOM

Um eine Zahl kleiner 16 zu bekommen, wird das höherwertige Byte abgeschnitten,

### AND #\$0F

und es folgt der Vergleich mit dem IQ-Wert:

CMP INTEL BEQ OK BCS RNDZUG

Ist die Zufallszahl größer als der augenblickliche IQ-Wert, findet ab RNDZUG ein Zufallszug statt. Sehen wir uns aber zuerst an, wie der Computer einen "durchdachten" Zug macht.

Ab Marke OK prüfen wir zunächst, ob es sich um den ersten oder den vierten Zug handelt.

OK LDX ZUGNR CPX #1

Ist es der erste Zug, so besetzen wir ein beliebiges Feld:

#### BEO RNDZUG

Die Probe auf den vierten Zug:

 $CPX +4$ 

Ist es nicht der vierte Zug, so suchen wir bei FALLE nach einer möglichen Fallenstellung durch den Spieler:

## BNE FALLE
Sind wir aber beim vierten Zug, so testen wir die beiden Diagonalen auf die mögliche Sequenz Spieler-Computer-Spieler. Finden wir diese Sequenz, so spielen wir auf einer Seitenreihe, andernfalls kehren wir zur Hauptlinie dieser Routine zurück und überprüfen die Möglichkeit einer Falle durch den Spieler. Das Reihenmuster Spieler-Computer-Spieler ist an der Reihensumme 6 erkennbar. Mit diesem Wert im Akkumulator testen wir die Diagonalen, die erfreulicherweise gerade die beiden letzten Eintragungen (6, 7) unserer RHZG-Tabellen sind (Bild 11.46):

> $LDX #6$ TXA CMP RHNSUM,X BEO ODDRND

Ist ein kritischer Diagonalwert gefunden worden, so müssen wir bei ODDRND einen Randzug machen (siehe weiter unten), andernfalls muß auch noch die zweite Diagonale überprüft werden:

# INX CMP RHNSUM,X BEO ODDRND

Besteht auch hier keine Gefahr, so testen wir auf eine Fallenstellung durch den Spieler.

# Überprüfen auf Fallenstellung

Wie beim Computer vorher ist eine mögliche Falle daran erkennbar, daß in zwei sich schneidenden Reihen schon je ein entsprechender Zug gemacht wurde (siehe Algorithmusbeschreibung), im jetzigen Fall vom Spieler. Der Kennwert für die entsprechende Reihensumme ist 1 (ein Spielerzug und zwei Leerfelder). Mit  $A = 1$  und  $X = 2$  geht es somit in die FINDZUG-Routine:

FALLE LDA #1  $LDX #2$ JSR FINDZUG BNE FERTIG

Wird ein fallengeeigneter Punkt gefunden, muß der nächste Zug dort plaziert werden. Andernfalls setzt der Computer auf das Zentrumsfeld oder (wenn dies besetzt ist) per Zufall irgendwo anders hin.

> LDX BRETI+4 BNE RNDZUG  $LDX$   $#5$ BNE FERTIG

# Zufallszug auf einem Randfeld

Die vier orthogonalen Seitenfelder sind extern 2, 4, 6 und 8 numeriert und intern 1, 3, 5 und 7. Alle orthogonalen Randfelder sind intern also ungradzahlig, alle diagonalen Randfelder dagegen intern gradzahlig. Je nachdem, ob die Variable ODDMSK den Wert 0 oder 1 hat, können wir mit ihr und dem ORA-Befehl nun eine Zahl gezielt grad- oder ungradzahlig machen. Hier wollen wir eine ungerade Zahl, ODDMSK muß also 1 sein:

ODDRND LDA #1 STA ODDMSK

Da ODDMSK ursprünglich 0 ist, wird die nachfolgend erzeugte Zufallszahl nur über ODDRND ungerade, beim Einsprung direkt bei RNDZUG bleibt ODDMSK ja 0.

RNDZUG JSR RANDOM

Das linke Byte wird wieder "abgestreift":

# AND #\$0F

Je nach dem Wert in ODDMSK bekommen wir nun also ein gerades oder ungerades Zufallsfeld,

# ORA ODDMSK

das allerdings "real", also im Bereich 1 bis 9 sein muß:

# CMP #9 BCS RNDZUG

Außerdem können wir natürlich kein Feld besetzen, das schon besetzt ist. Wir laden also die Feldnummer ins X-Register und überprüfen den Feldstatus in der BRETT-Tabelle (siehe Bild 11.47):

# TAX LDA BRETT,X

Bei jeder Eintragung, die nicht 0 ist, ist das Feld besetzt, und wir brauchen eine neue Zahl:

# BNE RNDZUG

Jetzt haben wir einen zulässigen Zug und können ihn ausführen. Dazu muß die externe LED-Nummer beim Rücksprung in X stehen. Da X die interne LED-Nummer bereits enthält, müssen wir diesen Wert nur noch um 1 erhöhen:

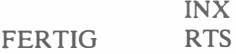

## Unterprogramm FINDZUG

Diese Routine wertet das Spielbrett dahingehend aus, daß sie ein Feld sucht, das die in A und X fixierten Bedingungen erfüllt: Der Akkumulator bezeichnet dabei eine spezifische Reihensumme, das X-Register legt fest, wievielmal ein spezielles Feld der Reihe mit der in A fixierten Reihensumme angehören muß.

Zu Beginn setzt die FINDZUG-Routine alle Felder auf den Status 0. Jedesmal wenn sie im weiteren Verlauf ein Feld findet, das die festgelegte Reihensummenbedingung erfüllt, erhöht sie den Status dieses Feldes um 1. Am Ende des Auswertungsprozesses kennzeichnet ein Feldstatus I also ein Feld, das die Reihensummenbedingung einmal erfüllt, ein Feldstatus 2 ein Feld, das sie zweimal erfüllt usw.

Zum Schluß werden dann alle Felder auf ihre Statuszahl geprüft. Stimmt diese mit der Zahl in X überein, so ist ein Feld gefunden, das die beiden mitgebrachten Anfangsbedingungen erfüllt.

Das vollständige Flußdiagramm der FINDZUG-Routine erscheint in Bild Il.49. Generell unterteilt sie sich in drei Schritte: Schritt I ist eine Initialisierungsphase; Schritt 2 wählt die Felder aus, die die Reihensummenbedingung (mitgebracht im Akkumulator) erfüllen, wobei jedes leere Feld eine Statuserhöhung erfährt, das einer Reihe mit der spezifizierten Summe angehört; Schritt 3 schließlich überprüft alle akkumulierten Statuswerte auf den Parameter, der in X fixiert war. Verläuft ein solcher Vergleich positiv, so endet der Prozeß, und das gefundene Feld ist das, wo der Computer spielen muß. Wird kein brauchbares Feld gefunden, so ist X beim Rücksprung auf 0 dekrementiert, und dieser Wert ist dann das Flaggenzeichen dafür, daß die Routine kein brauchbares Feld gefunden hat.

Betrachten wir die Routine nun im einzelnen, sie beginnt in Zeile 204 der Listings.

### Schritt 1: Initialisierung

Da die Register X und A von der Routine selbst gebraucht werden, müssen die darin mitgebrachten Bedingungswerte zunächst zwischengespeichert werden, das geschieht in den Adressen TEMP1 und TEMP2 (siehe Bild 11.47):

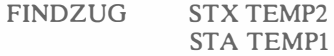

Den 0-Status für alle Felder stellt eine Schleife her, die neunmal durchlaufen wird (neun Felder hat das Spielbrett):

CLRLP

 $LDA \neq 0$ LDY #8 STA FDSTAT,Y DEY BPL CLRLP

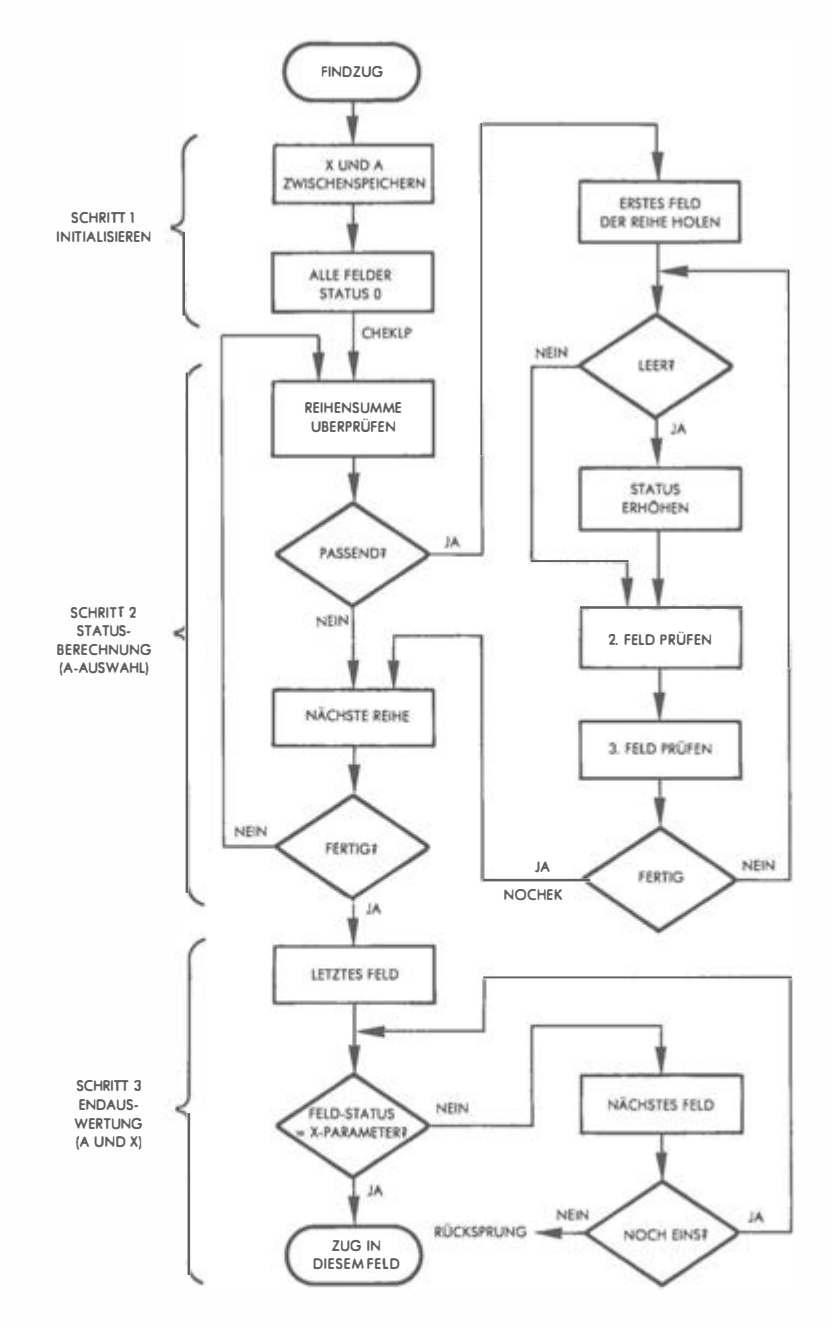

Abb. 11.49: Flußdiagramm FINDZUG

# Schritt 2: Statusermittlung für alle Felder

Jetzt werden die acht Reihensummen nacheinander untersucht. Wird eine Entsprechung zum anfangs mitgebrachten Wert (mittlerweile in TEMPl zwischengespeichert) gefunden, so wird der Statuswert eines zugehörigen Leerfeldes um 1 erhöht, andernfalls wird der nächste Reihensummenwert untersucht. Als Reihenzeiger fungiert das Y-Register, das nacheinander auf die einzelnen Eintragungen in der RHZG-Tabelle verweist, es wird von 7 auf 0 heruntergezählt:

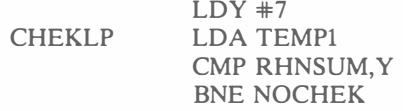

Verfolgen wir zunächst den Fall, daß wir eine passende Reihensumme gefunden haben. Wir müssen nun jedes Feld dieser Reihe darauf prüfen, ob es leer ist. Die drei Feldnummern holen wir uns, mit Y als Zeiger, aus RHZGl, RHZG2 und RHZG 3 ins X-Register:

# LDX RHZGl,Y

Wenn das Feld mit der in X enthaltenen Nummer leer ist, erhöht die weiter unten beschriebene CNTSUB-Routine den Status dieses Feldes:

# JSR CNTSUB

Mit den beiden restlichen Feldern dieser Reihe wird analog verfahren:

# LDX RHZG2,Y JSR CNTSUB LDX RHZG3,Y JSR CNTSUB

Damit ist die Reihe durchgetestet, und das geschieht mit allen Reihen:

NOCHEK DEY BPL CHEKLP

Haben wir alle Reihen überprüft, folgt der dritte Schritt:

#### Schritt 3: Schlußauswahl

Mit dem X-Register als Zeiger werden nun alle Felder nacheinander daraufhin geprüft, ob eines die Bedingung erfüllt, die zu Beginn in X mitgeführt (und in TEMP2 zwischengespeichert) wurde. Anfangswert für X ist 9:

 $LDX +9$ 

Die Statuswerte können nun durchgetestet werden:

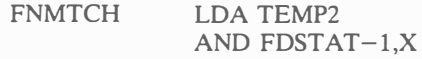

Passen Status und Parameter zusammen, dann haben wir unseren Zug,

#### BNE GFUNDN

andernfalls versuchen wir es weiter:

DEX BNE FNMTCH RTS

Übung 11-5: Warum wurden zum Vergleichen statt der Befehle CMP und BEQ die Befehle AND und BNE benutzt? (Hinweis: Prüfen Sie, wie sich die Strategie des Programms ändern würde.)

### Unterprogramm CNTSUB

**GFUNDN** 

Diese Routine, die nur vom FINDZUG-Unterprogramm aufgerufen wird, erhöht den Status eines in X gespeicherten Feldes um 1, wenn dieses Feld leer ist. Ob das Feld leer ist, wird in der BRETT-Tabelle nachgeprüft:

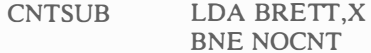

Ist das Feld besetzt, erfolgt sofort der Rücksprung, andernfalls wird vorher der Status inkrementiert:

NOCNT INC FDSTAT, X RTS

## Unterprogramm STELLNG

Jede Zugausführung muß auf dem Spielbrett dargestellt werden, sie muß aber auch intern in der BRETT-Tabelle eingetragen werden. Dies und die Neuberechnung der Reihensummen erledigt die STELLNG-Routine.

Der Code des Zugausführenden ist im Akkumulator, und die Brettposition ist im X-Register, das für die interne LED-Verarbeitung zunächst dekrementiert werden muß:

STELLNG DEX

Danach wird der Zug in die richtige Position der BRETT-Tabelle gebracht:

# STA BRETI,X

Sie bemerken, daß der X-Wert als Zeiger auf die entsprechende Tabellenposition benutzt wird. Der im Akkumulator enthaltene Spielercode muß nun aber auch dafür verwendet werden, die entsprechende LED stetig leuchten oder aber blinken zu lassen. Da der Spielercode 1 und der Computercode 4 ist, testen wir A auf diesen Wert,

# $CMP #4$ BEQ NBLINK

wonach bei einem Computerzug nach NBLINK verzweigt wird. Verfolgen wir aber zunächst einen Spielerzug:

# JSR LICHT

Nach der Rückkehr von dem Unterprogramm LICHT (Beschreibung weiter unten) enthält der Akkumulator das Bitmuster der zu blinkenden LED, und die Blinkmasken müssen aktualisiert werden:

# ORA LTMSKL STA LTMSKL

Wenn das Carrybit nach LICHT 0 ist, so ist ein Bit zwischen 0 und 7 gesetzt, und wir sind fertig:

# BCC NBLINK

Andernfalls (Carry = 1) muß Bit 9 gesetzt werden, die höherwertige Maske wird also modifiziert:

# $LDA$   $#1$ STA LTMSKH

Nachdem die LED-Masken richtig gesetzt sind, können die LEDs angesprochen werden:

NBLINK JSR LEDLTR

Die LEDLTR-Routine erleuchtet also die in X fixierte LED, wobei bei einem Computerzug ein Dauerlicht entsteht; bei einem Spielerzug dagegen sorgen Unterbrechungen für einen Blinkeffekt.

Jetzt müssen die Reihensummen noch neu berechnet werden; als Reihenzeiger fungiert das X-Register. Angesichts der bevorstehenden Additionen muß das Carrybit gelöscht werden:

$$
LDX * 7
$$
   
ADDREI CLC

Beginnen wir mit dem ersten Feld von Reihe 8:

# LDY RHZG1,X

Jetzt steht im Y-Register die interne Feldnummer, und wir werden dies gleich für eine weitere Indizierung ausnutzen. Zum Berechnen der neuen Reihensumme lesen wir den Inhalt des Feldes. (Ob eine Reihensumme sich verändert hat oder nicht, wird nicht untersucht, da alle acht Reihen neu berechnet werden.):

# LDA BRETI,Y

Beachten Sie die zweistufige Indizierung bei den beiden letzten Befehlen, die eine besonders effiziente Datenbearbeitungstechnik darstellt. Im Akkumulator steht jetzt also der Wert des ersten Feldes. Dazu werden nun nacheinander die beiden nächsten Feldinhalte addiert:

# LDY RHZG2,X ADC BRETI,Y

Die zweite Feldnummer wurde von der LDY-Instruktion geholt, und der ADC-Befehl fügte zum Akkumulator den passenden Wert aus der BRETT-Tabelle hinzu. Dasselbe geschieht noch mit dem dritten Feld:

# LDY RHZG3,X ADC BRETI,Y

Die im Akkumulator nun fixierte Reihensumme wird in der RHNSUM-Tabelle abgelegt, Reihenzeiger ist immer noch X:

# STA RHNSUM.X

Jetzt ist die nächste Reihe dran:

**DEX** BPL ADDREI

Ist X unter 0 dekrementiert, sind wir fertig:

# RTS

#### Unterprogramm LEDLTR

Beim Einsprung in diese Routine wird vorausgesetzt, daß X die interne Nummer der zu erleuchtenden LED enthält. Mit Hilfe der LICHT-Routine, die die LED-Nummer in X in ein Bitmuster umwandelt, das im Akkumulator zurückkommt, wird die entsprechende LED erleuchtet:

LEDLTR JSR LICHT

Nun muß entweder Tor A oder T B neu gesetzt werden. Wenn es nicht Tor A ist, was an der Carry-Flagge ablesbar ist, so ist der Akkumulatorinhalt 0, und Tor A bleibt unverändert, andernfalls erhält es seinen neuen Wert:

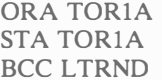

War Carry = 1, muß LED 9 erleuchtet werden, eine 1 geht also an Tor B:

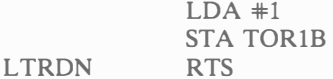

#### Unterprogramm SPLZUG

Diese Routine holt einen zulässigen Spielerzug. Ein Tonsignal ist die Aufforderung an den Spieler, seine Taste zu drücken. Ist es eine Taste außerhalb des Bereichs 1 bis 9, so wird die Eingabe ignoriert, und dasselbe geschieht, wenn auf ein bereits besetztes Feld gezogen werden soll. Erzeugen wir zunächst ein Trillersignal,

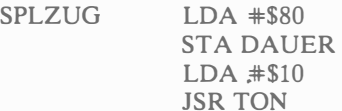

und holen wir dann eine Tasteneingabe:

TASTE JSR GETKEY

Zunächst machen wir die Probe auf den Höchstwert 9,

 $CMP$   $#10$ BCS TASTE

dann auf den Minimalwert 0:

TAX BEQ TASTE

Schließlich prüfen wir, ob das Feld bereits besetzt ist:

LDA BRETT $-1$ ,X BNE TASTE RTS

Übung 11-6: Ändern Sie die SPLZUG-Routine so, daß bei jeder unzulässigen Zugeingabe ein Trillersignal ertönt. Um den Spieler auf seinen Fehler aufmerksam zu machen, sollte eine Zweitrillersequenz mit einem anderen Ton generiert werden.

# Unterprogramm LICHT

Diese Routine greift die in X mitgebrachte LED-Nummer auf und wandelt sie ins entsprechende Bitmuster im Akkumulator um. Bei LED 9  $(X=8)$  wird Carry gesetzt. Dieser Programmteil ist aus früheren Kapiteln bekannt:

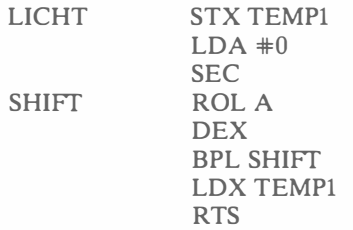

# Unterprogramm DELA Y

Eine klassische Verzögerungsroutine mit Doppelschleife und zusätzlichen "Nichtstun"-Befehlen zum Zeitgewinnen:

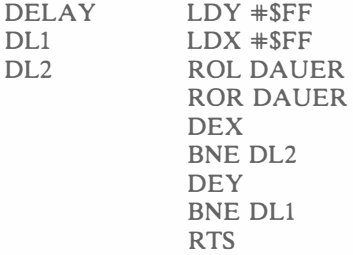

## Die INTERRUPT-Routine

Bei jeder Unterbrechung werden die jeweiligen LEDs komplementiert (aus "aus" wird "ein", aus "ein" wird "aus"). Die LED-Positionen sind in den LTMSK-Masken fixiert (höher- und niederwertiges Byte).

Der Ein/Aus-Effekt wird durch den EOR-Befehl bewirkt, der ja eine logische Komplementierung darstellt. Da der Akkumulator benutzt wird, muß sein Inhalt auf dem Stapel zwischengespeichert werden .

INTVEC PHA LDA TORlA

**EOR LTMSKL STA TOR1A LDA TOR1B EOR LTMSKH STA TOR1B LDATILL PLA RTI** 

**Übung 11-7:** Beachten Sie den obigen Befehl LDA T1LL gefolgt von PLA, was den Akkumulatorinhalt mit dem Stapelinhalt überschreibt. Der Akkumulatorinhalt, der gerade aus T1LL eingelesen wurde, wird also gleich darauf zerstört. Ist das ein Programmfehler? Wenn nicht: Was soll diese Befehlsfolge? (Hinweis: Wir sind dieser Situation bereits in früheren Kapiteln begegnet.)

### **Unterprogramm INIT**

Die Initialisierungs-Routine ist mit dem Hauptprogramm besprochen worden.

# Unterprogramme RANDOM und TON

Diese beiden Unterprogramme wurden in früheren Kapiteln erläutert.

# **ZUSAMMENFASSUNG**

Dieses Programm ist das komplexeste, das wir entwickelt haben. Nach einer ausführlichen Diskussion verschiedener Algorithmusansätze wird ein "Ad hoc"-Algorithmus schließlich implementiert. Lesern, die sich für die Programmierung von Strategiespielen interessieren, sei die Entwicklung eines alternativen Algorithmus empfohlen.

```
ITIC-TAC-TOE
SPIELPROGRAMM MENSCH GEGEN COMPUTER.
SPIELBRETT IST 3*3 LED-MATRIX UND TASTATUR.<br>SPIELBRETT IST 3*3 LED-MATRIX UND TASTATUR.<br>SPIELBRETT IST 3*3 LED-MATRIX UND TASTATUR.<br>SPIELBRETN 2006, BEI ALLEN ANDEREN TASTEN FANGT DER COMPUTER AN.<br>SPIEL WEITERE ZUGEINGABE 
GETKEY
             = $188ACCESS
             = $BBB6
             = $4881TOR1A
                                 ;6522 VIA 1
DDR1A
             = $A883TOR1B
             = $A888= $4882DDR1B
IER
             = $A00E: UNTERBRECHUNGSZULASSUNGSREGISTER
ACR.
             = $A00B;HILFSKONTROLLREGISTER
71LL= $A004;ZEITGEBER 1
T1CH
             = $A005TOR3B
             = $AC00:6522 VIA 3
```
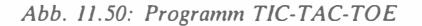

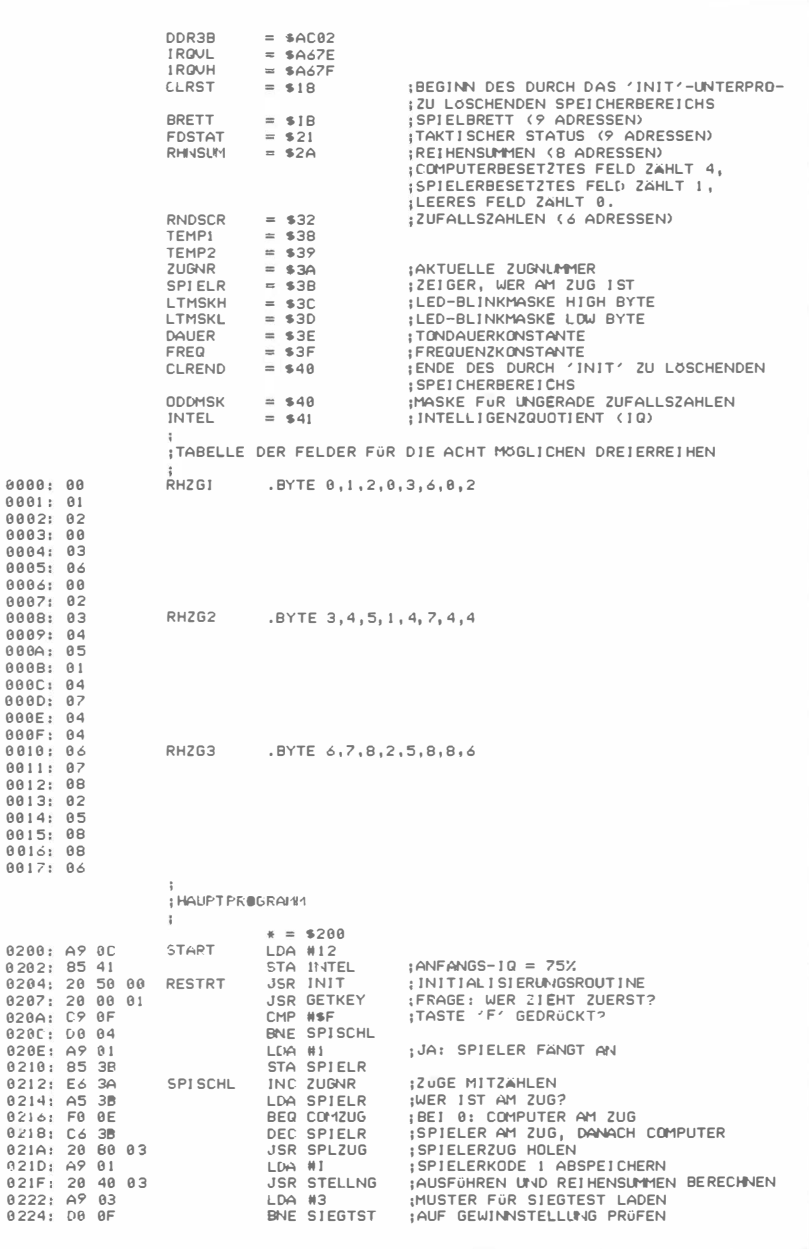

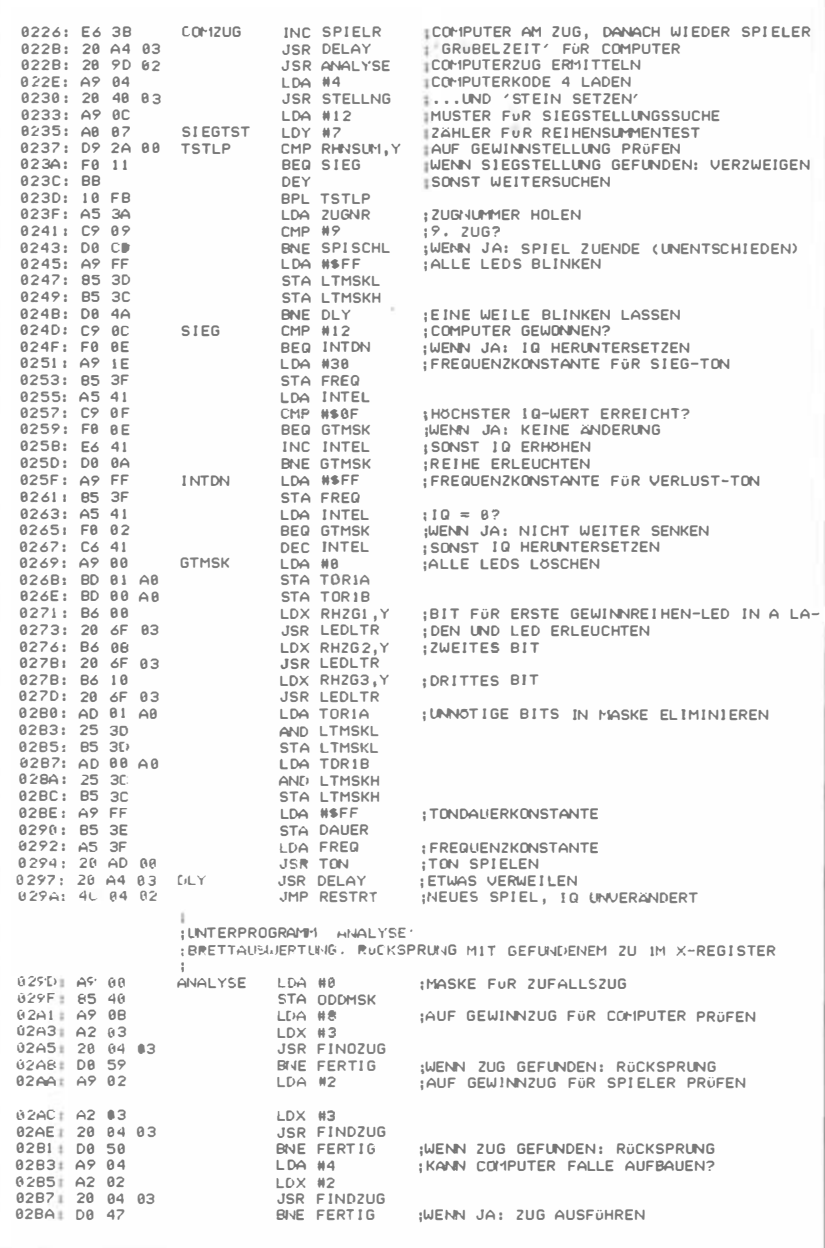

02BC : 20 9A 00 02BF : 29 0F 0 2C1: C5 41 02C3: F0 02 02C5 : B0 2B 02C7: A6 3A OK 02C9 : E0 01 02CB : F0 25 02CD: E0 04 02CF : D0 0C 02D1 : A2 06 02D3 : BA 02D4: D5 2A 02D6: F0 16 0208 : ES 0 209: DS 2A 82DB: F8 11 0200 : A9 01 FALLE 02DF: A2 02 02EI : 20 04 03 02E4: D0 1D 02E6 : A6 IC 02F8: DA 08 02EA: A2 05 02EC : 00 15 0 2EE: A9 01 0DDRNC 02F0 : BS 40 02F2 : 20 9A 00 RNOZUG 0 2F5: 29 0F 02F7 : 0S 40 02F9 : C9 09 02FB: B0 F5 02FO : AA 02FE : 85 18 0300 : 00 F0 030;<: EB 0 303: 60 FERTIG ;<br>;UNTERPROGRAMM 'FINDZUG' JSR RANDOH AND HEAD CMP INTEL BEQ OK BCS RNDZUG LDX ZUGNR CPX MI BEG RNDZUG CPX M4 BNE FALLE LDX M6 TXA CHP RHNSUH,X BEQ DDDRND INX  $CMP$  RHNSUM,  $X$ BEO ODORND LOA MI LDX #2 JSR FINDZUG BNE FERTIG LDX BRETT+4 BNE RNOZUG LDX #5 BNE FERTIG LOA MI STA ODDMSK JSR RANDOH AND HEAF ORA ODDI4SK CMP BCS RNDZUG TAX LOA BRETT ,X BNE RNDZUG INX RTS ZUFALLSZAHL HOLEN AUF WERT ZWI SCHEN 0 UND 15 BESCHNEI DEN ENTSPRECHEND 'KLUG' ODER 'DUMM' SPIELEN<br>WENN BEIDE GLEICH: TEST UBERSPRINGEN WENN ZAHL>IO: 'DUMMEN' ZUG MACHEN ; ERSTER ZUG? ;WENN JA: BELIEBIGES FELD BESETZEN<br>;VIERTER ZUG? ;WENN NICHT: HIER WEITER ; I NOEX FuR 1. O I AGDNALE REI HENSUMME ; RE I HENSUMME FuR STELLLA�G S-C-S ; I ST ES D I ESE STELLUNG? ;WENN JA: SEITENZUG ; ZWEITE D I AGONALE PRuFEN ; KANN SPI ELER FALLE AUFBAUEN? ;WENN JA : BLOCK I EREN ; Z ENTRLA1SFELO BESETZT ? ; NEIN: DORTHIN SETZEN ; ' ODDHSK' <sup>=</sup> I , DAMIT SE I TENZUG ; ZAHL FüR ZUFALLSZUG HOLEN ;AUF WERT 0-IS BRI NGEN ; FüR ECKZUG UNGERADE MACHEN ; ZAHL ZU GRDSS? ;WENN JA : NOCH EINMAL ; FELD SCHON BESETZT? ;WENN JA: NOCH EINMAL **IX. FÜR AUSGABE JUSTI EREN** ; RüCKSPRUNG HIT ZUG IM X-REGI STER 0304: B6 39 0306: 05 38 0300: A9 00 030A: A0 08 030C: 99 21 00 CLRLP 030F : 08 0 3 10: 10 FA  $0.312,0.00007$ 031 4: AS 38 031 6: 09 2A 00 031 9: D0 0F 031B: B6 00 031D: 20 39 03 8328 · BA 88 0322 : 20 39 03 0325: B6 10 0327 : 20 39 03 032A : BS 032B: 10 E7 032D: A2 09 032F : AS 39 0331 : 3S 20 0333: D0 03 033S : CA 0336: 00 F7 033B: 60 ; F I NDET Ern FELD ENTSPRECHEND DEN IN A LND X M I TGEBRACHTEN BE ; DI NGLNGEN . OIE REI HENSLIHHE IN A MUSS EIN FELD X-MAL ENTHALTEN . ;WERT 1 OLIALIFIZIERT EIN FELD. i<br>FINDZUG CHEKLP NDCHEK FNMTCH GFLNDN ;<br>;UNTERPROGRAMM 'CNTSUB' STX TEMP2 STA TEMPI LOA MB LDY MB STA FOSTAT ,Y OEY BPL CLRLP LDY #7<br>LDA TEMP! CMP RHNSUH,Y BNE NDCHEK LDX RHZGI , Y JSR CNTSUB LDX RHZG2,Y JSR CNTSUB LDX RHZ G3 ,Y JSR CNTSUB DEY BPL CHEKLP LDX #9 LDA TEMP2 ANO FOSTAT-1 , X ; < FELDSTATUS>AND( PARAHET ER > >B? BNE GFUNDN OEX BNE FNMTCH RTS ; REGI STER ZWI SCHENSPE I CHERN ; FELDSTATUSREGI STER LöSCHEN ; SCHLE I FE S I EBENMAL DURCHLAUFEN ; RE I HENSUMME=PARAHETER? ; WENN NICHT: NÄCHSTER VERSUCH ;1. FELD IN REIHE PRÜFEN<br>;WENN LEERFELD: STATUS ERHÖHEN ;2. FELD ;3. FELD ;NÄCHSTE RE I HE : PARAMETER LADEN ;WENN JA: X IST DER ZUG ;NÄCHSTER FELDSTATUS ; INKREMENT IERT FELDSTATUS VON LEERFELDERN

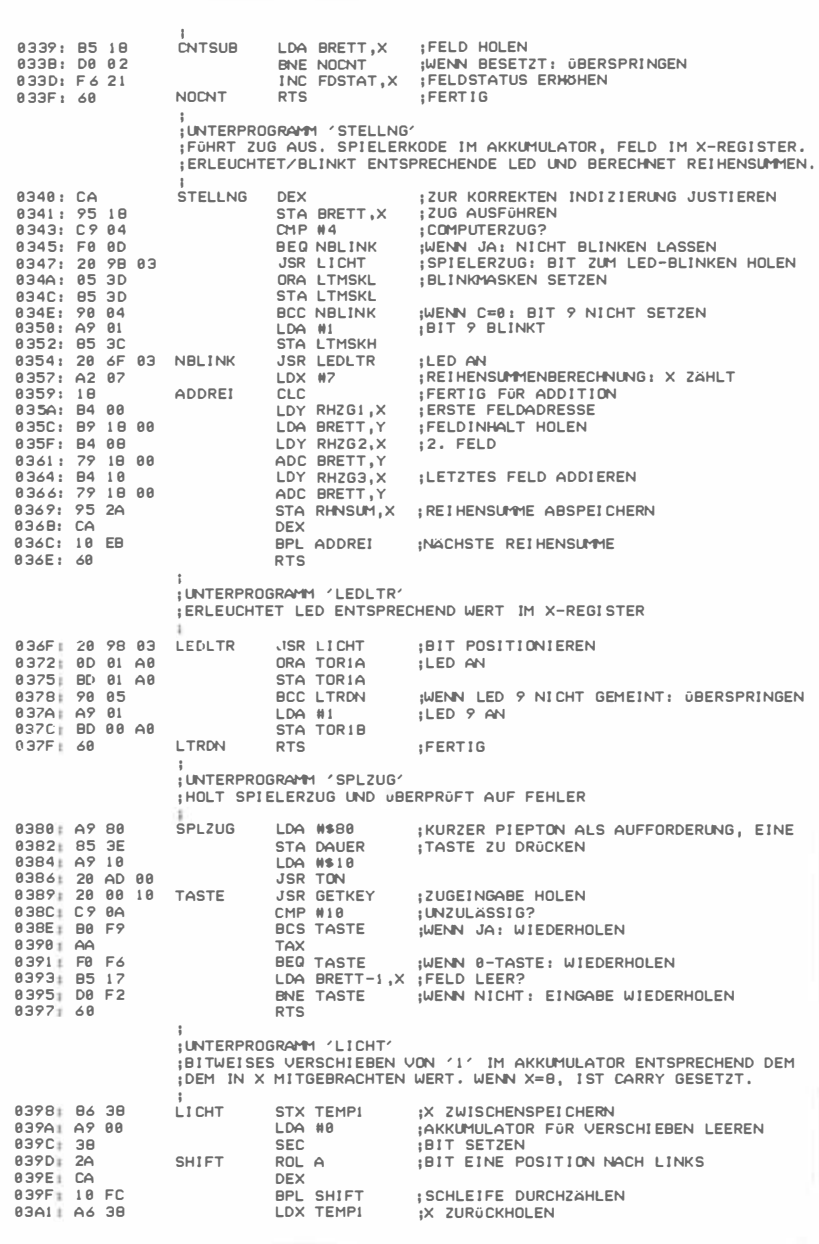

03A3: 60 **RTS**  $\mathbf{r}$ ¡UNTERPROGRAMM 'DELAY' DELAY 03A4: A0 FF LDY WSFF 03A6: A2 FF DL1 LDX WSFF 03AB: 26 3E  $DL2$ ROL DAUER :ZEIT 'VERSCHWENDEN' **ROR DAUER** 03AA: 66 3E 03AC: CA DEX 03AD: D0 F9 BNE DL2 03AF: 08 DEY 03B0: D0 F4 BNE DL1 03B2: 60 **RTS ; UNTERBRECHUNGS-ROUTINE** ¡BEI JEDEM INTERRUPT GEHEN LEDS ENTSPRECHEND DEN MUSTERN IN DEN :BLINKMASKEN AN ODER AUS. 0383: 48 INTUED PHA 03B4: AD 01 A0 LDA TORIA 03B7: 45 3D EOR LTMSKL 03B9: BD 01 A0 STA TORIA 03BC: AD 00 A0 LDA TOR1B 03BF: 45 3C **EOR LTMSKH** 03C1: 0D 00 A0 STA TOR1B 03C4: AD 04 A0 LDA TILL 83C7: 68 PLA 03CB: 40 **RTI** ;UNTERPROGRAMM 'INIT' INITIALISIERT DAS PROGRAMM  $\overline{1}$  $n = $50$ 0050: A9 00 INIT LDA #8 : SPEICHER LOSCHEN LDX WCLREND-CLRST 0052: A2 20 0054: 95 18 CLRALL STA CLRST, X 0056: CA **DEX** 0057: 10 FB **BPL CLRALL** LDA TILL 0059: AD 04 A0 ; STARTZAHL F. ZUFALLSZAHLENGENERATOR 005C: 05 33 STA RNDSCR+1 005E: 05 36 STA RNDSCR+4 0060: A9 FF LDA #SFF 0062: 80 03 A0 :EIN/AUSGABE SETZEN STA DDRIA 0065: 8D 02 A0 STA DDR1B 0068: 8D 02 AC STA DDR3B 0068: A9 00 ;LEDS LOSCHEN LDA #0 006D: 0D 01 A0 STA TORIA 0070: 8D 00 A0 STA TORIB ;ZEITGEBER FÜR BLINK-LEDS SETZEN JSR ACCESS :GESCHÜTZTEN SPEICHERBEREICH OFFNEN 0073: 20 86 88 LDA WYINTVEC ; UNTERBRECHUNGSVEKTOR LOW BYTE 0076: A9 B3 0070: BD 7E A6 STA IRQVL ¡ABSPEICHERN 007B: A9 03 LDA #>INTVEC ; UNTERBRECHUNGSVEKTOR HIGH BYTE 887D: 8D 7F A6 STA IRQVH **¡ABSPEI CHERN** 8888: A9 7F ; INTERRUPT ENABLE REGISTER LOSCHEN LDA #\$7F 0082: 8D 0E A0 STA IER 0085: A9 C0 LDA #\$C0 ; ZEITGEBER 1 INTERRUPT ERMOGLICHEN 0087: 8D 0E A0 STA IER 888A: A9 48 LDA #\$48 :FREILAUFMODUS F. ZEITGEBER I 00BC: BD 0B A0 STA ACR 888F: A9 FF LDA WSFF 0091: BD 04 A0 STA TILL ; ZWI SCHENSPEICHER LOW BYTE HIGH BYTE SETZEN UND STARTEN 0094: 0D 05 A0 STA TICH 0097: 58 ¡ UNTERBRECHUNGEN ZULASSEN  $CLI$ 0098: DB CLD **RTS** 0099: 60 :UNTERPROGRAMM 'RANDOM' ¿ZUFALLSZAHLENGENERATOR BRINGT ZAHL IM AKKUMULATOR ZURÜCK 889A: 38 RANDOM **SEC** 

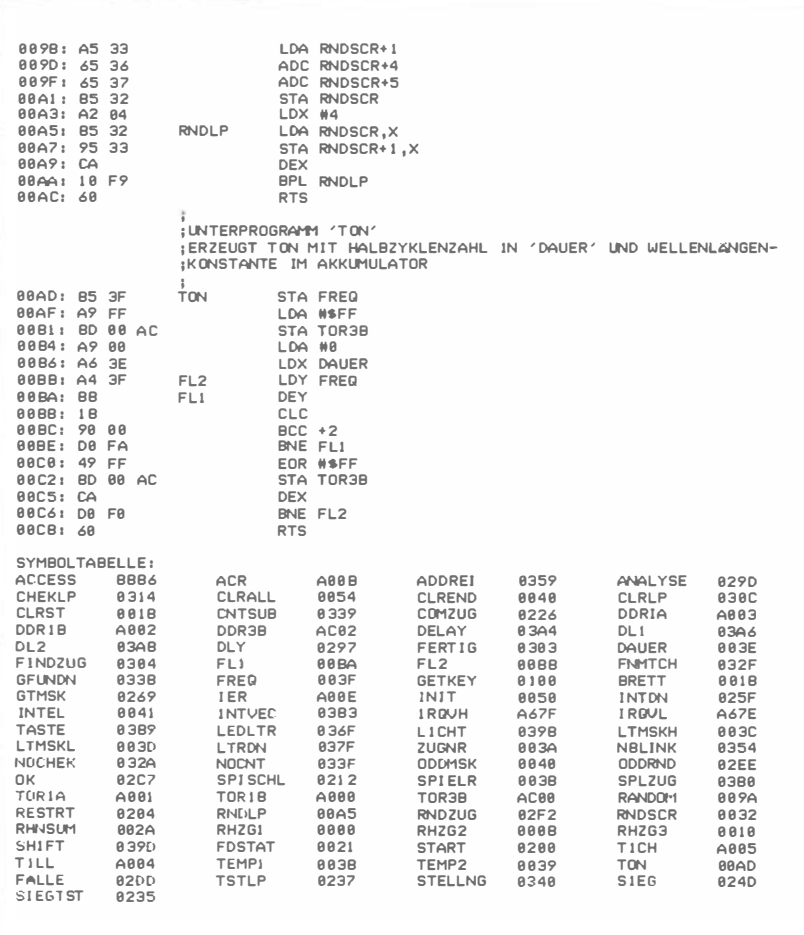

# Anhang A

# $6502$  Befehlssatz - Alphabetisch

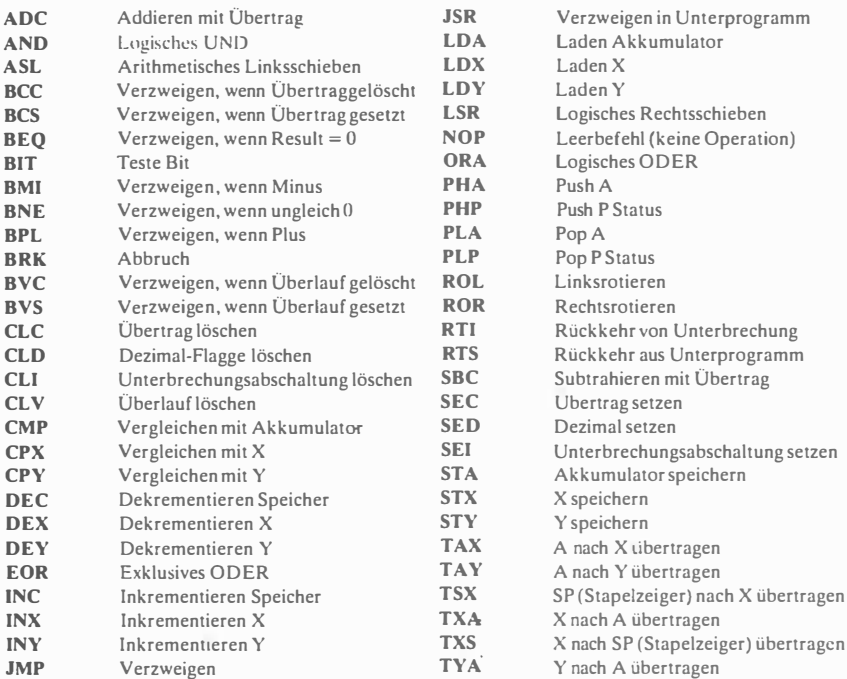

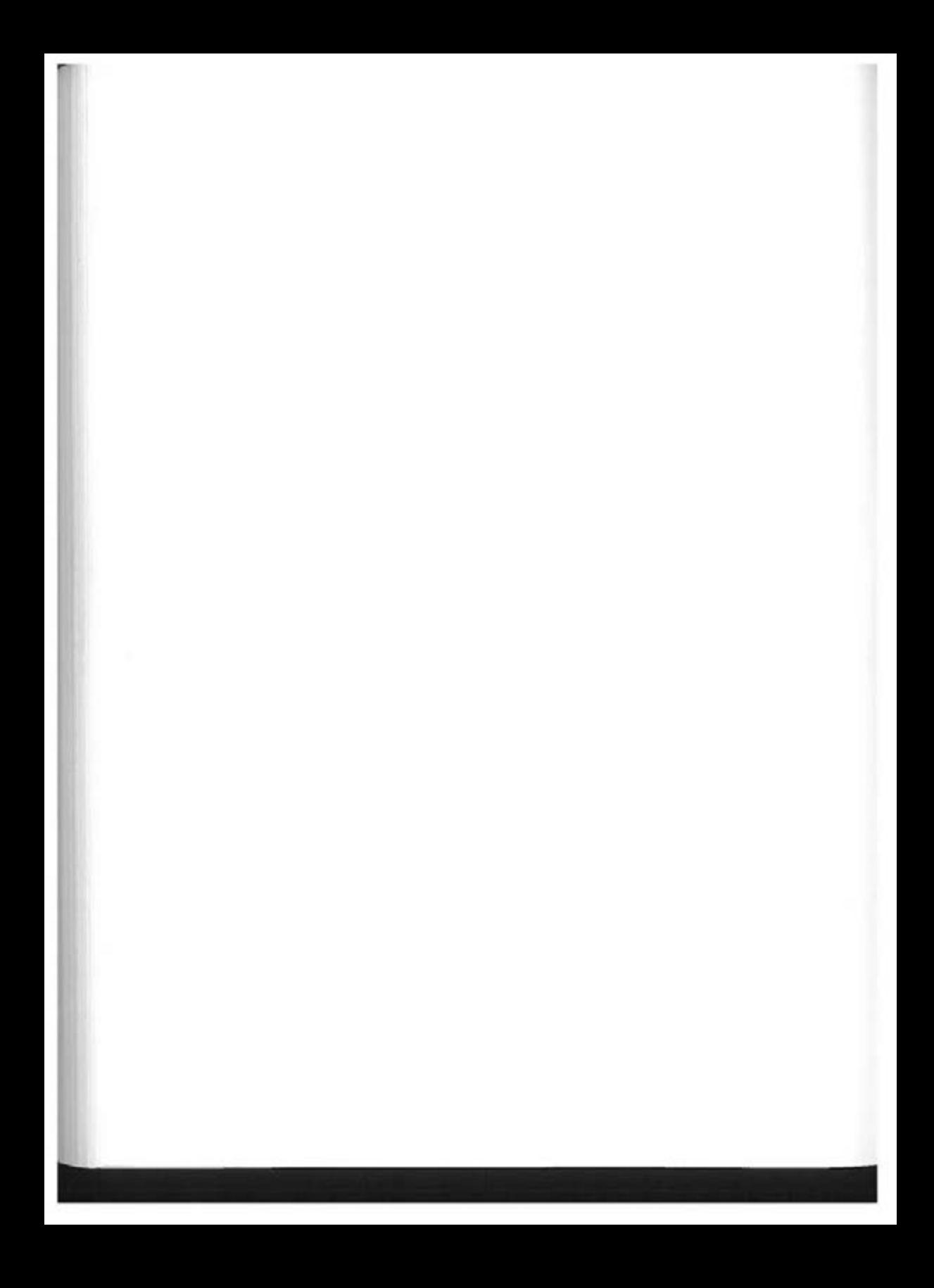

# Anhang B

# 6502-Befehlssatz: Hexadezimal mit Zeitangaben

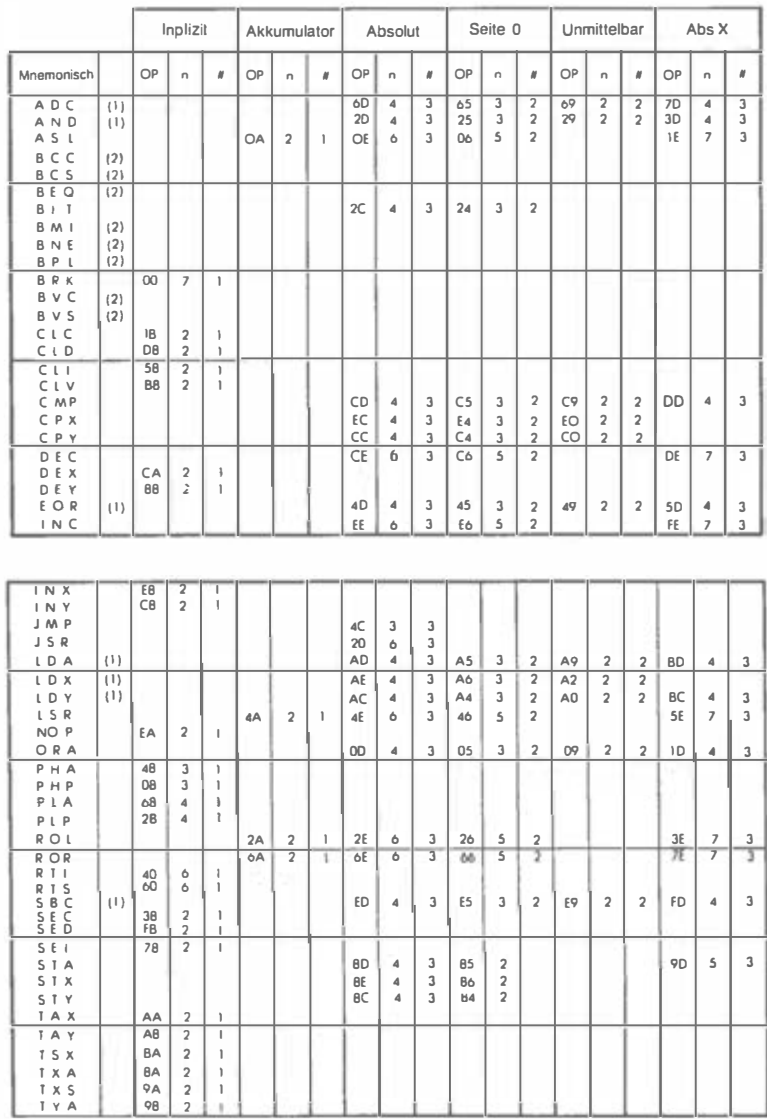

(1) 1 zu n dazuzählen, wenn Seitengrenze überschritten wird

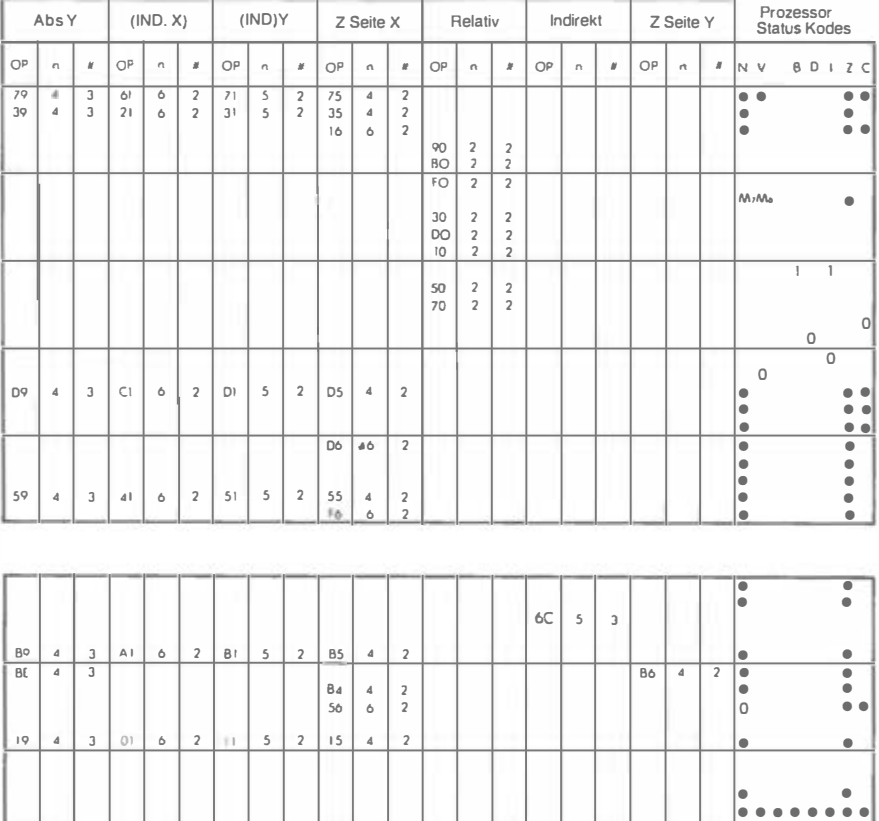

F9 • J EI 6 2 fl 5 2 F5 • 2 •• ••

9• 4 2

J6 6 2 • •• 76 6 2 • ••

 $\bullet \bullet$ 

 $96 4 2$ 

1

1 1

• •  $\begin{array}{|c|c|}\n\hline\n\bullet & \bullet \\
\hline\n\bullet & \bullet \\
\hline\n\bullet & \bullet\n\end{array}$ • • • • • •

(2) 2 zu n dazuzählen, wenn in einer Seite gesprungen wird

99 | 5 | 3 | 81 | 6 | 2 | 91 | 6 | 2 | 95 | 4 | 2

3 zu n dazuzählen, wenn in eine andere Seite gesprungen wird

# **Anhang C**

# Bauanleitung zum Anschluß an den Apple II bzw. Commodore 64

Für den Anbau an diese beiden Rechner muß das Spielbrett erweitert werden, da 2 VIAs 6522 auf dem SYM standardmäßig vorhanden sind, aber beim Apple und Commodore 64 in dieser Form fehlen .

Abb. C.1 zeigt den Gesamtschaltplan. Der umrandete Teil zeigt die zusätzliche Erweiterung. Links im Schaltbild sind die beiden verschiedenen Peripherieanschlüsse zu erkennen, an die das Spielbrett angeschlossen wird. Es handelt sich beim Apple um den Slot 3 und beim Commodore um den Expansion Port. Das Spielbrett kann dann wahlweise an den C64 oder Apple II angeschlossen werden.

# Gesamtstückliste:

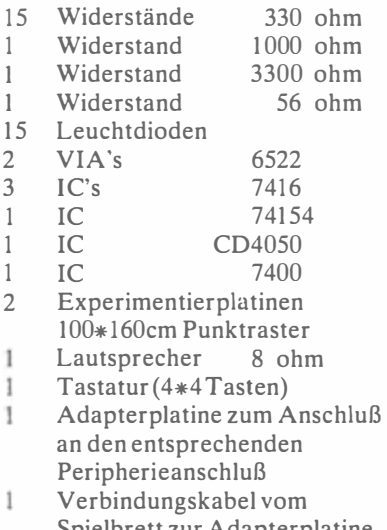

Spielbrett zur Adapterplatine 20 polig

Beim Aufbau sind für die VI As und ICs entsprechende Sockel zu empfehlen. Die Bauteile sind im Elektronikladen für ca. 1 20 DM zu haben .

Abb. C.1: Gesamtschaltplan

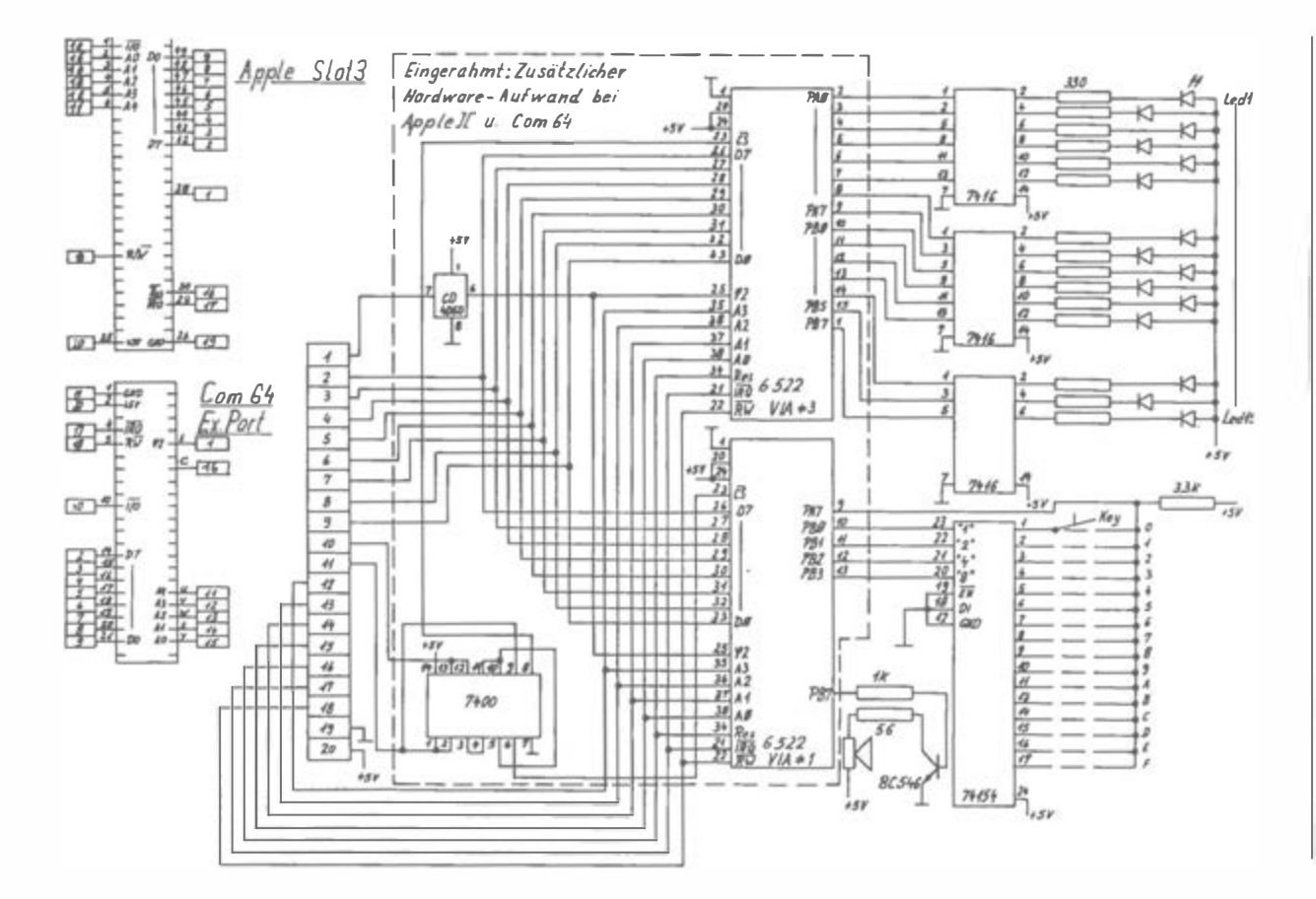

272

Fortgeschrittene 6502-Programmierung

# Softwaremäßige Änderungen

Da die Adreßbelegungen der verschiedenen Computer nicht völlig übereinstimmen, müssen auch hier Anpassungen vorgenommen werden.

# 1. Software-Anpassungen für den Apple //

Da der Apple den Bereich, für den die Programme geschrieben sind (z. B. \$200), für interne Funktionen braucht, müssen die Programme an eine andere Speicherstelle gebracht werden. Hier bietet sich z. B. der Bereich \$8000 an, in den auch bekannte Assembler ihre Maschinenprogramme legen (BIG MAC) .

Das Unterprogramm GETKEY (Seite 24), das in den meisten Programmen zur Tastaturabfrage benutzt wird, wurde von \$100 nach 7FCO verlegt. Entsprechend ist in allen Programmen GETKEY=\$7FCO zu setzen. Es bleibt dem Anwender überlassen, bei Bedarf andere Adressen im Rechner auszuwählen.

Die Portadressen von VIA#l und VIA#3 ändern sich gemäß Abb. C.2. Die Interruptvektoren, die für die Programme ab Seite 184 gebraucht werden, ändern sich wie folgt:

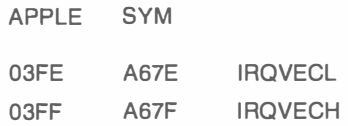

Ein guter Assembler zur Eingabe der Maschinenprogramme ist der BIG MAC. Damit können die Programme eingegeben und gestartet werden. Wird mit dem APPLE-Monitor gearbeitet, so werden die Maschinenprogramme in bekannter Form:

 $*8000:$ A9 94 13 54 ...

eingegeben und anschließend mit

.aoooG

gestartet.

Einige der Programme haben eine andere Startadresse, z. B. \$2 10 beim SYM. Diese Programme werden dann entsprechend mit

•801 0G

gestartet.

Das Unterprogramm ACCESS entfällt beim APPLE.

|                                                                   |                  |                                                                   | VIA 3 VIA 1 6522 REGISTER                                                                                                    |
|-------------------------------------------------------------------|------------------|-------------------------------------------------------------------|----------------------------------------------------------------------------------------------------|
|                                                                   |                  | APPLE SYM APPLE SYM                                               |                                                                                                    |
| C305 AC05 C315 A005<br>C30A AC0A C31A A00A<br>C30B AC08 C318 A008 |                  | C301 AC01 C311 A001<br>C309 AC09 C319 A009                        | C300 AC00 C310 A000 ORB (PB0 TO P87)<br>ORA (PAØ TO PA7)<br>C302 AC02 C312 A002 DDR B<br>C303 AC03 C313 A003<br>DDR A<br>C304 AC04 C314 A004 TIL-L/TIC-L<br>$T1C-H$<br>C306 AC06 C316 A006 71L-L<br>C307 AC07 C317 A007 T1L-H<br>$T2C-H$<br>SR<br>ACR |
|                                                                   |                  | C30D AC0D C31D A00D<br>C30E AC0E C31E A00E<br>C30F AC0F C31F A00F | C30C AC0C C31C A00C PCR(CA1,CA2,C92,C81)<br><b>IFR</b><br>IER<br>ORA                                                                                                    |
| APPLE SYM                                                         | INTERRUPT VEKTOR |                                                                   |                                                                                                    |
|                                                                   |                  | 03FE A67E IRQVECL<br>03FF A67F IRQVECH                            |                                                                                                    |
|                                                                   |                  |                                                                   |                                                                                                    |

Abb. C.2: Portadressen des Apple II

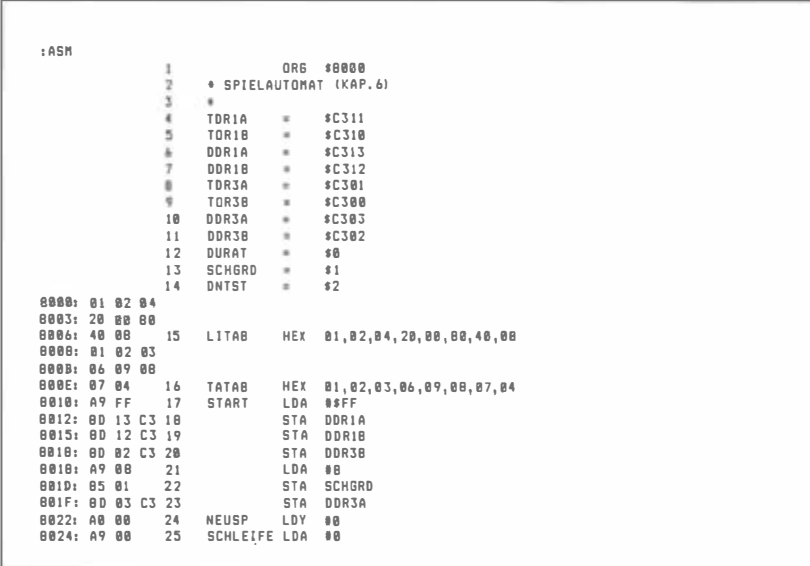

Abb. C.3: Beispielprogramm für den Apple II

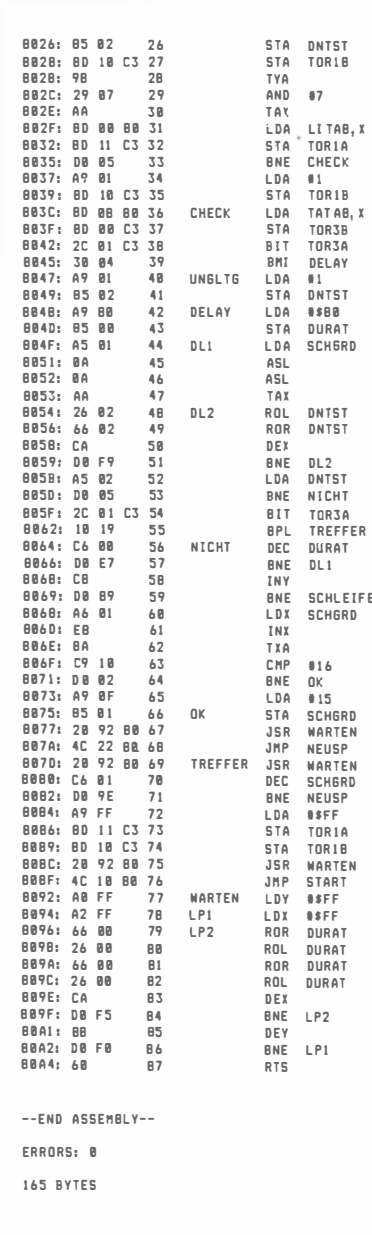

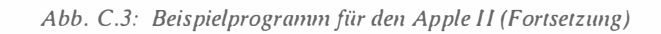

| CHECK             | $= $B03C$                       |       | DDR1A         | $= $C313$       | DDR1B        | $= $C312$  | DDR3A           | $= $C3B3$        |
|-------------------|---------------------------------|-------|---------------|-----------------|--------------|------------|-----------------|------------------|
| <b>DDR3B</b>      | $= $C302$                       |       | DELAY         | $= $B04B$       | DL 1         | $=$ \$804F | DL <sub>2</sub> | $= 18854$        |
| DNTST             | $= $02$                         |       | DURAT         | $= 500$         | LITAB        | $= $8888$  | LP1             | $= $6094$        |
| LP <sub>2</sub>   | $= $6096$                       |       | NEUSP         | $= $B022$       | <b>NICHT</b> | $= $B064$  | ūκ              | $=$ \$8875       |
| <b>SCHGRD</b>     | $= $81$                         |       |               | SCHLEIFE=\$8024 | <b>START</b> | $= $8010$  | TATAB           | $= $BBBB$        |
| TOR1A             | $= $C311$                       |       | <b>TOR18</b>  | $= $C310$       | TOR3A        | $= $C301$  | <b>TOR38</b>    | $= $C3BB$        |
|                   |                                 |       |               |                 |              |            |                 |                  |
| TREFFER = $$B07D$ | SYMBOL TABLE - NUMERICAL ORDER: | 2     | UNGL TG       | $= $B047$       | WARTEN       | $=$ \$8892 |                 |                  |
|                   |                                 |       |               |                 |              |            |                 |                  |
| DURAT             | $= $00$                         |       | <b>SCHGRD</b> | $= $01$         | DNTST        | $= $82$    | LITAB           | $= $B000$        |
| <b>TATAB</b>      | $= $B000$                       |       | <b>START</b>  | $= $B010$       | NEUSP        | $= $B022$  |                 | SCHI FIFF=\$R024 |
| <b>CHECK</b>      | $=$ \$RR3C                      | $7 -$ | UNGLTG        | $= $BB47$       | DELAY        | $= $B04B$  | DL1             | $= $BB4F$        |
| DL 2              | $= $8054$                       |       | NICHT         | $= $B064$       | OK.          | $= $8075$  |                 | TREFFER =\$807D  |
| WARTEN            | $= $8092$                       |       | LP1           | $= $8094$       | LP2          | $= $B096$  | TOR3B           | $= $C300$        |
| TOR3A             | $= $C301$                       |       | <b>DDR38</b>  | $= $C3B2$       | DDR3A        | $= $C3B3$  | TOR1B           | $= $C310$        |

Abb. C.3: Beispielprogramm fiir den Apple II (Fortsetzung)

### 2. Software-Anpassungen fiir den Commodore VC 64

Beim Commodore muß der Speicherbereich, in den die Programme geschrieben sind, ähnlich wie beim APPLE verändert werden. Hier bietet sich für die Maschinenprogramme ebenfalls der Bereich um \$8000 an.

Da einige Programme die Adressen der Zeropage (Speicherbereich (\$0-\$255) benutzen , müssen diese Adressen innerhalb (\$0-\$255) so gewählt werden , daß sie mit dem Betriebssystem des Rechners nicht kollidieren. Es wurden die Adressen \$D9-FF und 39-3B anstelle von \$00-\$41 gewählt. Zu beachten ist, daß diese geänderten Adressen der Zeropage auch wieder in der Zeropage liegen, um die dafür vorgesehene Adressierungsart zu realisieren.

Die Portadressen von VIA#l und VIA#3 ändern sich gemäß Abb. C.4. Die Interruptvektoren, die ab Programm auf Seite 1 84 gebraucht werden , ändern sich wie folgt:

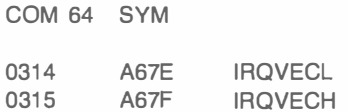

Da der Commodore regelmäßig seine eigene Interrupt-Routine ab (\$EA3 1) durchlaufen muß, setzt man am Schluß der eigenen Interrupt-Routine im Programm nicht den Befehl RTI, sondern JMP \$EA3 1.

Das Unterprogramm ACCESS entfällt beim Commodore C64.

| VIA 3               |           | VIA I       | 6522 REGISTER           |
|---------------------|-----------|-------------|-------------------------|
| COM64 SYM           | COM64 SYM |             |                         |
| DF00 AC00 DF10 A000 |           |             | ORB (PBØ TO PB7)        |
| DF01 AC01 DF11 A001 |           |             | ORA<br>(PAB TO PA7)     |
| DF02 AC02 DF12 A002 |           |             | DDR B                   |
| DF03 AC03 DF13      |           | A003        | DDR A                   |
| DF04 AC04 DF14 A004 |           |             | Til-L/TiC-L             |
| DF05 AC05 DF15 A005 |           |             | $T1C-H$                 |
| DF06 AC06 DF16 A006 |           |             | $T1L-L$                 |
| DF07 AC07 DF17 A007 |           |             | $T1L-H$                 |
| DF0B AC0B DF1B A00B |           |             | T2L-L/T2C-L             |
| DF09 AC09 DF19 A009 |           |             | $T2C-H$                 |
| DFØA ACØA DF1A      |           | <b>ABBA</b> | <b>SR</b>               |
| DF08 AC0B DF1B A00B |           |             | <b>ACR</b>              |
| DFØC ACØC DF1C A00C |           |             | PCR(CAI, CA2, CB2, CB1) |
| DF00 AC00 DF1D A000 |           |             | IFR                     |
| DFØE ACØE DF1E AØØE |           |             | <b>IER</b>              |
| DFØF ACØF DF1F      |           | ABBF        | ORA                     |
|                     |           |             |                         |
| INTERRUPT VEKTOR    |           |             |                         |
| COM64 SYM           |           |             |                         |
| 0314 A67E           |           | IRQVECL -   |                         |
| 0315 A67F           |           | IRQVECH     |                         |
|                     |           |             |                         |

Abb. C.4: Portadressen des Commodore C 64

```
: ASHORG $8080<br>SPIELAUTOMAT (KAP.6)
                \cdot\cdot<sub>2</sub>
                \overline{3}٠
                      TDR1A
                ×
                                \alpha$DF11\boldsymbol{5}TOR1B
                                \alpha$DF10ä
                      DDR1A×.
                                      $DF13
                 b.
                      DDR1B
                                ×
                                      $DF12\thetaTOR3A
                                      $DF01
                                ×
                ×
                      TOR3B
                                      $DF00
                                ×
                10DDR3A
                                 ×
                                      $DF03
                 11DDR3B
                                \alpha$DF0212
                      DURAT
                                      $D9\alpha13SCHGRD
                                ×
                                      SDA
                14DNTST
                                \cdotSDB
8000: 01 02 04
BBB3: 20 08 80
B006: 40 0B
               15
                      LITAB
                                HEX 01,02,04,20,00,00,40,00
BBBB: 01 02 03
800B: 06 89 08
             16800E: 07 04
                      TATAB
                                HEX 01,02,03,06,09,08,07,04
BB18: A9 FF
                17
                      START
                                LDA #$FF
                                STA DDR1A
B012: BD 13 DF 18
B015: 8D 12 DF 19
                                 STA
                                     DDR1B
B01B: BD 02 DF 20
                                STA DDR3B -
B01B: A9 0B
                21
                                LDA
                                      \pm B
BB1D: B5 DA
                22
                                STA
                                     SCHGRD
B01F: BD 03 DF 23
                                 STA
                                     DDR3A
B022: A0 00
                24NEUSP
                                LDY
                                      00B824: A9 00
                 25
                      SCHLEIFE LDA
                                      0<sup>0</sup>
```
Abb. C.5: Beispielprogramm für den Commodore C 64

| 8026: 85 DB                |                |                |                | 2 <sub>b</sub> |                 | <b>STA</b>        | DNTST                   |
|----------------------------|----------------|----------------|----------------|----------------|-----------------|-------------------|-------------------------|
| 8028:                      | <b>BD</b>      | 10 DF          |                | 27             |                 | <b>STA</b>        | TDR1B                   |
| 8028:                      | 98             |                |                | 2B             |                 | <b>TYA</b>        |                         |
| 802C: 29 07                |                |                |                | 29             |                 | AND               | 07                      |
| BB2E: AA                   |                |                |                | 38             |                 | TAX               |                         |
| 802F: 8D 88 80             |                |                |                | 31             |                 | LDA               | LITAB.X                 |
| 8032: BD                   |                | 11             | DF             | 32             |                 | <b>STA</b>        | TORIA                   |
| 8035: D0 05                |                |                |                | 33             |                 | <b>BNE</b>        | CHECK                   |
| 8037: A9 01                |                |                |                | 34             |                 | LDA               | 01                      |
| 8039: 8D 18 DF             |                |                |                | 35             |                 | <b>STA</b>        | TDR1B                   |
| B03C: BD 0B 00             |                |                |                | 36             | CHECK           | LDA               | TATAB, X                |
| 803F: 8D 80 DF             |                |                |                | 37             |                 | STA               | T DR3B                  |
| 88421                      | 2C             | 81             | D <sub>F</sub> | 38             |                 | B1T               | TOR3A                   |
| 8845:                      |                | 38 84          |                | 39             |                 | <b>BMI</b>        | DELAY                   |
| 8047:<br>8049: 85          | A9 81          | D <sub>B</sub> |                | 48<br>41       | UNGLT6          | LDA               | 01                      |
| <b>BB4B</b> :              | A9 80          |                |                | 42             |                 | <b>STA</b>        | DNTST                   |
| <b>B04D:</b>               |                | D9             |                | 43             | DELAY           | LDA               | <b>USRR</b>             |
|                            | 85             |                |                |                |                 | STA               | DURAT                   |
| <b>BB4F:</b>               | A5<br>BA       | DA             |                | 44<br>45       | DL <sub>1</sub> | LDA               | <b>SCHGRD</b>           |
| 8051:<br>8052:             | <b>BA</b>      |                |                | 46             |                 | ASL               |                         |
|                            |                |                |                | 47             |                 | ASL               |                         |
| 8053:                      | AA             |                |                |                |                 | TAX               |                         |
| 8054:                      | 26<br>66       | DB<br>DB       |                | 48<br>49       | DL <sub>2</sub> | ROL<br>ROR        | DNTST                   |
| 8056:                      |                |                |                |                |                 |                   | DNTST                   |
| 8058: CA                   |                |                |                | 50             |                 | DEX               |                         |
| B059: D0 F9                |                |                |                | 51             |                 | <b>BNE</b>        | DL <sub>2</sub>         |
| B05B: A5 DB                |                |                |                | 52             |                 | LDA               | DNTST                   |
| 805D: D0 05                |                |                |                | 53             |                 | <b>BNE</b>        | NICHT                   |
| B05F: 2C 01<br>8862: 18 19 |                |                | DF             | 54<br>55       |                 | B1T<br><b>BPL</b> | TOR3A<br><b>TREFFER</b> |
|                            |                |                |                |                |                 |                   |                         |
| 8064: C6 D9                |                |                |                | 56<br>57       | NICHT           | DEC               | DURAT                   |
| B066: D0 E7<br>8868: CB    |                |                |                | 5B             |                 | <b>BNE</b><br>1NY | DL1                     |
| B869: DØ B9                |                |                |                | 59             |                 | <b>RNF</b>        |                         |
| 8868: A6 DA                |                |                |                | 6B             |                 | 1.DX              | <b>SCHLE1FE</b>         |
| 806D: EB                   |                |                |                | 61             |                 | <b>TNY</b>        | <b>SCHGRD</b>           |
| 806E:                      | BA             |                |                | h <sub>2</sub> |                 |                   |                         |
| <b>BB6F:</b>               | C9             |                |                | 63             |                 | TXA               |                         |
| 8871:                      | D 0 0 2        | 18             |                | 64             |                 | CMP<br><b>BNE</b> | #16<br><b>OK</b>        |
| 8873:                      | A9             | <b>BF</b>      |                | 65             |                 | LDA               |                         |
| 8875:                      | 85             | DA             |                | 66             | OK              | <b>STA</b>        | #15<br><b>SCHGRD</b>    |
| 8077:                      | 28             | 92             | <b>B0</b>      | 67             |                 | <b>JSR</b>        |                         |
| <b>BB7A:</b>               | 4 C            | 22             | $B$ $B$        | 68             |                 | JMP               | WARTEN                  |
| <b>BB7D:</b>               | 28             |                | 92 BB          | 69             | TREFFER         |                   | NEUSP                   |
| RØRØ:                      | C <sub>6</sub> | DA             |                | 78             |                 | <b>JSR</b>        | WARTEN                  |
| 8082: DØ                   |                | 9E             |                | 71             |                 | DEC<br><b>BNE</b> | <b>SCHGRD</b><br>NEUSP  |
| 8884: A9 FF                |                |                |                | 72             |                 | LDA               | <b>USFF</b>             |
| 8086: BD                   |                |                | 11 DF          | 73             |                 | <b>STA</b>        | TDR1A                   |
| 8889: BD 18 DF             |                |                |                | 74             |                 | STA               | TOR1B                   |
| B0BC: 20 92                |                |                | BØ             | 75             |                 | <b>JSR</b>        | WARTEN                  |
| BØBF:                      |                | 4C 10          | 88             | 76             |                 | <b>JHP</b>        | START                   |
| 8892:                      | AB FF          |                |                | 77             | WARTEN          | LDY               | <b>USFF</b>             |
| <b>AR94:</b>               |                | A2 FF          |                | 78             | LPI             | LDX               |                         |
| <b>BB96:</b>               | hh             | D9             |                | 79             | LP <sub>2</sub> | <b>ROR</b>        | #\$FF<br>DURAT          |
| 8898:                      |                | 26 D9          |                | <b>A</b> R     |                 | RDL               | DURAT                   |
| <b>BB9A:</b>               | 66             | D9             |                | 81             |                 | ROR               |                         |
| 809C:                      | 26             | D9             |                | B <sub>2</sub> |                 | ROL               | DURAT<br>DURAT          |
| <b>BØ9E:</b>               | CA             |                |                | 83             |                 | DFY               |                         |
| BB9F:                      | D0 F5          |                |                | <b>R4</b>      |                 | <b>BNE</b>        |                         |
| <b>BBA1:</b>               | <b>BB</b>      |                |                | 85             |                 | DEY               | LP <sub>2</sub>         |
| <b>BØA2:</b>               |                | DB FB          |                | R <sub>A</sub> |                 | <b>RNF</b>        | LP1                     |
| <b>BØA4:</b>               | 68             |                |                | B <sub>1</sub> |                 | <b>RTS</b>        |                         |
|                            |                |                |                |                |                 |                   |                         |
| --END ASSEMBLY--           |                |                |                |                |                 |                   |                         |
| ERRDRS: 0                  |                |                |                |                |                 |                   |                         |
| 165 BYTES                  |                |                |                |                |                 |                   |                         |
|                            |                |                |                |                |                 |                   |                         |
|                            |                |                |                |                |                 |                   |                         |

Abb. C.5: Beisspielprogramm für den Commodore C 64 (Fortsetzung)

| CHECK           | $= $BB3C$                       |   | DDR1A                 | $= $DF13$    | DDR1B           | $=$ \$DF12    | DDR3A           | $=$ \$DF83          |
|-----------------|---------------------------------|---|-----------------------|--------------|-----------------|---------------|-----------------|---------------------|
| <b>DDR3B</b>    | $=$ \$DF 82                     |   | DELAY                 | $= $BBAB$    | <b>DLI</b>      | $= $B04F$     | DL <sub>2</sub> | $= $8054$           |
| DNTST           | $= $DB$                         |   | DURAT                 | $= $D9$      | L1TAB           | $= $B000$     | LP1             | $= $R094$           |
| LP <sub>2</sub> | $= $B096$                       |   | NEUSP                 | $= $B022$    | NICHT           | $= $B064$     | OK              | $= $8075$           |
| SCHGRD          | $= $DA$                         |   | SCHLEIFE=\$B024       |              | START           | $= $6010$     | TATAB           | $= $0000$           |
| TOR1A           | $=$ \$ D F 1 1                  |   | TOR1B                 | $= $DF10$    | TOR3A           | $=$ \$DF $01$ | <b>TOR3B</b>    | $= $DFBB$           |
| TREFFER =\$807D |                                 |   | 7 UNGLT6              | $=$ s $BB47$ | WARTEN          | $= $8992$     |                 |                     |
|                 | SYMBOL TABLE - NUMERICAL ORDER: |   |                       |              |                 |               |                 |                     |
| DURAT           | $= $D9$                         |   | <b>SCHERD</b>         | $= $DA$      | DNTST           | $= $DB$       | LITAB           | $= $BBBB.$          |
| <b>TATAB</b>    | $= $6000$                       |   | START                 | $= $6010$    | NEUSP           | $= $6022$     |                 | $SCHL E1FE = $B824$ |
| CHECK           | $=$ \$883C                      | 2 | UNGLTG                | $= $6047$    | DELAY           | $= $BB4B$     | DL1             | $= $B04F$           |
| DL <sub>2</sub> | $= $B054$                       |   | NICHT                 | $= $B064$    | 0K              | $= $B075$     |                 | TREFFER =\$807D     |
| WARTEN          | $= $8092$                       |   | LPI                   | $= $B094$    | LP <sub>2</sub> | $= $6096$     | TOR3B           | $= $DFBB$           |
| TOR3A           | $= $D$ FØ1                      |   | <b>DDR38</b><br>DDR1B | $= $DFB2$    | DDR3A           | $= $DFB3$     | TOR18           | $=$ \$DF10          |

Abb. C.5: Beispielprogramm fiir den Commodore C 64 (Fortsetzung)

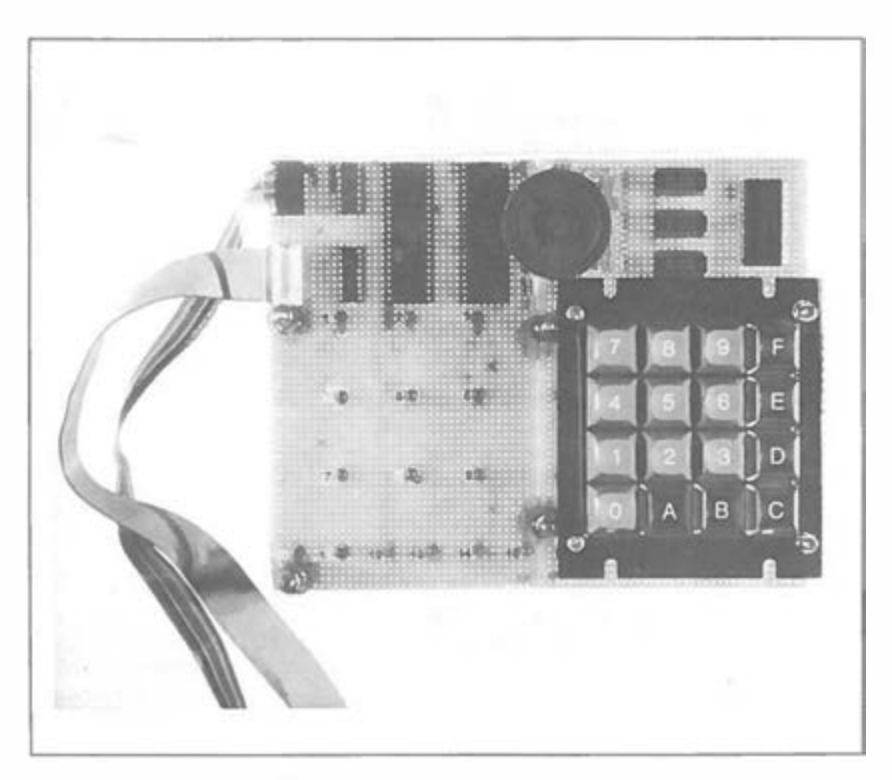

Abb. C.6: Das erweiterte Spielbrett

# **Index**

ACCESS-Unterprogramm 1 65 , 273, 276 Ad-Hoc-Algorithmus 226 Akustische Signale 157 Analyse-Unterprogramm 247 Analytischer Algorithmus 214 Arbeitsadressen 62 Assembler 51 ASW-Tester 136 Aufforderungssignal 48 Außersinnliche Wahrnehmung 136 Auswertung-Flußdiagramm 110 Auswertungsmatrix 214 A USWTG-Unterprogramm 1 18, 125, 149 **BEQ-Befehl** 150, 255 Binärzahl 47 BLINK-Unterprogramm 61, 198 Blinkeffekt 256 Blinkmaske 169 Brett-Tabelle 238 Brettanalyse 228 Carry 172, 196, 256 CLI-Befehl 168, 190 CNTSUB-Unterprogramm 60, 255 Dauertastendruck 21 DELA Y-Unterprogramm 61, 130, 200, 259 Dezimalmodus 147, 242 Diagonale 250 Diagonalfalle 230 DISPLAY-Flußdiagramm 106 DISPLY-Unterprogramm 121 Doppelschleife 200 Doppelzähler 94 Dreierreihen 237 Drohung-Potential 214 DURTAB-Tabelle 139 Echo 135 ECHO-Flußdiagramm 140 ECHO-Programm 142 Entscheidungstabelle 213 Erforderliche Teile 17 Ergebnis 108 Erster Zug 222 Fallenstellung 223, 227, 248

FDSTAT-Tabelle 238 Feld 122 Feldstatus 252, 254 Filter 169 FINDZUG-Flußdiagramm 253 FINDZUG-Unterprogramm 252 Freilaufmodus 165, 188, 242 Frequenz 29, 31, 154 Geschützter Speicherbereich 165 GETKEY 21 GETKEY-Flußdiagramm 23 GEWENDE-Unterprogramm 128 GEWINN-Unterprogramm 127 Grenzwertfilterung 146 Halbperiode 29 Haupttreffer 102 Heuristisch 213 Hexadezimal 47 Hexraten 65 HEXRATEN-Flußdiagramm 67 HEXRATEN-Programm 68 Hilfsregister 168 Hirnverdreher 157 HIRNVERDREHER-Flußdiagramm 160, 166 HIRNVERDREHER-Programm 176 IER-Register 165 !FR-Register 165 Impulsdauer 168 Index 154 Indizierte Adressierung 43, 122 INIT-Unterprogramm 260 Initialisierung 1 86, 252 Intelligenzquotient 228 Interrupt 157, 168, 175, 186, 200, 241 , 259 IQ-Wert 238 JMP-Befehl 150 Kassettenrecorder 10 Komplementieren 77 Konstanten-Symbole 51 Künstliche Intelligenz 207, 213 LED 16 LED-9 123, 153, 259 LED-Verbindungen 18 LEDLTR-Unterprogramm 257

LICHT-Unterprogramm 74, 131, 152, 197, 259 Lichtpunktzähler 91 Magisches Quadrat 77 MAGISCHES QUADRAT-Flußdiagramm 82 MAGISCHES QUADRAT-Programm 85 Marke 51 Melodien 28 Mittlere-C-Oktave 31 MOVE 53 Multiplikation 122, 126 Musikmacher 27 MUSIKMACHER-Flußdiagramm 35 MUSIKMACHER-Programm 38 Musiktheorie 31 NICHTSTUN-Befehl 60,99,154 NOTAB-Tabelle 139 PKTAB-Tabelle 126 PLAY-Unterprogramm 59 PLAYEM-Unterprogramm 43 PLAYIT-Unterprogramm 44 Prellen 21 Punktetabelle 109 Punktzahl 127 Radzeiger 105, 120 RANDER-Unterprogramm 199 Randfeld 251 RANDOM-Unterprogramm 62, 133, 198 Realzeit 89 Rechtecksignal 29 Reihensumme 226, 248, 254 RHNSUM-Tabelle 238 RHZG-Tabelle 237 RNDSCR-Tabelle 238 Rundlauf 89 RUNDLAUF-Flußdiagramm 92 RUNDLAUF-Programm 95 SBC-Befehl 196 Schleifenzähler 94 Siebzehn-Und-Vier 181 Siebzehn-Und-Vier-Flußdiagramm 1 87 Siebzehn-Und-Vier-Programm 201 Sieg-Potential 214 SIEGTST-Routine 244 Sirenenton 102 Spielautomat 101 SPIELAUTOMAT-Flußdiagramm 104

SPIELA UTOMAT-Programm 114 Spielbrett 10 SPLZUG-Unterprogramm 258 Stapelspeicher 152 STELLUNG-Unterprogramm 255 Stellungsauswertung 213 Strategie 213 Strombegrenzer 17 Stromversorgung 10 Superhirn-Spiel 157 SYM 10 TlCL 84 T1L-L 70 Tastatur 14 Tasteneingabe-Routine 21 Tic-Tac-Toe 207 TIC-T AC-TOE-Flußdiagramm 234 TIC-TAC-TOE-Programm 260 Timer 70 Ton-Unterprogramm 45, 75, 133 Tondauer 139, 154 Tonerzeugung 32 Tonsequenz 135 Überlauf 41 Übersetzen 47 QBERSETZEN-Flußdiagramm 50 UBERSETZEN-Programm 55 Unentschieden 211 Unterbrechungszulassungsregister 242 Urzufallszahl 119 VERLUST-Unterprogramm 129 Verschiebungsschleife 153 Verzögerungskonstante 105 Verzögerungsschleife 45 VIA  $6\overline{5}22$  164, 271 VIA 16, 71, 271 Visuelle Signale 158 VORFRN-Unterprogramm 148 WARTEN-Unterprogramm 99 Wertberechnung 214 Werterahmen 103 Wertezähler 108 Widerstand 17, 271 Zähler 70, 103 Zeitgeber 70, 88, 165, 186, 242 Zufallsmuster 77 Zufallszahl 59, 65, 170 Zufallszahlengenerator 62, 65, 84, 146 Zufallszug 229, 249, 25 1 Zusammenbau 20 Zweistufige Analyse 223

# Die SYBEX Bibliothek

# MEIN ERSTER COMPUTER (3. überarbeitete Ausgabe)

von Rodnay Zaks - eine Einführung für alle, die den Kauf oder die Nutzung eines Mikrocomputers erwägen. 320 Seiten, 150 Abbildungen, Format DIN A5, Ref.Nr. : 3040 (1984)

### CP/M HANDBUCH MIT MP/M

von Rodnay Zaks  $-$  ein umfassendes Lehr- und Nachschlagewerk für CP/M, das Standard-Betriebssystem für Mikrocomputer. 322 Seiten, 100 Abbildungen, Format DIN A5 , Ref.Nr. 3002 (1981)

MIKROPROZESSOR INTERFACE TECHNIKEN (3. überarbeitete Ausgabe) von Rodnay Zaks/Austin Lesea - Hardware- und Software-Verbindungstechniken samt Digital/Analog-Wandler, Peripheriegeräte, Standard-Busse und Fehlersuchtechniken. 425 Seiten, 400 Abbildungen, Format DIN A5 , Ref.Nr.: 3012 ( 1982)

# PROGRAMMIERUNG DES 6502 (2. überarbeitete Ausgabe)

von Rodnay Zaks - Programmierung in Maschinensprache mit dem Mikroprozessor 6502, von den Grundkonzepten bis hin zu fortgeschrittenen Informationsstrukturen. 360 Seiten, 160 Abbildungen, Format DIN A5, Ref.Nr. : 3011 (1982)

#### PROGRAMMIERUNG DES ZSO

von Rodnay Zaks - ein kompletter Lehrgang in der Programmierung des Z80 Mikroprozessors und eine gründliche Einführung in die Maschinensprache. 606 Seiten, 200  $A$ bbildungen, Format DIN A5, Ref.Nr.:  $3006$  (1982)

#### EINFÜHRUNG IN PASCAL UND UCSD/PASCAL

von Rodnay Zaks - das Buch für jeden, der die Programmiersprache PASCAL lernen möchte. Vorkenntnisse in Computerprogrammierung werden nicht vorausgesetzt. Eine schrittweise Einführung mit vielen Übungen und Beispielen. 535 Seiten , 1 30 Abbildungen, Ref.Nr. : 3004 (1982)

### DAS PASCAL HANDBUCH

von Jacques Tiberghien - ein Wörterbuch mit jeder Pascal-Anweisung und jedem Symbol, reservierten Wort, Bezeichner und Operator, für beinahe alle bekannten Pascal-Versionen. 476 Seiten, 270 Abbildungen, Format 23 x 18 cm, Ref.Nr.: 3005  $(1982)$ 

#### PASCAL PROGRAMME - MATHEMATIK, STATISTIK, INFORMATIK

von Aian Miller - eine Sammlung von 60 der wichtigsten wissenschaftlichen Algorithmen samt Programmauflistung und Musterdurchlauf. Ein wichtiges Hilfsmittel für Pascal-Benutzer mit technischen Anwendungen. 398 Seiten, 120 Abbildungen, Format 23 x 18 cm, Ref.Nr. : 3007 (1982)

#### POCKET MIKROCOMPUTER LEXIKON

- die schnelle Informations-Börse! 1 300 Definitionen, Kurzformeln, technische Daten, Lieferanten-Adressen, ein englisch-deutsches und französisch-deutsches Wörterbuch. 176 Seiten, Format DIN A6, Ref.Nr. 3008 (1982)

# BASIC COMPUTER SPIELE/Band 1

herausgegeben von David H. Ahl  $-$  die besten Mikrocomputerspiele aus der Zeitschrift "Creative Computing" in deutscher Fassung mit Probelauf und Programmlisting. 200 Seiten, 56 Abbildungen, Ref.Nr. 3009

# BASIC COMPUTER SPIELE/Band 2

herausgegeben von David H. Ahl  $-84$  weitere Mikrocomputerspiele aus ... Creative Computing". Alle in Microsoft-BASIC geschrieben mit Listing und Probelauf. 220 Seiten, 61 Abbildungen, Ref.Nr.: 3010

#### MEIN E RSTES BASIC PROGRAMM

von Rodnay Zaks - das Buch für Einsteiger! Viele farbige Illustrationen und leichtverständliche Diagramme bringen Spaß am Lernen. In wenigen Stunden schreiben Sie Ihr erstes nützliches Programm . 218 Seiten, illustriert, Ref.-Nr.: 3033 (November 1 983)

#### BASIC PROGRAMME - MATHEMATIK, STATISTIK, INFORMATIK

von Alan Miller - eine Bibliothek von Programmen zu den wichtigsten Problemlösungen mit numerischen Verfahren, alle in BASIC geschrieben , mit Musterlauf und Programmlisting. 352 Seiten, 120 Abbildungen, Ref. Nr.: 3015 (1983)

#### PLANEN UND ENTSCHEIDEN MIT BASIC

von  $X, T$ . Bui – eine Sammlung von interaktiven, kommerziell-orientierten BASIC-Programmen für Management- und Planungsentscheidungen. 200 Seiten, 53 Abbildungen, Ref.-Nr.: 3025 (1983)

#### BASIC FÜR DEN KAUFMANN

von D. Hergert - das BASIC-Buch für Studenten und Praktiker im kaufmännischen Bereich. Enthält Anwendungsbeispiele für Verkaufs- und Finanzberichte, Grafiken, Abschreibungen u.v.m. ca. 240 Seiten, 76 Abbildungen , Ref.-Nr.: 3026 (November 1 983)

### PLANEN, KALKULIEREN, KONTROLLIEREN MIT BASIC-TASCHEN-**RECHNERN**

von P. Ickenroth  $-$  präsentiert eine Reihe von direkt anwendbaren BASIC-Programmen für zahlreiche kaufmännische Berechnungen mit Ihrem BASIC-Taschenrechner. 141 Seiten, 45 Abbildungen, Ref.-Nr. : 3032 (1983)

### EINFÜHRUNG IN DIE TEXTVERARBEITUNG

von Hai Glatzer - woraus eine Textverarbeitungsanlage besteht, wie man sie nutzen kann und wozu sie fähig ist. Beispiele verschiedener Anwendungen und Kriterien für den Kauf eines Systems. 246 Seiten, 67 Abbildungen, Ref.Nr. 3018 ( 1983)

#### EINFÜHRUNG IN WORDSTAR

von Arthur Naiman - eine klar gegliederte Einführung. die aufzeigt, wie das Textbearbeitungsprogramm WORDSTAR funktioniert, was man damit tun kann und wie es eingesetzt wird. 238 Seiten, 30 Abbildungen, Ref.Nr.: 3019 (1983)

#### ERFOLG MIT VisiCalc

von D. Hergert - umfassende Einführung in VisiCalc und seine Anwendung. Zeigt Ihnen u. a.: Aufstellung eines Verteilungsbogens, Benutzung von VisiCalc-Formeln , Verwendung der DIF-Datei-Funktion. Ca. 224 Seiten, 58 Abbildungen, Ref.-Nr.: 3030 (Herbst 1983)

#### 6502 ANWENDUNGEN

von Rodnay Zaks - das Eingabe-/Ausgabe-Buch für Ihren 6502-Microprozessor. Stellt die meistgenutzten Programme und die dafür notwendigen Hardware-Komponenten vor. 282 Seiten, 205 Abbildungen, Ref. Nr. : 3014 (1983)

## BASIC ÜBUNGEN FÜR DEN APPLE

von J.-P. Lamoitier - das Buch für APPLE-Nutzer, die einen schnellen Zugang zur Programmierung in BASIC suchen. Abgestufte Übungen mit zunehmendem Schwierigkeitsgrad. 252 Seiten, 185 Abbildungen, Ref.Nr.: 3016 (1983)

# PROGRAMME FÜR MEINEN APPLE II

von S. R. Trost - enthält eine Reihe von lauffähigen Programmen samt Listing und Beispiellauf. Hilft Ihnen, viele neue Anwendungen für Ihren APPLE II zu entdecken und erfolgreich einzusetzen. 192 Seiten, 192 Abbildungen, Ref.-Nr.: 3029 (1983)

#### BASIC ÜBUNGEN FÜR DEN IBM PERSONAL COMPUTER

von J.-P. Lamoitier - vermittelt Ihnen BASIC durch praktische und umfassende Übungen anhand von realistischen Programmen: Datenverarbeitung, Statistik, kommerzielle Programme, Spiele u.v.m. 256 Seiten, 192 Abbildungen, Ref.-Nr.: 3023  $(1983)$ 

#### PROGRAMMSAMMLUNG ZUM IBM PERSONAL COMPUTER

von S. R. Trost  $-$  mehr als 65 getestete, direkt einzugebende Anwenderprogramme, die eine weite Palette von kaufmännischen, persönlichen und schulischen Anwendungen abdecken. 192 Seiten, 158 Abbildungen, Ref.-Nr.: 3024 (1983)

#### CHIP UND SYSTEM: Einführung in die Mikroprozessoren-Technik

von Rodnay Zaks - eine sehr gut lesbare Einführung in die faszinierende Welt der Computer, vom M icroprozessor bis hin zum vollständigen System. Ca. 560 Seiten, 325 Abbildungen, Ref.Nr.: 3017 (Erscheint Herbst 1983)

#### VORSICHT! Computer brauchen Pßege

von Rodnay Zaks  $-$  das Buch, das Ihnen die Handhabung eines Computersystems erklärt - vor allem, was Sie damit nicht machen sollten. Allgemeingültige Regeln für die pflegliche Behandlung Ihres Systems. 240 Seiten, 96 Abbildungen, Ref. Nr. : 3013 ( 1983)

#### MEIN SINCLAIR ZX81

von D. Hergert - eine gut lesbare Einführung in diesen Einplatincomputer und dessen Programmierung in BASIC. 1 73 Seiten, 45 Abbildungen, Ref: 3021 ( 1983)

#### SINCLAIR ZX81 BASIC HANDBUCH

von D. Hergert - vermittelt Ihnen das vollständige BASIC-Vokabular anhand von praktischen Beispielen, macht Sie zum Programmierer Ihres ZX8 1 . 181 Seiten, 120 Abbildungen, Ref.-Nr.: 3028 (1983)

# SINCLAIR ZX SPECTRUM Programme zum Lernen und Spielen

von T. Hartnell  $-$  ein Buch zur praktischen Anwendung. Grundzüge des Programmierens aus dem kaufmännischen Bereich sowie Spiele, Lehr- und Lernprogramme in BASIC. 224 Seiten, 120 Abbildungen, Ref. Nr. 3022 (1983)

#### SINCLAIR ZX SPECTRUM BASIC HANDBUCH

von D. Hergert - eine wichtige Hilfe für jeden SPECTRUM-Anwender. Gibt eine Übersicht aller BASIC-Begriffe , die auf diesem Rechner verwendet werden können, und erläutert sie ausführlich anhand von Beispielen. Ca. 224 Seiten, ca. 150 Abbildungen, Ref.-Nr.: 3027 (Dezember 1983)
## The SYBEX Library\*

•Mikrocomputer-Bücher in englischer Sprache von SYBEX; lieferbar ab-Lager Düsseldorf

#### INTERNATIONAL MICROCOMPUTER DICTIONARY

140 pp., Ref. 0067

All the definitions and acronyms of microcomputer jargon defined in a handy pocketsize edition. Includes translations of the most popular terms into ten languages.

#### INfRODUCTION TO WORD PROCESSING

 $by$  Hal Glatzer  $216$  pp., 140 illustr., Ref 0076 Explains in plain language what a word processor can do, how it improves productivity, how to use a ward processor and how to buy one wisely.

#### EXECUTIVE PLANNING WITH BASIC

**by X. T. Bui** 192 pp., 19 illustr., Ref. 0083

An important collection ofbusiness management decision models in BASIC, including Inventory Management (EOQ), Critical Path Analysis and PERT, Financial Ratio Analysis, Portfolio Management, and much more.

#### FIFIY BASIC EXERCISES

by J. P. Lamoitier 236 pp., 90 illustr. , Ref. 0056 Teaches BASIC by actual practice, using graduated exercises drawn from everyday applications. All programs written in Microsoft BASIC.

#### BASIC EXERCISES FOR THE APPLE

by J. P. Lamoitier 230 pp., 90 illustr. , Ref. 0084 This book is an Apple version of Fifty BASIC Exercises.

#### BASIC EXERCISES FOR THE IBM PERSONAL COMPUTER

by J. P. Lamoitier 232 pp. , 90 illustr., Ref. 0088 This book is an IBM version of Fifty BASIC exercises.

#### INSIDE BASIC GAMES

by Richard Mateosian 352 pp., 120 illustr. , Ref. 0055 Teaches interactive BASIC programming through games. Games are written in Microsoft BASIC and can run on the TRS-80, Apple II and PET/CBM.

#### THE PASCAL HANDBOOK

by Jacques Tiberghien 492 pp., 270 illustr., Ref. 0053 A dictionary of the Pascal language, defining every reserved ward, operator, procedure and function found in all major versions of Pascal.

#### INfRODUCTION TO PASCAL (Including UCSD Pascal)

by Rodnay Zaks 422 pp., 130 illustr., Ref 0066

A step-by-step introduction for anyone wanting to learn the Pascal language. Describes UCSD and Standard Pascals. No technical background is assumed.

#### BASIC FOR BUSINESS

by Douglas Hergert 250 pp., 15 illustr., Ref. 0080

A logically organized, no-nonsense introduction to BASIC programming for business applications. Includes many fully-explained accounting programs, and shows you how to write them.

#### APPLE PASCAL GAMES

by Douglas Hergert and Joseph T. Kalash 376 pp. , 40 illustr., Ref. 0074 A collection ofthe most popular computer games in Pascal, challenging the reader not only to play but to investigate how games are implemented on the computer.

#### CELESTIAL BASIC: Astronomy on Your Computer

by Eric Burgess 228 pp., 65 illustr., Ref. 0087

A collection of BASIC programs that rapidly complete the chores of typical astronomical computations. It's like having a planetarium in your own home! Displays apparent movement of stars, planets and meteor showers.

#### PASCAL PROGRAMS FOR SCIENTISTS AND ENGINEERS

by Alan R. Miller 378 pp., 120 illustr., Ref. 0058

A comprehensive collection of frequently used algorithms for scientific and technical applications, programmed in Pascal. Includes such programs as curvefitting, integrals and statistical techniques.

#### BASIC PROGRAMS FOR SCIENTISTS AND ENGINEERS

by Alan R. Miller 326 pp., 120 illustr. , Ref. 0073 This second book in the "Programs for Scientists and Engineers" series provides a library of problem-solving programs while developing proficiency in BASIC.

#### FORTRAN PROGRAMS FOR SCIENTISTS AND ENGINEERS

by Alan R. Miller 320 pp., 120 illustr., Ref. 0082

Third in the "Programs for Scientists and Engineers" series. Specific scientific and engineering application programs written in FORTRAN.

#### PROGRAMMING THE 6809

by Rodnay Zaks and William Labiak 520 pp., 150 illustr. , Ref. 0078

This book explains how to program the 6809 in assembly language. No prior programming knowledge required.

#### PROGRAMMING THE 6502

by Rodnay Zaks 388 pp., 160 illustr., Ref. 0046 Assembly language programming for the 6502, from basic concepts to advanced data structures.

#### 6502 APPLICATIONS BOOK

by Rodnay Zaks 286 pp. , 200 illustr., Ref. 0015 Real-life application techniques: the input/output book for the 6502.

#### ADV ANCED 6502 PROGRAMMING

by Rodnay Zaks 292 pp., 140 illustr., Ref. 0089 Third in the 6502 series. Teaches more advanced programming techniques, using games as a framework for learning.

#### PROGRAMMING THE Z80

by Rodnay Zaks 626 pp., 200 illustr., Ref. 0069 A complete course in programming the Z80 microprocessor and a thorough introduction to assembly laguage.

#### PROGRAMMING THE Z8000

by Richard Mateosian 300 pp., 124 illustr., Ref. 0032 How to program the Z8000 16-bit microprocessor. Includes a description of the architecture and function of the Z8000 and its family of support chips.

#### THE CP/M® HANDBOOK (with MP/M™)

by Rodnay Zaks  $324$  pp.,  $100$  illustr., Ref. 0048 An indispensable reference and guide to  $CP/M -$  the most widely-used operating system for small computers.

#### MASTERING CP/M®

by Alan R. Miller 320 pp., Ref. 0068 For advanced CP/M users or systems programmers who want maximum use of the CP/M operating system ... takes up where our CP/M Handbook leaves off.

#### INTRODUCTION TO THE UCSD p-SYSTEM™

by Charles W. Grant and Jon Butah 250 pp., 10 illustr., Ref. 0061 A simple, clear introduction to the UCSD Pascal Operating System; for beginners through experienced programmers.

#### A MICROPROGRAMMED APL IMPLEMENTATION

by Rodnay-Zaks 350 pp., Ref. 0005

An expert-level text presenting the complete conceptual analysis and desing of an APL interpreter, and actual listing of the microcode.

#### THE APPLE CONNECTION

by James W. Coffron 228 pp., 120 illustr., Ref. 0085 Teaches elementary interfacing and BASIC programming of the Apple for connection to external devices and household appliances.

#### MICROPROCESSOR INTERFACING TECHNIQUES

by Rodnay Zaks and Austin Lesea 458 pp., 400 illustr., Ref. 0029 Complete hardware and software interconnect techniques, including D to A conversion, peripherals, standard buses and troubleshooting.

### FORDERN SIE EIN GESAMTVERZEICHNIS UNSERER VERLAGSPRODUKTION AN:

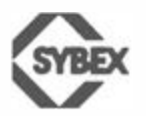

SYBEX-VERLAG GmbH VogelsangerWeg 111 4000 Düsseldorf 30  $Tel: (0211) 626441$ Telex: 8 588 163

SYBEX 6-8, Impasse du Cure 75018 Paris Tel.: 11203-95-95 Telex: 211 801 f

SYBEX INC. 2344 Sixth Street Berkeley, CA 94710, USA Tel.: ( 415) 848-8233 Telex: 336311

 $ng$  $he$  $25\%$  $\mathbf{a}$  $\overline{O}$  $i\bar{\Omega}^{\pm}$  $\ddot{\phantom{1}}$  $\mathsf{A}$ 

# **FORTGESCHRITTENE**

## **PROGRAMMIERUNG**

#### Lernen Sie, wie man schwierige Probleme mit dem 6502 lösen kann!

FORTGESCHRITTENE 6502-PROGRAMMIERUNG lehrt Sie. wie Sie vollständige Lösungen entwickeln, vom Entwurf des Algorithmus und der Datenstruktur bis hin zur kompletten Programmorganisation. Mit diesem Buch lernen Sie die praktischen Unterschiede alternativer Programmierungstechniken kennen.

#### Bald können Sie

- den geeigneten Algorithmus auswählen und ihn schrittweise definieren.
- eine leistungsfähige Datenstruktur entwickeln und diese bewerten.
- Echtzeitlösungen realisieren,
- wirksames Eingabe-/Ausgabe-Management samt Interrupts erstellen.
- die Kodierung und Registerzuweisung optimieren, u.v.m.

#### **Über den Autor:**

Dr. Rodnay Zaks hat weltweit Kurse in Programmierung und über Mikroprozessoren gehalten. Er erhielt seinen Ph.D. in Computer Science von der University of California, Berkeley. Er entwickelte eine mikroprogrammierte APL-Implementation und arbeitete mehrere Jahre in Silicon Valley, wo er Vorreiter in der Entwicklung industrieller Anwendungen von Mikroprozessoren war. Er ist Autor mehrer Bestseller zum Thema Mikrocomputer, und seine Bücher sind international in mehr als zehn Sprachen zu Standardwerken geworden.

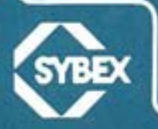

ISBN 3-88745-047-7